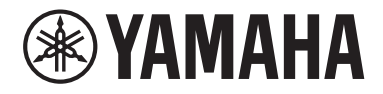

Clavinova

CVP-909<br>CVP-905 CVP-905

Bruksanvisning

#### **Tack för att du valde detta Yamaha Digital Piano!**

Det här instrumentet har ett omfattande utbud av autentiska voices och ett enastående flygelanslag med mångsidiga funktioner.

Vi rekommenderar att du läser denna bruksanvisning noggrant så att du kan utnyttja instrumentets avancerade och praktiska funktioner fullständigt. Vi rekommenderar också att du förvarar den här bruksanvisningen säkert och lättillgängligt för framtida bruk.

**Läs "FÖRSIKTIGHETSÅTGÄRDER" på sidorna 5–6 innan du börjar använda instrumentet.** Information om hur du monterar instrumentet finns i anvisningarna på sidan 116, 120 och 124.

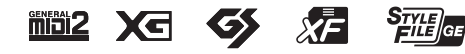

#### **EN SIMPLIFIED EU DECLARATION OF CONFORMITY / SIMPLIFIED UK DECLARATION OF CONFORMITY**

Hereby, Yamaha Music Europe GmbH declares that the radio equipment type [CVP-909GP, CVP-909, CVP-905] is in compliance with Directive 2014/53/EU and the radio equipment regulations of UK. The full texts of the EU declaration of conformity and the UK declaration of conformity are available at the following internet address: https://europe.yamaha.com/en/support/compliance/doc.html

#### **FR DECLARATION UE DE CONFORMITE SIMPLIFIEE**

Le soussigné, Yamaha Music Europe GmbH, déclare que l'équipement radioélectrique du type [CVP-909GP, CVP-909, CVP-905] est conforme à la directive 2014/53/UE. Le texte complet de la déclaration UE de conformité est disponible à l'adresse internet suivante : https://europe.yamaha.com/en/support/compliance/doc.html

#### **DE VEREINFACHTE EU-KONFORMITÄTSERKLÄRUNG**

Hiermit erklärt Yamaha Music Europe GmbH, dass der Funkanlagentyp [CVP-909GP, CVP-909, CVP-905] der Richtlinie 2014/53/EU entspricht. Der vollständige Text der EU-Konformitätserklärung ist unter der folgenden Internetadresse verfügbar: https://europe.yamaha.com/en/support/compliance/doc.html

#### **SV FÖRENKLAD EU-FÖRSÄKRAN OM ÖVERENSSTÄMMELSE**

Härmed försäkrar Yamaha Music Europe GmbH att denna typ av radioutrustning [CVP-909GP, CVP-909, CVP-905] överensstämmer med direktiv 2014/53/EU. Den fullständiga texten till EU-försäkran om överensstämmelse finns på följande webbadress: https://europe.yamaha.com/en/support/compliance/doc.html

#### **IT DICHIARAZIONE DI CONFORMITÀ UE SEMPLIFICATA**

Il fabbricante, Yamaha Music Europe GmbH, dichiara che il tipo di apparecchiatura radio [CVP-909GP, CVP-909, CVP-905] è conforme alla direttiva 2014/53/UE. Il testo completo della dichiarazione di conformità UE è disponibile al seguente indirizzo Internet: https://europe.yamaha.com/en/support/compliance/doc.html

#### **ES DECLARACIÓN UE DE CONFORMIDAD SIMPLIFICADA**

Por la presente, Yamaha Music Europe GmbH declara que el tipo de equipo radioeléctrico [CVP-909GP, CVP-909, CVP-905] es conforme con la Directiva 2014/53/UE. El texto completo de la declaración UE de conformidad está disponible en la dirección Internet siguiente:

https://europe.yamaha.com/en/support/compliance/doc.html

#### **PT DECLARAÇÃO UE DE CONFORMIDADE SIMPLIFICADA**

O(a) abaixo assinado(a) Yamaha Music Europe GmbH declara que o presente tipo de equipamento de rádio [CVP-909GP, CVP-909, CVP-905] está em conformidade com a Diretiva 2014/53/UE. O texto integral da declaração de conformidade está disponível no seguinte endereço de Internet:

https://europe.yamaha.com/en/support/compliance/doc.html

#### **NL VEREENVOUDIGDE EU-CONFORMITEITSVERKLARING**

Hierbij verklaar ik, Yamaha Music Europe GmbH, dat het type radioapparatuur [CVP-909GP, CVP-909, CVP-905] conform is met Richtlijn 2014/53/EU. De volledige tekst van de EU-conformiteitsverklaring kan worden geraadpleegd op het volgende internetadres: https://europe.yamaha.com/en/support/compliance/doc.html

#### **BG ОПРОСТЕНА ЕС ДЕКЛАРАЦИЯ ЗА СЪОТВЕТСТВИЕ**

С настоящото Yamaha Music Europe GmbH декларира, че този тип радиосъоръжение [CVP-909GP, CVP-909, CVP-905] е в съответствие с Директива 2014/53/ЕС. Цялостният текст на ЕС декларацията за съответствие може да се намери на следния интернет адрес:

https://europe.yamaha.com/en/support/compliance/doc.html

#### **CS ZJEDNODUŠENÉ EU PROHLÁŠENÍ O SHODĚ**

Tímto Yamaha Music Europe GmbH prohlašuje, že typ rádiového zařízení [CVP-909GP, CVP-909, CVP-905] je v souladu se směrnicí 2014/53/EU. Úplné znění EU prohlášení o shodě je k dispozici na této internetové adrese: https://europe.yamaha.com/en/support/compliance/doc.html

#### **DA FORENKLET EU-OVERENSSTEMMELSESERKLÆRING**

Hermed erklærer Yamaha Music Europe GmbH, at radioudstyrstypen [CVP-909GP, CVP-909, CVP-905] er i overensstemmelse med direktiv 2014/53/EU. EU-overensstemmelseserklæringens fulde tekst kan findes på følgende internetadresse: https://europe.yamaha.com/en/support/compliance/doc.html

#### **ET LIHTSUSTATUD ELI VASTAVUSDEKLARATSIOON**

Käesolevaga deklareerib Yamaha Music Europe GmbH, et käesolev raadioseadme tüüp [CVP-909GP, CVP-909, CVP-905] vastab direktiivi 2014/53/EL nõuetele. ELi vastavusdeklaratsiooni täielik tekst on kättesaadav järgmisel internetiaadressil: https://europe.yamaha.com/en/support/compliance/doc.html

#### **EL ΑΠΛΟΥΣΤΕΥΜΕΝΗ ΔΗΛΩΣΗ ΣΥΜΜΟΡΦΩΣΗΣ ΕΕ**

Με την παρούσα ο/η Yamaha Music Europe GmbH, δηλώνει ότι ο ραδιοεξοπλισμός [CVP-909GP, CVP-909, CVP-905] πληροί την οδηγία 2014/53/ΕΕ. Το πλήρες κείμενο της δήλωσης συμμόρφωσης ΕΕ διατίθεται στην ακόλουθη ιστοσελίδα στο διαδίκτυο: https://europe.yamaha.com/en/support/compliance/doc.html

#### **HR POJEDNOSTAVLJENA EU IZJAVA O SUKLADNOSTI**

Yamaha Music Europe GmbH ovime izjavljuje da je radijska oprema tipa [CVP-909GP, CVP-909, CVP-905] u skladu s Direktivom 2014/53/EU. Cjeloviti tekst EU izjave o sukladnosti dostupan je na sljedećoj internetskoj adresi: https://europe.yamaha.com/en/support/compliance/doc.html

#### **LV VIENKĀRŠOTA ES ATBILSTĪBAS DEKLARĀCIJA**

Ar šo Yamaha Music Europe GmbH deklarē, ka radioiekārta [CVP-909GP, CVP-909, CVP-905] atbilst Direktīvai 2014/53/ES. Pilns ES atbilstības deklarācijas teksts ir pieejams šādā interneta vietnē: https://europe.yamaha.com/en/support/compliance/doc.html

#### **LT SUPAPRASTINTA ES ATITIKTIES DEKLARACIJA**

Aš, Yamaha Music Europe GmbH, patvirtinu, kad radijo įrenginių tipas [CVP-909GP, CVP-909, CVP-905] atitinka Direktyvą 2014/53/ ES. Visas ES atitikties deklaracijos tekstas prieinamas šiuo interneto adresu: https://europe.yamaha.com/en/support/compliance/doc.html

#### **HU EGYSZERŰSÍTETT EU-MEGFELELŐSÉGI NYILATKOZAT**

Yamaha Music Europe GmbH igazolja, hogy a [CVP-909GP, CVP-909, CVP-905] típusú rádióberendezés megfelel a 2014/53/EU irányelvnek. Az EU-megfelelőségi nyilatkozat teljes szövege elérhető a következő internetes címen: https://europe.yamaha.com/en/support/compliance/doc.html

#### **PL UPROSZCZONA DEKLARACJA ZGODNOŚCI UE**

Yamaha Music Europe GmbH niniejszym oświadcza, że typ urządzenia radiowego [CVP-909GP, CVP-909, CVP-905] jest zgodny z dyrektywą 2014/53/UE. Pełny tekst deklaracji zgodności UE jest dostępny pod następującym adresem internetowym: https://europe.yamaha.com/en/support/compliance/doc.html

#### **RO DECLARAȚIA UE DE CONFORMITATE SIMPLIFICATĂ**

Prin prezenta, Yamaha Music Europe GmbH declară că tipul de echipamente radio [CVP-909GP, CVP-909, CVP-905] este în conformitate cu Directiva 2014/53/UE. Textul integral al declarației UE de conformitate este disponibil la următoarea adresă internet: https://europe.yamaha.com/en/support/compliance/doc.html

#### **SK ZJEDNODUŠENÉ EÚ VYHLÁSENIE O ZHODE**

Yamaha Music Europe GmbH týmto vyhlasuje, že rádiové zariadenie typu [CVP-909GP, CVP-909, CVP-905] je v súlade so smernicou 2014/53/EÚ. Úplné EÚ vyhlásenie o zhode je k dispozícii na tejto internetovej adrese: https://europe.yamaha.com/en/support/compliance/doc.html

#### **SL POENOSTAVLJENA IZJAVA EU O SKLADNOSTI**

Yamaha Music Europe GmbH potrjuje, da je tip radijske opreme [CVP-909GP, CVP-909, CVP-905] skladen z Direktivo 2014/53/EU. Celotno besedilo izjave EU o skladnosti je na voljo na naslednjem spletnem naslovu: https://europe.yamaha.com/en/support/compliance/doc.html

#### **FI YKSINKERTAISTETTU EU-VAATIMUSTENMUKAISUUSVAKUUTUS**

Yamaha Music Europe GmbH vakuuttaa, että radiolaitetyyppi [CVP-909GP, CVP-909, CVP-905] on direktiivin 2014/53/EU mukainen. EU-vaatimustenmukaisuusvakuutuksen täysimittainen teksti on saatavilla seuraavassa internetosoitteessa: https://europe.yamaha.com/en/support/compliance/doc.html

#### **TR BASİTLEŞTİRİLMİŞ AVRUPA BİRLİĞİ UYGUNLUK BİLDİRİMİ**

İşbu belge ile, Yamaha Music Europe GmbH, radyo cihaz tipinin [CVP-909GP, CVP-909, CVP-905], Direktif 2014/53/ AB'ye uygunluğunu beyan eder. AB uyumu beyanının tam metni aşağıdaki internet adresinden edinilebilir: https://europe.yamaha.com/en/support/compliance/doc.html

(559-M01 RED DoC URL 02)

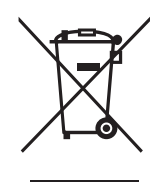

#### **Användarinformation, beträffande insamling och dumpning av gammal utrustning**

Denna symbol på produkter, förpackningar och dokument innebär att använda elektriska och elektroniska produkter inte får blandas med vanligt hushållsavfall.

För rätt handhavande, återställande och återvinning av gamla produkter, vänligen medtag dessa till lämpliga insamlingsplatser, i enlighet med din nationella lagstiftning.

Om du gör dig av med produkterna på rätt sätt hjälper du till att spara värdefulla naturresurser och förhindrar eventuella skadliga effekter på människors hälsa och miljö, som annars kan uppkomma vid felaktig hantering av avfall.

Mer information om uppsamling och återvinning av uttjänta produkter får du hos lokala myndigheter, avfallshanteringstjänsten där du bor eller där du inhandlade varorna.

#### **För företagare inom EU:**

Om du vill göra dig av med elektrisk och elektronisk utrustning, vänligen kontakta din försäljare eller leverantör för mer information.

#### **Information om sophantering i andra länder utanför EU:**

Denna symbol gäller endast inom EU. Om du vill slänga dessa föremål, vänligen kontakta dina lokala myndigheter eller försäljare och fråga efter det korrekta sättet att slänga dem.

(58-M02 WEEE sv 01)

Modellnummer, serienummer, strömförsörjning osv. finns på eller i närheten av namnetiketten som sitter på enhetens undersida. Du bör anteckna serienumret i utrymmet nedan och förvara den här bruksanvisningen som ett bevis på ditt köp och för att underlätta identifiering i händelse av stöld.

#### **Modellnummer**

**Serienummer**

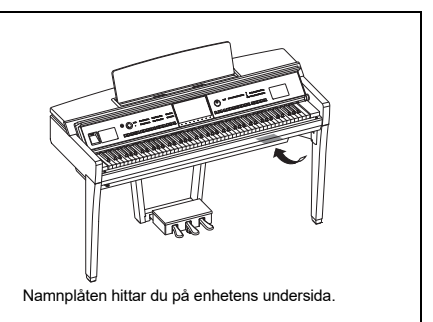

(1003-M06 plate bottom sv 01)

# <span id="page-4-0"></span>**FÖRSIKTIGHETS-ÅTGÄRDER**

#### **LÄS NOGA IGENOM FÖLJANDE INNAN DU FORTSÄTTER**

Särskilt när det gäller barn bör en vårdnadshavare ge vägledning i hur produkten används och hanteras på rätt sätt innan själva användningen. Förvara den här bruksanvisningen på en säker och lättillgänglig plats för framtida referens.

# *VARNING*

**Vidta alltid de grundläggande försiktighetsåtgärder som anges nedan, så undviker du risk för allvarliga skador eller t.o.m. dödsfall till följd av elektriska stötar, kortslutning, skador, eldsvåda eller andra faror. Försiktighetsåtgärderna omfattar, men är inte begränsade till, följande:**

#### **Strömförsörjning**

- Placera inte nätkabeln i närheten av en värmekälla, till exempel ett värmeelement. Böj inte kabeln och skada den inte på annat sätt. Ställ heller inte tunga föremål på den.
- Vidrör inte produkten eller nätkontakten i samband med åskväder.
- Använd endast den spänning som anges som den korrekta för produkten. Rekommenderad spänning finns angiven på produktens namnplåt.
- Använd endast medföljande nätkabel/nätkontakt. Använd inte nätkabeln/kontakten till andra enheter.
- Kontrollera nätkontakten regelbundet och avlägsna smuts och damm som eventuellt har samlats på den.
- Sätt i nätkontakten ordentligt hela vägen in i vägguttaget. Om du använder produkten när kontakten inte satts in ordentligt kan damm ansamlas på kontakten, vilket kan leda till eldsvåda eller brännskador på huden.
- Se till att vägguttaget som du använder är lättåtkomligt när du ansluter produkten och gör inställningar. Om det uppstår problem eller tekniska fel bör du omedelbart stänga av strömbrytaren och dra ut nätkontakten ur uttaget. Så länge som nätkabeln inte har dragits ut ur vägguttaget är produkten inte bortkopplad från strömkällan ens om strömbrytaren är avstängd.
- Anslut inte produkten till ett nätuttag med ett grenuttag. Det kan medföra försämrad ljudkvalitet och samt orsaka överhettning i uttaget.
- Håll alltid i själva kontakten, inte i kabeln, när du drar ur nätkontakten. Om du drar i kabeln kan den skadas och orsaka elstötar eller eldsvåda.
- Kom ihåg att dra ut nätkabeln ur vägguttaget om du inte ska använda produkten under en längre tid.

#### **Ta inte isär**

• Den här produkten innehåller inga delar som kan repareras eller bytas ut av användaren. Försök inte ta isär eller modifiera de invändiga delarna på något sätt.

#### **Varning för fukt och väta**

- Utsätt inte produkten för regn och använd det inte i närheten av vatten eller i fuktig eller våt miljö eller på platser där det kan droppa vatten. Ställ inte behållare med vätska (t.ex. vaser, flaskor eller glas) på den, eftersom vätska då kan spillas i öppningarna. Om en vätska som vatten kommer in i produkten kan det uppstå brand, elektriska stötar eller funktionsfel.
- Sätt aldrig in eller ta ut en nätkontakt med våta händer.

#### **Varning för eld**

• Placera inte brinnande föremål eller öppna lågor i närheten av produkten, eftersom de kan orsaka eldsvåda.

#### **Trådlöst enhet**

- Radiovågor från den här produkten kan påverka medicinska elenheter, t.ex. en inopererad pacemaker eller defibrillator.
	- Använd inte produkten i närheten av medicinska enheter eller inuti medicinska inrättningar. Radiovågor från den här produkten kan påverka medicinska elenheter.
	- Använd inte produkten närmare personer med inopererad pacemaker eller defibrillator än 15 cm.

#### **Anslutningar**

• Läs bruksanvisningen till den enhet som ska anslutas och följ instruktionerna. Annars kan det leda till brand, överhettning, explosion eller tekniskt fel.

#### **Använda pallen (om sådan medföljer)**

- Placera inte pallen ostadigt så att den kan ramla.
- Lek inte med pallen och stå inte på den. Använd den inte som stege eller för andra ändamål som kan leda till olyckor eller personskada.
- Endast en person åt gången kan sitta på pallen, för att förhindra risk för olyckor och personskada.
- Om pallens skruvar lossar efter en längre tids användning bör du regelbundet dra åt dem med angivet verktyg för att förhindra olyckshändelse eller skada.
- Håll särskild uppsikt över små barn så att de inte faller baklänges från pallen. Eftersom pallen saknar ryggstöd kan oövervakad användning resultera i olyckor och personskador.

#### **Om du upptäcker något onormalt**

• Om något av följande problem uppstår bör du omedelbart stänga av strömbrytaren och dra ut nätkontakten ur uttaget.

Låt slutligen Yamaha-servicepersonal kontrollera enheten.

- Nätkabeln eller nätkontakten blir sliten eller skadad.
- Ovanlig lukt eller rök avges.
- Något föremål eller vatten har kommit in i produkten.
- Ljudet från produkten försvinner plötsligt under användning.
- Sprickor eller andra synliga skador finns på produkten.

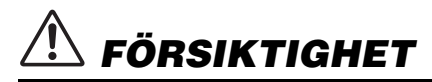

**Vidta alltid de grundläggande försiktighetsåtgärderna nedan så att du undviker att skada dig själv och andra och även undviker skada på instrumentet och andra föremål. Försiktighetsåtgärderna omfattar, men är inte begränsade till, följande:**

#### **Montering**

• Montera produkten i rätt ordning genom att följa monteringsanvisningen i denna bruksanvisning. Se också till att dra åt skruvarna regelbundet. I annat fall kan det leda till skador på produkten eller personskada.

#### **Placering**

- Placera inte produkten i ett ostadigt läge eller på en plats med kraftiga vibrationer, där den kan välta och orsaka personskador.
- Gå inte i närheten av produkten under en jordbävning. Kraftiga skakningar under en jordbävning kan få produkten att röra sig eller välta och resultera i skador på produkten eller dess delar och eventuellt också personskador.
- (CVP-909 flygelversion) Eftersom den här produkten är mycket tung måste du se till att det finns tillräckligt många personer till hands för att hjälpa till så att du kan lyfta och flytta den på ett säkert och enkelt sätt. Om du försöker lyfta eller flytta instrumentet själv kan du skada ryggen eller få andra personskador, eller orsaka skador på produkten.
- (CVP-909, CVP-905) Var alltid två eller fler personer när ni transporterar eller flyttar produkten. Om du försöker lyfta produkten ensam kan det leda till skador, till exempel i ryggen, eller leda till att produkten tappas och går sönder, vilket kan leda till andra personskador.
- Lossa alla anslutna kablar innan du flyttar produkten för att förhindra att kablarna förstörs eller att någon snubblar på dem och skadas.

#### **Anslutningar**

- Stäng av strömmen till alla komponenter innan du ansluter produkten till annan utrustning. Ställ in alla volymkontroller på lägsta nivå på samtliga komponenter innan du slår på eller av strömmen.
- Ställ in volymkontrollen på lägsta nivå på alla komponenter och öka gradvis till önskad nivå medan du spelar på produkten.

#### **Hantering**

- Stick inte in dina fingrar eller händer i springorna på klaviaturlocket eller produkten. Var också försiktig så att du inte klämmer fingrarna under locket.
- Stick inte in andra material såsom metall eller papper i öppningar eller springor på produkten. Detta kan det leda till brand, elektriska stötar eller funktionsfel.
- Häng inte på produkten och placera inte tunga föremål på den. Tryck inte onödigt hårt på knappar, strömbrytare och kontakter.
- Håll små delar utom räckhåll för barn. Dina barn kan svälja dem av misstag.
- Använd inte produkten eller hörlurarna med hög eller obehaglig volymnivå under en längre tid, eftersom detta kan medföra permanent hörselnedsättning. Kontakta läkare om du upplever hörselförsämring eller om det ringer i öronen.
- Dra ut nätkabeln ur uttaget innan du rengör enheten. Om du inte gör det kan du få elektriska stötar.

#### **Använda pallen (om sådan medföljer)**

- Försök inte ställa in höjden på en justerbar pall medan du sitter på den. Det kan belasta justeringsmekanismen för hårt, vilket kan orsaka skador på mekanismen eller personskada.
- Placera inte handen mellan rörliga delar. Om du gör det kan handen komma i kläm mellan delarna, vilket kan medföra att personskada.

Yamaha ansvarar inte för skador som orsakas av felaktig användning eller modifiering av instrumentet, eller för data som försvinner eller blir förstörda.

Stäng alltid av strömmen när du inte använder instrumentet.

Instrumentet har strömtillförsel på miniminivå även när [ ]-knappen (vänteläge/på) är i väntelägeläge. Kom ihåg att dra ut nätkabeln ur uttaget när du inte använder instrumentet under en längre tid.

(DMI-11)

# <span id="page-6-0"></span>**MEDDELANDE**

Följ anvisningarna nedan för att undvika fel/skador på produkten, skador på data eller skador på annan egendom.

#### **Hantering**

- Anslut inte produkten till offentliga wifi-nät och/eller Internet direkt. Den här produkten ska bara anslutas till internet via en router med starka lösenordsskydd. Kontakta routerns tillverkare för information om metoder för bästa säkerhet.
- Använd inte produkten i närheten av TV-, radio- eller stereoutrustning, mobiltelefoner eller annan elektrisk utrustning. Då kan den här produkten eller någon annan enhet alstra störande brus.
- När du använder produkten tillsammans med en app i din smarta enhet, till exempel en smart telefon eller surfplatta, rekommenderar vi att du aktiverar "Flygplansläge" på enheten för att minimera brus från kommunikation. När du ansluter en smart enhet trådlöst till den här produkten måste du se till att inställningen för Wi-Fi eller Bluetooth® på enheten är aktiverad.
- Utsätt inte produkten för damm, vibrationer eller extrem kyla eller hetta (t.ex. i direkt solljus, nära ett värmeelement eller i en bil under dagtid). Den kan deformeras, invändiga komponenter kan skadas och funktionen kan bli instabil. (Temperaturområde för användning:  $5 - 40$  °C.)
- Placera inte föremål av vinyl, plast eller gummi på produkten, eftersom produkten då kan missfärgas.
- Ytbeläggningen på modeller med blankpolerad yta kan spricka eller flagna om du stöter emot produktens yta med föremål av metall, porslin eller annat hårt material. Var försiktig.

#### **Underhåll**

- Rengör produkten med en mjuk och torr (eller något fuktad) duk. Använd inte thinner, lösningsmedel, sprit, rengöringsvätska eller rengöringsdukar som impregnerats med kemikalier.
- På blankpolerade modeller ska damm och smuts avlägsnas försiktigt med en mjuk duk. Gnid inte för hårt eftersom små smutspartiklar kan repa ytan på instrumentet.
- Vid kraftiga förändringar i temperatur eller luftfuktighet kan kondens ansamlas på produktens yta. Om vattnet inte tas bort kan trädetaljer absorbera fukten och skadas. Torka alltid bort vatten omedelbart med en mjuk duk.

#### ■ Spara data

• Inspelade Song- och editerade Song-/Style-/Voice-/ MIDI-inställningsdata försvinner när du slår av strömmen till produkten. Detta sker också när strömmen slås av med funktionen för Automatisk avstängning ([sidan 19](#page-18-0)). Spara dessa data till produkten eller på ett USB-flashminne ([sidan 32](#page-31-0)).

- Du kan säkerhetskopiera produktens data och inställningar till USB flash-enheten som en säkerhetskopieringsfil ([sidan 43\)](#page-42-0) och återställa en säkerhetskopia till produkten. För att skydda mot dataförlust på grund av fel eller misstag i hanteringen etc. bör du spara dina viktiga data på ett USBflashminne.
- Till skydd mot dataförlust genom skada på USBflashminnet rekommenderar vi att du sparar viktiga data till ett extra USB-flashminne eller en extern enhet, t.ex. en dator, som säkerhetskopia.

# <span id="page-6-1"></span>**Information**

#### ■ Om upphovsrätt

• Upphovsrätten till det "innehåll"\*1 som är installerat i den här produkten tillhör Yamaha Corporation eller dess upphovsrättsinnehavare. Med undantag för vad som är tillåtet enligt upphovsrättslagar och andra relevanta lagar, såsom kopiering för personligt bruk, är det förbjudet att "reproducera eller avleda"\*2 utan tillstånd från upphovsrättsinnehavaren. När du använder innehållet ska du rådgöra med en upphovsrättsexpert.

Om du skapar musik eller framför innehållet enligt den ursprungliga användningen av produkten och sedan spelar in och distribuerar detta krävs inte tillstånd från Yamaha Corporation, oavsett om distributionsmetoden är betald eller kostnadsfri.

- \*1: Termen "innehåll" innefattar datorprogram, ljuddata, kompstilsdata, MIDI-data, vågformsdata, Voiceinspelningsdata, noter, partiturdata med mera.
- \*2: Frasen "reproducera eller avleda" innefattar att ta ut själva innehållet från den här produkten eller spela in och distribuera det utan ändringar på liknande sätt.

#### **Om funktioner/data som medföljer produkten**

- Vissa av de förprogrammerade melodierna har editerats i längd och arrangemang, och är kanske inte exakt likadana som originalet.
- Enheten hanterar musikdata av olika typer och format genom att först optimera dem till rätt musikdataformat för enheten. Optimeringen kan medföra att musikdata inte spelas upp exakt som upphovsmannen eller kompositören avsåg.

#### **Om den här bruksanvisningen**

- Om inget annat anges baseras de illustrationer och displayer som visas i denna bruksanvisning på CVP-909 (på engelska). Dessa är endast avsedda som instruktioner.
- Bokstäverna i slutet av modellnamnet (t.ex. "B" "PE", "GP") visar färg, yta eller form på instrumentet. Eftersom de visar utseendet utesluts dessa bokstäver i denna bruksanvisning.
- Windows är ett registrerat varumärke som tillhör Microsoft® Corporation i USA och andra länder.
- Wi-Fi är ett registrerat varumärke som tillhör Wi-Fi Alliance<sup>®</sup>.
- Ordet Bluetooth® och dess logotyper är registrerade varumärken som tillhör Bluetooth SIG, Inc. och när Yamaha använder dessa märken sker det på licens.

# **83 Bluetooth**®

• Företagsnamn och produktnamn i den här bruksanvisningen är varumärken eller registrerade varumärken som tillhör respektive ägare.

#### **Stämning**

• Till skillnad från ett akustiskt piano behöver instrumentet inte stämmas av en expert (även om tonhöjden kan justeras av användaren för att matcha andra instrument). Detta beror på att tonhöjden hos digitala instrument alltid är välstämd.

#### ■ Om kassering

• Kontakta tillämpliga lokala myndigheter när du ska kassera denna produkt.

## <span id="page-7-0"></span>**Kompatibla format för detta instrument**

#### **E** mold **GM2**

"GM (General MIDI)" är ett av de vanligaste Voiceallokeringsformaten. "GM System Level 2" är en standardspecifikation som förbättrar original-"GM" och ger bättre kompatibilitet med Song-data. Den möjliggör större polyfoni, större Voice-urval, utökade Voice-parametrar och integrerad effekthantering.

## **XG**

XG är en markant förbättring av formatet GM System Level 1, utvecklat av Yamaha speciellt för att ge tillgång till fler Voices och större variationer såväl som bättre kontroll över Voices och effekter samt för att säkerställa kompatibilitet med framtida data.

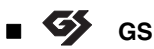

GS har utvecklats av Roland Corporation. På samma sätt som Yamaha XG utgör GS en markant förbättring av GM som erbjuder fler Voices och Drum kits och variationer av dessa, liksom bättre kontroll över Voices och dess effekter.

## **XF**

Yamaha XF-formatet är en förbättring av SMFstandarden (Standard MIDI File) med bättre funktioner och öppen utbyggbarhet för framtiden. Detta instrument kan visa sångtexter när en XF-fil som innehåller sångtextdata spelas.

#### **STYLE GE (Guitar Edition)**

SFF (Style File Format) är Yamahas originalformat som bygger på ett unikt konverteringssystem som ger automatiskt ackompanjemang av högsta kvalitet baserat på många olika ackordtyper. SFF GE (Guitar Edition) är en förbättrad version av SFF med bättre transponeringsfunktioner för gitarrspår.

## <span id="page-8-0"></span>**Om bruksanvisningarna**

Dokumentationen och informationsmaterialet till det här instrumentet består av följande.

## **Medföljer instrumentet**

#### **Bruksanvisning (den här boken)**

Förklarar grundläggande operationer och funktioner för det här instrumentet. Läs denna bruksanvisning först.

#### ⊕ **Finns på webbplatsen**

#### **Reference Manual (endast på engelska, franska, tyska och spanska)**

Förklarar avancerade funktioner och operationer för varje ikon som visas i menydisplayen [\(sidan 28](#page-27-0)). Läs den här handboken efter att du har läst bruksanvisningen.

#### **Data List**

Innehåller olika viktiga förinställningar, till exempel Voices, Styles, etc. samt MIDI-relaterad information för instrumentet.

#### ■ Smart Device Connection Manual

Beskriver hur instrumentet ansluts till en smart enhet som smartphone, surfplatta osv.

#### ■ Computer-related Operations

Innehåller instruktioner om anslutning av det här instrumentet till en dator och andra åtgärder.

Om du vill hämta de här bruksanvisningarna går du till Yamaha-webbplatsen nedan:

#### <span id="page-8-2"></span>**Yamaha Downloads**

<https://download.yamaha.com/>

Ange modellnamnet för sökning i önskade bruksanvisningar.

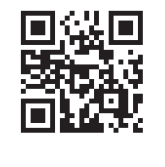

## <span id="page-8-1"></span>**Medföljande tillbehör**

- Bruksanvisning (den här boken)
- "50 Classical Music Masterpieces" (notbok)
- Online Member Product Registration (produktregistrering online)
- Nätkabel
- Pall\*

\* Ingår eventuellt inte, beroende på område. Fråga din Yamaha-återförsäljare.

# Innehåll

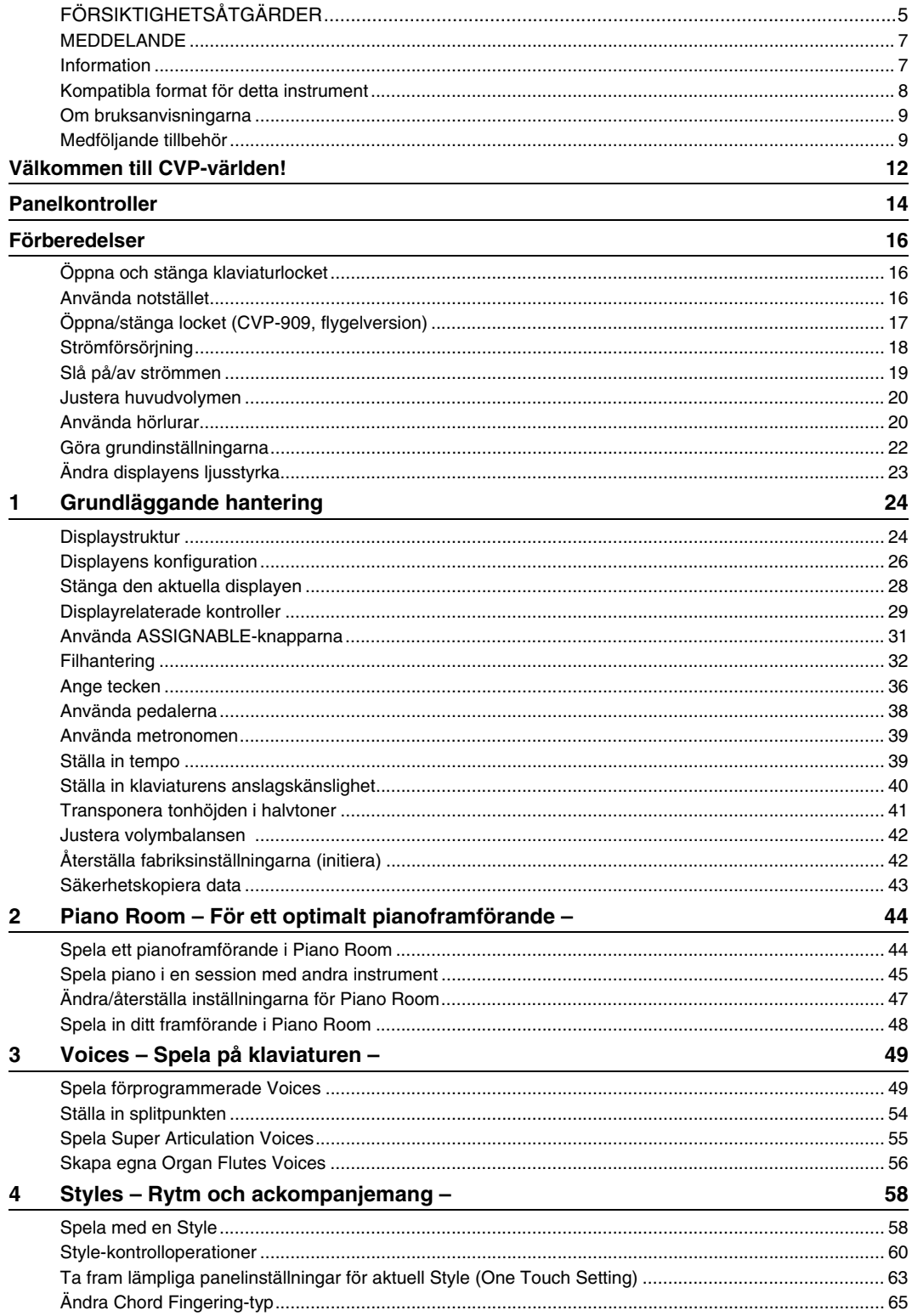

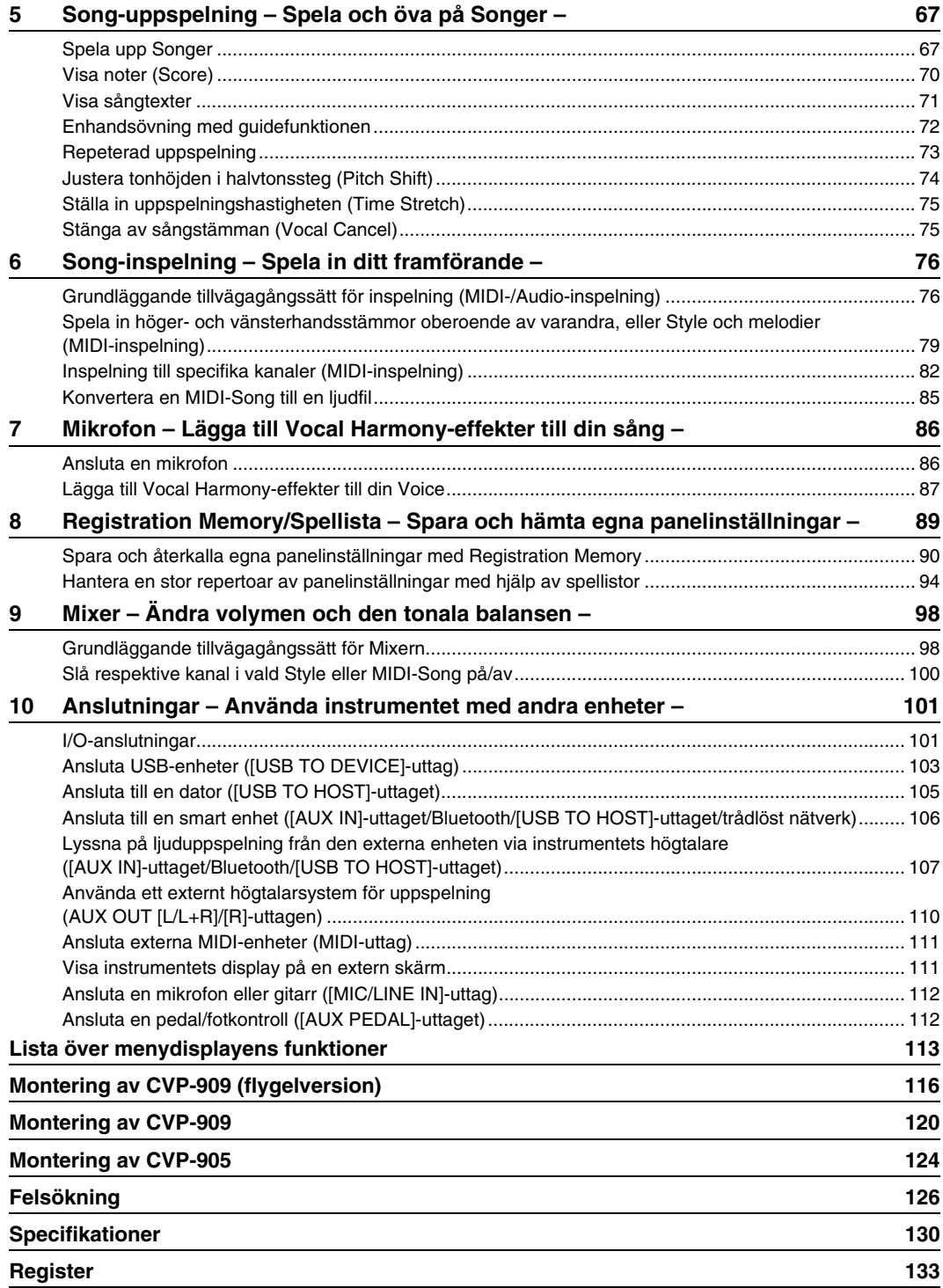

# <span id="page-11-0"></span>Välkommen till CVP-världen!

Denna nya CVP-modell är utrustad med en praktisk pekskärm som ger visuell och intuitiv kontroll över praktiskt taget alla instrumentfunktioner. Genom att helt enkelt röra vid denna stora och tydliga display kan du välja önskade poster, aktivera och styra olika funktioner eller editera parametervärden – lättare och snabbare än någonsin tidigare!

Instrumentet har också många avancerade funktioner som ökar ditt musikaliska nöje och expanderar dina möjligheter till skapande och framförande. Låt oss ta en titt …

#### **Känslan av ett akustiskt piano**

Det här instrumentet har fantastiska piano-Voices som är skapade med samplingar från konsertflygeln Yamaha CFX, som är vårt flaggskepp, och den berömda konsertflygeln Bösendorfer\*. Det har också "GrandTouch Keyboard" och GrandTouch-pedalmekanismer som återskapar det autentiska anslaget och känslan hos en riktig flygel och ger exceptionellt uttrycksfull kontroll från pianissimo till fortissimo. Instrumentet har också VRM-teknik som noga återskapar en flygels akustiska resonans, som förändras marginellt av timingen och styrkan i musikerns anslag och pedalhantering. Detta gör att de mest delikata nyanserna i ett framförande uttrycks och instrumentet svarar direkt på vad du gör med pedaler och tangenter. Avancerad teknik som Binaural Sampling ger dig också intrycket av att vara

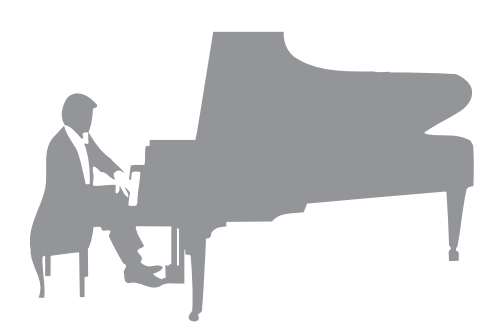

inbäddad i ljudet, som om det faktiskt kommer från pianot – till och med när du lyssnar på ljudet i hörlurar. Om du vill skapa ett pianoframförande med funktionerna ovan rekommenderar vi att du använder Piano Room. Med Piano Room kan du välja önskad pianotyp samt omgivningsljud från olika rum. Det ger en komplett och realistisk pianoupplevelse, precis som om du spelade på ett riktigt piano. Dessutom kan du spela tillsammans med andra virtuella "sessionsdeltagare" och skapa ett övertygande bandliknande framförande med andra musikinstrument.

\* Bösendorfer är ett dotterbolag till Yamaha.

[Sidan 44](#page-43-2)

#### **Spela olika musikgenrer**

Naturligtvis erbjuder CVP många verklighetstrogna piano-Voices åt din spelglädje. Men CVP innehåller också en mängd olika autentiska instrument, såväl akustiska som elektroniska, inklusive orgel, gitarr, saxofon med mera som används i många musikgenrer. Därför kan du på ett övertygande sätt skapa framföranden i vilken musikstil som helst. Dessutom återskapar Super Articulation Voices på ett verklighetstroget sätt många av de framförandetekniker och karakteristiska ljud som genereras när en artist spelar på ett instrument. Resultatet är ett fantastiskt detaljerat uttryck – såsom verklighetstrogna ljud av fingrar som glider på en gitarr och uttrycksfulla andningsljud från en saxofon och andra blåsinstrument.

[Sidan 49](#page-48-2)

#### **Fullt bandackompanjemang**

Även om du spelar ensam kan CVP lägga ett helt kompband bakom dig! Bara genom att du spelar ackord utlöses och styrs ackompanjemangsautomatiken (Style-funktion). Välj en ackompanjemangs-Style, t.ex. pop, jazz, latin eller någon annan av världens musikstilar, och låt Clavinovan bli ditt ackompanjerande band! Du kan ändra arrangemang i flykten, direkt välja andra rytmvariationer och break i realtid – inklusive intro, avslutning och fill-in – under ditt framförande.

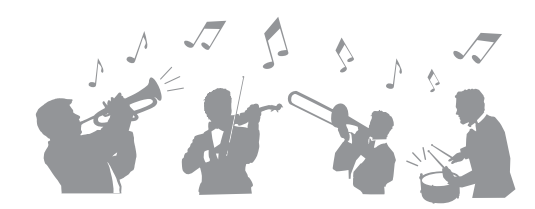

[Sidan 58](#page-57-2)

#### **Trevliga Song-lektionsfunktioner – med partiturvisning och guidelampor**

Lektionsfunktionerna är ett roligt sätt att lära sig och behärska Songer, med noter som visas på displayen. Dessutom har varje tangent på klaviaturen en guidelampa som lyser för att ange vilka toner som ska spelas så att du kan öva melodier och fraser smidigt – även om du är nybörjare eller har svårt att läsa noter.

[Sidan 72](#page-71-1)

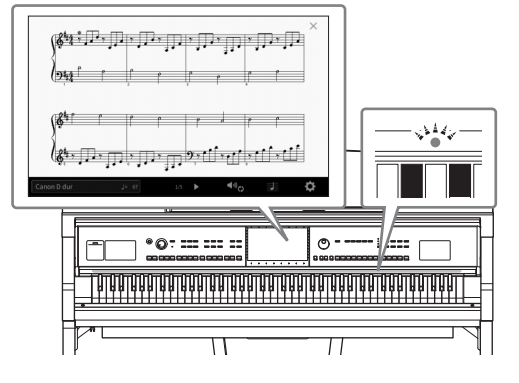

#### **Sjung tillsammans med Song-uppspelning eller ditt eget framförande**

Eftersom en mikrofon kan anslutas till Clavinova och Songtexter kan visas på displayen kan du sjunga tillsammans med ditt klaviaturframförande eller tillsammans med Songuppspelning. En kraftfull Vocal Harmony-effekt lägger också automatiskt till smäktande och verklighetstrogna röstharmonier till din sångröst. Du kan också stänga av sångstämman på Audio-inspelningar så att du sjunger med (eller i stället för!) dina favoritartister och får ännu mer nöje av framförandet.

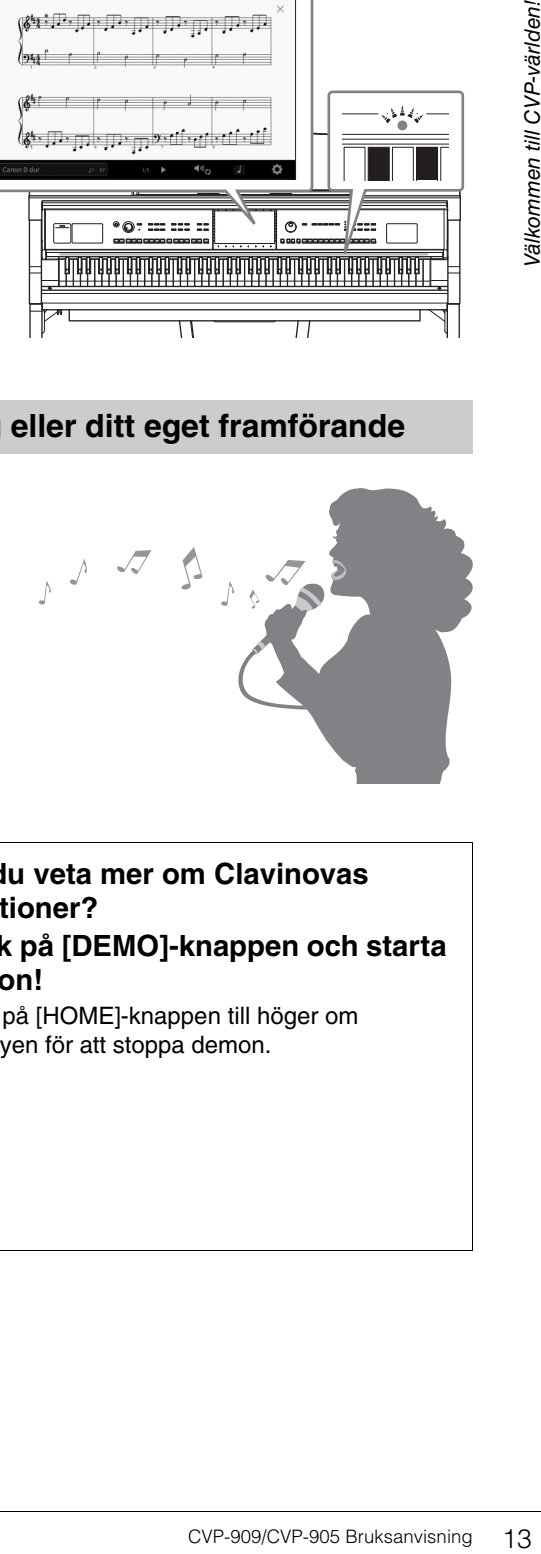

Sidorna [71,](#page-70-1) [86](#page-85-2)

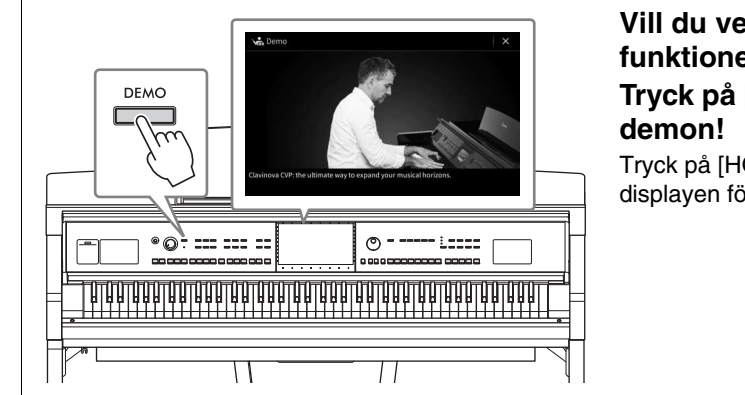

## <span id="page-12-0"></span>**Vill du veta mer om Clavinovas funktioner? Tryck på [DEMO]-knappen och starta**

Tryck på [HOME]-knappen till höger om displayen för att stoppa demon.

# <span id="page-13-0"></span>Panelkontroller

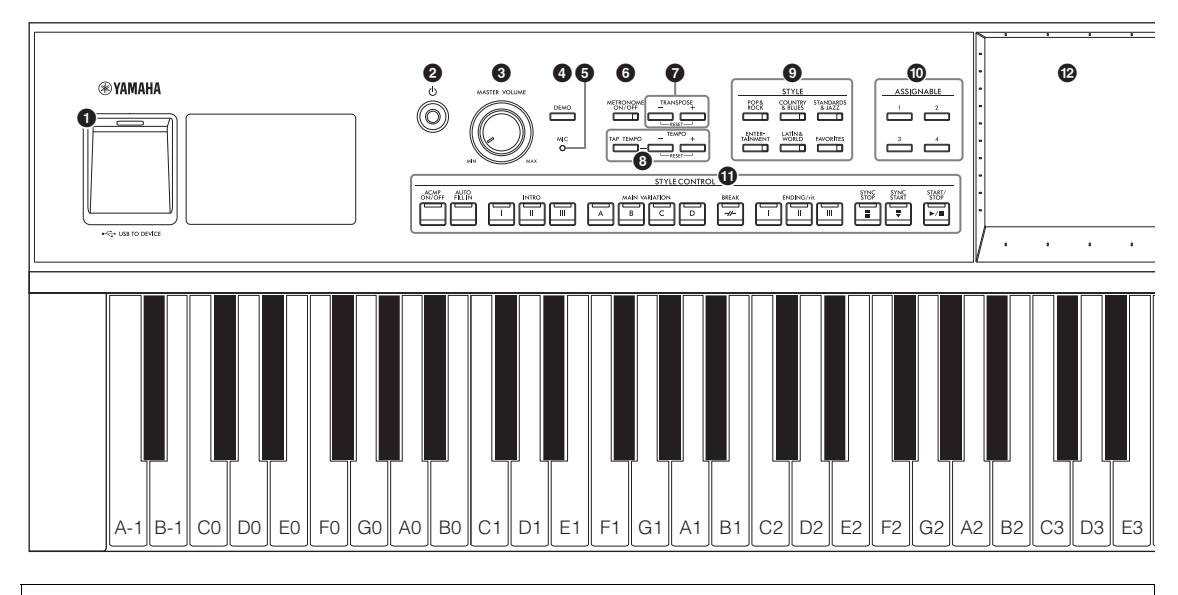

#### **Ställa in panelen (panelinställningar)**

Dessa instrumentinställningar som görs via panelen kallas sammantaget "panelinställning" eller "panelinställningar" i den här bruksanvisningen.

- 1 **[USB TO DEVICE]-uttag .............[sidan 103](#page-102-1)** För anslutning av ett USB-flashminne, en USB-adapter för trådlöst nätverk eller en USB-displayadapter. Det här uttaget finns också på instrumentets undersida. 2 **[**P**]-brytare (vänteläge/på)............[sidan 19](#page-18-2)**
- För att slå på strömmen eller försätta instrumentet i vänteläge.
- 3 **[MASTER VOLUME]-kontroll .......[sidan 20](#page-19-2)** För att justera den övergripande volymen.
- 4 **[DEMO]-knapp ..............................[sidan 13](#page-12-0)** Tar fram Demo-displayen.
- 5 **[MIC]-lampa ...................................[sidan 86](#page-85-2)** För att kontrollera mikrofonens ingångsnivå.
- 6 **[METRONOME ON/OFF]-knapp ..[sidan 39](#page-38-2)** För att slå på eller av metronomen.
- 7 **TRANSPOSE-knappar .................[sidan 41](#page-40-1)** För att transponera tonhöjden i halvtonssteg.
- 8**[TAP TEMPO]/TEMPO [−]/[+]-knappar ........................................................[sidan 39](#page-38-3)** För att styra uppspelningstempot för Style, MIDI-Song och metronom.
- 9 **STYLE-knappar ............................[sidan 58](#page-57-2)** För att välja en Style-kategori.
- ) **ASSIGNABLE-knappar .................[sidan 31](#page-30-1)** För att koppla genvägar till funktioner som används ofta.
- ! **STYLE CONTROL-knappar.......... [sidan 60](#page-59-1)** För styrning av Style-uppspelning.
- @ **LCD (pekskärm)............................ [sidan 24](#page-23-2)** Låter dig välja eller ändra parametrarna genom att helt enkelt trycka på "virtuella" knappar eller reglage på displayen.
- # **Dataratt.......................................... [sidan 30](#page-29-0)** För att välja ett alternativ eller ändra ett värde.
- \$ **[HOME]-knapp .............................. [sidan 30](#page-29-1)** För att ta fram öppningsdisplayen eller den första displayen som visas när strömmen slås på.
- % **[PIANO ROOM]-knapp ................. [sidan 44](#page-43-2)** För att direkt öppna optimala pianorelaterade inställningar för att spela instrumentet som ett piano.
- ^ **SONG CONTROL-knappar........... [sidan 69](#page-68-0)** För styrning av Song-uppspelning.
- & **VOICE-knappar............................. [sidan 49](#page-48-2)** För att välja klaviaturstämma eller Voice-kategori.
- $\bullet$  REGISTRATION MEMORY-knappar **........................................................... [sidan 89](#page-88-1)** För att registrera och återkalla panelinställningar.
- ( **ONE TOUCH SETTING-knappar**

**....................................................... [sidan 63](#page-62-1)** För att ta fram lämpliga panelinställningar för vald Style.

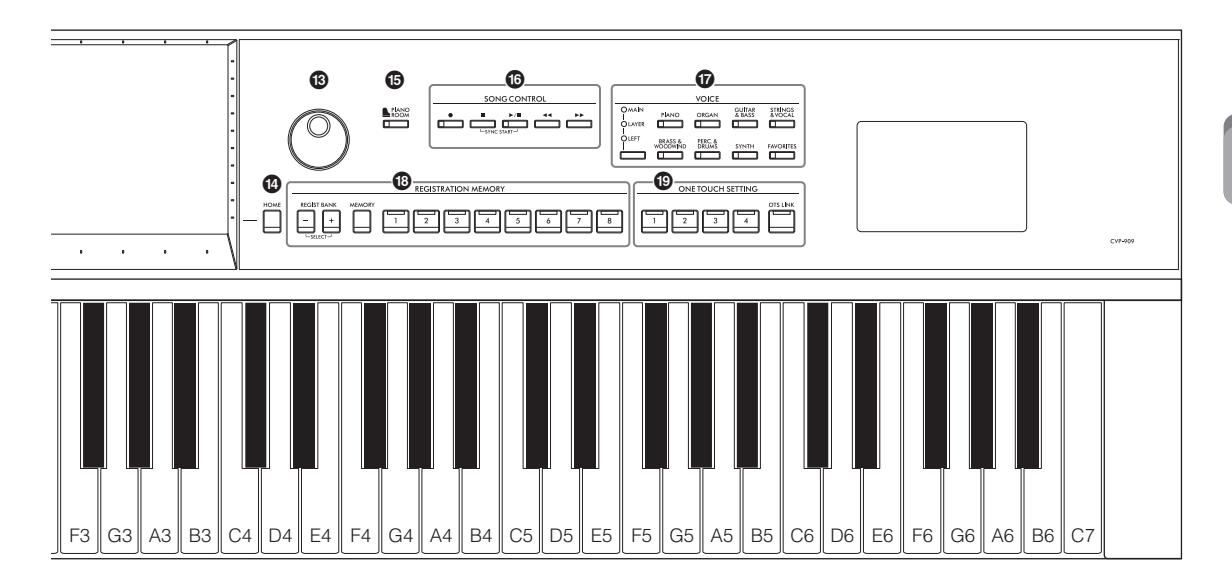

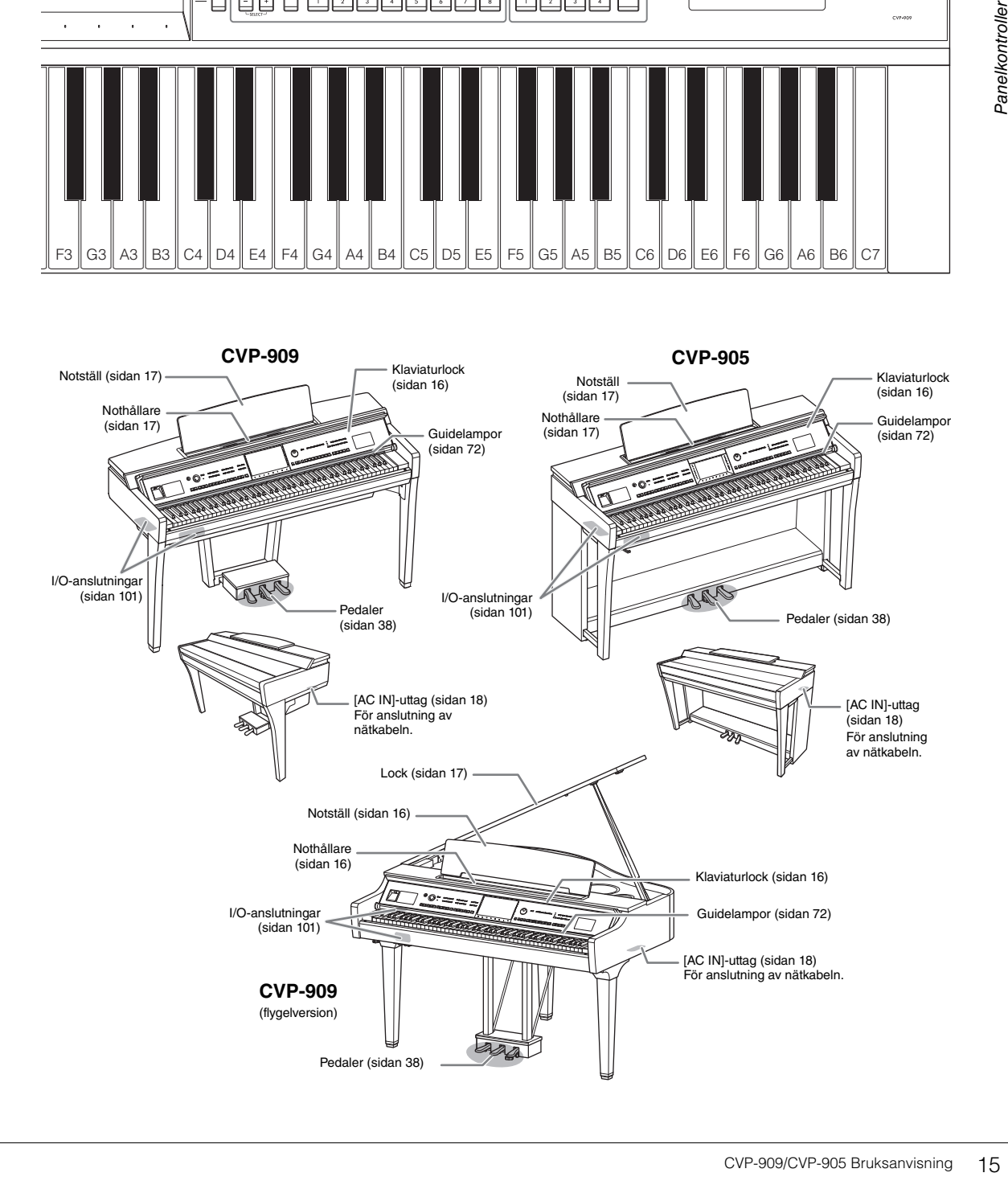

# <span id="page-15-0"></span>Förberedelser

Information om hur du monterar instrumentet finns i anvisningarna på sidorna [116,](#page-115-1) [120](#page-119-1) och [124](#page-123-1).

#### <span id="page-15-3"></span><span id="page-15-1"></span>**Öppna och stänga klaviaturlocket**

När du ska öppna klaviaturlocket tar du tag i dess framkant med båda händerna, lyfter locket försiktigt och skjuter det uppåt och bakåt.

När du ska stänga klaviaturlocket sänker du det varsamt tillbaka på plats med båda händerna.

#### *FÖRSIKTIGHET*

**Akta dig så att du inte klämmer fingrarna när du öppnar eller stänger locket.**

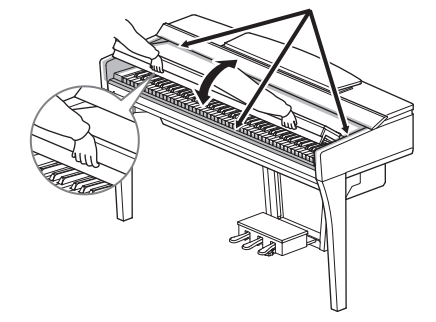

#### *FÖRSIKTIGHET*

- **Håll locket med båda händerna när du öppnar och stänger det. Släpp det inte förrän det är helt öppnat eller stängt. Akta så att du inte klämmer fingrarna (dina eller andras, håll särskild uppsikt över barn) mellan lock och klaviaturdel.**
- **Placera inte några föremål ovanpå klaviaturlocket (såsom metallföremål eller pappersark). Små föremål som placeras ovanpå locket kan falla ned i klaviaturdelen och vara mycket svåra att få bort. När de väl har trillat ned kan de orsaka elstötar, kortslutning, brand eller annan allvarlig skada på instrumentet.**

#### <span id="page-15-4"></span><span id="page-15-2"></span>**Använda notstället**

#### **CVP-909 flygelversion**

#### ■ Så här fäller du upp notstället:

- 1 Dra notstället uppåt och mot dig så långt det går.
- 2 Fäll ned de båda metallstöden till höger och vänster på baksidan av notstället.
- 3 Sänk notstället så att metallstöden låses på plats.
- 4 Nothållarna är avsedda att hålla bladen i en notbok på plats.

#### *FÖRSIKTIGHET*

**Försök inte använda notstället i delvis uppfällt läge. Håll också fast notstället hela tiden när det fälls upp eller ned.**

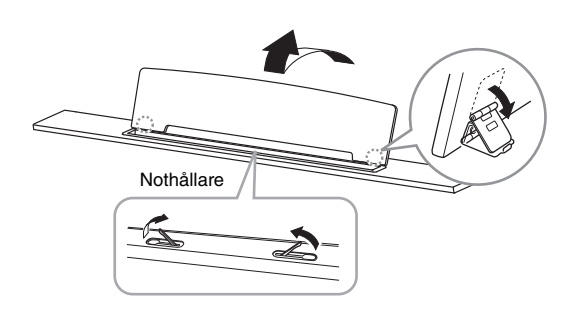

#### ■ Så här fäller du ner notstället:

Fäll ned nothållarna om de är uppe, och sänk sedan notstället genom att följa instruktionerna nedan.

- **1** Dra notstället mot dig så långt det går.
- 2 Fäll upp de båda metallstöden (på baksidan av notstället).
- **3** Sänk varsamt notstället tills det ligger ned.

#### <span id="page-16-1"></span>**CVP-909/CVP-905**

Dra notstället mot dig så långt det går. I uppfällt läge fixeras notstället i en given vinkel och kan inte justeras. Nothållarna är avsedda att hålla bladen i en notbok på plats.

#### *FÖRSIKTIGHET*

**Håll fast notstället hela tiden när det fälls upp eller ned.**

När notstället ska sänkas fäller du först ner nothållarna och lyfter sedan notstället en aning och fäller det sedan långsamt bakåt.

#### *FÖRSIKTIGHET*

**Fäll ned nothållarna innan notstället sänks. Annars kan du klämma fingrarna mellan notstället och nothållarna och skada dem.**

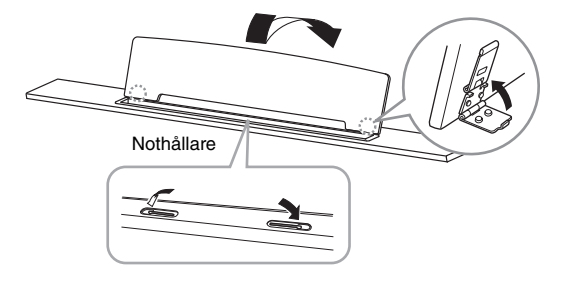

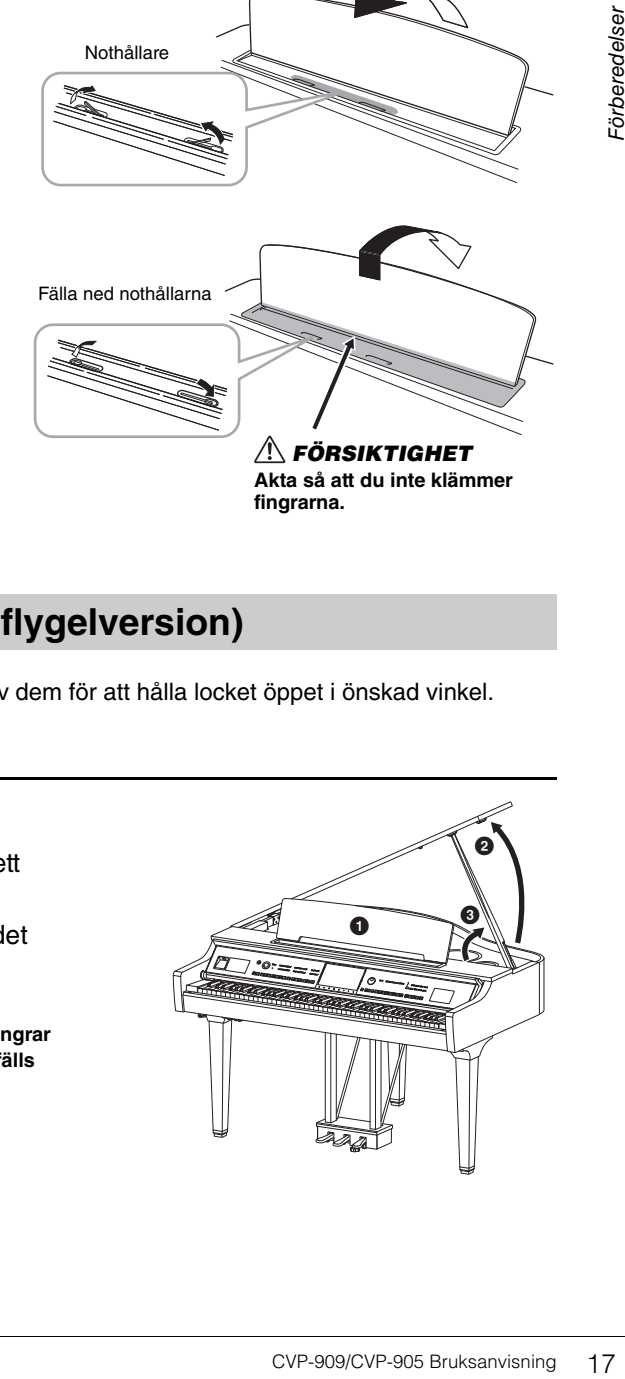

<span id="page-16-2"></span><span id="page-16-0"></span>**Öppna/stänga locket (CVP-909, flygelversion)**

På locket sitter ett långt och ett kort stöd. Använd ett av dem för att hålla locket öppet i önskad vinkel.

#### **Öppna locket**

- **1** Fäll upp notstället.
- 2 Lyft och håll upp den högra sidan av locket (sett från klaviatursidan av instrumentet).
- 3 Lyft stödet och sänk locket försiktigt så att stödet passar in mot hållaren i locket.

#### *FÖRSIKTIGHET*

**Låt inte barn öppna och stänga locket. Se också till att inga fingrar kommer i kläm (dina egna eller framför allt barns) när locket fälls upp eller ner.**

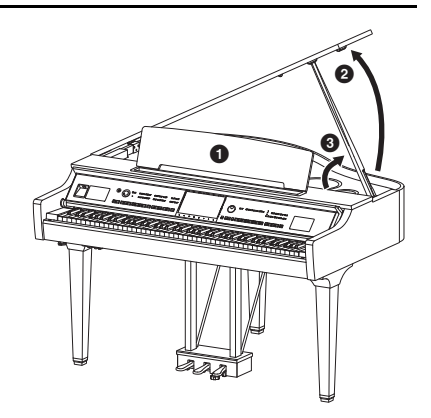

Använd den inre hållaren till det längre stödet och den yttre hållaren till det kortare stödet för att stödja locket.

#### *FÖRSIKTIGHET*

- **Använd inte den yttre hållaren som stöd under längre tid. Det gör locket instabilt och kan få det att falla ned och på så sätt orsaka skada.**
- **Se till att stödet sitter ordentligt i hållaren. Om stödet inte placerats rätt i hållaren kan locket falla ner och orsaka skada.**
- **Var försiktig så att inte du eller någon annan stöter till locket när det är uppfällt. Stödet kan stötas ur hållaren och orsaka att locket faller ner.**

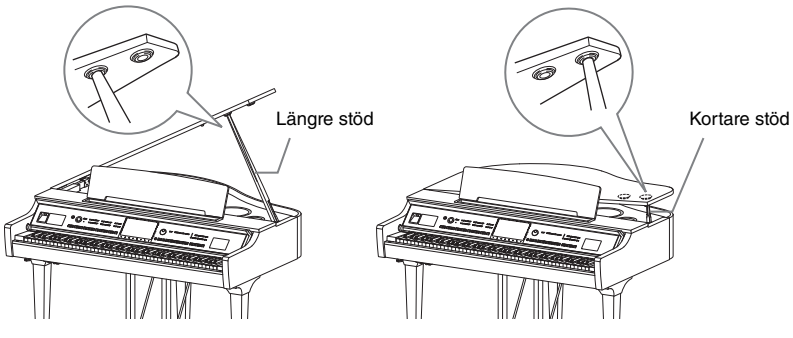

#### **Stänga locket**

- $\bullet$  Håll i lockstödet och lyft försiktigt upp locket.
- 2 Fortsätt att hålla locket i uppfällt läge och fäll ned lockstödet.
- <sup>3</sup> Stäng försiktigt locket.

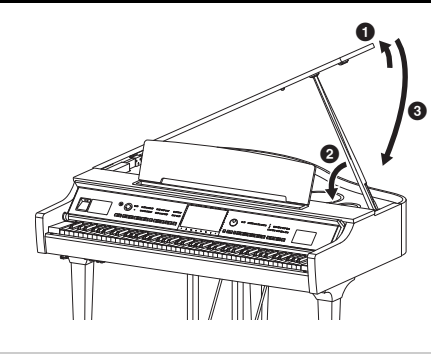

#### <span id="page-17-1"></span><span id="page-17-0"></span>**Strömförsörjning**

Anslut nätkabelns kontakter i den ordning som visas på bilden. I vissa länder kan en adapter behövas för att det ska gå att använda eluttaget.

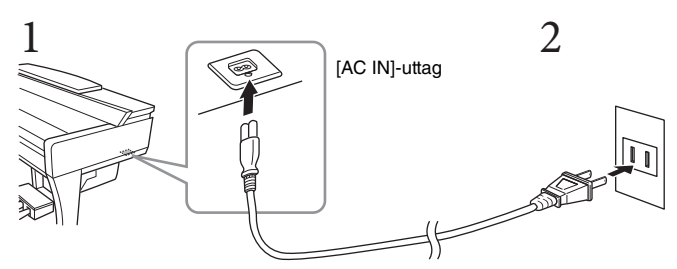

Vägguttag Formen på kontakten varierar beroende på land.

#### *VARNING*

- **Använd endast medföljande nätkabel. Använd inte nätkabeln till andra produkter.**
- **Se till att vägguttaget som du använder är lättåtkomligt när du ansluter produkten och gör inställningar. Om det uppstår problem eller tekniska fel bör du omedelbart stänga av strömbrytaren och dra ut nätkontakten ur uttaget.** Obs!

**Obs!** När nätkabeln ska dras ur slår du först av strömmen och följer sedan proceduren i omvänd ordning.

#### <span id="page-18-2"></span><span id="page-18-1"></span>**Slå på/av strömmen**

#### **1 Vrid ned [MASTER VOLUME] till "MIN".**

#### **2 Tryck på [**P**]-brytaren (vänteläge/på) för att slå på strömmen.** [MIC]-lampan till höger om [MASTER VOLUME]-kontrollen och displayen tänds. Efter en stund visas öppningsdisplayen [\(sidan 26](#page-25-1)) och instrumentet startar. Justera volymen till önskad nivå medan du spelar på klaviaturen.

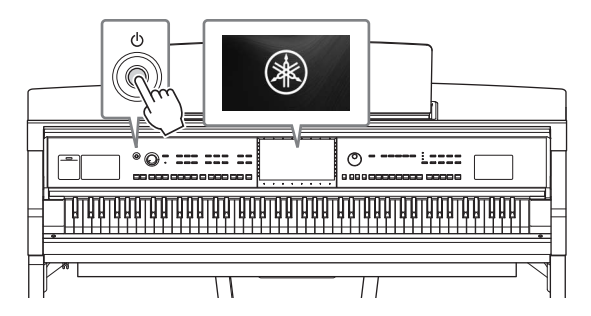

#### MASTER VOLUME

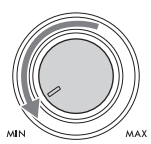

#### Ohe!

**Obs!** Innan öppningsdisplayen visas hörs inget ljud när en tangent trycks ned. Dessutom slås inte strömmen av även om [ $\Phi$ ]-knappen (vänteläge/på) trycks ned i det här läget.

#### **3 Tryck på och håll [**P**]-brytaren (vänteläge/på) i cirka en sekund för att stänga av strömmen.**

#### *FÖRSIKTIGHET*

**Även när [**P**]-brytaren (vänteläge/på) är i vänteläge tillförs instrumentet en liten mängd ström. Dra ut nätkontakten ur uttaget när du inte tänker använda instrumentet under en längre tid, samt i samband med åskväder.** 

#### *MEDDELANDE*

**Det går inte att stänga av strömmen ens genom att trycka på [**P**]-brytaren (vänteläge/på) under inspelning eller editering, eller medan ett meddelande visas. Om du vill stänga av strömmen trycker du på [**P**]-brytaren (vänteläge/på) efter inspelning, editering, eller efter att meddelandet har försvunnit. Om du behöver stänga av instrument med tvång håller du ned [**P**]-brytaren (vänteläge/på) i minst tre sekunder. Observera att avstängning med tvång kan orsaka dataförlust och skada på instrumentet.**

#### <span id="page-18-3"></span><span id="page-18-0"></span>**Automatisk avstängningsfunktion**

Det här instrumentet har en automatisk avstängningsfunktion som automatiskt slår av strömmen för att undvika onödig energiförbrukning om instrumentet inte används under en viss tidsperiod. Den tid som går innan strömmen automatiskt stängs av är som standard 30 minuter, men du kan ändra inställningen [\(sidan 22](#page-21-1)).

#### *MEDDELANDE*

**Alla data som inte har sparats kommer att gå förlorade om den automatiska avstängningen slår av strömmen. Kom ihåg att spara dina data innan detta händer.**

# CVP-909/CVP-905 Bruksanvisning 19<br>
CVP-909/CVP-905 Bruksanvisning 19<br>
CVP-909/CVP-905 Bruksanvisning<br>
CVP-909/CVP-905 Bruksanvisning<br>
CVP-909/CVP-905 Bruksanvisning<br>
CVP-909/CVP-905 Bruksanvisning<br>
CVP-909/CVP-905 Bruksanv **Avaktivera den automatiska avstängningen (enkel metod)** Slå på strömmen medan du håller ned den lägsta tangenten på klaviaturen. Ett "Auto power off disabled" meddelande visas tillfälligt och den automatiska avstängningen avaktiveras. **+** A-1

#### <span id="page-19-2"></span><span id="page-19-0"></span>**Justera huvudvolymen**

När du vill justera volymen för hela klaviaturens ljud använder du [MASTER VOLUME]-kontrollen medan du spelar på klaviaturen.

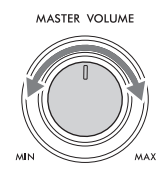

#### *FÖRSIKTIGHET*

**Använd inte instrumentet med hög eller obehaglig volymnivå under en längre tid, eftersom detta kan medföra permanent hörselförlust.** 

#### **Intelligent Acoustic Control (IAC)**

IAC är en funktion som automatiskt justerar och styr ljudkvaliteten efter instrumentets totalvolym. Den gör så att både låga och höga ljud hörs tydligt även när volymen är låg. IAC-kontrollen påverkar endast det utgående ljudet från instrumentets högtalare. Standardinställningen för den här funktionen är på. Du kan slå på eller av IAC-inställningen och ställa in djupet. Mer information finns i avsnittet "Utility" i Reference Manual på webbplatsen ([sidan 9\)](#page-8-2).

#### <span id="page-19-1"></span>**Använda hörlurar**

Anslut hörlurarna till [PHONES]-uttaget. Eftersom detta instrument är utrustat med två [PHONES]-uttag kan du ansluta två par hörlurar. Om du bara använder ett par spelar det ingen roll vilket uttag du använder.

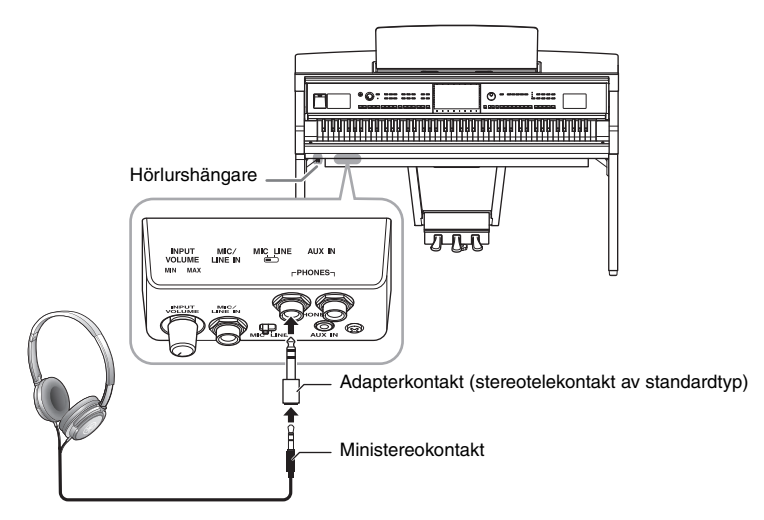

#### *FÖRSIKTIGHET*

**Använd inte hörlurarna med hög eller obehaglig volymnivå under en längre tid, eftersom detta kan medföra permanent hörselförlust.**

#### Ohs!

**Obs!** Om du använder en adapterkontakt bör du ta bort denna också när du kopplar ut hörlurarna. Det hörs inget ljud från instrumentets högtalare om adapterkontakten är ansluten.

#### **Återge en naturlig ljudavståndsupplevelse (även när du använder hörlurar) med Binaural Sampling och Stereophonic Optimizer**

Det här instrumentet har två avancerade teknologier som ger realistiska och naturliga ljud även om du lyssnar med hörlurar.

#### **Binaural Sampling**

Binaural Sampling är en metod som bygger på att två specialmikrofoner placeras vid öronen på den som spelar och ljudet från ett piano spelas in som det skulle höras. Om du lyssnar på ljudet med den här effekten i hörlurarna ger det intrycket av att vara inbäddad i ljudet, som om det verkligen kommer från pianot. Dessutom kan du lyssna på ljudet naturligt under en längre tid utan öronutmattning. När standardljudet "CFX Concert Grand" eller "Bösendorfer Grand" är valt aktiveras binaural sampling-ljudet automatiskt när hörlurarna ansluts.

en teknik som spelar in ljud från ett akustiskt instrument och lagrar dem i tongeneratorn så att de kan spelas med information som kommer från klaviaturen.

#### ■ Stereophonic Optimizer

Stereophonic Optimizer är en effekt som reproducerar det naturliga ljudavståndet, som med ljudet från Binaural Sampling, även om du lyssnar på det i hörlurar. När någon annan VRM Voice ([sidan 53\)](#page-52-0) än "CFX Concert Grand" eller "Bösendorfer Grand" väljs aktiveras Stereophonic Optimizer automatiskt vid anslutning av hörlurar.

bestand information som kommer<br>
Ext, som med ljudet från<br>
Voice (sidan 53) än "CFX<br>
automatiskt vid anslutning<br>
I Sampling-ljud eller ljudet<br>
II Sampling-ljud eller ljudet<br>
II Sampling-ljudet för<br>
träffar stänger du av<br>
Ak Med standardinställningarna ändras VRM Voices ([sidan 53](#page-52-0)) automatiskt till Binaural Sampling-ljud eller ljud som förbättrats med Stereophonic Optimizer när hörlurar ansluts. När hörlurar är anslutna påverkar de här funktionerna också ljudet från den externa högtalaren som är ansluten till AUX OUT-uttagen eller ljudet för ljudinspelning [\(sidan 76](#page-75-2)), vilket kan leda till ovanligt eller onaturligt ljud. Om detta inträffar stänger du av funktionen.

Du kan koppla på eller av på displayen som öppnas med [Menu]  $\rightarrow$  [Utility]  $\rightarrow$  [Speaker/Connectivity]. Mer information hittar du i Reference Manual på webbplatsen ([sidan 9](#page-8-2)).

#### **Använda hörlurshängaren**

En hörlurshängare medföljer i instrumentförpackningen, så att du kan hänga upp dina hörlurar på instrumentet. Montera hörlurshängaren genom att följa instruktionerna på sidorna [119,](#page-118-0) [122](#page-121-0) eller [125](#page-124-0).

#### *MEDDELANDE*

**Häng ingenting annat än hörlurar på hörlurshängaren. Det kan skada instrumentet eller hängaren.**

#### <span id="page-21-0"></span>**Göra grundinställningarna**

<span id="page-21-2"></span>Utför vid behov grundläggande inställningar för instrumentet, såsom vilket språk som visas på displayen.

#### **1 Ta fram hanteringsdisplayen (Utility).**

Tryck först på [Menu] i det nedre högra hörnet på öppningsdisplayen som visas när strömmen slås på. Tryck sedan på [ $\blacktriangleright$ ] för att gå till sida 2 (vid behov) och tryck på [Utility].

#### **2 Tryck på [System] på displayen.**

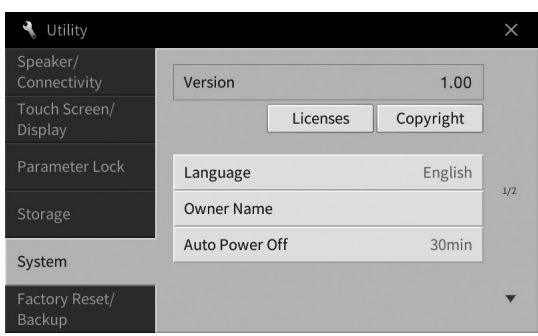

#### **3 Gör önskade inställningar genom att trycka på displayen.**

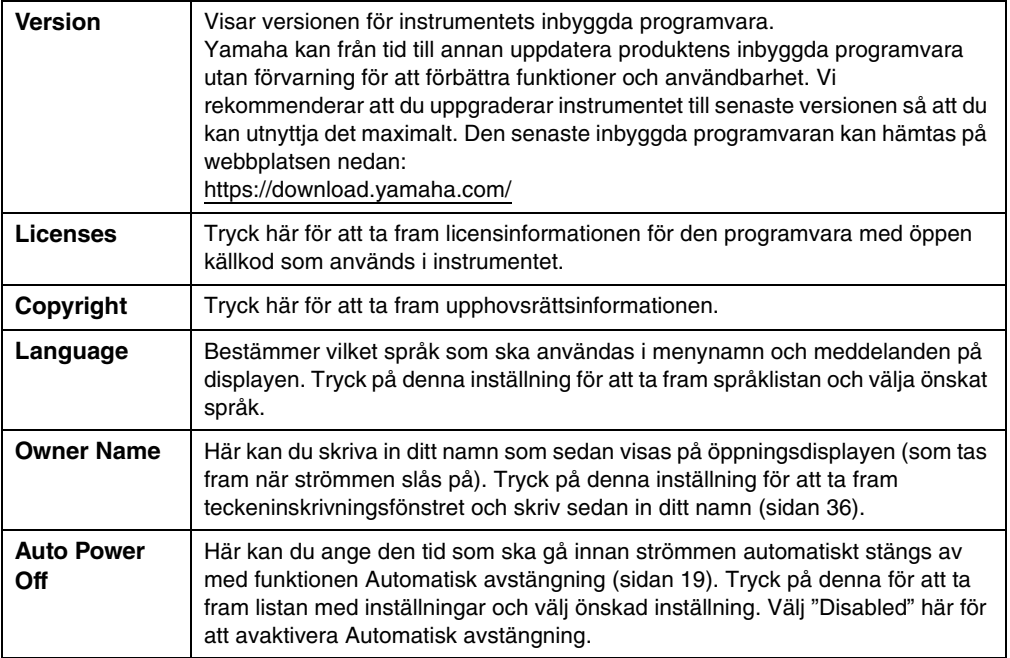

<span id="page-21-1"></span>Information om sida 2/2 på den här displayen finns i avsnittet "Utility" i Reference Manual på webbplatsen [\(sidan 9](#page-8-2)).

## <span id="page-22-0"></span>**Ändra displayens ljusstyrka**

Här kan du ändra vissa displayinställningar efter egna önskemål, bl.a. ljusstyrkan.

- **1 Ta fram hanteringsdisplayen (Utility) (steg 1 på [sidan 22\)](#page-21-2).**
- **2 Tryck på [Touch Screen/Display] på displayen.**

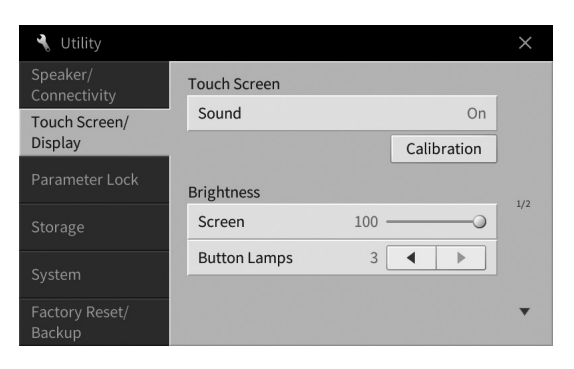

#### <span id="page-22-1"></span>**3 Ändra inställningarna genom att trycka på displayen.**

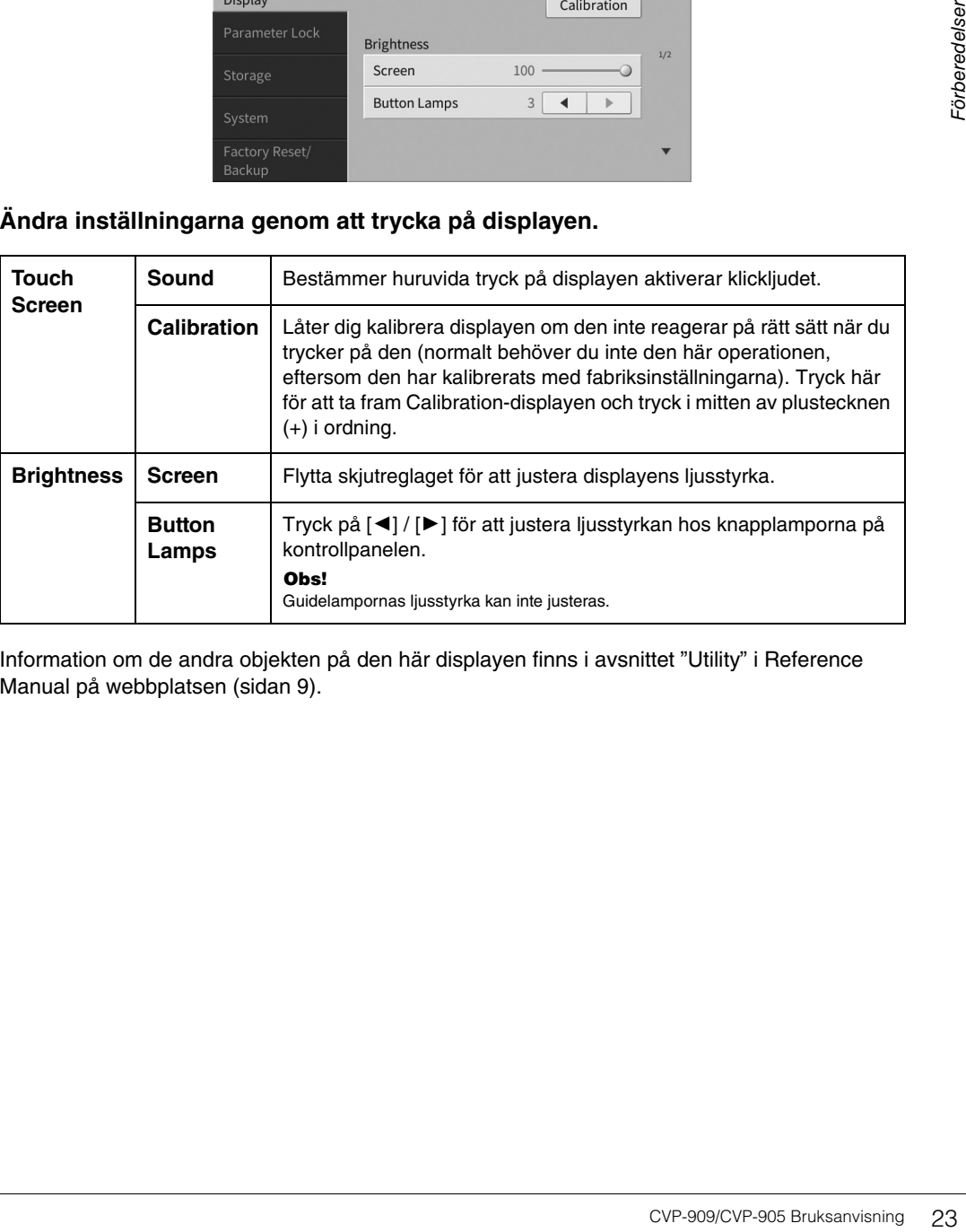

Information om de andra objekten på den här displayen finns i avsnittet "Utility" i Reference Manual på webbplatsen ([sidan 9\)](#page-8-2).

# <span id="page-23-0"></span>Grundläggande hantering 1

## <span id="page-23-2"></span><span id="page-23-1"></span>**Displaystruktur**

När du slår på det här instrumentet tas öppningsdisplayen fram där du kan ta fram filvalsdisplayen och menydisplayen så att du får praktisk åtkomst till olika funktioner och inställningar. Utförliga anvisningar för displayen finns på [sidan 26.](#page-25-2)

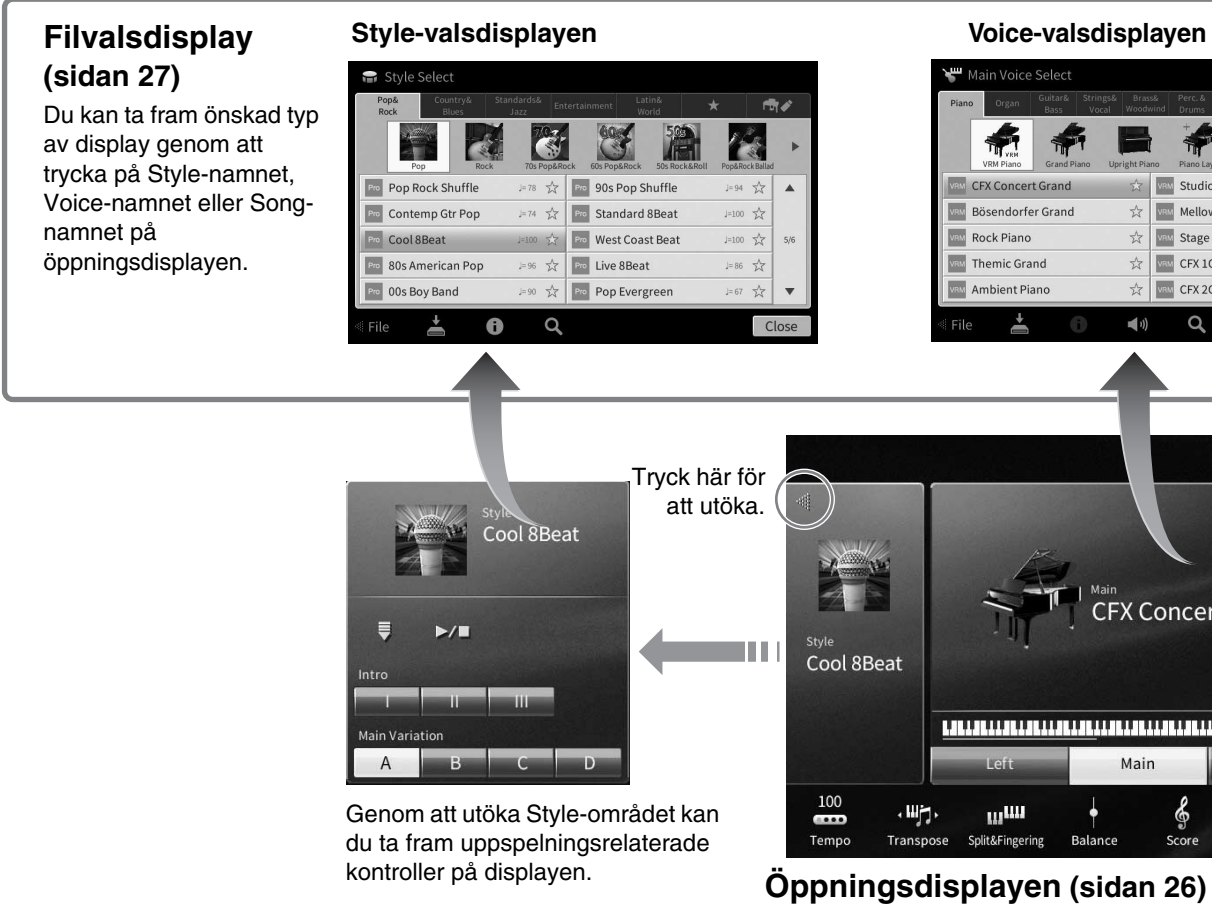

Detta är portalen eller hemmabasen för instrumentets displaystruktur.

#### **Menydisplay [\(sidan 28](#page-27-0))**

Genom att trycka på ikonerna kan du ta fram olika funktioner, t.ex. Song-partitur, Volymbalans och andra detaljerade inställningar.

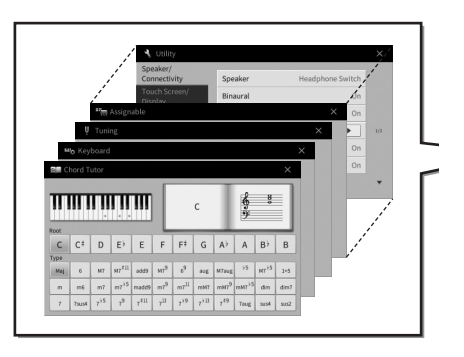

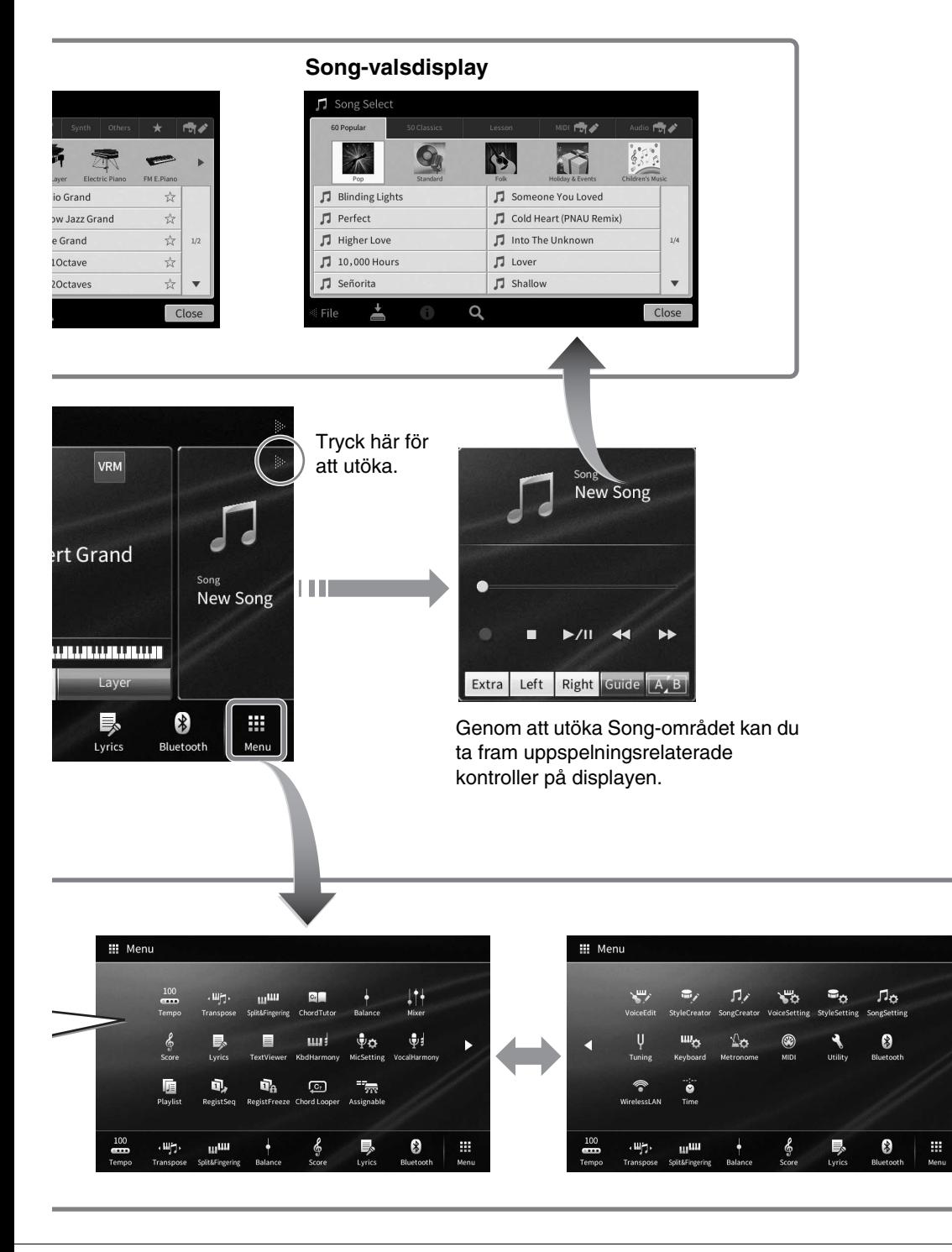

1

## <span id="page-25-2"></span><span id="page-25-0"></span>**Displayens konfiguration**

Det här avsnittet beskriver de mest använda displayerna: öppningsdisplayen, filvalsdisplayen och menydisplayen. Öppningsdisplayen visas när strömmen slås på. Filvalsdisplayen och menydisplayen kan tas fram från öppningsdisplayen.

## <span id="page-25-1"></span>**Öppningsdisplayen**

Visas när strömmen slås på och kan tas fram när [HOME]-knappen trycks. Den här displayen visar aktuella grundinställningar som t.ex. aktuell Voice och Style, så att du får en snabb överblick över dessa. På grund av detta bör du normalt ha öppningsdisplayen framme när du spelar på instrumentet.

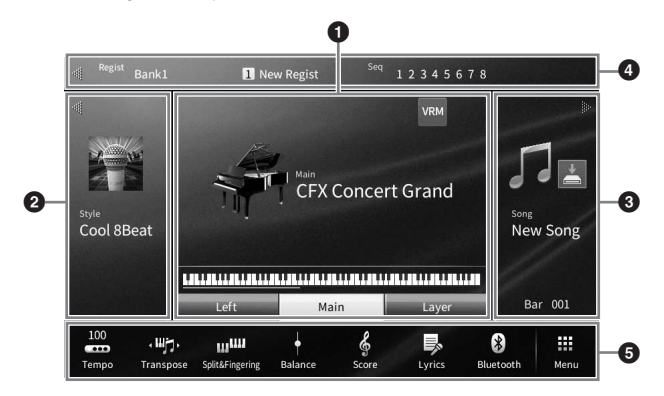

#### 1 **Voice-området**

Anger aktuella Voices för varje klaviaturstämma (Main, Left och Layer) och på-/av-status för dessa stämmor ([sidan 49\)](#page-48-3). Om du trycker på ett Voice-namn tas Voice-valsdisplayen fram. Ohs!

**Obs!** I Voice-, Style- eller Song-området kan du svepa åt höger för att utöka Style-området, eller åt vänster för att utöka Song-området.

#### 2 **Style-området**

Anger aktuell Style ([sidan 58\)](#page-57-3). Om du trycker på ett Style-namn tas Style-valsdisplayen fram. Tryck på [] längst upp till vänster om detta område för att utöka det. För att återställa området till standardstatus trycker du på [ $\blacktriangleright$ ], som visas längst upp till höger om Voice-området.

#### 3 **Song-området**

Anger aktuell Song ([sidan 67\)](#page-66-2). Om du trycker på ett Song-namn tas Song-valsdisplayen fram. Tryck på [] längst upp till höger om detta område för att utöka det. För att återställa området till standardstatus trycker du på [<], som visas längst upp till vänster om Voice-området.

Om en inspelad eller redigerad Song finns men ännu inte har sparats visas (Spara). Om du trycker på den visas displayen där data kan sparas ([sidan 32\)](#page-31-2).

#### 4 **Registreringsområdet**

Anger namnet på den valda Registration Memory-banken, registreringsnamnet och Registration Sequence när den är aktiv ([sidan 90\)](#page-89-1). Om du trycker på det här området tas Registration Bankvalsdisplayen fram. Du kan dölja eller visa det här området genom att trycka på [<] eller [▶] i området. Ohe!

**Obs!** Du kan också dölja eller visa registreringsområdet genom att svepa åt höger eller vänster i det.

#### 5 **Menyområdet**

Innehåller genvägsikonerna som du kan ta fram olika funktioner med genom ett enda tryck. Om du trycker på en genvägsikon tas motsvarande funktion fram. Tryck på [Menu]-ikonen längst till höger om du vill ta fram menydisplayen ([sidan 28\)](#page-27-2) där du kan registrera genvägsikoner.

#### <span id="page-26-1"></span><span id="page-26-0"></span>**Filvalsdisplay**

På filvalsdisplayen kan du välja Voice, Style, Song och andra data. Du tar fram den här displayen genom att trycka på namnet på Voicen, Stylen eller Songen på öppningsdisplayen eller på en av VOICE- eller STYLEknapparna etc.

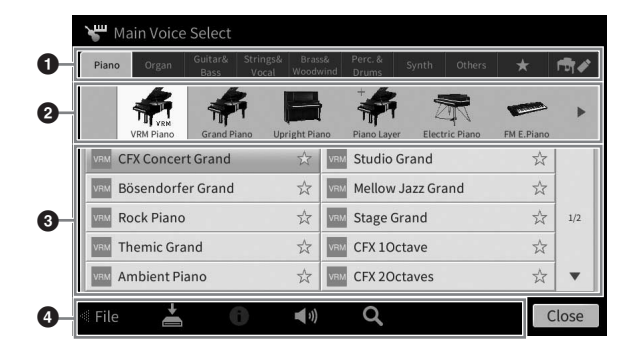

#### **0** Kategori

Flera olika data, t.ex. Voices och Styles, är indelade i flera kategorier (flikar) utifrån datatypen. Med undantag för de följande två kallas alla flikar "Preset"-flikar, eftersom de innehåller förprogrammerade data.

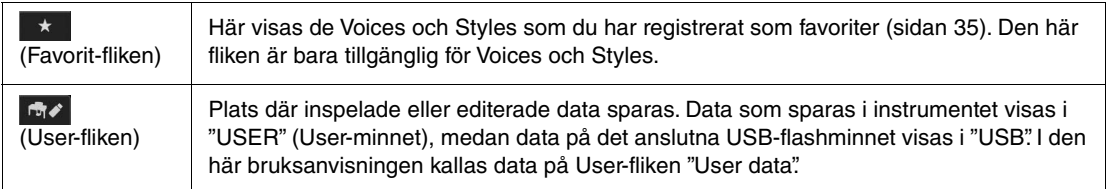

#### <span id="page-26-2"></span>2 **Underkategori/mapp (sökväg)**

- När en av Preset-flikarna väljs visas underkategorierna här efter datatypen. Ett exempel: olika pianotyper som Grand Piano och Electric Piano visas när du trycker på fliken "Piano" i Voicevalsdisplayen.
- När du har valt Favorit-fliken är detta inte tillgängligt.
- När User-fliken är vald, visas den aktuella sökvägen eller mappen här utifrån mappstrukturen.

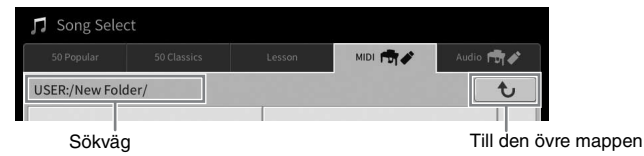

#### 3 **Data som kan väljas (filer)**

De filer som kan väljas visas. Om två eller fler sidor är tillgängliga kan du ta fram en annan sida genom att trycka på [▲] eller [▼] till höger.

#### Obs!

**Obs!** Du kan också ta fram en annan sida genom att svepa vertikalt i listan.

#### 4 **Hanteringsikoner**

De funktioner (spara, kopiera, ta bort etc.) som kan hanteras från filvalsdisplayen visas. Ikonerna som visas här varierar beroende på vilken filvalsdisplay som är vald. Utförliga instruktioner finns på sidorna [32](#page-31-1) – [36](#page-35-2), eller i instruktionerna till varje funktions filvalsdisplay.

1

#### <span id="page-27-2"></span><span id="page-27-0"></span>**Menydisplay**

Detta är portaldisplayen för användning av olika funktioner och som tas fram när du trycker på [Menu] ikonen längst ned till höger på öppningsdisplayen.

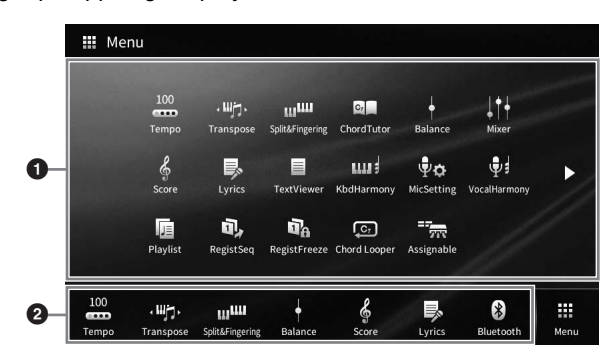

#### 1 **Funktionslista**

Olika praktiska funktioner visas med ikoner. Om du trycker på någon av dem tas motsvarande funktion fram. Listan består av två sidor som du kan välja genom att trycka på [ $\blacktriangleright$ ] eller [ $\blacktriangleleft$ ].

Information om varje funktion finns i "Lista över menydisplayens funktioner" [\(sidan 113](#page-112-1)) och i Reference Manual på webbplatsen ([sidan 9\)](#page-8-2).

#### Ohs!

**Obs!** Du kan också byta sidor genom att svepa horisontellt.

#### 2 **Genvägar**

Genom att registrera funktioner du använder ofta som genvägar här kan du snabbt ta fram dem från menyområdet på öppningsdisplayen. Om du vill registrera en genväg håller du först ned ikonen i funktionslistan tills genvägslistan ändrar färg. Sedan trycker du på önskad plats för att gå till funktionen. För mer information läser du innehållsförteckningen i Reference Manual på webbplatsen ([sidan 9\)](#page-8-2).

#### **Instruktionskonventioner för menydisplayen**

I den här bruksanvisningen visas instruktioner med flera steg i exempel med pilar som anger rätt ordning.

Exempel: [Menu]  $\rightarrow$  [Utility]  $\rightarrow$  [System]  $\rightarrow$  [Language]

Exemplet ovan beskriver en operation i tre steg:

1) På menydisplayen trycker du på [Utility].

2) Tryck på [System].

3) Tryck på [Language].

#### <span id="page-27-1"></span>**Stänga den aktuella displayen**

Om du vill stänga den aktuella displayen trycker du på [×] längst upp till höger på displayen (eller fönstret) eller [Close] längst ned till höger. När ett meddelande (informations- eller bekräftelsedialogruta) visas, stängs meddelandet när du trycker på tillämpligt alternativ, t.ex. "Yes" eller "No".

Om du snabbt vill återgå till öppningsdisplayen trycker du på [HOME]-knappen på panelen.

1

#### <span id="page-28-0"></span>**Displayrelaterade kontroller**

Displayen på det här instrumentet är en pekskärm där du kan välja eller ändra önskade parametrar genom att trycka på motsvarande inställning på displayen. Du kan också använda dataratten och [HOME] knappen.

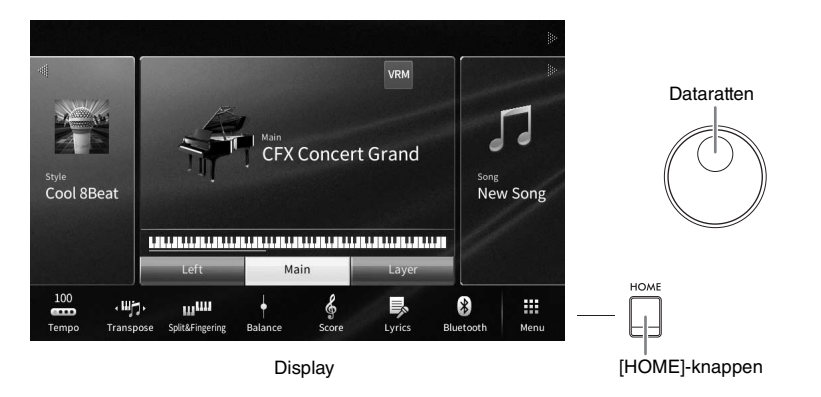

#### **Använda displayen (pekskärmen)**

#### *MEDDELANDE*

**Tryck aldrig på pekskärmen med vassa eller hårda verktyg. Det kan skada displayen.**

**Obs!** Tänk på att det inte går att trycka på två ställen på displayen samtidigt.

#### **Tryck**

Om du vill välja ett alternativ trycker du lätt på motsvarande indikering på displayen.

**Obs!** Du kan slå på/stänga av systemljud som avges när du trycker på displayen ([sidan 23](#page-22-1)).

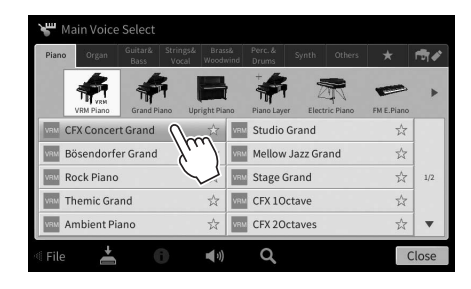

#### **Dra**

Håll ned skjutreglaget på displayen och glid sedan med fingret vertikalt eller horisontellt för att ändra parameterns värde.

Glid med fingret vertikalt eller horisontellt på displayen för att bläddra sidor eller visa eller dölja någon del av en viss display.

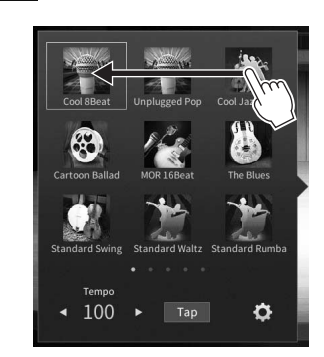

#### **Vrid**

Tryck och håll ned displayratten och vrid fingret runt ratten för att ändra parametervärdet.

#### **Tryck och håll ned**

Den här instruktionen innebär att du ska trycka på objektet på displayen och hålla det nedtryckt en liten stund. När du ställer in värden genom att använda [4]/[ $\blacktriangleright$ ], ett skjutreglage eller en ratt, kan du återställa standardvärdet genom att trycka på och hålla ned värdet på displayen.

#### <span id="page-29-0"></span>**Vrida på dataratten**

Beroende på displayen kan dataratten användas på följande två sätt.

#### **Justera parametervärdena**

11 Mixer

Filte

EÇ

Styl

Efter att ha valt önskad parameter kan du justera dess värde med dataratten. Detta är användbart om det är svårt att justera genom att trycka på displayen, eller om du vill ha noggrannare kontroll över justeringen.

Master

Style Song Ch1-8 Song Ch9-16 Audio

Layer

Song

л

Mic  $\vec{r}$ 

 $\bullet$ 

Main

 $\bullet$ œ  $\bullet$ 

#### **Välja ett objekt i en lista**

I filvalsdisplayer ([sidan 27\)](#page-26-1) och listfönstren för inställning av parametrar, använder du dataratten när du ska välja ett objekt.

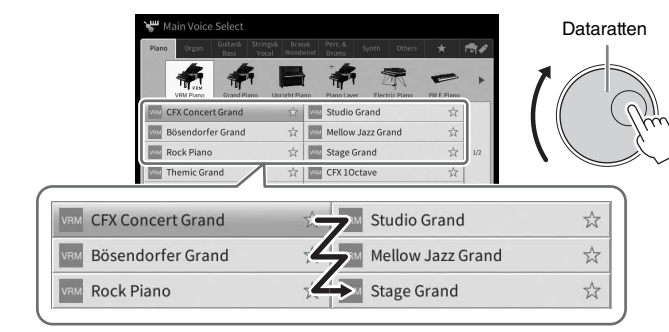

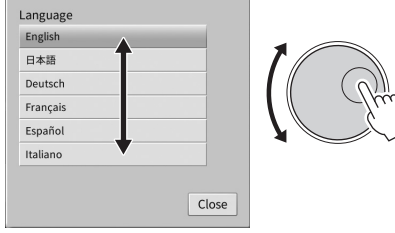

#### <span id="page-29-1"></span>**Trycka på [HOME]-knappen**

Du kan snabbt återgå till öppningsdisplayen (den display som visas när strömmen slås på) genom att när som helst trycka på [HOME]-knappen.

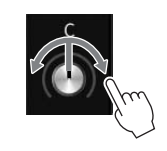

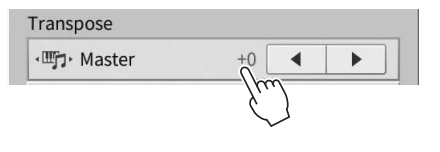

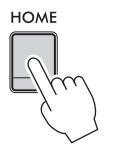

## <span id="page-30-1"></span><span id="page-30-0"></span>**Använda ASSIGNABLE-knapparna**

Du kan tilldela de funktioner du använder ofta till dessa fyra panelknappar som sitter till vänster om displayen. Du kan också tilldela vilken som helst av de funktioner som visas på menydisplayen [\(sidan 28](#page-27-2)) som en genväg.

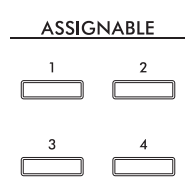

**1 Ta fram hanteringsdisplayen med [Menu] [Assignable] [Assignable].**

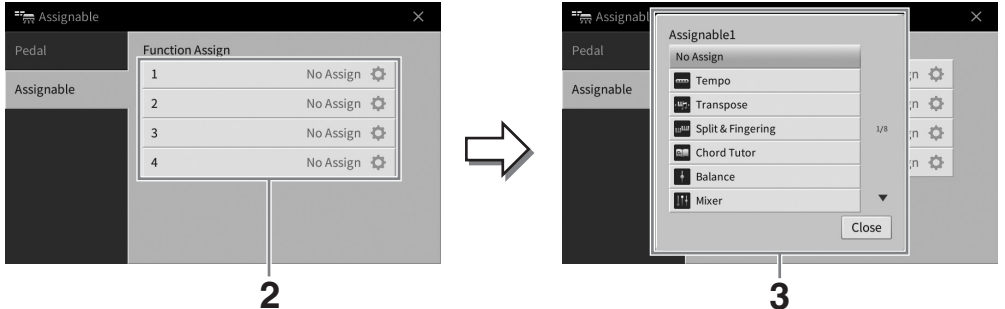

**2 Tryck på önskat knappnummer för att ta fram listan.**

#### **3 Välj önskat objekt bland funktionerna och genvägarna (motsvarande funktionerna på menydisplayen).**

#### Obs!

**Obs!** För information om de funktioner som kan tilldelas dessa knappar, se Reference Manual på webbplatsen [\(sidan 9](#page-8-2)).

## <span id="page-31-1"></span>**Filhantering**

Data som du har skapat, t.ex. inspelade Songer och editerad Voice, kan sparas som filer i instrumentet (betecknas som "User-minne") och på ett USB-flashminne. Om du sparat många filer kan det bli svårt att snabbt hitta den önskade filen. För att underlätta hanteringen kan du ordna dina filer i mappar eller använda sökfunktionen. Denna hantering sköts i filvalsdisplayen.

#### Ohe!

**Obs!** Innan du använder ett USB-flashminne bör du läsa "Ansluta USB-enheter" på [sidan 103.](#page-102-1)

#### <span id="page-31-2"></span><span id="page-31-0"></span>**Spara en fil**

Du kan spara dina originaldata (t.ex. Songer som du spelat in och Voices som du editerat) som en fil i instrumentet eller på ett USB-flashminne.

**1 På den relevanta displayen trycker du på (Spara) för att ta fram displayen där du väljer plats att spara filen på.** 

#### **2 Välj den plats du vill spara filen på.**

Om du vill visa mappen på närmast högre nivå trycker du på  $\boxed{\text{t}}$  (ovan). Du kan skapa en ny mapp genom att trycka på  $\blacksquare$  (Ny mapp).

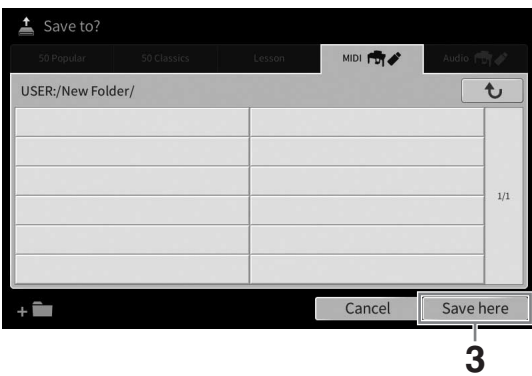

**3 Tryck på [Save here] för att ta fram teckeninskrivningsfönstret.** Ohs!

**Obs!** Tryck på [Cancel] för att avbryta operationen.

**4 Skriv in ett filnamn ([sidan 36\)](#page-35-0).**

Även om du hoppar över det här steget kan du när som helst byta namn på filen [\(sidan 33](#page-32-0)) när den sparats.

#### **5 Tryck på [OK] i teckeninmatningsfönstret för att spara filen.**

Den sparade filen placeras automatiskt i bokstavsordning bland de andra filerna.

1

#### **Skapa en ny mapp**

Om du ordnar dina mappar på ett logiskt sätt blir det enklare att hitta och välja dina egna originaldata.

- **Obs!** Det maximala antalet filer/mappar som kan sparas i User-minnet varierar beroende på filens storlek och längden på fil-/mappnamnen.
- Det maximala antalet filer/mappar som kan sparas i en mapp är 2 500.
	- **1 I filvalsdisplayen trycker du på User-fliken [\(sidan 27](#page-26-2)) och väljer sedan den plats du vill skapa den nya mappen på.**

Om du vill visa mappen på närmast högre nivå trycker du på  $\rightarrow$  (ovan).

**Obs!** Du kan inte skapa en ny mapp i "Piano Room"-mappen [\(sidan 48\)](#page-47-1).

<span id="page-32-1"></span>**2 Tryck på [File] för att ta fram filhanteringsikonerna.**

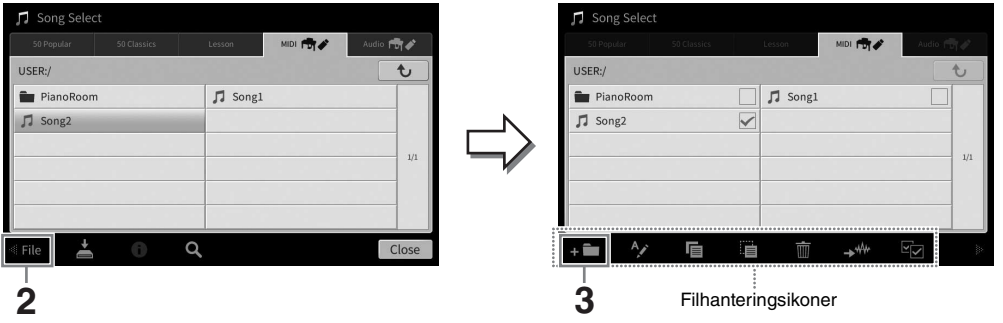

#### Obs!

- **Om du vill avbryta filoperationen trycker du på [** $\blacktriangleright$ **] i det högra hörnet för att dölja filhanteringsikonerna.**
- Du kan visa eller dölja filhanteringsikonerna genom att svepa horisontellt längst ned på displayen.
- **3 Tryck på (Ny mapp) för att ta fram teckeninskrivningsfönstret.**
- **4 Skriv in den nya mappens namn [\(sidan 36](#page-35-0)).**

#### <span id="page-32-0"></span>**Byta namn på en fil/mapp**

Du kan byta namn på filer/mappar.

- **Obs!** Det går inte att byta namn på filer på Preset-flikar.
- Det går inte att byta namn på "Piano Room"-mappen ([sidan 48](#page-47-1)).
	- **1 Ta fram den filvalsdisplay som innehåller önskad fil/mapp.**

#### **2 Tryck på [File] för att ta fram filhanteringsikonerna.**

- **Om du vill avbryta filoperationen trycker du på [▶] i det högra hörnet för att dölja filhanteringsikonerna.**
- Du kan visa eller dölja filhanteringsikonerna genom att svepa horisontellt längst ned på displayen.
- **3 Tryck på önskad fil eller mapp så att den bockmarkeras.**
- **4 Tryck på (Ändra namn) för att ta fram teckeninskrivningsfönstret. Ohel**

**Obs!** Det går bara att byta namn på en fil eller mapp åt gången.

**5 Skriv in den valda filens eller mappens namn ([sidan 36\)](#page-35-0).**

#### **Kopiera eller flytta filer**

Du kan kopiera eller klippa ut en fil och klistra in den på en annan plats (mapp). Du kan även kopiera en mapp (men inte flytta den) med hjälp av samma procedur.

- **Obs!** Det går inte att flytta filer på förprogrammerade flikar.
- Kopiering av kommersiella musikdata, inklusive men inte begränsat till MIDI-data eller ljudfiler, är förbjudet för annat än personligt bruk. Köpta Song-filer kan vara kopieringsskyddade för att förhindra olaglig kopiering eller ofrivillig radering av data.
- Förprogrammerade Songer som har kopierats till User-fliken anges med (nyckelsymbol) till vänster om Songens namn i Song Selection-displayen. Dessa kan inte kopieras eller flyttas till USB-flashminnen.
	- **1 Ta fram den filvalsdisplay som innehåller önskade filer/mappar.**

#### **2 Tryck på [File] för att ta fram filhanteringsikonerna ([sidan 33\)](#page-32-1).**

#### Obs!

- **Om du vill avbryta filoperationen trycker du på [** $\blacktriangleright$ **] i det högra hörnet för att dölja filhanteringsikonerna.**
- Du kan visa eller dölja filhanteringsikonerna genom att svepa horisontellt längst ned på displayen.

#### **3 Tryck på önskade filer eller mappar så att de markeras.**

En eller flera filer/mappar kan markeras. Om du vill placera markeringar på alla visade objekt trycker du på **E** $\sigma$  (Markera alla). Tryck på **E** $\sigma$  (Markera alla) igen för att ta bort alla markeringar.

- **4 Tryck på (Kopiera) eller (Flytta) för att ta fram displayen för val av destination.**
- **5 Välj önskad destination (sökväg) där du vill klistra in filerna/mapparna.** Du kan skapa en ny mapp genom att trycka på **(a)** (Ny mapp).
	- Obs!

**Obs!** Tryck på [Cancel] för att avbryta operationen innan du går till steg 6.

**6 Tryck på [CopyHere] eller [MoveHere] för att klistra in filerna/mapparna du valde i steg 3.**

Den fil eller mapp som du klistrat in visas på displayen, placerad i bokstavsordning bland andra filer.

#### **Radera filer/mappar**

Du kan ta bort filer/mappar.

#### Obs!

- **Obs!** Det går inte att ta bort filer på Preset-flikar.
- Det går inte att ta bort "Piano Room"-mappen [\(sidan 48\)](#page-47-1).
	- **1 Ta fram den filvalsdisplay som innehåller önskade filer/mappar.**

#### **2 Tryck på [File] för att ta fram filhanteringsikonerna ([sidan 33\)](#page-32-1).**

- **Om du vill avbryta filoperationen trycker du på [** $\blacktriangleright$ **] i det högra hörnet för att dölja filhanteringsikonerna.**
- Du kan visa eller dölja filhanteringsikonerna genom att svepa horisontellt längst ned på displayen.
- **3 Tryck på önskade filer eller mappar så att de markeras.** En eller flera filer/mappar kan markeras. Om du vill placera markeringar på alla visade objekt trycker du på **E7** (Markera alla). Tryck på **F7** (Markera alla) igen för att ta bort alla markeringar.
- **4 Tryck på (Ta bort).**
- **5 När bekräftelsemeddelandet visas trycker du på [Yes] för att ta bort de filer/ mappar du markerade i steg 3.**

Om du vill avbryta operationen trycker du på [No] istället för [Yes].

1

#### <span id="page-34-0"></span>**Registrera filer på Favorit-fliken**

Du kan snabbt ta fram din favorit eller Voices/Styles du använder ofta genom att registrera dem på Favoritfliken. Tryck på stjärnmarkeringen ( $\angle$ ) till höger om varje fil för att registrera motsvarande fil på Favoritfliken. Om du vill ta bort den registrerade filen från Favorit-fliken trycker du på den färgade stjärnmarkeringen ( $\star$ ) på Favorit-fliken eller på den flik som innehåller motsvarande fil.

- **Obs!** Om du ändrar namn på originalfilen eller flyttar/tar bort originalfilen kan du inte ta fram filen genom att trycka på motsvarande filnamn på Favorit-fliken.
- På Favorit-fliken måste du för att ta bort filen trycka på den färgade stjärnan när du stänger eller byter display.

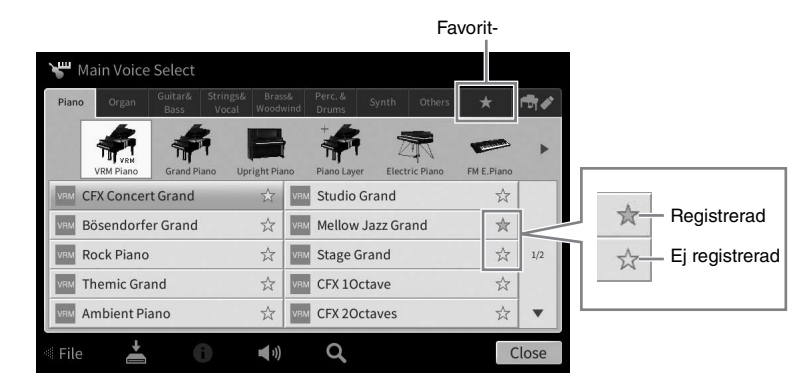

#### **Sortera filordningen på Favorit-fliken**

Du kan ändra ordningen på filerna som Voices och Styles på Favorit-fliken.

- **1 I Voice-valsdisplayen eller Style-valsdisplayen trycker du på Favorit-fliken.**
- **2 Tryck på (Ordning) för att ta fram Order Edit-displayen.**
- **3 Tryck på den fil du vill flytta.**

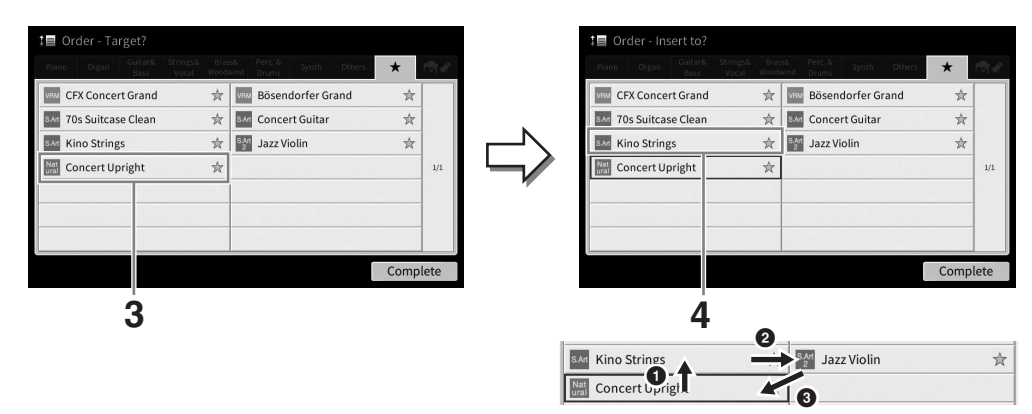

- **4 Tryck på den plats du vill flytta filen till som du valde i steg 3.**
- **5 Upprepa steg 3 4 om det behövs.**
- **6 Tryck på [Complete] för att lämna Order Edit-displayen.**
- <span id="page-35-2"></span>**1 I filvalsdisplayen trycker du på (Sök) för att ta fram sökdisplayen.**
- **2 Tryck på sökrutan för att ta fram teckeninskrivningsfönstret.**

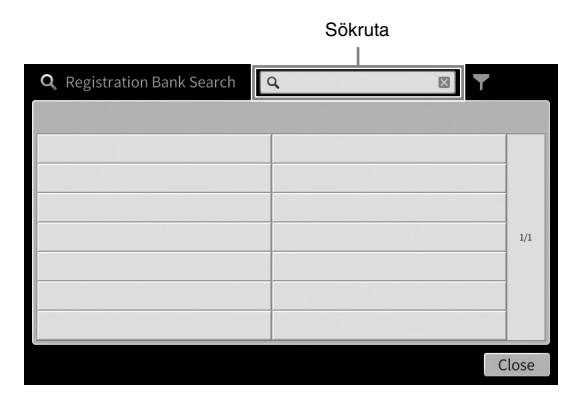

#### **3 Ange filnamnet eller mappens namn (eller bara en del av namnet) för att starta sökningen [\(sidan 37](#page-36-0)).**

Om du vill ange flera ord infogar du ett blanksteg mellan varje ord.

När sökningen är klar visas en lista med resultat. Prova med ett annat ord om inga filer visas.

**Obs!** Du kan begränsa sökningen genom att filtrera i valdisplayen för Registration Bank. Se sidan [sidan 92](#page-91-0) för mer information.

#### **4 Välj önskad fil.**

När du har valt filen trycker du på lämplig knapp som [OK] eller [Add to Playlist] för önskad operation. Trycker du på [Cancel] öppnas den display som öppnades innan sökdisplayen togs fram.

## <span id="page-35-1"></span><span id="page-35-0"></span>**Ange tecken**

Det här avsnittet beskriver hur du skriver in tecken för att namnge filer/mappar och skriver in ord för att söka efter filer. Inskrivning av tecken görs i den display som visas nedan.

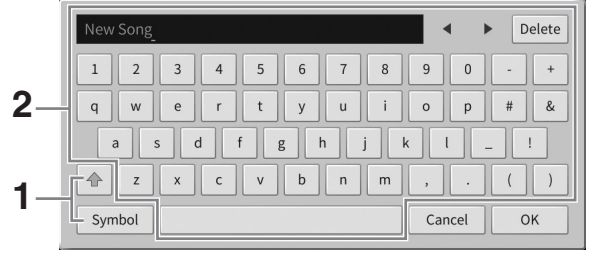
## **1 Tryck på teckentypen.**

## **När språket ([sidan 22\)](#page-21-0) är inställt på annat än japanska:**

Om du trycker på [Symbol] (eller [abc]) växlar du mellan att skriva in symboler eller latinska bokstäver (och siffror).

Om du vill växla mellan att mata in versaler eller gemener trycker du på  $\blacktriangle$  (Skift).

### **När språket ([sidan 22\)](#page-21-0) är inställt på japanska:**

- a b c (全角 abc): Latinska bokstäver och siffror i halv storlek (full storlek)
- •記号 (全角記号): Symboler i halv storlek (full storlek)
- カナ(半角カナ): Katakana i full storlek (halv storlek)
- かな漢: Hiragana och Kanii

För att växla mellan full storlek och halv storlek, tryck på och håll ned teckentypen. Ett exempel: [ $\#$  $\#$  $\#$  $\#$ ] kan tas fram genom att hålla ned [ $\#$  $\#$ ].

När du skriver in latinska bokstäver kan du växla mellan versaler och gemener genom att trycka på  $\triangleq$  (Skift).

## **2 Tryck på []/[] eller vrid på dataratten för att flytta markören till önskad plats.**

## **3 Skriv in önskade tecken ett och ett.**

Om du vill ta bort ett enstaka tecken trycker du på [Delete]. Om du vill ta bort alla tecken samtidigt trycker du på och håller ned [Delete]. Om du vill ange ett blanksteg trycker du på mellanslagstangenten som anges i bilden på föregående sida.

#### Obs!

**Obs!** • Beroende på vilken display för inskrivning av tecken som du arbetar med kan det hända att vissa tecken inte kan skrivas in.

- Ett filnamn får bestå av upp till 46 tecken och ett namn på en mapp får bestå av upp till 50 tecken.
- Följande tecken (halv storlek) kan inte användas:  $\sqrt{2}$  : \* ? " < > I

## ■ Om du vill skriva in bokstäver med extrasymboler (när ett annat språk än **japanska är valt):**

Du kan skriva in bokstäver med extrasymboler som omljud genom att trycka på och hålla ned en bokstav för att ta fram en lista. Ett exempel: tryck på och håll ned "E" för att skriva in "Ё" från listan.

#### **Så här konverterar du till Kanji (när japanska är valt):**

När de inmatade "hiragana"-tecknen visas i omvänd ordning (markerade), trycker du på [変換] flera gånger för att ta fram konverteringsalternativen. Du kan ändra det omvända området genom att trycka på [4] eller [ $\blacktriangleright$ ]. När du hittat önskat Kanji-tecken trycker du på [確定].

Om du vill ändra det konverterade kanji-tecknet tillbaka till "hiragana" trycker du på [戻す]. Om du vill rensa det omvända området på en gång trycker du på [キャンセル].

**Ohe!** 

**Obs!** Tryck på [Cancel] för att avbryta operationen innan du går vidare till steg 4.

## **4 Tryck på [OK] för att bekräfta de tecken (filnamn, etc.) du skrivit in.**

# **Använda pedalerna**

#### **Ohe!**

- **Obs!** Pedalerna är skyddade av vinylhöljen vid leveransen. Ta bort höljena från pedalerna innan du använder dem för optimal användning av pedaleffekterna.
- Om pedallådan skramlar eller flyttar sig när du trampar på pedalerna, vrider du på justerskruven så att den är ordentligt åtdragen mot golvet (sidorna [119](#page-118-0), [122,](#page-121-0) [125](#page-124-0)).

## **Dämparpedal (höger)**

När du trampar på pedalen får toner längre utklingning. Om du släpper upp pedalen upphör (dämpas) all utklingning för spelade toner omedelbart. Om du trampar på den här pedalen medan du spelar en VRM Voice [\(sidan 53](#page-52-0)) återskapas den karaktäristiska strängresonansen hos ett akustiskt piano.

#### Obs!

- **Obs!** Vissa Voices, t.ex. stråkar och blås, ljuder kontinuerligt när dämpar-/sostenutopedalen trampas ned.
- Vissa Voices som trumset påverkas eventuellt inte av dämpar-/sostenutopedalen.

## **Halvpedalsfunktion**

Med halvpedalseffekten kan du använda dämparpedalen för att skapa mer eller mindre tydliga utklingningseffekter beroende på hur djupt du trampar ned pedalen. Ljudet klingar längre ju längre ned du trampar pedalen. Om du till exempel trampar ned dämparpedalen och de toner du spelar låter lite dova och högljudda med för mycket Sustain kan du släppa upp pedalen lite för att förkorta Sustainen (dovheten). Eftersom nedtrampningsupplevelsen kan variera beroende på situationen, inklusive den plats där instrumentet är installerat, kan du justera halvpedalpunkten till önskad inställning på displayen som tas fram med [Menu] [Assignable] → [Pedal]. Mer information hittar du i Reference Manual på webbplatsen ([sidan 9\)](#page-8-0).

## **Dämparpedal med GP-känslighet (endast CVP-909)**

Dämparpedalen på CVP-909 har utformats för att ge naturligare känsla och när den trampas ned efterliknar den mycket mer känslan hos en riktig flygel. Det gör det lättare att fysiskt uppleva halvpedalpunkten och enklare tillämpa effekten än med andra pedaler.

## ■ Sostenutopedal (mitten)

När en piano-Voice är vald och du spelar en ton eller ett ackord och trampar ned den här pedalen medan du håller tangenterna nedtryckta, kommer dessa toner fortsätta ljuda så länge pedalen hålls ned. Efterföljande toner får ingen utklingning.

När någon annan Voice än piano har valts tilldelas en viss funktion som lämpar sig för Voicen automatiskt till mittpedalen.

## **Pianopedal (vänster)**

När piano-Voicen är vald och denna pedal trampas ned blir volymen något lägre och klangfärgen något mjukare på toner som spelas. När någon annan Voice än piano har valts tilldelas en viss funktion som lämpar sig för Voicen automatiskt till vänsterpedalen.

Du kan justera djupet i pianopedalens effekt på displayen som tas fram med [Menu]  $\rightarrow$  [Assignable]  $\rightarrow$ [Pedal]. Mer information hittar du i Reference Manual på webbplatsen [\(sidan 9](#page-8-0)).

## **Tilldela varje pedal en funktion**

Olika funktioner kan tilldelas var och en av de tre pedalerna och en fotkontroll/pedal (säljs separat), bl.a. start och stopp av Song-uppspelning och kontroll över en Super Articulation-Voice. Dessa kan ställas in på displayen som tas fram med [Menu] → [Assignable] → [Pedal]. Mer information hittar du i Reference Manual på webbplatsen [\(sidan 9](#page-8-0)).

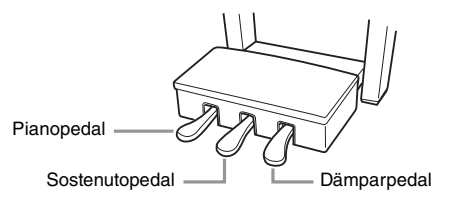

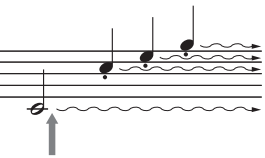

Om du trampar ned dämparpedalen här kommer alla de toner som visas att få en längre utklingningstid.

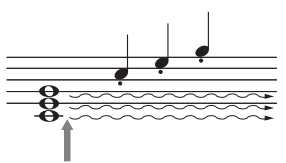

Om du trampar ned sostenutopedalen här kommer bara de toner som hålls med denna timing att få en längre utklingningstid.

1

## **Använda metronomen**

Tryck på [METRONOME ON/OFF]-knappen för att starta eller stoppa metronomen. Metronomen återger ett klickljud som ger dig korrekt vägledning för tempot när du övar, eller bara vill kontrollera hur ett visst tempo låter.

#### Obs!

.<br>Du kan också ändra tidssignatur, volym och ljud för metronomen på displayen som visas med [Menu] → [Metronome]. → [Metronome].

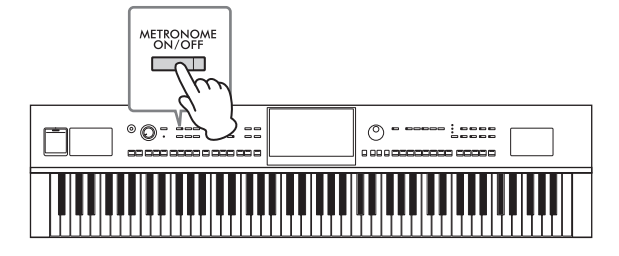

## <span id="page-38-0"></span>**Ställa in tempo**

Med TEMPO-knapparna [−] och [+] kan du ändra uppspelningstempot för metronomen, Stylen och MIDI-Songen. Tempot för Stylen och MIDI-Songen kan också justeras med [TAP TEMPO]-knappen.

#### Ohs!

**Obs!** Om du vill justera tempot för en ljudfil använder du Time Stretch-funktionen på [sidan 75.](#page-74-0)

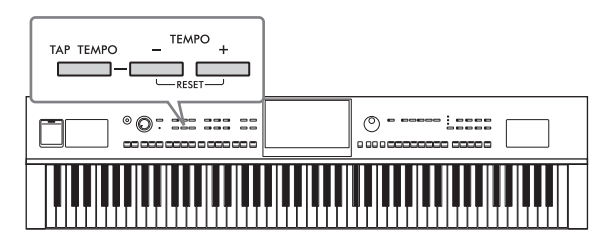

## **TEMPO [−]/[+]-knapparna**

Tryck på TEMPO [−] eller [+]-knappen för att ta fram popup-displayen Tempo. Använd TEMPO-knapparna [−]/[+] för att öka eller minska tempot över ett omfång på 5 – 500 takter per minut. Om du håller ned en av knapparna ändras värdet fortlöpande. Om du trycker på båda TEMPOknapparna [−] och [+] tas standardtempot för den senast valda Stylen eller Songen fram.

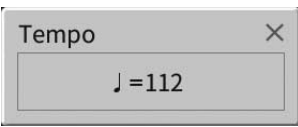

## **[TAP TEMPO]-knappen**

Du kan ändra tempot under uppspelning av en Style eller MIDI-Song genom att slå an [TAP TEMPO] knappen i det tempo du önskar. När uppspelningen av en Style eller Song stoppas kan du genom att slå an [TAP TEMPO]-knappen (fyra gånger för 4/4-takt) starta uppspelningen av Stylens rytmstämma i det tempo du slog an.

#### Obs!

→→→→<br>Du kan ändra ljudtypen eller volymen för det ljud som uppstår när du trycker på [TAP TEMPO]-knappen med [Menu] → [Metronome] → [Tap Tempo].

# **Ställa in klaviaturens anslagskänslighet**

Anslagskänsligheten bestämmer hur ljudet svarar på din spelstyrka. Denna inställning påverkar inte klaviaturens fysiska motstånd.

**1 Ta fram displayen med [Menu] [Keyboard].**

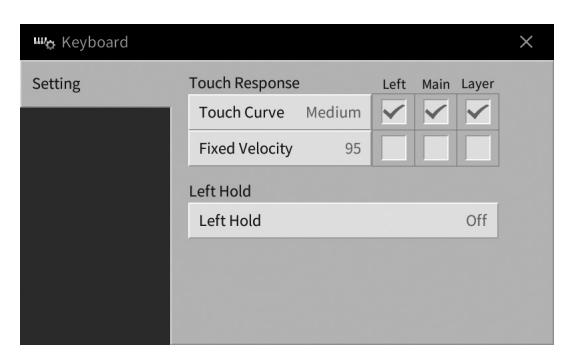

## **2 Gör inställningarna genom att trycka på displayen.**

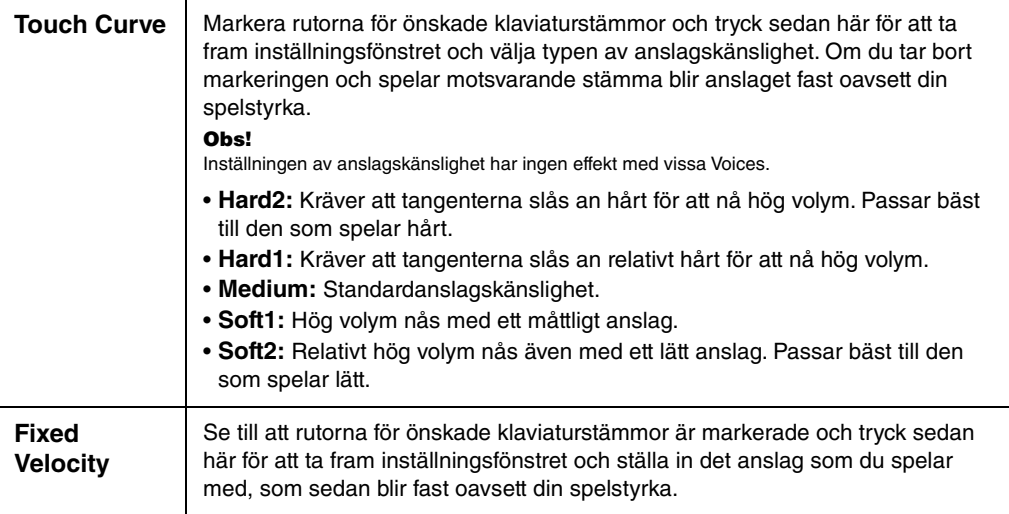

Mer information om Left Hold-funktionen finns på [sidan 52.](#page-51-0)

# **Transponera tonhöjden i halvtoner**

TRANSPOSE-knapparna [−]/[+] transponerar instrumentets övergripande tonhöjd (klaviaturens ljud, Styleoch MIDI-Song-uppspelning etc.) i halvtonssteg (från −12 till 12). Återställ värdet till 0 genom att trycka på [+] och [−]-knapparna samtidigt.

- **Obs!** Om du vill transponera ljudfilens tonhöjd använder du Pitch Shift-parametern på [sidan 74](#page-73-0).
- Transponeringsfunktionerna påverkar inte Drum Kit eller SFX Kit Voices.

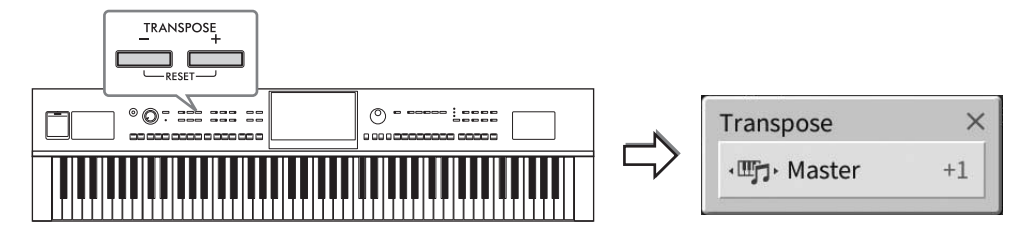

Du kan individuellt välja vilken stämma som ska transponeras. Tryck på Transpose-popup-fönstret flera gånger tills önskad stämma visas och använd sedan TRANSPOSE-knapparna [−]/[+] för att transponera den.

**■■■■**<br>Transponering kan göras på displayen även med [Menu] → [Transpose].

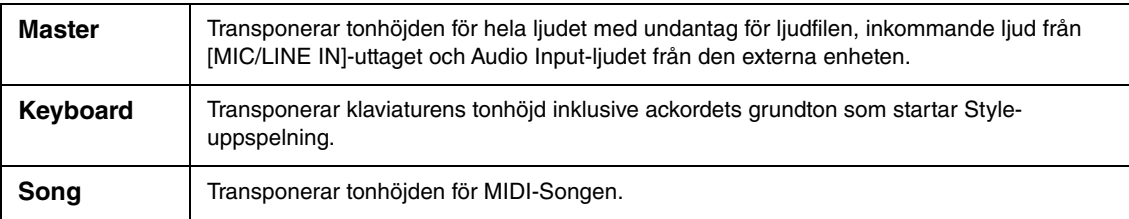

## **Finjustera tonhöjden**

Tonhöjden för hela instrumentet är förinställd på 440,0 Hz med liksvävande temperatur. Den här inställningen kan ändras från displayen som tas fram med [Menu] → [Tuning]. Mer information hittar du i Reference Manual på webbplatsen [\(sidan 9](#page-8-0)).

#### **Hz (Hertz):**

Den här måttenheten står för ett ljuds frekvens och anger ljudvågens antal svängningar per sekund.

1

## **Justera volymbalansen**

På balansdisplayen som tas fram med [Menu]  $\rightarrow$  [Balance] kan du justera volymbalansen mellan klaviaturstämmorna (Main, Layer, Left), Stylen, Songen, mikrofonljudet och ljudet från den externa enheten [\(sidan 107](#page-106-0)). Dra fingret vertikalt för varje stämma för att justera volymen.

Eftersom volymen för MIDI-Songer och ljudfiler hanteras individuellt måste du justera volymbalansen för varje fall (när en MIDI-Song väljs eller när en ljudfil väljs).

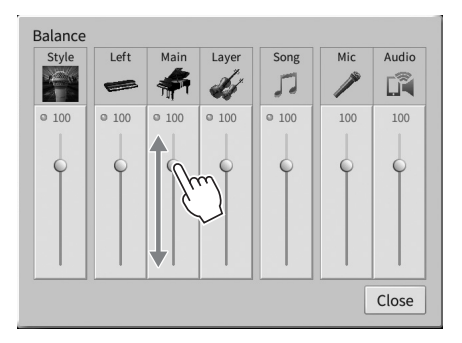

# **Återställa fabriksinställningarna (initiera)**

Slå på strömmen medan du håller C7-tangenten nere (tangenten längst till höger på klaviaturen). Detta återställer (eller initierar) alla inställningarna till fabriksstandard, med undantag för "Språk" ([sidan 22\)](#page-21-0), "Ägarens namn" [\(sidan 22](#page-21-0)) och informationen för Bluetooth-koppling ([sidan 109\)](#page-108-0).

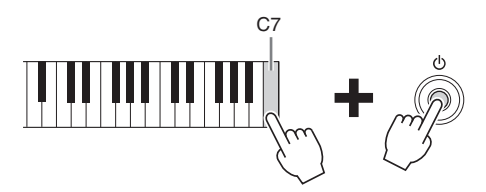

**Obs!** Du kan också återställa fabriksvärdet för inställningar som du anger eller ta bort alla filer/mappar i User-minnet på displayen som tas fram med [Menu] → [Utility] → [Factory Reset/Backup] → sida 1/2. Mer information hittar du i Reference Manual på webbplatsen [\(sidan 9](#page-8-0)).

## **Återställa standardvärdet för en parameter du har ändrat**

Tryck på och håll du ned värdet på displayen [\(sidan 30](#page-29-0)).

1

# **Säkerhetskopiera data**

Du kan säkerhetskopiera alla data i User-minnet i instrumentet (förutom för skyddade Songer) och alla inställningar till USB flash-enheten som en enda fil (filtillägg: .bup). Den här proceduren rekommenderas för datasäkerhet och säkerhetskopiering i händelse av skada.

- **Obs!** Mer information om inställningar som kan säkerhetskopieras finns i kolumnen "Backup/Restore" i "Parameter Chart" i Data List på webbplatsen [\(sidan 9\)](#page-8-0).
- Innan du använder ett USB-flashminne bör du läsa "Ansluta USB-enheter" på [sidan 103](#page-102-0).
- Du kan säkerhetskopiera User data som Voice, Song, Style, Registration Memory och Spellista genom att kopiera dem individuellt till USB-flashminnet. Instruktioner finns på [sidan 34](#page-33-0).
- Du kan säkerhetskopiera systeminställningar, MIDI-inställningar och User Effect-inställningar individuellt. Mer information finns i avsnittet "Utility" i Reference Manual på webbplatsen [\(sidan 9\)](#page-8-0).
	- **1 Anslut USB-flashminnet till [USB TO DEVICE]-uttaget som mål för säkerhetskopieringen.**
	- **2 Ta fram displayen med [Menu] [Utility] [Factory Reset/ Backup] sida 2/2.**  Om du vill säkerhetskopiera ljudfiler (WAV/MP3) som sparats i User-minnet markerar du rutan "Include Audio Files". Eftersom ljudfiler använder mycket minne tar du bort markeringen om du inte vill spara dem.

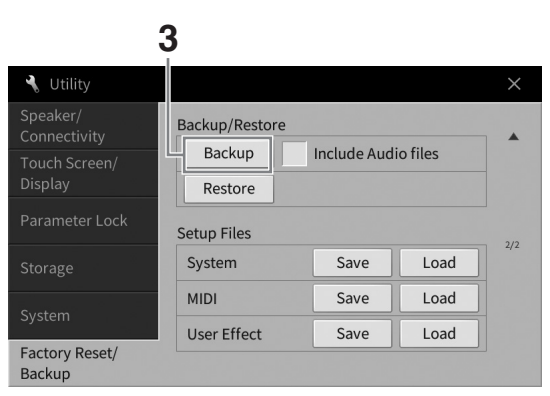

**3 Tryck på [Backup] för att spara säkerhetskopian på USB-flashminnet och följ instruktionerna på-skärmen.**

## **Återställa säkerhetskopian**

Du gör detta genom att trycka på [Restore] i steg 3 ovan. När operationen avslutats startas instrumentet om automatiskt.

#### *MEDDELANDE*

- **Om någon av filerna (t.ex. Songer eller Styles) i instrumentets User-minne har samma namn som data i säkerhetskopian skrivs data över när säkerhetskopian återställs. Flytta eller kopiera filerna i instrumentets Userminne till ett USB-flashminne innan du återställer [\(sidan 34](#page-33-0)).**
- **Det tar några minuter att genomföra säkerhetskopieringen/återställningen. Slå inte av strömmen medan du säkerhetskopierar eller återställer. Om du slår av strömmen under säkerhetskopiering eller återställning kan data skadas eller gå förlorade.**

<span id="page-43-0"></span>2 Piano Room – För ett optimalt pianoframförande –

Piano Room-funktionen är till för de som smidigt och bekvämt vill kunna spela på instrumentet som ett piano med optimalt resultat. Det spelar ingen roll vilka inställningar du har gjort från panelen, du kan öppna de optimala inställningarna för pianospelande direkt, med en enda knapptryckning. Du kan också ändra pianoinställningarna som du vill eller bara njuta av att spela piano som om du vore en del av en liten ensemble.

## **Spela ett pianoframförande i Piano Room**

## **1 Tryck på [PIANO ROOM]-knappen för att visa Piano Room-displayen.**

Relevanta panelinställningar för pianoframförande tas då fram. Alla knappar på kontrollpanelen med undantag för [PIANO ROOM]- och [HOME]-knapparna är inaktiverade.

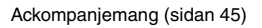

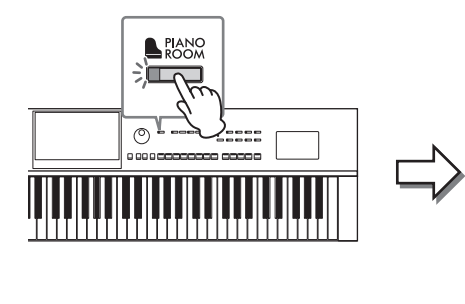

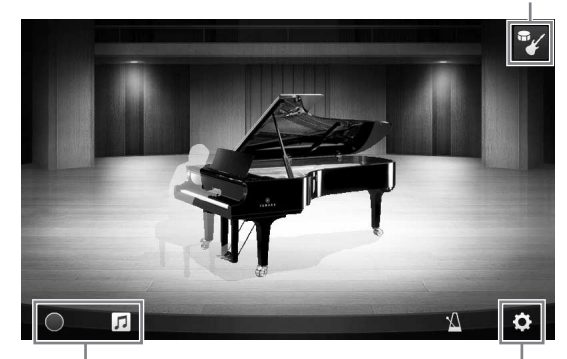

Inspelning/uppspelning Detaljerade inställningar

## **2 Spela på klaviaturen.**

Ändra pianoinställningar som pianotyp, miljö (efterklangstyp) med mera enligt den typ av musik du vill spela.

## **Välja en pianotyp**

Tryck på bilden av pianot för att ta fram pianolistan och välj önskat piano. När en flygel-Voice är vald kan du öppna eller stänga locket genom att skjuta upp eller ned på locket eller vrida på dataratten.

## **Välja en miljö (efterklangstyp)**

Tryck på bakgrundsbilden av pianot för att ta fram miljölistan och välj önskat piano. Efterklangstypen för den valda miljön ställs då in.

## **Använda metronomen**

Tryck på (metronom) för att ta fram popup-displayen. Du kan slå på eller stänga av metronomen eller ändra dess tempo. Du kan också ändra tempo genom att trycka på [Tap] i popup-displayen två gånger i önskat tempo.

Om du vill stänga en lista eller en inställningsdisplay trycker du var som helst utanför listan eller inställningsdisplayen.

## **3 Tryck på [PIANO ROOM]-knappen eller [HOME]-knappen om du vill stänga Piano Room-displayen.**

Alla panelinställningar återställs till det de var innan Piano Room-displayen togs fram.

# <span id="page-44-0"></span>**Spela piano i en session med andra instrument**

- **1 Tryck på [PIANO ROOM]-knappen för att visa Piano Room-displayen.**
- **2 Tryck på (ackompanjemang) i den övre högra delen av displayen.** Sessionsdeltagare visas på displayen. Du kan visa eller dölja sessionsdeltagare genom att trycka på **(ackompanjemang) eller** (piano).

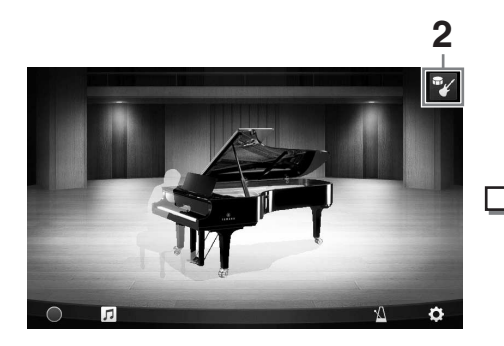

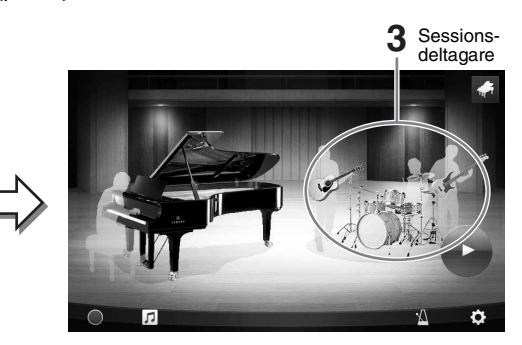

## <span id="page-44-1"></span>**3 Välj typ av ackompanjemang.**

Tryck på bilden av sessionsdeltagarna för att ta fram listan och välja önskat ackompanjemang. Om du vill stänga listan trycker du var som helst utanför listan.

#### **Typ av ackompanjemang**

Svep horisontellt om du vill rulla igenom sidorna i listan.

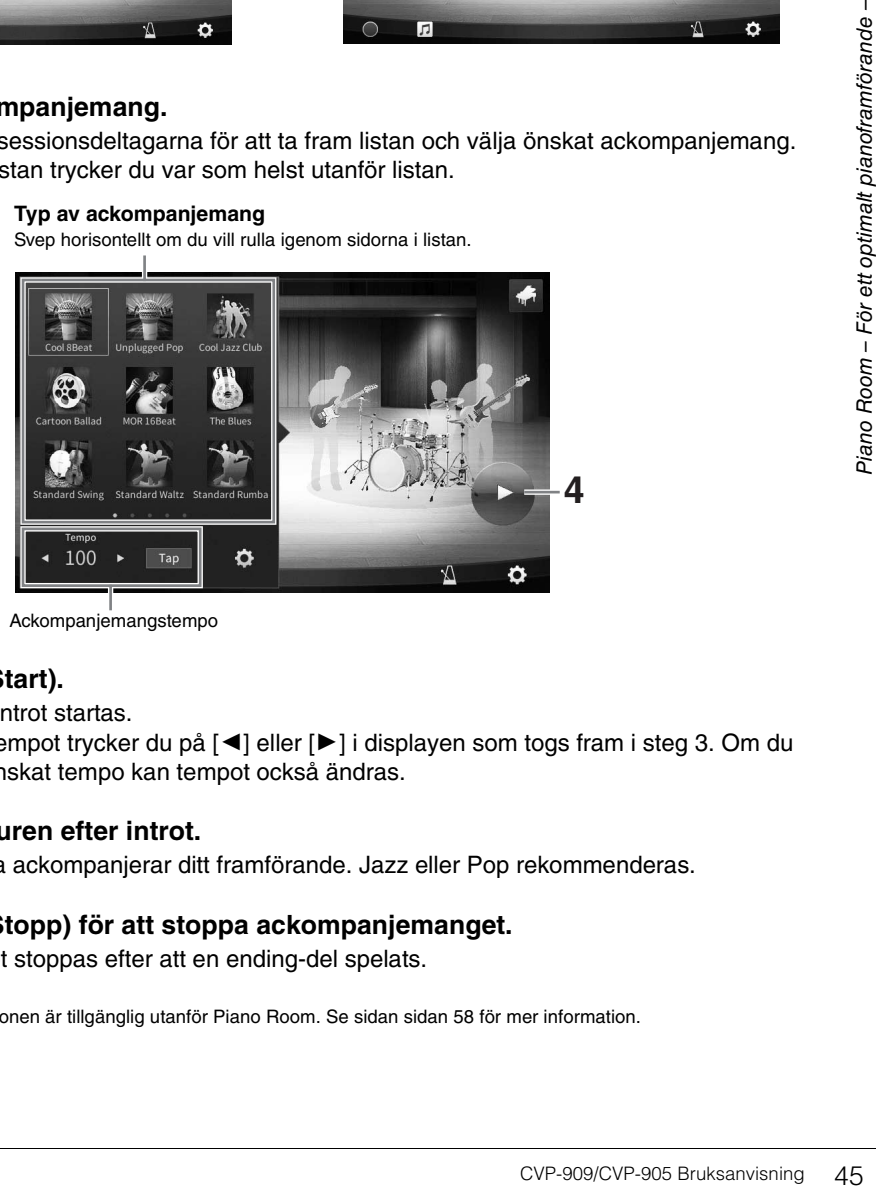

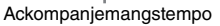

## **4 Tryck på (Start).**

Uppspelningen av introt startas.

Om du vill justera tempot trycker du på [<] eller [▶] i displayen som togs fram i steg 3. Om du trycker på [Tap] i önskat tempo kan tempot också ändras.

## **5 Spela på klaviaturen efter introt.**

Sessionsdeltagarna ackompanjerar ditt framförande. Jazz eller Pop rekommenderas.

## **6 Tryck på (Stopp) för att stoppa ackompanjemanget.**

Ackompanjemanget stoppas efter att en ending-del spelats.

#### Obs!

**Obs!** Ackompanjemangsfunktionen är tillgänglig utanför Piano Room. Se sidan [sidan 58](#page-57-0) för mer information.

## **Ändra ackompanjemangsinställningarna**

Tryck på (inställningar) längst ned i listan med ackompanjemangstyper i steg 3 på [sidan 45](#page-44-1) för att ta fram inställningsdisplayen.

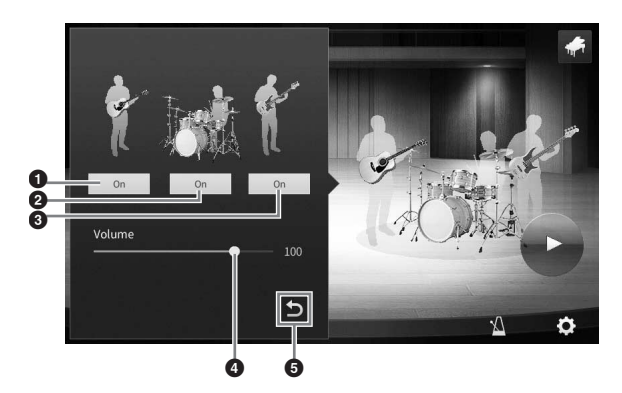

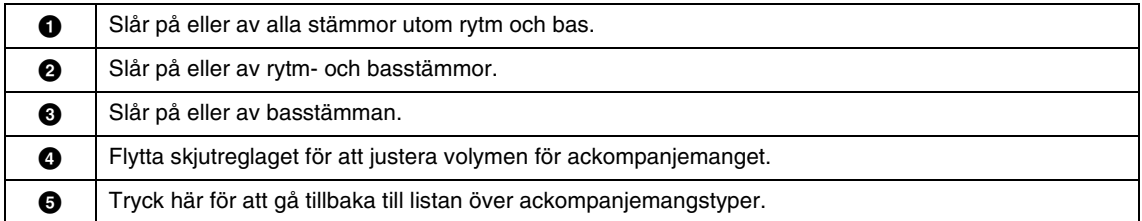

# **Ändra/återställa inställningarna för Piano Room**

Du kan ändra olika Piano Room-inställningar efter önskemål. Du kan också återställa alla Piano Roominställningar till förinställningen.

## **1 Tryck på [PIANO ROOM]-knappen för att visa Piano Room-displayen.**

Om du vill ändra

ackompanjemangsinställningarna trycker du på **F** (ackompanjemang) för att ta fram sessionsdeltagarna.

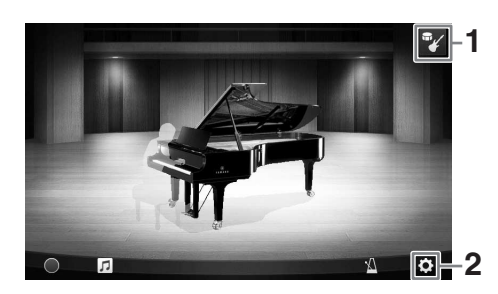

**2 Tryck på (inställningar) för att ändra inställningarna.**

De skuggade delarna i listan nedan är bara tillgängliga när sessionsdeltagare visas. Om du vill stänga inställningsdisplayen trycker du var som helst utanför inställningsdisplayen.

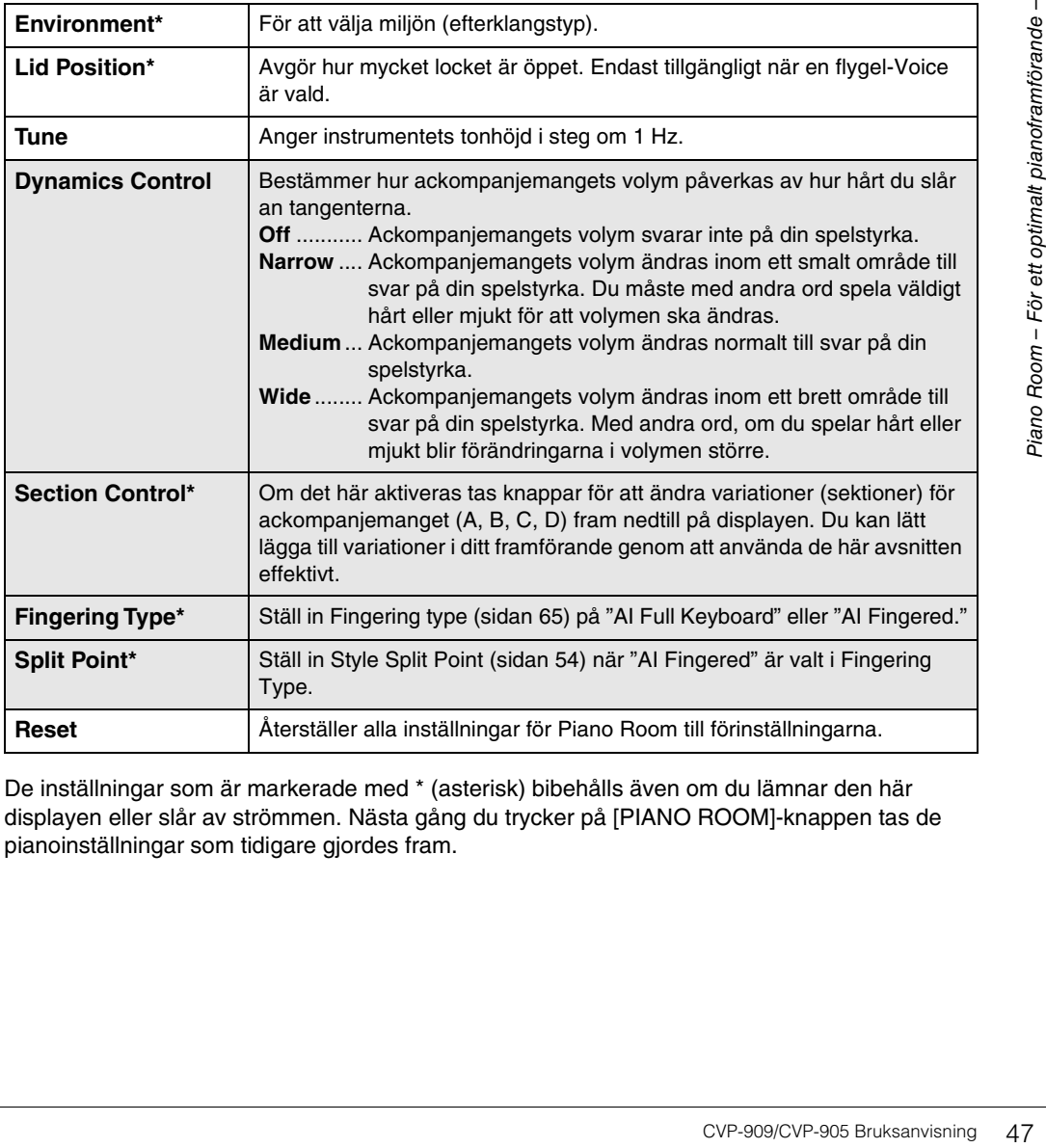

De inställningar som är markerade med \* (asterisk) bibehålls även om du lämnar den här displayen eller slår av strömmen. Nästa gång du trycker på [PIANO ROOM]-knappen tas de pianoinställningar som tidigare gjordes fram.

## <span id="page-47-0"></span>**Spela in ditt framförande i Piano Room**

Du kan spela in ditt framförande i Piano Room som en MIDI-Song [\(sidan 67](#page-66-0)) till instrumentets User-minne.

- **1 Tryck på [PIANO ROOM]-knappen för att visa Piano Room-displayen.** Gör nödvändiga inställningar, t.ex. typ av piano, ta fram sessionsdeltagare etc.
- **2 Tryck på [**I**] (inspelning) för att starta inspelningen och spela sedan på klaviaturen.**

Om du vill spela in från ackompanjemangets Intro-sektion startar du ackompanjemanget.

- **3 Tryck på [**J**] (stopp) för att stoppa inspelningen.**
- **4 När ett meddelande som uppmanar dig att spara visas trycker du på "Yes" för att spara filen.** *MEDDELANDE*

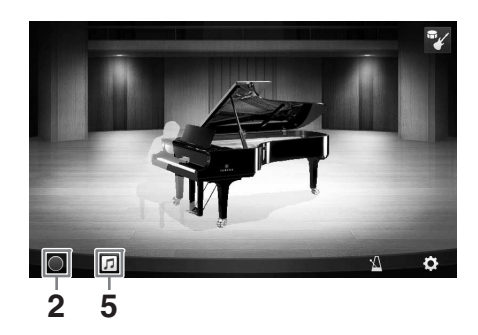

**Inspelade data kommer att gå förlorade om du slår av strömmen till instrumentet utan att först ha sparat.**

**5** Om du vill lyssna på det inspelade framförandet trycker du på  $\sqrt{ }$  (Song) och **sedan på [**R**] (uppspelning) på displayen som visas.**

Tryck på [■] (stopp) för att stoppa uppspelningen. Obs!

**Obs!** Songer som spelats in i Piano Room visas i "PianoRoom"-mappen på User-fliken (MIDI) i Song-valsdisplayen ([sidan 68](#page-67-0)).

## **Spela upp inspelade Songer, ändra Song-namn, ta bort Songer**

- **1 Tryck på (Song) i Piano Roomdisplayen för att öppna Song-listan.**
- **2 Tryck på önskad Song.**
- **3 Tryck på önskad ikon.**
	- **[**R**] (Uppspelning):** Startar uppspelningen av den Song du valt. Tryck på [■] (stopp) för att stoppa uppspelningen.
	- **(Byt namn):** Ändrar namn på vald Song. Se [sidan 36](#page-35-0) för information om hur du anger tecken.
- **23** न्द **1 3**
- **in** (Ta bort): Tar bort vald Song.

#### Obs!

**Obs!** Songer som spelats in i Piano Room kan väljas och spelas upp från "PianoRoom"-mappen på User-fliken (MIDI) i Songvalsdisplayen [\(sidan 68\)](#page-67-0).

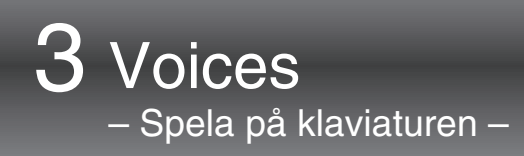

Instrumentet har flera mycket verklighetstrogna instrumentala Voices, såsom piano, gitarr, stråkar och blåsinstrument med mera.

# **Spela förprogrammerade Voices**

Voices kan spelas upp via tre klaviaturstämmor: Main, Layer och Left. Med dessa spellägen kan du spela en enskild Voice (Main), två olika Voices tillsammans (Main och Layer) eller spela flera olika Voices samtidigt på vänster och höger del av klaviaturen (Main/Layer och Left). Genom att kombinera dessa tre stämmor kan du skapa smäktande instrumenttexturer och praktiska framförandekombinationer.

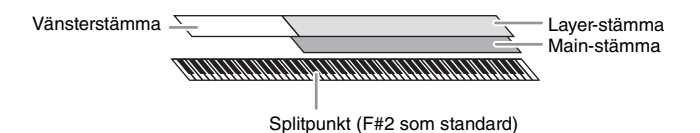

När vänsterstämman är avstängd används hela klaviaturen till Main- och Layer-stämmorna. När vänsterstämman är aktiverad används F<sup>#</sup>2 och de lägre tangenterna för vänsterstämman medan de högre tangenterna (utom F#2) används för Main- och Layer-stämmorna. Den tangent som delar in klaviaturen i vänster och höger omfång kallas för "splitpunkt" och dess guidelampa tänds när vänsterstämman är aktiverad. Voices för stämmorna som aktiveras kan bekräftas på öppningsdisplayen.

- **Obs!** Du kan också spela upp enbart Layer-stämman genom att stänga av Main-stämman.
- Splitpunkten kan ändras [\(sidan 54\)](#page-53-1).
- Guidelampan tänds även vid Style Split Point när STYLE CONTROL [ACMP ON/OFF]-knappen är påslagen.

## **1 Välj klaviaturstämman och ta sedan fram Voice-valsdisplayen.**

Gör detta för att välja en Voice för varje klaviaturstämma.

## **Trycka på displayen**

**1-1 På öppningsdisplayen trycker du på [Main], [Left] eller [Layer] för att aktivera önskad klaviaturstämma.** 

Displayens mitt visar de klaviaturstämmor som är aktiverade och deras motsvarande Voices.

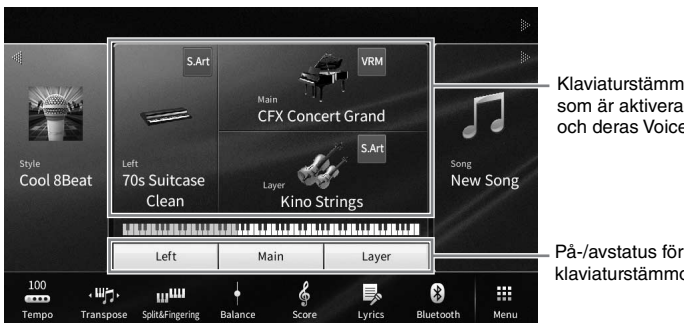

Klaviaturstämmor som är aktiverade och deras Voices

klaviaturstämmorna

**1-2 Tryck på Voicen för önskad stämma för att ta fram Voice-valsdisplayen.**

## **Använda panelknapparna**

**1-1 För att välja klaviaturstämma, tryck på VOICE [MAIN/LAYER/LEFT]-knappen upprepade gånger tills önskad stämmas lampa tänds.** 

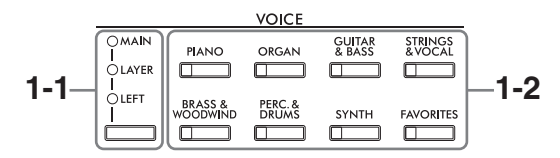

**1-2 Tryck på en av de önskade VOICE-kategoriknapparna för att ta fram Voicevalsdisplayen.**

- **Obs!** Du kan välja Voices för Main- och Layer-stämmor genom att använda knapparna för val av Voice-kategori. Håll ned en av Voice-kategoriknapparna och tryck sedan på en annan Voice-kategoriknapp. Den Voice som motsvarar den första nedtryckta knappen tilldelas Main-stämman medan Voicen för den andra nedtryckta knappen tilldelas Layer-stämman.
- Du kan ändra underkategorin genom att trycka på samma Voice-kategoriknapp två eller fler gånger.

## **2 Tryck på önskad Voice.**

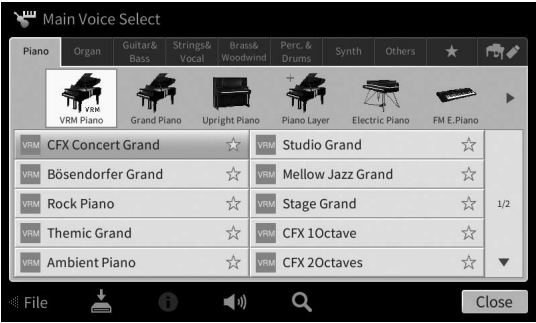

**Obs!** "Others"-fliken innehåller XG Voices etc. Information om hur du väljer dessa Voices finns i avsnittet "VoiceSetting" i Reference Manual på webbplatsen [\(sidan 9\)](#page-8-0).

#### **Så här hör du Voice-egenskaperna:**

Tryck på (Demo) för att påbörja demouppspelning av vald Voice. Tryck på (Demo) igen för att stoppa uppspelningen.

Tryck på (i) (Information) för att visa ljudinformationsfönstret som kan vara tillgängligt beroende på ljud.

## **3 Se till att önskad klaviaturstämma är aktiverad.**

På-/avinställningen för klaviaturstämman kan göras enligt anvisningarna i steg 1-1 i "Trycka på displayen".

## **4 Spela på klaviaturen.**

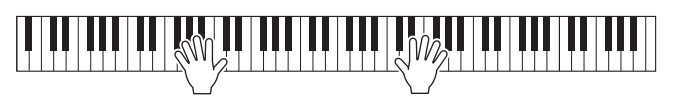

## **Voice-egenskaper**

Till vänster om varje Voice-namn på Voice-valsdisplayen visas den ikon som betecknar de definierande egenskaperna. Det finns olika Voice-egenskaper, men här täcks endast följande.

Detaljerade förklaringar finns i avsnittet "VoiceSetting" i Reference Manual på webbplatsen [\(sidan 9\)](#page-8-0).

## **• : VRM Voices ([sidan 53\)](#page-52-1)**

Dessa återskapar den karaktäristiska strängresonansen hos ett akustiskt piano.

**• SARI** / Sangley: Super Articulation (S.Art, S.Art2) Voices [\(sidan 55](#page-54-0)) Inom musiken används ordet "artikulation" när man talar om övergång eller kontinuitet mellan toner. Detta återges ofta i olika framförandetekniker, till exempel staccato och legato.

## **• : Organ Flutes Voices ([sidan 56\)](#page-55-0)**

Återskapa alla klassiska orgelljud genom att justera nivån för de olika flöjtfottalen och perkussiva ljuden, precis som på konventionella orglar.

## **• Drums / Elizag / Haveg . Trum-Voices, SEX Viseg . SFX Voices**

Du kan spela olika trummor och slaginstrument eller SFX-ljud (ljudeffekter) som tilldelats varje tangent. Information om tangenttilldelningarna finns "Drum/Key Assignment List" i Data List på webbplatsen ([sidan 9](#page-8-0)). För vissa trum- och SFX Voices kan du använda Drum Kit Tutor-funktionen för att se tangenttilldelningen på displayen enligt nedan.

## **Visa de instrument som tilldelats klaviaturen (Drum Kit Tutor)**

För trum-Voices där **a.**-ikonen (Drum Kit Tutor) visas i öppningsdisplayens Voice-område eller nedanför Voice-valsdisplayen kan du visa tangenttilldelningen genom att trycka på ikonen.

## **1 Tryck på (Drum Kit Tutor) för att öppna Drum Kit Tutor-fönstret.**

## **2 Tryck på önskad tangent för att kontrollera tangenttilldelningen.**

Bilden och namnet på instrumentet som tilldelats tangenten visas i Drum Kit Tutor-fönstret. Tryck på [◀] / [▶] för att ändra bild och instrumentnamn per oktav (eller tryck på önskad tangent utanför det visade omfånget).

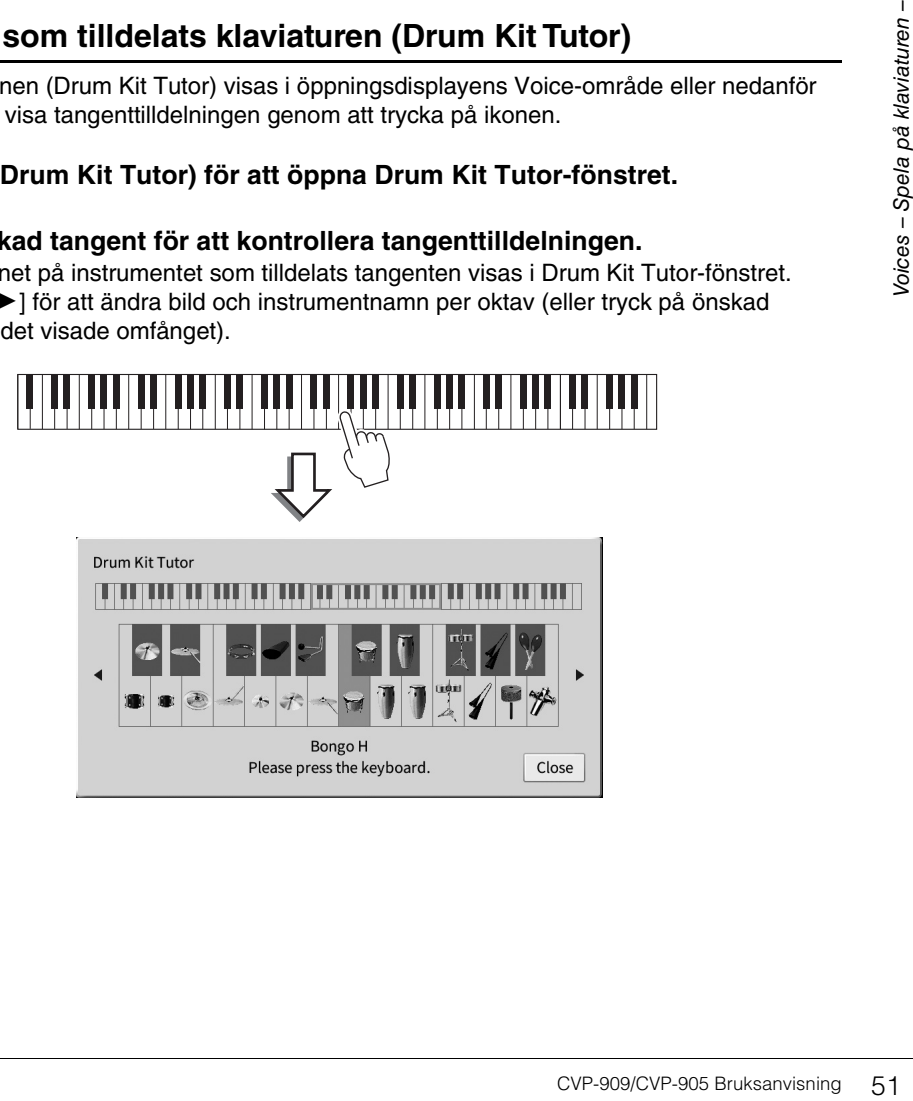

 $\frac{1}{\sqrt{2}}$ 

## <span id="page-51-0"></span>**Behålla Left Voice även när du släpper tangenterna (Left Hold)**

När Left Hold-funktionen är inställd på "On" med [Menu] → [Keyboard] behålls vänsterstämmans Voice även när du släppt tangenterna. Voices som vanligen inte klingar ut, t.ex. stråkar, hålls kontinuerligt medan utklingande Voices, t.ex. piano, klingar ut långsammare (som om sustain-pedalen var nedtrampad). När Left Hold är "On" visas en "H"-indikering på den vänstra sidan av klaviaturbilden mitt på öppningsdisplayen.

# 

## **Ta fram lämpliga inställningar för pianoframförande (Piano Reset)**

Du kan enkelt återställa lämpliga inställningar för att spela instrumentet som ett piano, oavsett vilka inställningar du har gjort på panelen. Med den här funktionen, som kallas "Piano Reset", kan du spela "CFX Concert Grand"-ljudet över hela klaviaturen.

## Ohe!

**Obs!** Den här funktionen kan inte användas medan Piano Room-displayen ([sidan 44](#page-43-0)) eller Piano Lock-displayen (se nedan) visas.

**1 Tryck på och håll ned [PIANO ROOM]-knappen i minst två sekunder.** Ett meddelande visas på displayen.

## **2 Tryck på [Reset] för att ta fram lämpliga inställningar för att spela som ett piano.**

## **Låsa inställningarna för pianoframförande (Piano Lock)**

Du kan "låsa" panelinställningarna till lämpliga inställningar för att spela instrumentet som ett piano direkt, oavsett vilka inställningar du har gjort på panelen. När du har låst instrumentet bibehålls standardinställningarna för piano även om du trycker på andra knappar. Du kan då endast spela på klaviaturen, använda pedalerna eller justera huvudvolymen. Piano Lock förhindrar alltså att du av misstag väljer och spelar ett annat ljud under ditt framförande.

# **1 Tryck på och håll ned [PIANO ROOM]-knappen i minst två sekunder.**

Ett meddelande visas på displayen.

## **2 Tryck på [Lock] för att ta fram Piano Lock-displayen.**

Panelinställningarna låses i lämpliga inställningar för att spela som ett piano.

Om du vill avaktivera Piano Lock håller du ned [PIANO ROOM]-knappen igen i minst två sekunder. Om du stänger av strömmen med Piano Lock aktiverat tas Piano Lock-displayen fram nästa gång du slår på strömmen.

<span id="page-52-1"></span><span id="page-52-0"></span>Du får VRM-effekt bara genom att välja en VRM Voice (se nedan). En ikon [VRM] visas till vänster om VRM Voice-namnet på Voice-valsdisplayen.

Standardinställningen för VRM-effekten är på. Du kan slå på och av och justera djupet med [Menu] → [Voice Setting]  $\rightarrow$  [Piano]  $\rightarrow$  1/2 sida. Mer information hittar du i Reference Manual på webbplatsen [\(sidan 9](#page-8-0)).

## **VRM (Virtual Resonance Modeling)**

Om du trampar ned dämparpedalen på ett verkligt akustiskt piano och trycker på en tangent vibrerar inte bara strängen för den tangent som trycks ned. Även andra strängar och resonansbotten vibrerar. Var och en påverkar resten och skapar en rik och briljant resonans som klingar ut och sprider sig. VRM-tekniken (Virtual Resonance Modeling) som finns i det här instrumentet reproducerar den komplicerade samverkan mellan strängar och resonansbotten och frambringar ett ljud som mer liknar ett riktigt akustiskt piano. Eftersom resonansen skapas omedelbart och beror på hur tangenter och pedal hanteras kan du variera ljudet på ett uttrycksfullt sätt genom att ändra timingen för tangenttryckningarna och timingen för och hur djupt du trampar ned pedalen.

## **Återge tonala variationer som svarar på subtila förändringar i anslaget (Grand Expression Modeling)**

När Voicen "CFX Concert Grand" eller "Bösendorfer Grand" väljs läggs Grand Expression Modelingeffekten automatiskt till, och den nyanserar din spelstil med tonala variationer precis som på en riktig flygel.

## **Grand Expression Modeling**

renssion Modeling-<br>
ecis som på en riktig flygel.<br>
The same of the read, traffar tangenten<br>
ed, traffar tangenten<br>
t. Dessutom ändras tonen<br>
för att tysta ljudet. Grand<br>
varar på ditt anslag. På så<br>
bärgar ett fantastiskt<br> På ett akustiskt piano kan subtila ändringar av ljudet ske genom att du ändrar ditt anslag från när du trycker ner en tangent tills du släpper den. När du t.ex. trycker ner en tangent hela vägen ned, träffar tangenten tangentbädden under och en liten störning når strängarna, vilket ändrar ljudet något. Dessutom ändras tonen av hur snabbt du släpper tangenten, när ljuddämparen har sänkts över strängarna för att tysta ljudet. Grand Expression Modeling-tekniken återskapar dessa subtila förändringar av ljudet och svarar på ditt anslag. På så sätt kan du skapa accenter genom att spela hårt eller skapa resonans för att producera ett fantastiskt detaljerat ljud. En skarp ton skapas när du spelar staccato och ett kvardröjande ljud hörs du släpper upp tangenterna långsamt.

# <span id="page-53-1"></span><span id="page-53-0"></span>**Ställa in splitpunkten**

Den tangent som delar in klaviaturen i två eller tre områden kallas för "splitpunkt". Det finns två typer av splitpunkter: "Left Split Point" och "Style Split Point". "Left Split Point" delar in klaviaturen i vänsterstämmeområde och Main-stämmeområde medan "Style Split Point" delar in klaviaturen i ackordsområde för Style-uppspelning ([sidan 59\)](#page-58-0) och Main- eller vänsterstämmeområde. Även om båda splitpunkterna ligger på samma tangent (F#2) som standard, kan du ange dem individuellt (se bilden).

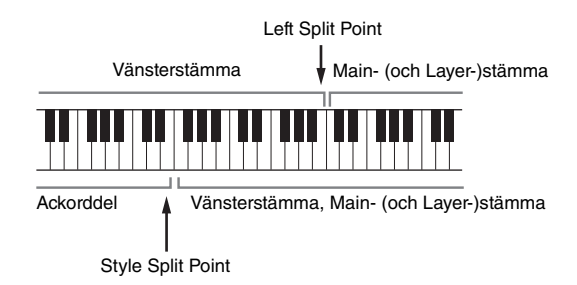

**Obs!** Guidelampan som sitter vid splitpunkten tänds när vänsterstämman är påslagen eller [ACMP ON/OFF]-knappen är påslagen.

## **1 Ta fram fönstret Split Point/Fingering: [Menu] [Split&Fingering].**

#### Obs!

**Obs!** Fönstret Split Point/Fingering kan även tas fram genom att trycka på och hålla bilden av klaviaturen på öppningsdisplayen.

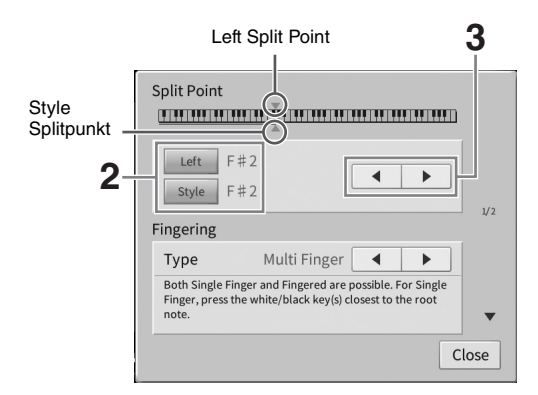

## **2 Tryck på [Left] eller [Style] för att aktivera.**

Om du vill ställa in båda splitpunkterna på samma tangent aktiverar du båda.

## **3 Tryck på []/[] för att välja önskad tangent som splitpunkt.**

Du kan också ställa in splitpunkten genom att trycka på den faktiska tangenten medan du håller fingret på klaviaturbilden på displayen.

#### Obs!

**Obs!** Left Split Point kan inte ställas in lägre än Style Split Point.

# <span id="page-54-0"></span>**Spela Super Articulation Voices**

Super Articulation Voices (S.Art Voices och S.Art2 Voices) gör det möjligt att åstadkomma diskreta och verklighetstrogna musikaliska skiftningar enbart med hjälp av speltekniken. [S.Art]/[S.Art2]-ikonerna visas bredvid Voice-namnen för Super Articulation Voices (S.Art, S.Art2) på Voice-valsdisplayen eller öppningsdisplayen. För specifika instruktioner kring vissa Voices kan du ta fram informationsfönstret för vald S.Art Voice eller S.Art2 Voice genom att trycka på den här ikonen i öppningsdisplayen.

## ■ S.Art Voices

S.Art Voices ger många fördelar med bra spelbarhet och uttrycksfull kontroll i realtid.

## **• Exempel: Saxofon-Voice**

Om du spelar ett C följt av ett D i legato, går tonerna över i varandra lika gränslöst som om en saxofonist hade spelat dem i ett enda andetag.

## **• Exempel: Gitarr-Voice**

Om du spelar ett C och sedan ett E direkt över det i ett fast legato glider tonhöjden upp från C till E.

## **S.Art2 Voices (endast CVP-909)**

AEM är en teknik utvecklad av Yamaha som använts till blåsinstrument-Voices och stränginstrument-Voices. Den återskapar mycket detaljrikt den uttrycksfulla tekniken hos dessa instrument – att böja eller glida in i toner för att "binda ihop" olika toner eller lägga till uttrycksfulla klanger i slutet av en ton etc.

#### **Ohe!**

**Obs!** AEM är en teknik som simulerar ljudet från akustiska instrument på ett naturligt sätt genom att mjukt sammanfoga de mest passande ljudsamplingarna från databasen i realtid under framförandet.

## **• Exempel: Klarinett-Voice**

Om du håller ett C och spelar ett B<sup>b</sup> ovanpå, hörs ett glissando upp till tonen B<sup>b</sup>.

## **Lägga till artikulationseffekter med hjälp av pedalen**

Extrame and a strange of the transmitted at a model of the transmitted at a most of the transmitted and the transmitted and the stranger more of the stranger more in the spelar.<br>
In air oberoende available the stranger mo När du tilldelar Main-stämman en S.Art eller S.Art2 Voice, växlas mitten- eller/och vänsterpedalens funktion till att styra artikulationseffekter. Genom att trampa ned en pedal ges olika effekter som är oberoende av klaviaturspelet. Om du till exempel trampar ned en pedal för en saxofon-Voice kan det ge andningsljud eller ljud som från klaffarna. Om du gör samma sak för en gitarr-Voice kan det producera ljudet av strängar mot bandstavar eller slag mot resonanslådan. Dessa kan flätas in mellan tonerna medan du spelar.

När en S.Art2-Voice väljs kan du lägga till artikulationseffekter, t.ex. tonhöjdsvariation upp/ned, glissando upp/ ned, blåsfall och annat, genom att trampa på en pedal och trycka ned/släppa upp en tangent.

- **Obs!** För vissa Super Articulation-Voices tilldelas artikulationseffekter inte pedalerna.
- Om du vill låsa pedalfunktionen oavsett Voice stänger du av Switch With Main Voice-parametern som tas fram med [Menu]  $\rightarrow$ [Assignable]  $\rightarrow$  [Pedal]  $\rightarrow$  [Switch With Main Voice (Center & Left)].
- Om du tilldelar ASSIGNABLE-knapparna ([sidan 31](#page-30-0)) artikulationsfunktionen kan du styra artikulationseffekter genom knapparna istället för genom pedalerna.

#### **Ohe!**

- **Obs!** S.Art och S.Art2 Voices fungerar endast ihop med instrumentmodeller som har dessa typer av Voices installerade. Song- eller Style-data som skapats på instrumentet med dessa Voices kommer inte att låta korrekt om de spelas upp på andra instrument.
- S.Art och S.Art2 Voices låter olika beroende på klaviaturomfånget, anslag, anslagshastighet etc. Därför kan oväntade eller oönskade ljud uppstå om du slår på en Keyboard Harmony-effekt eller om transponerings- eller Voice-inställningarna ändras.
- S.Art2 Voice-egenskaperna (standardinställning för vibrato och artikulationseffekter skapade med pedalerna) lämpar sig väl för direktframföranden, men det kan hända att effekterna inte återskapas helt och hållet när man spelar upp en Song som spelats in med S.Art2 Voices.

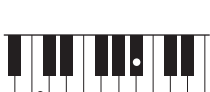

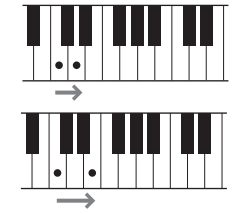

# <span id="page-55-0"></span>**Skapa egna Organ Flutes Voices**

Instrumentet har avancerad digital teknik som återskapar det säregna ljudet hos äldre orglar. Precis som med en traditionell orgel kan du skapa ett eget sound genom att öka och minska nivån på pipornas fottal. Den Voice som skapas kan sparas och tas fram senare.

#### Obs!

**Obs!** Termen "fottal" syftar på det faktum att ljuden i en piporgel justeras med "register" som kopplar in och ur pipor av olika längd (i fot).

Det finns tre orgeltyper och varje orgeltyp har en egen display som snyggt återger det verkliga instrumentets utseende. Varje typ ger realistisk, intuitiv kontroll över ljudet med särskilda fottalsreglage, vippknappar och kontroller – med vilka du justerar ljudet med samma känsla som på ett verkligt instrument.

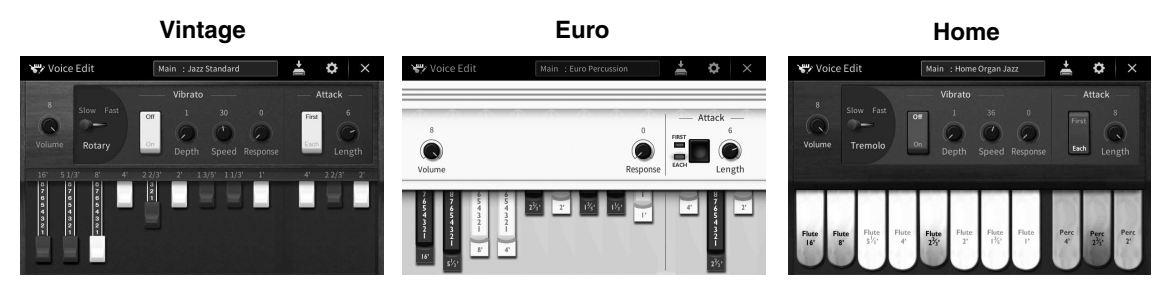

- **Vintage:** Simulerar det berömda ljudet hos en äldre amerikansk jazz- och rockorgel.
- **Euro:** En välkänd europeisk poporgel med ikoniskt roterande ljud fångat i samplingen.
- **Home:** En traditionell amerikanska hemorgel för 70- och 80-talet passar standardlåtar.
	- **1 Välj önskad Organ Flutes Voice på Voice-valsdisplayen.** Tryck på [Organ Flutes]-fliken i [Organ]-kategorin och välj sedan önskad orgel-Voice.
	- **2** Gå tillbaka till öppningsdisplayen och tryck sedan på FIM (Organ Flutes) längst **upp till höger om Voice-namnet för att ta fram Voice Edit-displayen för Organ Flutes.**
	- **3 Justera fottalsinställningarna med fottalsskjutreglagen.** Fottalsinställningarna avgör det grundläggande Organ Flutes-ljudet.

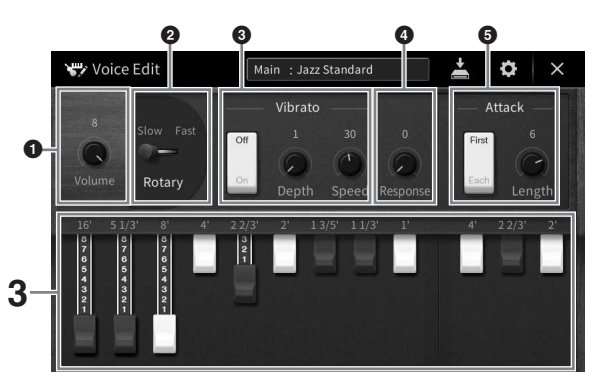

Om du vill kan du ändra inställningarna för t.ex. Rotary Speaker och Vibrato.

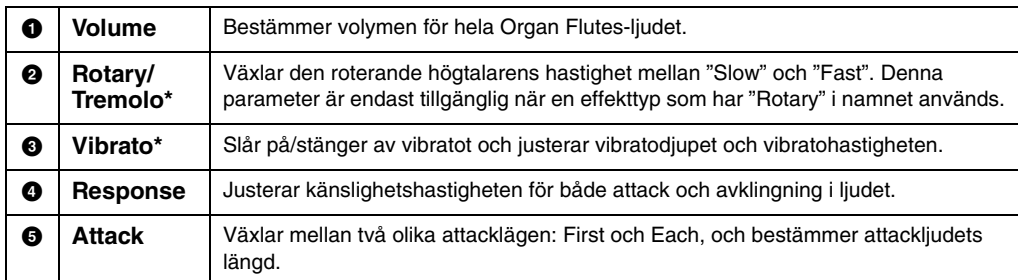

De parametrar som anges med "\*" finns endast för Vintage- och Home-typen.

Du kan också göra inställningar för Effects och EQ (equalizer). Mer information finns i avsnittet "VoiceEdit" i Reference<br>Manual på webbplatsen [\(sidan 9\)](#page-8-0).

## **4 Tryck på (spara) och spara den orgel-Voice som skapats.**

Instruktioner om hur du sparar finns på [sidan 32.](#page-31-0)

#### *MEDDELANDE*

**Inställningarna går förlorade om du väljer en annan Voice eller slår av strömmen till instrumentet utan att spara dina data.**

#### Ohs!

**Obs!** Utöver Organ Flutes Voices kan andra Voices editeras genom att du tar fram Voice Edit-displayen från menyn efter att ha valt önskad Voice. Mer information hittar du i Reference Manual på webbplatsen [\(sidan 9\)](#page-8-0).

<span id="page-57-0"></span>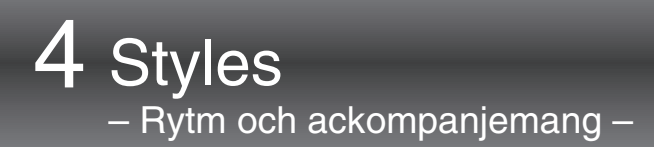

Instrumentet levereras med ett stort antal förprogrammerade bakgrundsackompanjemang och rytmspår (Styles) som är anpassade till olika musikgenrer som exempelvis pop och jazz. Varje Style har funktionen automatiskt ackompanjemang som skapar ett bakgrundskomp automatiskt när vänsterhanden spelar ackord. Trots att du spelar alldeles ensam kan du återskapa ljudet av ett helt band eller en orkester.

## <span id="page-57-2"></span>**Spela med en Style**

Prova ett Style-ackompanjemang med följande melodi. När du har förstått hur man använder en Style kan du prova andra låtar med hjälp av olika Styles.

## <span id="page-57-1"></span>**Mary Had a Little Lamb (Style: Country 8Beat 2)**

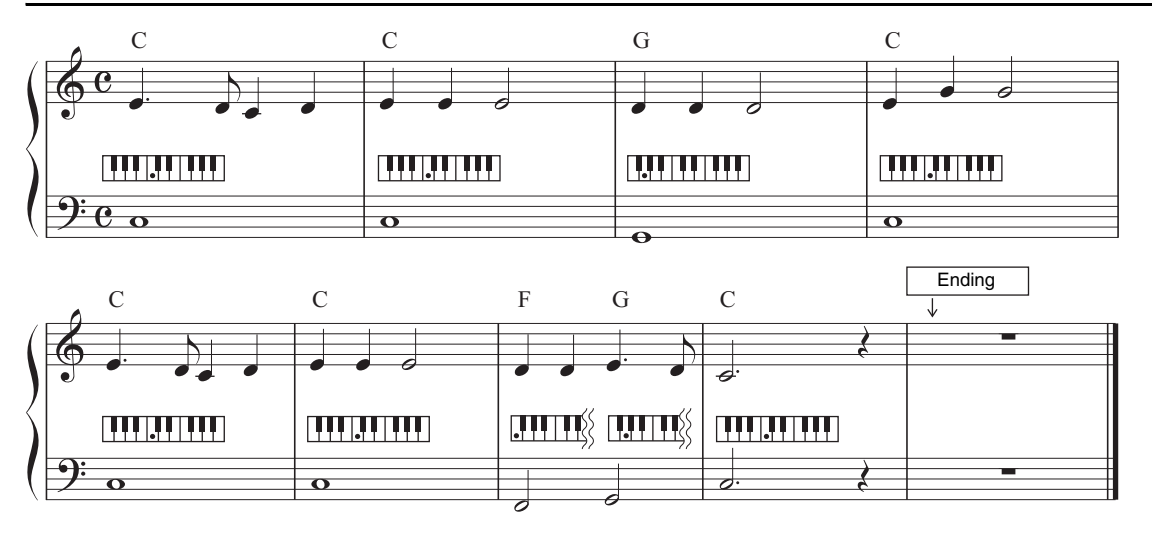

#### Obs!

**Obs!** Fingering-typen [\(sidan 65\)](#page-64-1) "Multi Finger" (standardinställning) eller "Single Finger" kan användas för det här exempelpartituret; instruktionerna som följer förutsätter att den ena eller andra används.

**1 Utgå från öppningsdisplayen, tryck på Style-namnet för att ta fram Stylevalsdisplayen.**

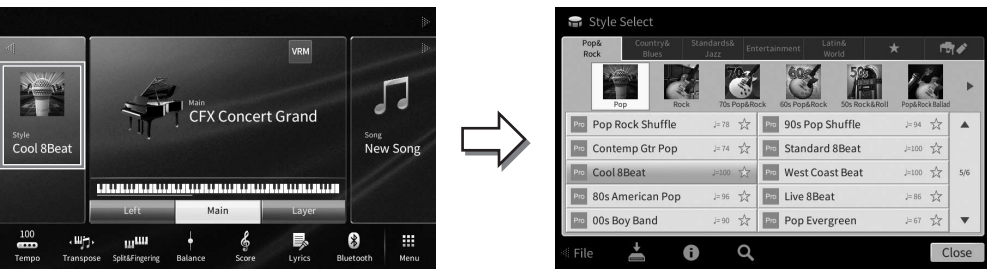

## **2 Tryck på önskad Style.**

<span id="page-58-0"></span>eller fler gånger.

För exempelpartituret ovan trycker du på [Country & Blues]-kategorin, sedan på [Modern Country] och sedan på [Country 8Beat 2].

Style-kategorin kan också väljas genom att trycka på en av STYLE-knapparna.

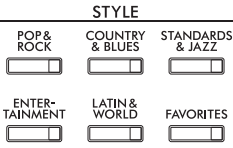

# **3 Kontrollera att STYLE CONTROL [ACMP ON/OFF]-knappen är aktiv.**

**Obs!** Du kan ändra underkategorin genom att trycka på samma Style-kategoriknapp två

När den är aktiverad kan det specifika vänsterhandsomfånget på klaviaturen användas som ackorddel och ackord som spelas inom detta omfång känns automatiskt av och används som grund för ett komplett automatiskt ackompanjemang med den valda Stylen.

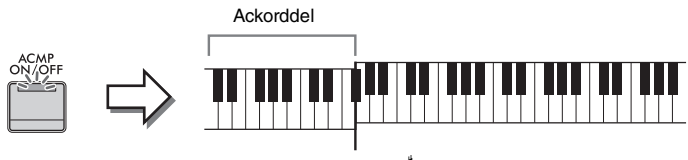

Splitpunkt (F<sup>#</sup>2 som standard)

- **Obs!** Du kan ändra splitpunktsinställningen enligt önskan [\(sidan 54\)](#page-53-0).
- Som standard är ackord-delen (Chord Detection Area) inställd på vänsterhandsomfånget, men du kan ändra den till högerhandsomfånget ([sidan 66\)](#page-65-0) om du vill.
- När [ACMP ON/OFF]-knappen är avslagen spelas endast rytmstämman upp (automatiskt ackompanjemang spelas inte upp).
- **4 Gå tillbaka till öppningsdisplayen, tryck på [] i det övre vänstra hörnet för att maximera Style-området och sedan på [ ] (SYNC START) för att aktivera Synkroniserad start.**

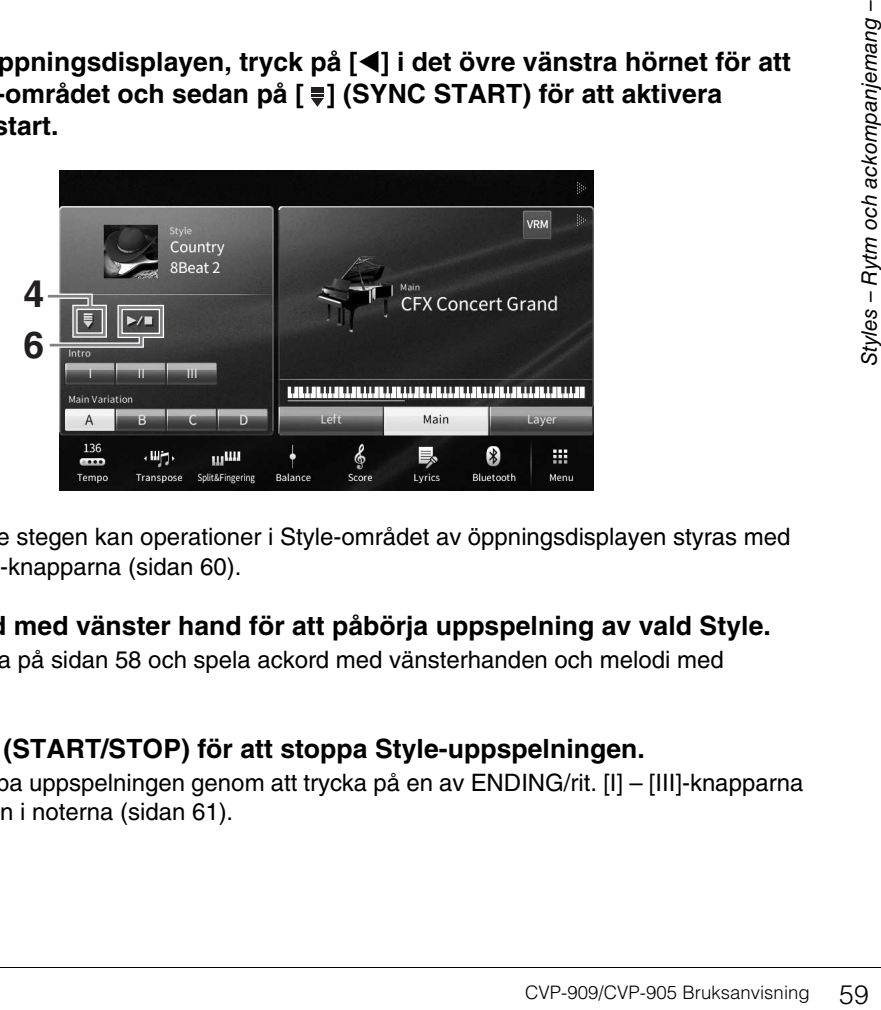

Här och i de senare stegen kan operationer i Style-området av öppningsdisplayen styras med STYLE CONTROL-knapparna ([sidan 60\)](#page-59-0).

**5 Spela ett ackord med vänster hand för att påbörja uppspelning av vald Style.** Referera till noterna på [sidan 58](#page-57-1) och spela ackord med vänsterhanden och melodi med högerhanden.

## **6 Tryck på [**R**/**J**] (START/STOP) för att stoppa Style-uppspelningen.**

Du kan också stoppa uppspelningen genom att trycka på en av ENDING/rit. [I] – [III]-knapparna vid "Ending"-platsen i noterna ([sidan 61\)](#page-60-0).

## **Style-egenskaper**

En Style är alltid av en viss typ och har särskilda egenskaper, som anges på Style-ikonerna (såsom Pro och Session). Information om de här ikonerna finns i avsnittet "StyleSetting" i Reference Manual på webbplatsen ([sidan 9](#page-8-0)).

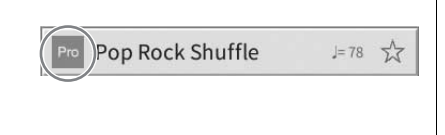

**CFX Concert Grand** 

屠

En Style består som regel av åtta stämmor (kanaler): rytm, bas etc. Du kan skapa variationer och förändra känslan hos en Style genom att slå på eller av kanaler eller genom att ändra Voice ([sidan 100](#page-99-0)).

#### **Kompatibilitet för Style-filer**

Det här instrumentet använder filformatet SFF GE ([sidan 8](#page-7-0)) och kan spela upp befintliga SFF-filer. De sparas dock i SFF GE-format när filen sparas (eller läses in) till det här instrumentet. Kom ihåg att en sparad fil endast kan spelas upp på instrument som kan hantera SFF GE-formatet.

## <span id="page-59-0"></span>**Style-kontrolloperationer**

Till detta används knapparna som tas fram genom att trycka på [<] i öppningsdisplayens Style-område eller med STYLE CONTROL-knapparna.

#### **Ohe!**

**Obs!** För anvisningar om hur du justerar tempo, se [sidan 39](#page-38-0).

## **Öppningsdisplayen**

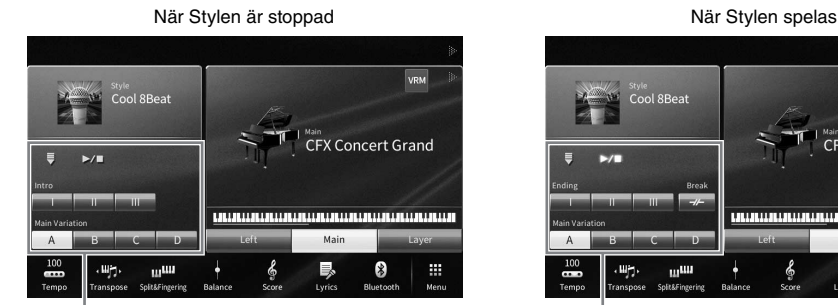

Style-kontroll Style-kontroll

Wâ

Cool **SReat** 

<sub>us</sub>us

## **STYLE CONTROL-knappar**

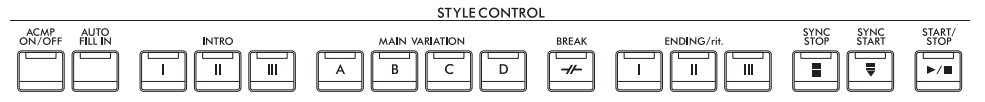

[ACMP ON/OFF], [AUTO FILL IN] och [SYNC STOP] kan bara styras genom att använda panelknapparna.

## **Starta och stoppa uppspelning**

## **[**R**/**J**] (START/STOP)**

Startar uppspelning av rytmstämman för aktuell Style. Tryck på denna knapp igen för att stoppa uppspelningen.

## **Spela upp både rytm och automatiskt ackompanjemang ([ACMP ON/ OFF]-knappen)**

Om du trycker på [ACMP ON/OFF]-knappen kan både rytmstämman och det automatiska ackompanjemanget spelas upp när du spelar ackord i ackorddelen under uppspelning av en Style.

#### Obs!

- **Obs!** Rytmen hörs inte i vissa Styles. Om du vill använda någon av dessa Styles, försäkra dig om att [ACMP ON/OFF]-knappen är aktiverad.
- Som standard är [ACMP ON/OFF] på när du slår på strömmen. Du kan ange om [ACMP ON/OFF]-knappen ska vara på eller av när strömmen slås på med [Menu]  $\rightarrow$  [StyleSetting]  $\rightarrow$  [Setting]  $\rightarrow$  [ACMP On/Off default].

## **■ [** $\equiv$ **] (SYNC START)**

Style-uppspelningen försätts i vänteläge. Uppspelningen av en Style startas när du spelar ett ackord med vänsterhanden (när [ACMP ON/OFF] är på) eller när du trycker på en ton på tangentbordet (när [ACMP ON/OFF] är av). Om du trycker på den här knappen under uppspelning av en Style stoppas uppspelningen och försätts i vänteläge.

## **[SYNC STOP]-knapp**

Du kan när som helst starta eller stoppa uppspelningen av en Style genom att trycka ned eller släppa upp tangenter i klaviaturens ackordomfång. Se till att [ACMP ON/OFF]-knappen är på, tryck på [SYNC STOP]-knappen och spela därefter på klaviaturen.

**Obs!** När Fingering-typen [\(sidan 65\)](#page-64-1) är inställd på "Full Keyboard" eller "AI – Full Keyboard" kan Sync Stop inte aktiveras.

## **INTRO [I] – [III]**

Instrumentet har tre olika Intro-sektioner som kan läggas till som en inledning innan en Style börjar spelas. Tryck på (eller vidrör) en av INTRO [I] – [III]-knapparna och starta sedan uppspelningen av Stylen. När introt spelats klart övergår Styleuppspelningen automatiskt till Main-sektionen.

**Obs!** När du väljer INTRO [II] eller [III] måste du spela ackord i ackorddelen för att spela hela Intro-sektionen.

## <span id="page-60-0"></span>**ENDING/rit. [I] – [III]**

Instrumentet har tre olika Ending-sektioner som kan läggas till som en avslutning innan uppspelningen av en Style avslutas. När du trycker på (eller vidrör) en av ENDING/rit. [I] – [III]-knapparna samtidigt som en Style spelas upp stoppas den automatiskt efter avslutningen. Om ENDING/rit.-knappen trycks in en gång till medan avslutningen spelas så kommer tempot gradvis att sänkas (ritardando).

#### Ohs!

**Obs!** Om du trycker på ENDING/rit. [I]-knappen medan en Style spelas så kommer en fill-in-sektion att spelas automatiskt före ENDING/rit. [I].

# STOF STAF<br>
CVP-909/CVP-905 Bruksanvisning 61<br>
CVP-909/CVP-905 Bruksanvisning 61<br>
CVP-909/CVP-905 Bruksanvisning 61

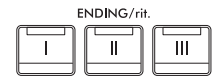

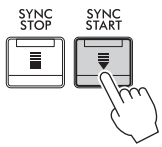

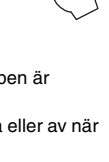

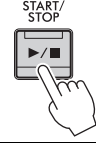

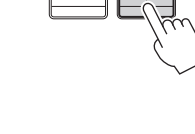

## **Ändra variation (sektioner) under uppspelning av en Style**

Varje Style har fyra olika Main-sektioner, fyra fill-in-sektioner och en break-sektion. Använda på rätt sätt kan dessa sektioner få ett framförande att låta mer dynamiskt och professionellt. Man kan när som helst växla mellan olika sektioner medan en Style spelas upp.

## **MAIN VARIATION [A] – [D]**

Tryck på (eller vidrör) en av MAIN VARIATION [A] – [D]-knapparna för att välja Main-sektion (lampan börjar lysa rött). Varje sektion är ett ackompanjemangsmönster på ett antal takter som repeteras om och om igen. Om samma MAIN VARIATION-knapp trycks ned en gång till så bibehålls samma sektion men ett anpassat fill-in-mönster spelas upp som kryddar och ger variation till ackompanjemanget.

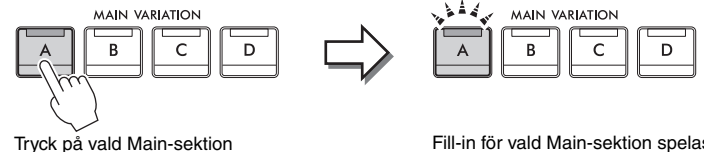

(lyser vitt) igen.

Fill-in för vald Main-sektion spelas (blinkar vitt).

## **Lägga till en Fill-in när Main-sektionen ändras ([AUTO FILL IN] knappen)**

När [AUTO FILL IN]-knappen är aktiverad spelas en fill-in-sektion automatiskt om du trycker på någon av Main [A] – [D]-knapparna.

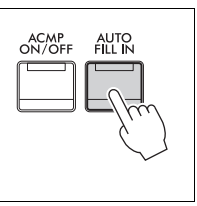

## $\blacksquare$  [ $\boldsymbol{\mathcal{F}}$ ] (BREAK)

Med den här funktionen kan du lägga till dynamiska breaks i ackompanjemangets rytm. Tryck på den här knappen under uppspelning av en Style. Break-mönstret är en takt långt, och därefter återgår Style-uppspelningen till Main-sektionen.

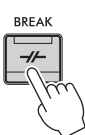

## **Om lamporna på sektionsknapparna (INTRO/MAIN VARIATION/BREAK/ENDING)**

- **Vit:** Denna sektion är vald.
- **Vit (blinkande):** Denna sektion kommer att spelas efter den sektion som för tillfället valts. \* Main-[A] – [D]-knapparna blinkar också i vitt.
- **Blå:** Sektionen innehåller data men har inte valts.
- **Av:** Sektionen innehåller inga data och kan inte spelas upp.

## **Spela Styles automatiskt med egna ackordföljder (Ackordslinga)**

Normalt när du spelar med en Style spelar du ackord i ackompanjemangsomfånget på klaviaturen. Med funktionen Ackordslinga kan du spela in ackordföljder som du vill spela över och Stylen kan spelas upp i en ändlös slinga som svar på ackordföljdsdata. Om du till exempel spelar ackorden C, F, G och C i ordning och spelar in det spelas Stylen upp i en ändlös slinga som "C / F / G / C  $\rightarrow$  C / F / G / C ..." utan att du behöver spela ackord i klaviaturens ackompanjemangsomfång. Detta utökar vad du kan göra med ditt framförande genom att du kan spela fritt med både vänster och höger hand.

Mer information finns i avsnittet "ChordLooper" i Reference Manual på webbplatsen ([sidan 9\)](#page-8-0).

# **Ta fram lämpliga panelinställningar för aktuell Style (One Touch Setting)**

One Touch Setting är en praktisk funktion som gör att du med en enda knapptryckning automatiskt kan ta fram de bästa panelinställningarna (Voices, effekter etc.) för den Style du har valt. Om du redan har bestämt dig för vilken Style du vill använda kan du låta funktionen automatiskt välja lämplig Voice åt dig.

**1 Välj önskad Style (steg 1 – 2 på [sidan 58](#page-57-2)).**

## **2 Tryck på en av ONE TOUCH SETTING [1] – [4]-knapparna.**

Tar inte bara snabbt fram en rad inställningar (ljud, effekter etc.) som passar aktuell Style, utan kopplar också automatiskt in ACMP och SYNC START så att du kan börja spela Stylen direkt.

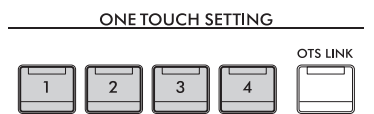

## **Kontrollera One Touch Setting-innehållet**

Tryck på (information) i Style-valsdisplayen för att ta fram informationsfönstret som visar vilka Voices som är tilldelade ONE TOUCH SETTING [1] – [4]-knapparna för aktuell Style. Du kan även ta fram önskade inställningar genom att trycka på en av One Touch-inställningarna 1 – 4, direkt i informationsfönstret.

Obs!

**Obs!** Grå färg för ett Voice-namn visar att motsvarande Voice-stämma för närvarande är avstängd.

## **3 När du spelar ett ackord med vänsterhanden startar den Style du valt.**

Varje Style har fyra olika inställningar för One Touch Setting. Tryck på de andra ONE TOUCH SETTING [1] – [4]-knapparna för att pröva andra inställningar.

## **Byta One Touch-inställningar automatiskt med Main-sektioner**

Med hjälp av den praktiska OTS (One Touch Setting) Link-funktionen kan du låta One Touch Setting variera med de olika huvudsektionerna (A–D). Main-sektionerna A, B, C och D motsvaras av One Touch Settings 1, 2, 3 och 4. Tryck på [OTS LINK] knappen om du vill använda OTS Link-funktionen.

#### Obs!

stängd.<br>
Style du valt.<br>
Å de andra ONE TOUCH<br>
Tioner<br>
san du låta<br>
--sektionerna<br>
Å [OTS LINK]-<br>
[A] – [D]. För att göra detta trycker<br>
nformation hittar du i Reference<br>
CVP-909/CVP-905 Bruksanvisning 63 **Obs!** Du kan ändra tidsaspekten för hur One Touch Settings ska växla med MAIN VARIATION [A] – [D]. För att göra detta trycker du på [Menu]  $\rightarrow$  [StyleSetting]  $\rightarrow$  [Setting] och anger OTS Link Timing-parameter. Mer information hittar du i Reference Manual på webbplatsen [\(sidan 9\)](#page-8-0).

4

## **Memorera originalinställningar till One Touch Setting**

Du kan memorera dina egna panelinställningar till One Touch-inställningen. Den nya One Touchinställningen kommer att sparas på User-fliken som en User Style och du kan ta fram One Touchinställningen som en del av Style-filen.

- **1 Välj önskad Style för att memorera din One Touch-inställning.**
- **2 Gör de önskade panelinställningarna, såsom Voice och effekter.**
- **3 Tryck på [MEMORY]-knappen i REGISTRATION MEMORY.**

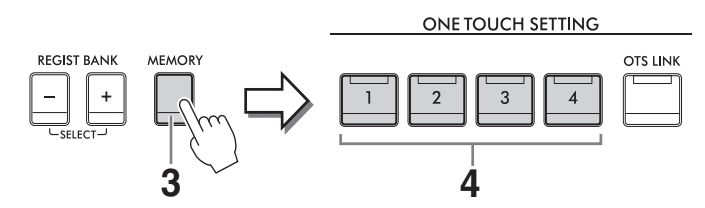

- **4 Tryck på en av ONE TOUCH SETTING [1] [4]-knapparna.** Ett meddelande visas där du ombeds att spara panelinställningarna.
- **5 Tryck på [Yes] för att ta fram Style-valsdisplayen där du kan spara dina data och sedan spara aktuella inställningar som en User Style.**

Instruktioner om hur du sparar finns på [sidan 32.](#page-31-0)

**Obs!** För att avbryta denna operation trycker du på [No].

#### *MEDDELANDE*

**Den memorerade One Touch-inställningen kommer att gå förlorad om du ändrar till en annan Style eller om du stänger av strömmen utan att spara.**

# <span id="page-64-1"></span><span id="page-64-0"></span>**Ändra Chord Fingering-typ**

Du kan ändra Chord Fingering-typen beroende på din spelstil.

## **1 Ta fram fönstret Split Point/Fingering: [Menu] [Split&Fingering].**

#### Obs!

**Obs!** Fönstret Split Point/Fingering kan även tas fram genom att trycka på och hålla bilden av klaviaturen på öppningsdisplayen.

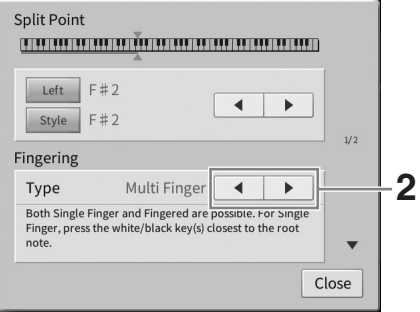

## **2 Tryck på []/[] för att välja önskad Chord Fingering-typ.**

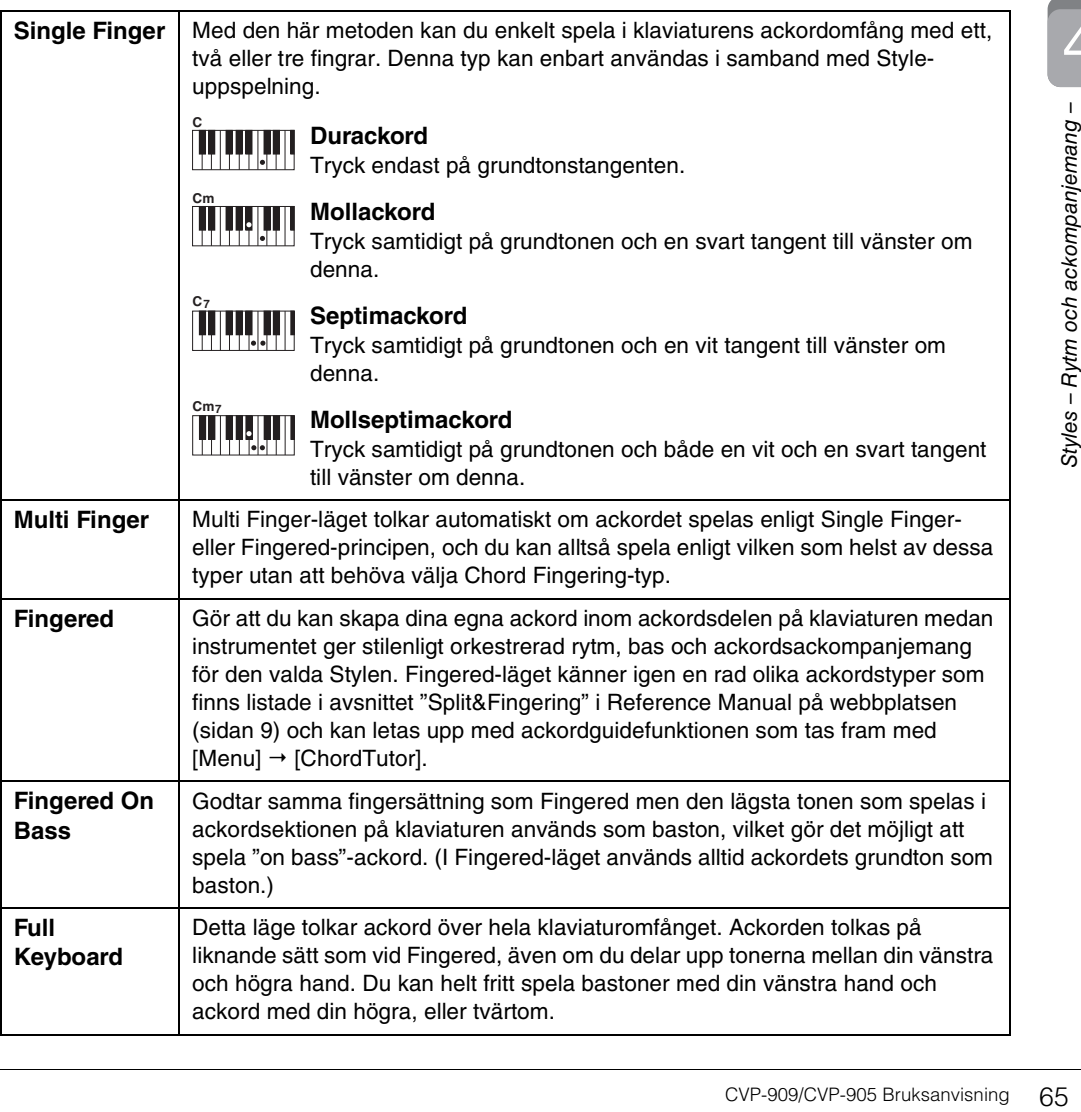

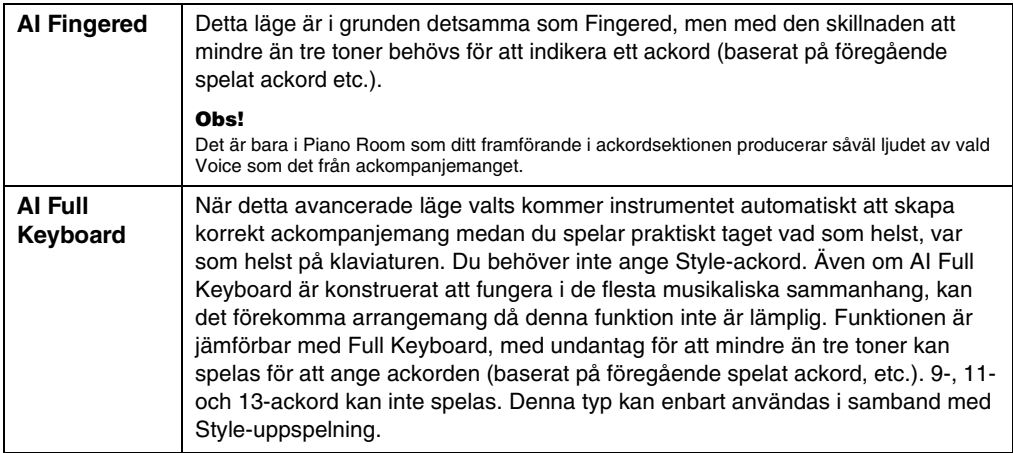

**Obs!** När ackordtolkningsomfånget är inställt på "Upper" (se nedan) är endast "Fingered\*" tillgänglig. Den här typen är i stort sett samma som "Fingered", förutom att "1+5", "1+8" och Chord Cancel inte är tillgängliga.

## <span id="page-65-0"></span>**Specificera ackord med din högra hand för Style-uppspelning (ändra ackordtolkningsomfånget)**

Genom att ändra ackordtolkningsomfånget från vänsterhandsomfånget ("nedre") till högerhandsomfånget ("övre") kan du spela basslingor med vänster hand medan du kontrollerar Style-uppspelningen med höger hand. Mer information finns i avsnittet "Split&Fingering" i Reference Manual på webbplatsen [\(sidan 9\)](#page-8-0).

# **Ackord**

Användare som inte känner till ackord kan hitta kortfattad information över vanliga ackord i den här tabellen. Det finns många användbara ackord och många olika sätt att använda dem musikaliskt. Du kan läsa mer om detta i de ackordböcker som finns tillgängliga i handeln.<br> **Anger grundtonen.** 

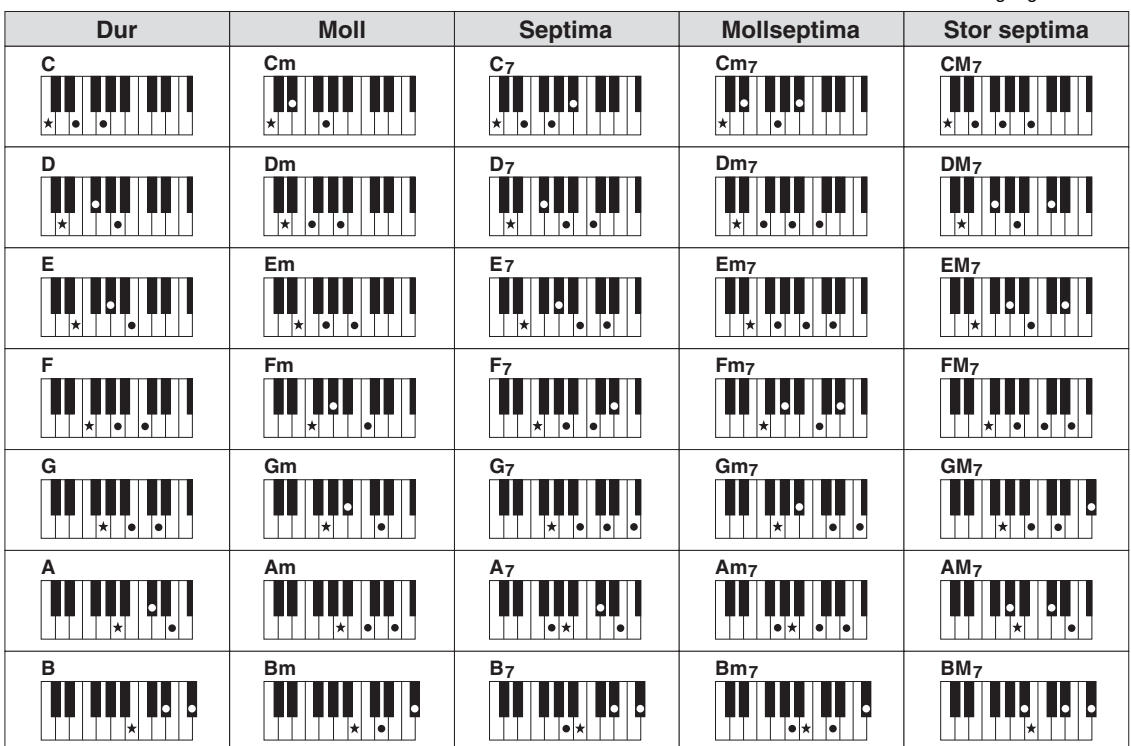

# 5 Song-uppspelning – Spela och öva på Songer –

Beträffande Clavinova syftar "Song" på de MIDI- eller ljuddata som innehåller förprogrammerade Songer, kommersiella musikfiler etc. Förutom att spela upp en Song och lyssna på den kan du även spela med på klaviaturen i en Song som spelas upp.

Det finns två sorters Songer som kan spelas in och upp på detta instrument: MIDI-Songer och ljudfiler.

## <span id="page-66-0"></span>**• MIDI-Song**

En MIDI-Song består av din framförandeinformation och är inte en inspelning av det faktiska ljudet. Framförandeinformationen avser de tangenter som spelas, med vilken timing och med vilken styrka – precis som i noter. Baserat på den registrerade framförandeinformationen återger tongeneratorn (i Clavinova, etc.) motsvarande ljud. Eftersom MIDI Song-data innehåller information såsom klaviaturdelen och Voice kan du öva på ett effektivt sätt genom att visa noterna, aktivera eller avaktivera en viss del eller ändra Voice.

## **• Ljudfil**

En ljudfil är en inspelning av det framförda ljudet. Dessa data registreras på samma sätt som används med diktafoner etc. Ljuddata i WAV- eller MP3-format kan spelas upp på instrumentet, på din smartphone, en bärbar musikspelare, etc.

Tillgången till funktioner skiljer sig åt mellan MIDI-Songer och ljudfiler. I detta kapitel visar följande ikoner huruvida förklaringen gäller eller inte gäller för MIDI-Songer respektive ljudfiler.

Exempel: … Visar att förklaringen endast gäller MIDI-Songer. **MIDI Audio**

## **Spela upp Songer**

**MIDI Audio**

Följande typer av Songer kan spelas upp:

- Förprogrammerade Songer (MIDI-Songer)
- Dina egna inspelade Songer (se [sidan 76](#page-75-0) för instruktioner om hur du spelar in)
- Songer som finns att köpa i handeln: MIDI-filer i SMF-format (Standard MIDI File), ljudfiler i WAV- eller MP3-format

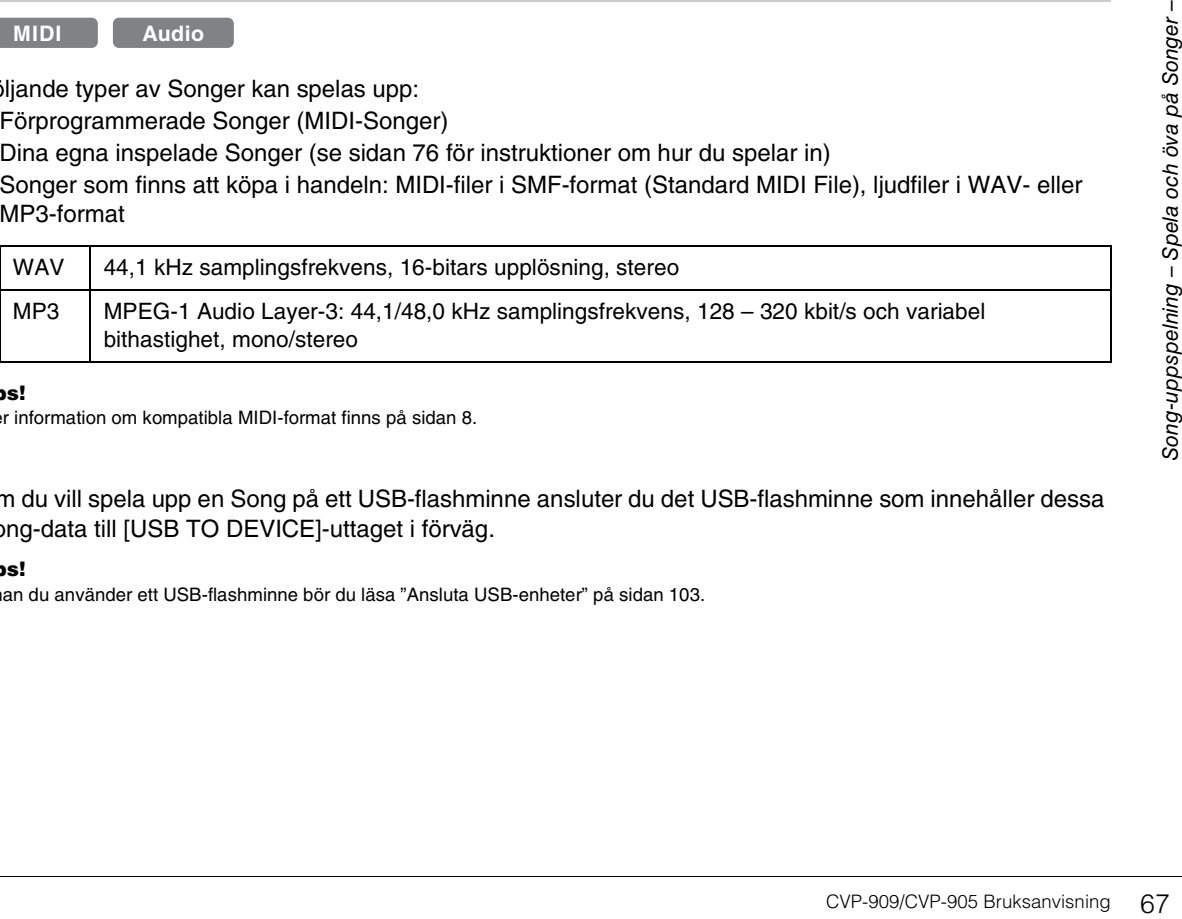

#### Obs!

**Obs!** Mer information om kompatibla MIDI-format finns på [sidan 8](#page-7-1).

Om du vill spela upp en Song på ett USB-flashminne ansluter du det USB-flashminne som innehåller dessa Song-data till [USB TO DEVICE]-uttaget i förväg.

#### Ohs!

**Obs!** Innan du använder ett USB-flashminne bör du läsa "Ansluta USB-enheter" på [sidan 103](#page-102-0).

<span id="page-67-1"></span><span id="page-67-0"></span>**1 Utgå från öppningsdisplayen och tryck på Song-namnet för att ta fram Songvalsdisplayen.**

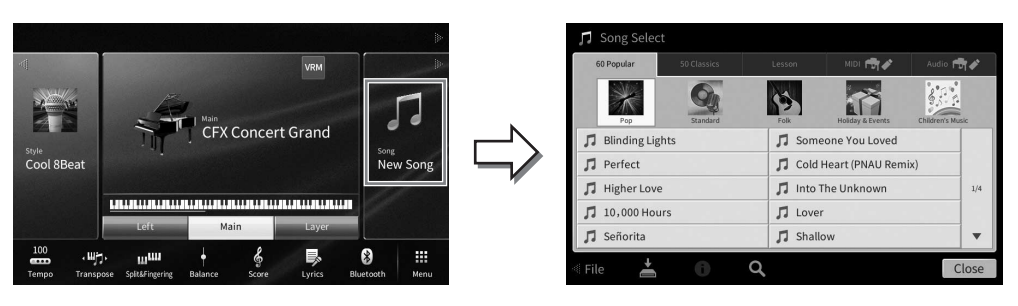

## **2 Tryck på önskad Song på displayen för att välja den.**

En förprogrammerad Song kan väljas från en av följande flikar:

- **60 Popular:** Olika populära Songer indelade i flera kategorier
- **50 Classics:** Olika klassiska Songer som finns i "50 Classical Music Masterpieces" (notbok)
- **Lesson:** Olika Songer lämpliga för pianoövningar

De Songer som du har spelat in eller de som är tillgängliga i handeln kan väljas från en av följande flikar:

- **<b>INIDI FITA** : Tar fram en lista över MIDI-Songer
- **Audio rin / :** Tar fram en lista över ljudfiler

#### Obs!

- **Obs!** "PianoRoom"-mappen på User-fliken (MIDI) innehåller Songer som spelats in i Piano Room ([sidan 48](#page-47-0)).
- På Song-valsdisplayen eller öppningsdisplayen kan du känna igen dataformatet för ljudfilen på ikonen som visas bredvid Songens namn. Om den har MP3-format visas "MP3" i ikonen och om formatet är WAV står det ingenting.

## **Visa ljudfilsinformation**

Om du trycker på  $(i)$  (information) i Song Selection-displayen när en ljudfil har valts öppnas Song-informationsfönstret som visar Song-titel, artistnamn, etc.

**3 Gå tillbaka till öppningsdisplayen, tryck på [**R**] i det övre högra hörnet för att maximera Song-området och sedan på [**R**/**K**] (Spela upp/paus) för att starta uppspelning.**

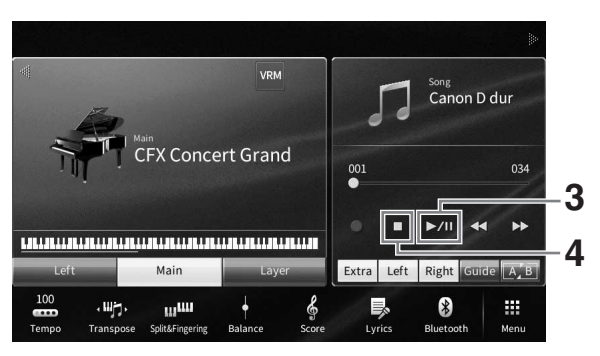

Här och i de senare stegen kan operationer i Song-området av öppningsdisplayen styras med SONG CONTROL-knapparna ([sidan 69\)](#page-68-0).

**Förbereda uppspelning av nästa Song (endast MIDI-Songer)** Medan en MIDI-Song spelas upp kan du förbereda nästa MIDI-Song för uppspelning. Detta är särskilt praktiskt när du spelar inför publik och vill anknyta till nästa Song med en smidig övergång. Medan en Song spelas upp väljer du den Song du vill spela upp härnäst på Songvalsdisplayen. [Next]-ikonen visas till höger om motsvarande Song-namn. För att avbryta inställningen trycker du på [Next]-ikonen.

## **4 Tryck på [**J**] (stopp) för att stoppa uppspelningen.**

## <span id="page-68-0"></span>**Styrning av Song-operationer**

Uppspelning av Songer kan styras med knapparna på skärmen som tas fram när du trycker på [▶] i öppningsdisplayens Song-område eller använder SONG CONTROL-knapparna på panelen.

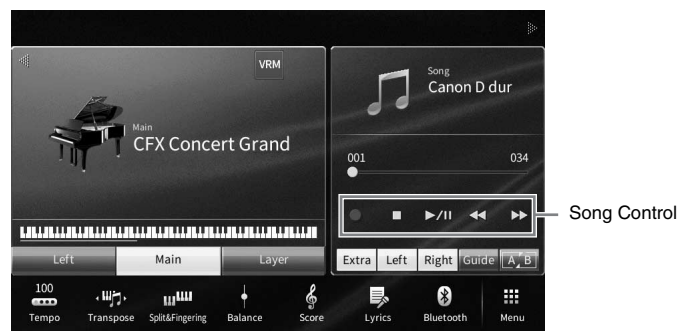

## **Öppningsdisplayen SONG CONTROL-knappar**

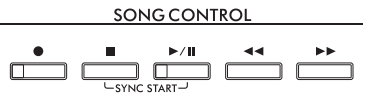

Tänk på att du inte kan trycka på två knappar samtidigt på displayen, till skillnad från vissa panelknappsoperationer.

- **Obs!** För instruktioner om hur du justerar tempot, se [sidan 39](#page-38-0) för MIDI-Songer och [sidan 75](#page-74-1) för ljudfiler.
- Mer information om [<sup>0</sup>] (Rec) finns på [sidan 76](#page-75-0).

## **Paus**

Tryck på (eller vidrör) [ $\blacktriangleright$ /II] (Spela upp/paus) under uppspelning. Om du trycker på knappen en gång till återupptas Song-uppspelningen från samma position.

## **Snabbspolning bakåt/Snabbspolning framåt**

Från vissa<br>
The Kinappen en gång till<br>
Tramatt) under uppspelning<br>
Tramatt) under uppspelning<br>
Tramatt bakåt/framat för<br>
Tramatt eller bakåt.<br>
Tramatt visas en<br>
Tramatt visas en<br>
Tramatt visas en<br>
Tramatt visas en<br>
Tramatt Tryck på (eller vidrör) [< <] (Snabbspolning bakåt) eller [▶ ▶] (Snabbspolning framåt) under uppspelning eller när Songen är stoppad. Ett tryck på en av dem en gång ger en förflyttning en takt bakåt/framåt för MIDI-Songer eller en sekund för ljudfiler. Att hålla ned en av dem resulterar i sökning framåt eller bakåt. När du trycker på (eller vidrör) [< < ] (Snabbspolning bakåt) eller [ $\blacktriangleright$ ] (Snabbspolning framåt) visas en inställningsdisplay som visar aktuell position i Songen.

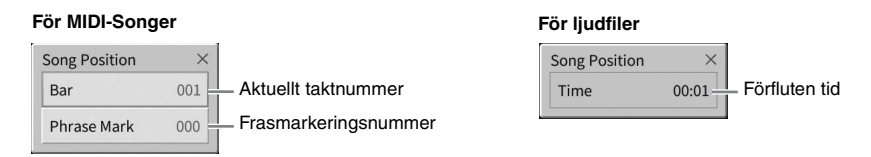

Phrase Mark-numret (frasmarkeringsnumret) visas enbart när en MIDI-Song som innehåller frasmarkeringar väljs. Du kan välja att spola bakåt/framåt i Songen i enheter om "Bar" (takt) eller "Phrase Mark" genom att trycka på inställningsdisplayen innan.

#### Ohe!

- **Obs!** Popup-fönstret som nämns här visas inte när du spolar bakåt eller framåt i en MIDI-Song som inte har Phrase Marks eller i en ljudfil genom att trycka på displayen.
- Phrase Mark är en förprogrammerad markör i vissa MIDI-Song-fildata som visar en viss position i Songen.

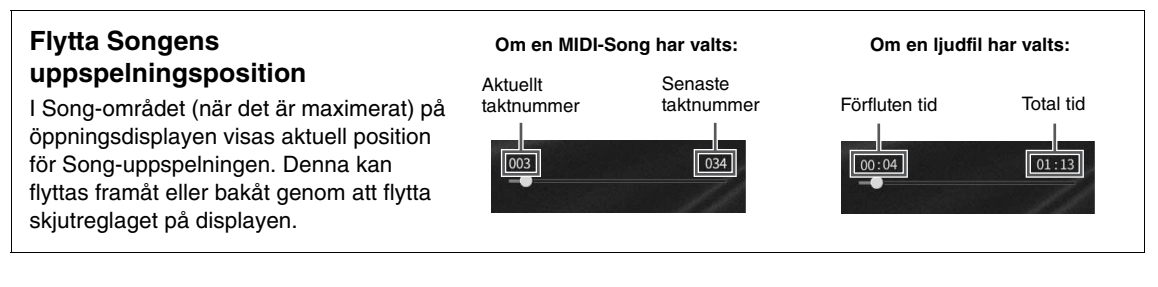

## ■ Synkrostart (MIDI-Song)

Du kan enkelt få uppspelningen av en MIDI-Song att starta samtidigt som du börjar spela på klaviaturen. När uppspelningen har stoppats håller du ner SONG CONTROL [■]-knappen (Stopp) och trycker på [▶/II]knappen (Spela upp/paus). Om du vill avbryta Synkrostart-funktionen upprepar du samma operation.

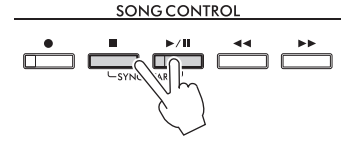

#### Obs!

<sup>1</sup> Obserander.<br>Du kan också aktivera Synkrostart-funktionen genom att hålla på [▶/**II**] (Spela upp/paus) i Song-området (när det är maximerat) på öppningsdisplayen.

## <span id="page-69-0"></span>**Visa noter (Score)**

**MIDI Audio**

Du kan visa noterna (partituret) till en vald Song. Vi föreslår att du läser igenom noterna innan du påbörjar övningen.

**1 Välj en MIDI-Song (steg 1–2 på [sidan 68\)](#page-67-1).**

## **2 Ta fram Score-displayen (noter) med [Menu] [Score].**

Du kan bläddra igenom hela partituret genom att trycka på [◀] eller [▶] när Songuppspelningen är stoppad. När uppspelningen startar börjar den lilla "bollen" att studsa genom partituret för att visa den aktuella positionen.

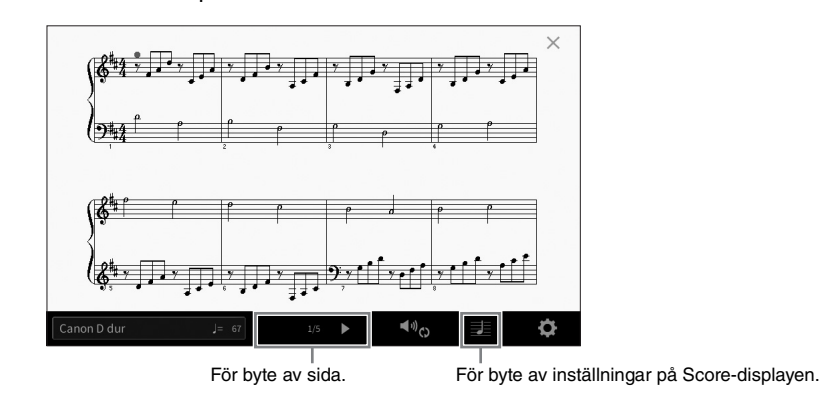

#### Ohs!

- **Obs!** Instrumentet kan generera och visa noter för MIDI-Songs, såsom förprogrammerade Songer, kommersiella musikdata och till och med dina inspelade framföranden.
- De visade noterna skapas av instrumentet baserat på Song-data. Detta kan medföra att noterna inte är exakt samma som på kommersiella notblad för samma melodi, i synnerhet vid visning av noter för komplicerade passager eller många korta toner.

## **Ändra partiturets storlek/visa sångtexter i ett partitur**

Genom att trycka på **[1]** (visa inställningar) i displayens nedre högra del kan du ändra Score-displayens inställningar, t.ex. ändra partiturets storlek eller visa tonnamn eller sångtexter inom partituret etc. Mer information om Score-displayen finns i Reference Manual på webbplatsen ([sidan 9\)](#page-8-0).

#### Obs!

**Obs!** Sångtexter kan bara visas om MIDI-Songen innehåller sångtextdata.

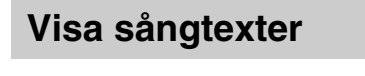

**MIDI Audio**

När en Song innehåller sångtextdata (för ljudfiler är bara de i MP3-format kompatibla) kan de visas på instrumentets display under uppspelning.

## **1 Välj en Song (steg 1–2 på [sidan 68](#page-67-1)).**

## **2 Ta fram sångtextdisplayen med [Menu] [Lyrics].**

Om Song-filen innehåller sångtextdata visas sångtexten på displayen. Du kan bläddra igenom hela sångtexten genom att trycka på [<] eller [▶] när Song-uppspelningen är stoppad. När uppspelningen startar ändrar sångtexten färg för att markera var i texten man befinner sig.

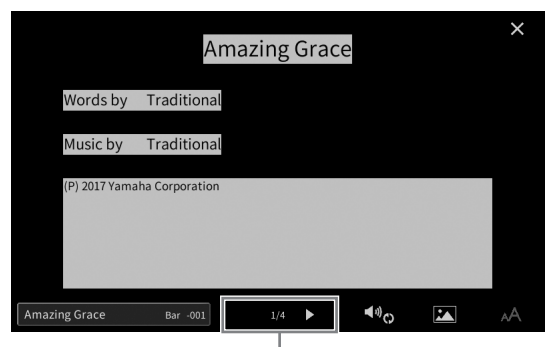

För byte av sida.

**Obs!** Sångtexten kan visas på en extern skärm eller TV ([sidan 111\)](#page-110-0).

Mer information om Lyrics-displayen finns i Reference Manual på webbplatsen ([sidan 9\)](#page-8-0).

#### **Visa text**

Note that the speed of the speed of the speed of the speed of the speed of the speed of the speed of the speed of the speed of the Manual på webbplatsen<br>
CVP-909/CVP-905 Bruksanvisning 71 Oavsett om en Song har valts eller inte så kan en textfil (.txt) som skapats på en dator visas på instrumentets display ([Menu] → [TextViewer]). Den här funktionen ger dig en rad möjligheter, t.ex. visning av sångtexter, ackordnamn och anteckningar. Mer information om Text-displayen finns i Reference Manual på webbplatsen [\(sidan 9\)](#page-8-0).

# **Enhandsövning med guidefunktionen**

**MIDI Audio**

Du kan stänga av högerhandsstämman för att öva den på egen hand. Beskrivningen här gäller för när du övar högerhandsstämman med "Follow Lights" i guidefunktionerna. Guidelamporna visar de toner som du ska spela och när du ska slå an. Du kan också öva i din egen takt, eftersom ackompanjemanget väntar på dig tills du finner de rätta noterna.

#### Obs!

**Obs!** När [ACMP ON/OFF]-knappen är påslagen fungerar inte guidelamporna för vänsterhandsstämman. Stäng av [ACMP ON/OFF]-knappen efter behov när den används.

- **1 Välj en MIDI-Song och ta fram Score-displayen [\(sidan 70](#page-69-0)).**
- **2 Tryck på (uppspelningsinställningar) för att ta fram Playback Settingsmenyn.**

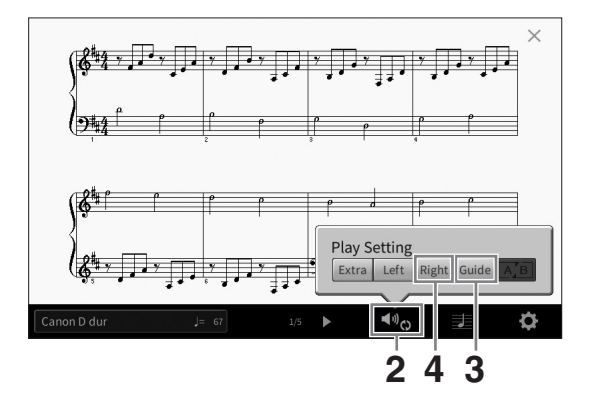

#### Ohs!

**Obs!** Uppspelningsinställningarna kan också styras från öppningsdisplayen och sångtextdisplayen.

## **3 Tryck på [Guide] för att aktivera den.**

## **4 Tryck på [Right] för att stänga av högerhandsstämman.**

Högerhandsstämman tystas och guiden för högerhandsstämman aktiveras.

#### Ohs!

**Obs!** Normalt är Ch 1 tilldelad [Right], Ch 2 tilldelad [Left] och Ch 3 − 16 tilldelad [Extra], men du kan ändra vilken kanal tilldelas höger- eller vänsterhandsstämman med [Menu] → [SongSetting] → [Part Ch]. Du kan aktivera eller avaktivera varje kanal från Mixer-displayen [\(sidan 100\)](#page-99-0).

## **5 Tryck på SONG CONTROL [▶/II]-knappen (Spela upp/paus) för att starta uppspelningen.**

Öva höger stämma i egen takt med hjälp av guidelamporna. Uppspelningen av vänster- och extrastämmorna kommer att vänta tills du spelar rätt toner.

## Obs!

**Obs!** Guidelampan är vit för de vita tangenterna och blå för de svarta.

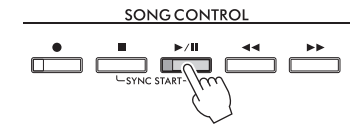

När du har övat färdigt kan du trycka på [Guide] för att stänga av guidefunktionen.
#### **Övriga guidefunktioner**

Utöver "Follow Lights"-funktionen som förklarats ovan finns det fler funktioner i guidefunktionerna för att öva melodirytm (valfritt tangentläge) för Karaoke eller för att spela en melodi i ditt eget tempo (Tempo). Du kan välja funktionerna med [Menu]  $\rightarrow$  [SongSetting]  $\rightarrow$  [Guide]  $\rightarrow$  [Type]. Mer information hittar du i Reference Manual på webbplatsen ([sidan 9](#page-8-0)).

# **Repeterad uppspelning**

#### **MIDI Audio**

Song Repeat-funktionerna kan användas för att göra en repeterad uppspelning av en Song eller ett specifikt omfång av takter inom en Song. Denna funktion som styrs i Song-området (i maximerad visning) på öppningsdisplayen är praktisk för upprepad övning av svårspelade fraser.

#### Obs!

**Obs!** När en MIDI-Song har valts kan du även styra repeterad uppspelning från Playback Settings-menyn som tas fram från Score- eller Lyricsdisplayen [\(sidan 72\)](#page-71-0).

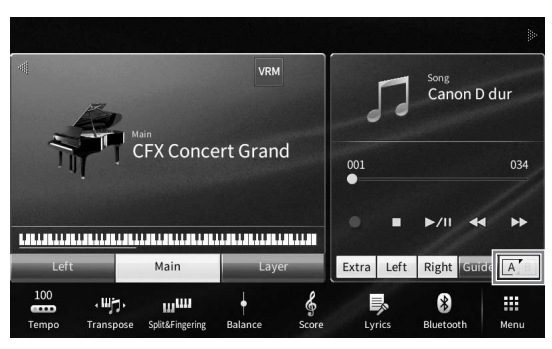

#### **Spela en hel Song repeterat**

För att repetera en hel Song aktiverar du [A] (A-B-repetering) på displayen och startar uppspelning av Songen.

För att avbryta repeterad uppspelning stänger du av **AB** (A-B-repetering).

## **Ange ett omfång takter och spela upp dem upprepade gånger (A–B Repeat)**

**1 Välj en Song (steg 1–2 på [sidan 68](#page-67-0)).** 

#### **2 Tryck på [**R**/**K**] (Spela upp/paus) för att starta uppspelningen.**

**3 Ange avsnittet som ska repeteras.**

extrain the proposition of the start of the start of the start of the start of the start of the start of the start of the start of the start of the start of the start of the start of the start of the start of the start of När uppspelningen når den punkt du vill ange som startpunkt (A) trycker du på  $\boxed{A}$  (A-Brepetering). När uppspelningen når den punkt du vill ange som slutpunkt (B) trycker du på **A** (A-B-repetering) igen. Omfånget mellan punkt A och punkt B kommer att spelas upp om och om igen. För MIDI-Songer läggs en automatisk inräkning till före punkt A (för att hjälpa dig in i frasen).

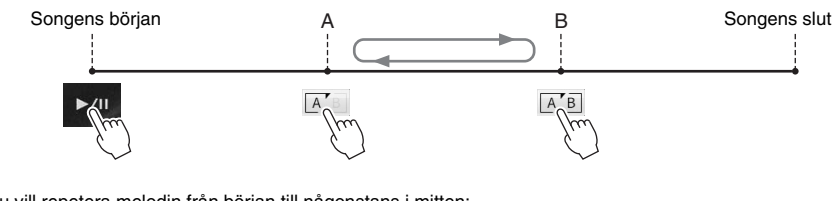

- **Obs!** Om du vill repetera melodin från början till någonstans i mitten:
- 1. Slå på A-B-ikonen och starta Song-uppspelningen. 2. Tryck på A-B-ikonen igen vid önskad slutpunkt (B).
- Om du bara anger punkt A repeteras uppspelningen mellan punkt A och slutet av Songen.

#### **4 Tryck på [**J**] (stopp) för att stoppa uppspelningen.**

Song-positionen återgår till Punkt A.

När du har övat klart stänger du av [A] (A-B-repetering).

#### **Ange repetitionsavsnittet när Songen är stoppad**

1. Sök framåt i Songen till punkt A och aktivera  $\overline{A}$  (A-B-repetering).

2. Sök framåt i Songen till punkt B och tryck på **[A]** (A-B-repetering) igen.

## **Spela upp flera Songer upprepade gånger**

Du kan spela upp flera Songer upprepade gånger. Välj "All" eller "Random" i "Repeat Mode" ([Menu] → [SongSetting] → [Play]) och tryck sedan på [▶/II] (Spela upp/paus) för att starta uppspelningen. Alla Songer som sparats i den angivna mappen spelas då upprepade gånger antingen i följd eller i slumpmässig ordning. Om du vill återställa repeteringsinställningen väljer du "Off" i "Repeat Mode".

# <span id="page-73-0"></span>**Justera tonhöjden i halvtonssteg (Pitch Shift)**

**MIDI Audio**

Likt Transpose-funktionen [\(sidan 41](#page-40-0)) hos MIDI-Songen kan tonhöjden för en ljudfil på USB flash-enheten justeras i halvtonssteg (från −12 till 12) på öppningsdisplayen.

**1 Anslut USB flash-enheten som innehåller ljudfilerna till [USB TO DEVICE] uttaget.**

**Obs!** Innan du använder ett USB-flashminne bör du läsa "Ansluta USB-enheter" på [sidan 103](#page-102-0).

**2 Välj en ljudfil (steg 1 – 2 på [sidan 68\)](#page-67-0).**

#### **3 I Song-området (när det är maximerat) på öppningsdisplayen trycker du på (Pitch Shift) för att ta fram Setup-fönstret.**

#### Obs!

**Obs!** Pitch Shift kan inte användas på MP3-filer med 48,0 kHz samplingsfrekvens.

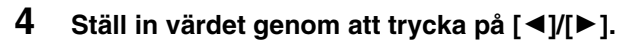

100

# **Ställa in uppspelningshastigheten (Time Stretch)**

**MIDI Audio**

Likt Tempo-justering för en MIDI-Song [\(sidan 39\)](#page-38-0) kan du justera

uppspelningshastigheten för en ljudfil på ett USB-flashminne genom att sträcka ut eller trycka ihop Songen.

Om du vill göra detta väljer du en ljudfil och trycker på **OLUV** (Time Stretch) i Songområdet på öppningsdisplayen för att ta fram Setup-fönstret. Tryck på  $\lceil \blacktriangleleft \rceil / \blacktriangleright \rceil$  i detta fönster för att ange värdet (från 70 % till 160 %). Högre värden ger snabbare tempo.

#### Obs!

**Obs!** Uppspelningshastigheten kan inte ändras för MP3-filer med 48,0 kHz samplingsfrekvens.

# <span id="page-74-0"></span>**Stänga av sångstämman (Vocal Cancel)**

**MIDI Audio**

Du kan stänga av eller dämpa stereoljudets mittposition. Med detta kan du sjunga "karaokestil" med bara instrumental bakgrund eller spela melodistämman på klaviaturen eftersom rösten normalt finns i stereobildens mitt på de flesta inspelningar.

För att aktivera eller avaktivera Vocal Cancel-funktionen väljer du först en ljudfil och slår sedan av eller på  $\bullet\bullet\bullet$  (Vocal Cancel) i Song-området på öppningsdisplayen.

#### Obs!

- **Obs!** Även om Vocal Cancel-funktionen är mycket effektiv i de flesta ljudinspelningar kan det hända att sångljudet inte stängs av helt i vissa melodier.
- Vocal cancel påverkar inte Audio Input-ljudet [\(sidan 107\)](#page-106-0) från externa enheter.

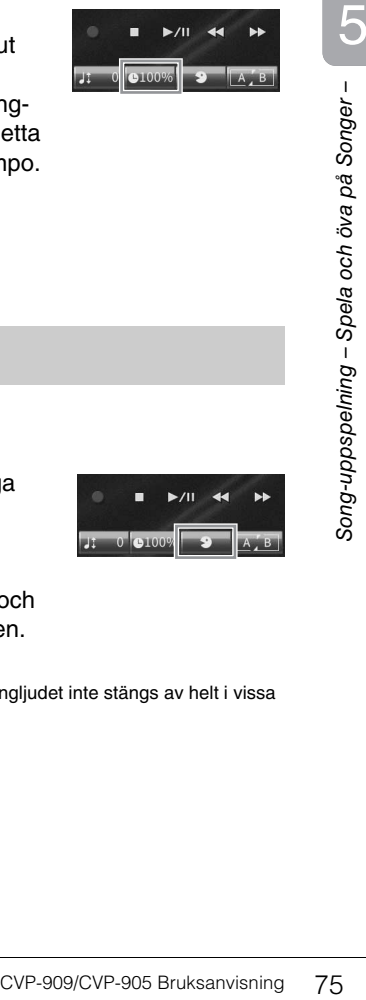

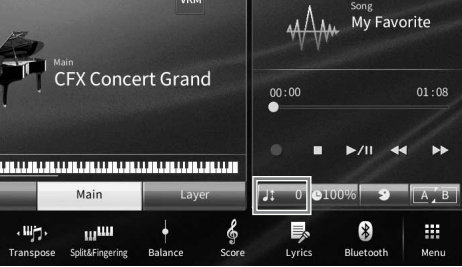

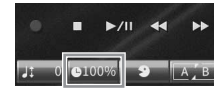

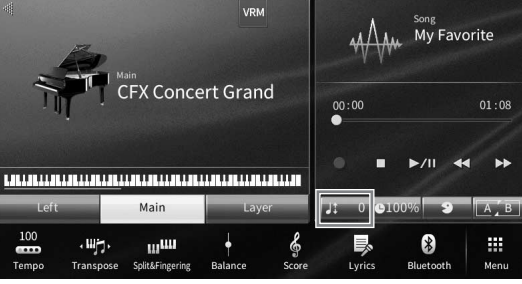

# 6 Song-inspelning – Spela in ditt framförande –

Med instrumentet kan du spela in dina egna framföranden med följande två metoder.

#### **• MIDI-inspelning**

Med den här metoden spelas framföranden in och sparas i instrumentets User-minne eller på ett USB-flashminne som en SMF-MIDI-fil (format 0). Den här metoden använder du om du vill spela in ett visst avsnitt igen eller ändra Voices och editera andra parametrar. Om du vill spela in ditt framförande till varje kanal en i taget använder du MIDI-inspelningsmetodens flerspårsinspelning. Eftersom en MIDI-Song kan omvandlas till en ljudfil efter inspelning ([sidan 85\)](#page-84-0) kan du använda MIDI-inspelning (med overdubbing och flera stämmor) för att först skapa ett komplext arrangemang som du annars inte skulle kunna spela live och sedan konvertera det till en ljudfil. Med det här instrumentet kan du spela in ungefär 3 MB per Song.

#### <span id="page-75-1"></span>**• Ljudinspelning**

Med den här metoden spelas framföranden in och sparas i instrumentets User-minne eller på ett USB-flashminne som ljudfiler. Eftersom de sparas i WAV-stereoformat med upplösning av normal CD-kvalitet (44,1 kHz/16 bitar) som standard kan de överföras med en dator till och spelas upp på bärbara musikspelare. Ljudet från [MIC/LINE IN]-uttaget, [AUX IN]-uttaget, etc. spelas också in, så du kan spela in din sångröst via mikrofonen eller ljud som spelas upp på den anslutna ljudenheten. Filformatet kan ändras till MP3 med [Menu]  $\rightarrow$  [SongSetting]  $\rightarrow$  [Rec]  $\rightarrow$ [Audio Rec Format]. Med det här instrumentet kan du spela in upp till 80 minuter per inspelning.

#### Obs!

**Obs!** För att få en överblick över MIDI och hur du effektivt kan använda detta, se "MIDI Basics" (Grunderna om MIDI) på webbplatsen ([sidan 9](#page-8-0)).

#### **Snabb och enkel inspelning av ditt pianoframförande**

Om du bara vill spela ett pianostycke och spela in det utan att behöva göra några komplicerade inställningar kan du göra detta genom att spela in det i Piano Room. På den här speciella displayen kan du starta inspelningen med ett enda tryck. Se sidan [sidan 48](#page-47-0) för mer information.

# <span id="page-75-0"></span>**Grundläggande tillvägagångssätt för inspelning (MIDI-/Audioinspelning)**

Innan du spelar in bör du göra de nödvändiga inställningarna såsom val av Voice/Style (för MIDI-inspelning och Audio-inspelning) och mikrofonanslutning (endast för Audio-inspelning, om du vill spela in din sång). Anslut vid behov USB flash-enheten till [USB TO DEVICE]-uttaget, särskilt om du vill göra en Audioinspelning.

#### Obs!

**Obs!** Innan du använder ett USB-flashminne bör du läsa "Ansluta USB-enheter" på [sidan 103](#page-102-0).

#### **Innan du startar en Audio-inspelning:**

Vid ljudinspelning sparas framförandedata automatiskt på USB-flashminnet eller i User-minnet under inspelningen. Om du vill spara data på ett USB-flashminne ansluter du USB-flashminnet till [USB TO DEVICE]-uttaget i förväg. Om det inte är anslutet sparas inspelade data automatiskt i User-minnet.

- <span id="page-76-0"></span>**1 Gör nödvändiga inställningar, som val av Voice och Style.**
- **2 Gå till öppningsdisplayen och tryck på [] i det övre högra hörnet för att maximera Song-området och sedan på [**I**] (Spela in) för att ta fram Songinspelningsfönstret.**

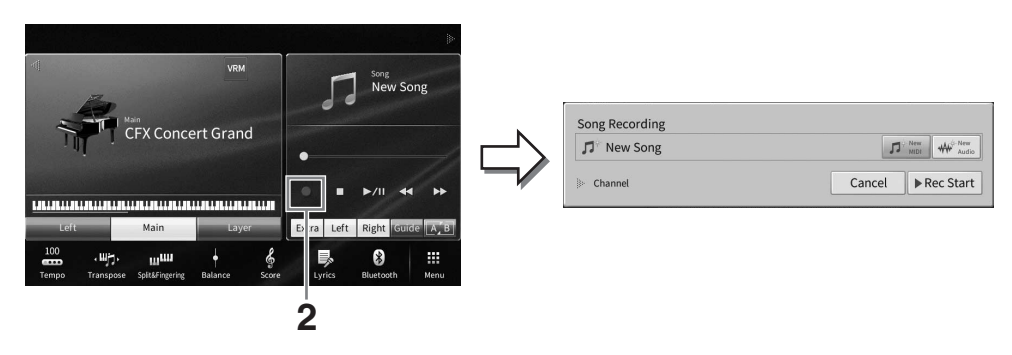

- Song-inspelningsfönstret kan även tas fram genom att trycka på SONG CONTROL [●]-knappen (Spela in). Här och i de senare stegen kan operationer i Song-området av öppningsdisplayen styras med SONG CONTROL-knapparna ([sidan 69\)](#page-68-0).
- I Song-inspelningsfönstret trycker du på triangeln till vänster om "Channel" för att utöka eller stänga området för kanaler (stämmor).

#### **3 Tryck på [New MIDI] för MIDI-inspelning eller [New Audio] för ljudinspelning för att välja önskad inspelningstyp.**

När en MIDI-Song har valts visas även [Overwrite MIDI] i fönstret. Om du väljer den kan du lägga till eller skriva över data för den valda MIDI-Songen.

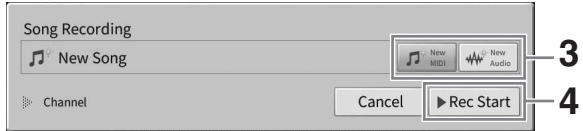

enen<br>Om du vill avbryta inspelningen trycker du på [Cancel] på displayen eller på SONG CONTROL [●]-knappen (Spela in) innan du går vidare till nästa steg.

#### **4 Starta inspelningen.**

Du kan starta en MIDI-inspelning genom att spela på klaviaturen eller genom att trycka på [Rec Start]. Du startar en Audio-inspelning genom att trycka på [Rec Start].

Du kan också starta inspelningen genom att trycka på SONG CONTROL [▶/II]-knappen (Spela upp/paus).

#### **Tilldelning av stämmor till kanaler (MIDI-inspelning)**

TROL [●]-knappen (Spela in)<br>
r genom att trycka på [Rec<br>
I.<br>
ROL [▶/II]-knappen<br>
.). När du genomför en MIDI-<br>
spelas in till kanalema 1 – 3 och<br>
spelas in till kanalema 1 – 3 och<br>
Song-inspel<br>
Song-inspelning 77<br>
CVP-909 Med MIDI-inspelning kan du spela in ditt framförande till varje kanal, en i taget [\(sidan 82\)](#page-81-0). När du genomför en MIDIinspelning utan att ange stämmorna som förklaras här kommer klaviaturens stämmor att spelas in till kanalerna 1 – 3 och Style-stämmorna kommer att spelas in på kanalerna 9 – 16.

#### **5 Spela på klaviaturen.**

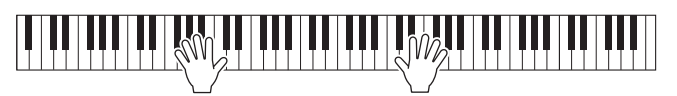

**6 När ditt framförande är avslutat trycker du på [**J**] (Stopp) på öppningsdisplayen för att stoppa inspelningen.**

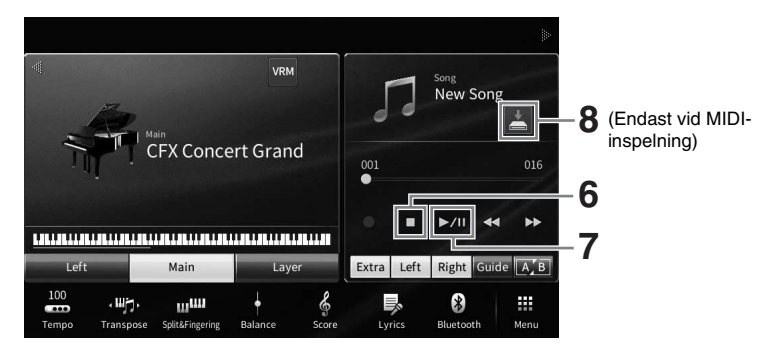

**<sup>7</sup> Tryck på [**R**/**K**] (Spela upp/paus) om du vill lyssna på det inspelade framförandet.**

#### **8 Spara inspelningen.**

#### **För MIDI-inspelning**

Efter inspelning visas (Spara) i Song-området på öppningsdisplayen. Denna ikon visar att inspelade data finns men ännu inte har sparats.

- **8-1 På hemdisplayen trycker du på (Spara) som visas i Song-området för att ta fram displayen för val av destination där den inspelade Songen ska sparas.**
- **8-2 Spara inspelade data som en fil genom att följa instruktionerna på [sidan 32](#page-31-0), steg 2 – 5.**

MIDI-Songer kan sparas på **Miken för användarens MIDI-Songer**).

#### *MEDDELANDE*

**Den inspelade MIDI-Songen går förlorad om du byter till en annan Song eller slår av strömmen utan att ha sparat. Detta sker också när strömmen slås av med funktionen för Automatisk avstängning [\(sidan 19](#page-18-0)).** 

#### **För Audio-inspelning**

Eftersom ljudfilen sparas automatiskt på USB-flashminnet eller i User-minnet under inspelningen behöver den inte sparas manuellt. Den inspelade ljudfilen kommer att visas på (fliken för användarljudfiler) på Song-valsdisplayen. Byt vid behov namn på filen genom att följa instruktionerna på [sidan 33](#page-32-0).

#### **Spela in ett specifikt avsnitt av MIDI-Songen på nytt**

Du kan spela in ett specifikt avsnitt i en redan inspelad MIDI-Song på nytt. Mer information finns i avsnittet "SongSetting" i Reference Manual på webbplatsen [\(sidan 9\)](#page-8-0).

# **Spela in höger- och vänsterhandsstämmor oberoende av varandra, eller Style och melodier (MIDI-inspelning)**

Med MIDI-inspelning kan du skapa en MIDI-Song som består av 16 kanaler (stämmor) genom att spela in varje kanal individuellt, så att du skapar ett färdigt stycke som kan vara svårt att spela live. Till exempel kan du spela in högerhandsstämman först och sedan spela in vänsterhandsstämman medan du lyssnar på den redan inspelade högerhandsstämman, och du kan spela in Style-uppspelningen först och sedan spela in melodier medan du lyssnar på den redan inspelade Style-uppspelningen.

Här lär du dig hur du kan spela in höger- och vänsterhandsstämmorna separat. Om du vill ange kanaler och stämmor att spela in finns instruktioner på [sidan 82](#page-81-0).

#### **1 Gör nödvändiga inställningar och ta fram Song-inspelningsfönstret. Tryck sedan på [New MIDI] (steg 1–3 på [sidan 77\)](#page-76-0).**

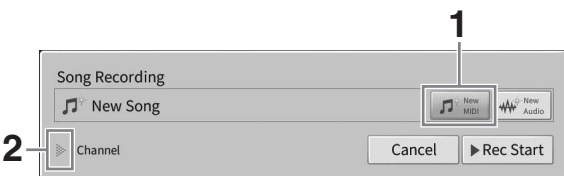

- **2 Tryck på [**R**] till vänster om "Channel" för att maximera kanalområdet.**
- **3 Tryck på [Right Hand] för att ange målkanalerna för inspelning av högerhandsstämmor.**

Genom att trycka på [Right Hand] anges "Main" och "Layer" till [Rec] och andra stämmor till [Off]. Målkanalen för inspelning ställs automatiskt in så här: Main-stämman till kanal 1 och Layer-stämman till kanal 3. Om Layer-stämman stängs av från öppningsdisplayen kommer Layer-stämman inte att spelas in även om Layer-stämman är inställd på [Rec] här (tystnad spelas in på kanalen).

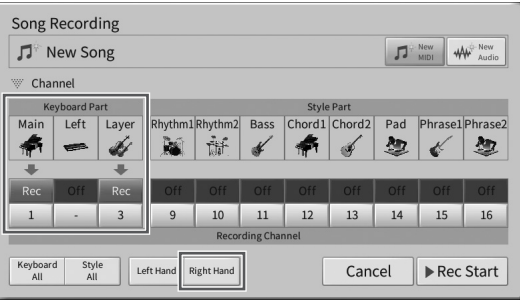

- **Obs!** Målkanalerna ställs in automatiskt här, men du kan också ange till vilka kanaler varje enskild stämma ska spelas in ([sidan 82\)](#page-81-0).
- France<br>
Transe<br>
Transpel<br>
The Transkild stämma ska spelas in<br>
DNTROL [<sup>●]</sup>-knappen (Spela in)<br> **elningen.**<br>
Framförande SONG CONTROL<br>
Transpel in ditt frameworks.com<br>
Song-ong/CVP-905 Bruksanvisning 79 • Om du vill avbryta inspelningen trycker du på [Cancel] på displayen eller på SONG CONTROL [<sup>●</sup>]-knappen (Spela in) innan du går vidare till nästa steg. Även [Rec]/[Off] och kanalinställningarna avbryts.

#### **4 Spela med högerhanden på klaviaturen för att starta inspelningen.**

Du kan också starta inspelningen genom att trycka på [Rec Start] eller SONG CONTROL [ $\blacktriangleright$ /II]-knappen (Spela upp/paus).

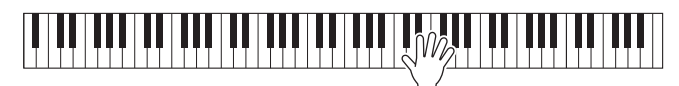

Song-inspelning - Spela in ditt framförande -

**5 När ditt framförande är avslutat trycker du på [**J**] (Stopp) på öppningsdisplayen för att stoppa inspelningen.**

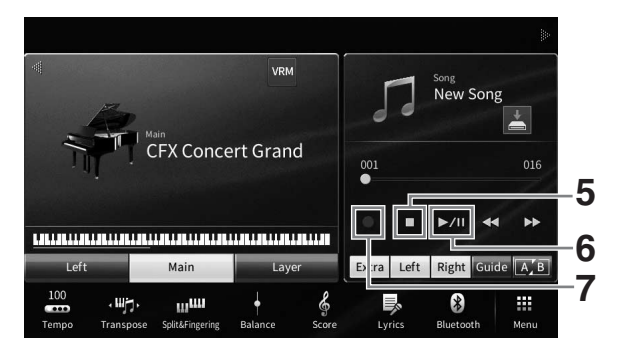

**6 Tryck på [**R**/**K**] (Spela upp/paus) om du vill lyssna på det inspelade framförandet.**

Om du vill spela in högerhandsframförandet från början återgår du till steg 1. Eftersom inspelningen av högerhandsstämman är klar går du vidare till nästa steg för att spela in vänsterhandsstämman.

**7 Tryck på [**I**] (Spela in) för att ta fram Song-inspelningsfönstret och kontrollera sedan att [Overwrite MIDI] är valt.**

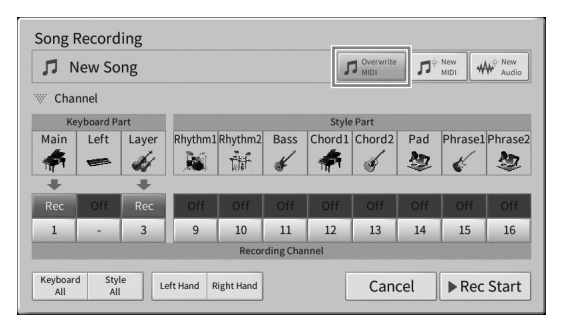

#### **8 Tryck på [Left Hand] för att ange målkanalen för inspelning av vänsterhandsstämman.**

#### **När vänsterstämman är avstängd från öppningsdisplayen**

Genom att trycka på [Left Hand] anges "Main" och "Layer" till [Rec] och andra stämmor till [Off]. Målkanalen för inspelning ställs automatiskt in så här: Main-stämman till kanal 2 och Layerstämman till kanal 4. Om Layer-stämman stängs av från öppningsdisplayen kommer Layerstämman inte att spelas in även om Layer-stämman är inställd på [Rec] här (tystnad spelas in på kanalen).

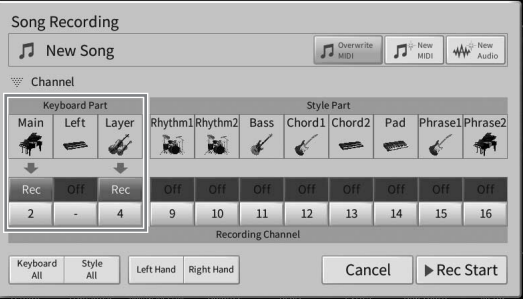

#### **När vänsterstämman är påslagen från öppningsdisplayen**

Genom att trycka på [Left Hand] anges bara "Left" till [Rec] och andra stämmor till [Off]. Målkanalen för inspelning av vänsterstämman ställs automatiskt in till kanal 2.

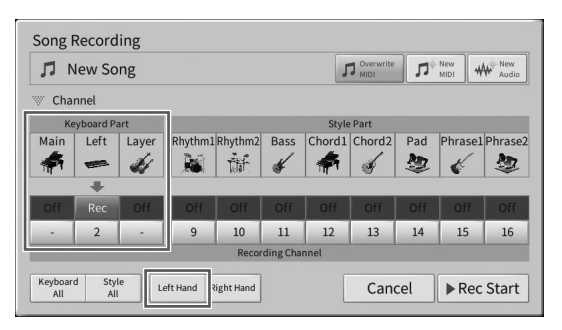

#### *MEDDELANDE*

**Tidigare inspelade data kommer att skrivas över om du ställer in kanaler med redan inspelade data på [Rec]. Om du vill kontrollera om en kanal har inspelade data eller inte avbryter du först inspelningen och spelar sedan upp Songen medan du tittar på [Song Ch1-8]-fliken och [Song Ch9-16]-fliken på Mixer-displayen. Lamporna för de kanaler som innehåller data blinkar under Song-uppspelning.** 

#### Obs!

**Disee**<br>Om du vill avbryta inspelningen trycker du på [Cancel] på displayen eller på SONG CONTROL [●]-knappen (Spela in) innan du går vidare till nästa steg.

#### **9 Spela med vänsterhanden på klaviaturen för att starta inspelningen.**

Du kan också starta inspelningen genom att trycka på [Rec Start] eller SONG CONTROL [ $\blacktriangleright$ /II]-knappen (Spela upp/paus).

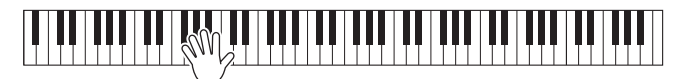

**10 När ditt framförande är avslutat trycker du på [**J**] (Stopp) på öppningsdisplayen för att stoppa inspelningen.**

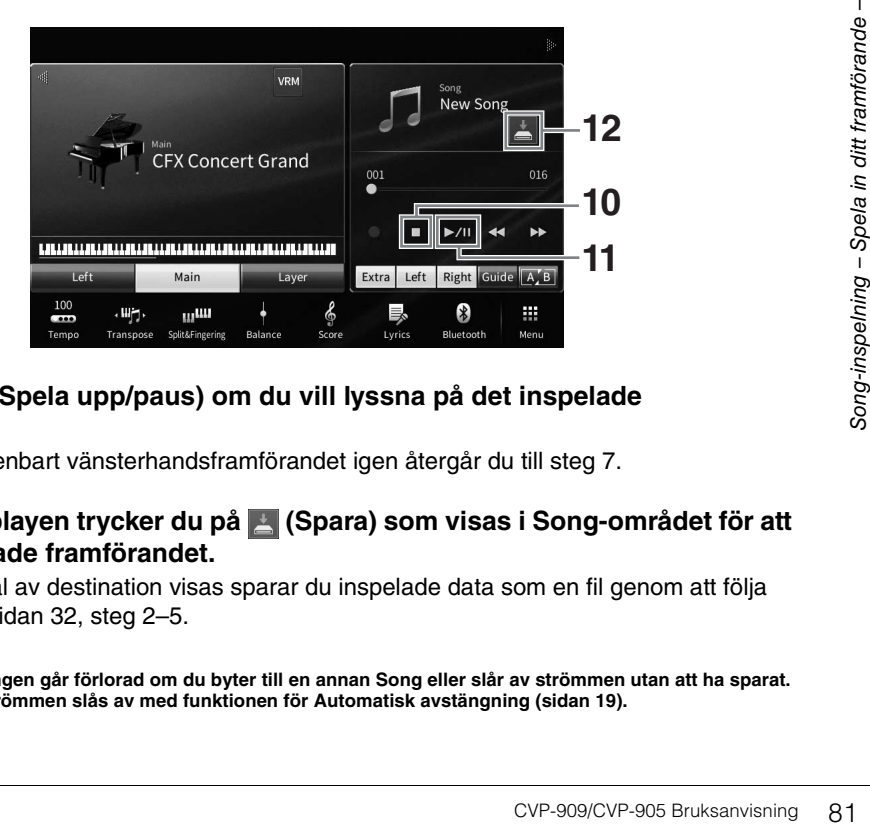

#### **11 Trvck på [▶/II] (Spela upp/paus) om du vill lyssna på det inspelade framförandet.**

Om du vill spela in enbart vänsterhandsframförandet igen återgår du till steg 7.

**12 På öppningsdisplayen trycker du på (Spara) som visas i Song-området för att spara det inspelade framförandet.**

När displayen för val av destination visas sparar du inspelade data som en fil genom att följa instruktionerna på [sidan 32,](#page-31-0) steg 2–5.

#### *MEDDELANDE*

**Den inspelade MIDI-Songen går förlorad om du byter till en annan Song eller slår av strömmen utan att ha sparat. Detta sker också när strömmen slås av med funktionen för Automatisk avstängning [\(sidan 19](#page-18-0)).**

# <span id="page-81-0"></span>**Inspelning till specifika kanaler (MIDI-inspelning)**

Med MIDI-inspelning kan du skapa en MIDI-Song som består av 16 kanaler (stämmor) genom att spela in varje kanal individuellt, så att du skapar ett färdigt stycke. Som standard tilldelas klaviaturstämmor till kanalerna 1–3 och Style-stämmor, t.ex. rytm och bas, tilldelas till kanalerna 9–16. Här får du lära dig hur du själv kan ange kanal och stämma för inspelning och överdubba kanalerna en och en.

**Obs!** Om du vill lägga till kanaldata till en befintlig Song väljer du önskad Song, gör nödvändiga inställningar och går sedan vidare till steg 7 här.

**1 Gör nödvändiga inställningar och ta fram Song-inspelningsfönstret. Tryck sedan på [New MIDI] (steg 1–3 på [sidan 77\)](#page-76-0).**

Om du vill spela in en befintlig MIDI-Song igen väljer du önskad MIDI-Song innan du tar fram Song-inspelningsfönstret. Tryck på [Overwrite MIDI] när du har gjort det.

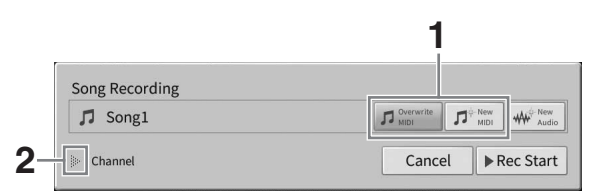

- **2 Tryck på [] till vänster om "Channel" för att maximera Channel-området.**
- **3 Ange målkanal och stämma för inspelningen.**
	- **3-1 Ställ på displayen in den eller de stämmor du vill spela in på [Rec] och ställ in alla övriga stämmor på [Off].**

Om du till exempel vill spela in enbart Style-stämmor ställer du in alla Style-stämmor på [Rec] och alla klaviaturstämmor på [Off].

**3-2 Tryck på kanalens nummer under de stämmor du ställde in på [Rec] i steg 3-1. På inställningsdisplayen som öppnas anger du kanalen (1 – 16) för inspelningen.**

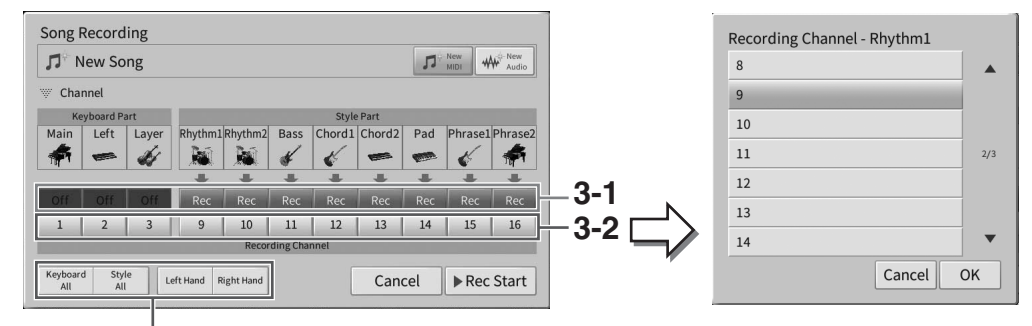

För att snabbt specificera inspelningsstämmor

#### *MEDDELANDE*

**Tidigare inspelade data kommer att skrivas över om du ställer in kanaler med redan inspelade data på [Rec]. Om du vill kontrollera om en kanal har inspelade data eller inte avbryter du först inspelningen och spelar sedan upp Songen medan du tittar på [Song Ch1-8]-fliken och [Song Ch9-16]-fliken på Mixer-displayen. Lamporna för de kanaler som innehåller data blinkar under Song-uppspelning.**

#### Ohs!

- **Obs!** Flera stämmor kan inte spelas in på en kanal.
- Om du vill avbryta inspelningen trycker du på [Cancel] på displayen eller på SONG CONTROL [<sup>●]</sup>-knappen (Spela in) innan du går vidare till nästa steg. Även [Rec]/[Off] och kanalinställningarna avbryts.

#### **Specificera inspelningsstämmor snabbt**

Om du trycker på knapparna längst ned till vänster ([Keyboard All], [Style All], [Left Hand] eller [Right Hand]) kan du ställa in [Rec]/[Off] för flera stämmor samtidigt. Detta är praktiskt när du spelar in Style- och klaviaturstämmorna separat, eller högerhands- och vänsterhandsstämmorna.

- **[Keyboard All]:** Du kan ställa in alla klaviaturstämmor (Main, Left och Layer) [Rec] eller [Off] tillsammans.
- **[Style All]:** Du kan ställa in alla Style-stämmor [Rec] eller [Off] tillsammans.
- **[Right Hand]:** Detta kan väljas när du spelar in endast högerhandsstämman. Main-stämman av Voicen kommer att spelas in på kanal 1 och Layer-stämman kommer att spelas in på kanal 3.
- **[Left Hand]:** Detta kan väljas när du spelar in endast vänsterhandsstämman. Voicens vänsterstämma kommer att spelas in på kanal 2. När Voicens vänsterstämma är avstängd kommer Main-stämman att spelas in på kanal 2 och Layer-stämman kommer att spelas in på kanal 4.

#### **4 Börja spela på tangenterna för att starta inspelningen.**

Se till att spela de stämmor du angav i steg 4. Du kan också starta inspelningen genom att trycka på [Rec Start] eller på SONG CONTROL [ $\blacktriangleright$ /II]-knappen (Spela upp/paus).

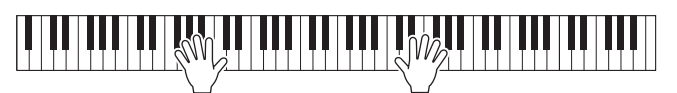

**5 När ditt framförande är avslutat trycker du på [] (Stopp) på öppningsdisplayen för att stoppa inspelningen.** 

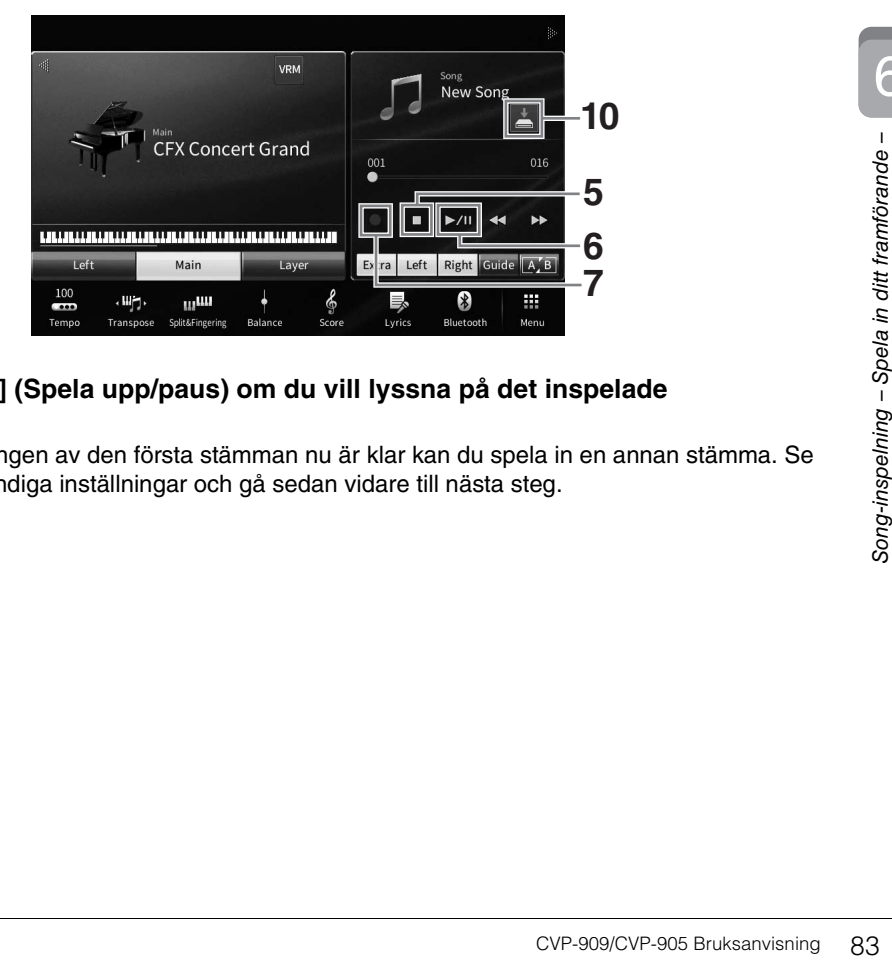

#### **<sup>6</sup> Tryck på [**R**/**K**] (Spela upp/paus) om du vill lyssna på det inspelade framförandet.**

Eftersom inspelningen av den första stämman nu är klar kan du spela in en annan stämma. Se till att göra nödvändiga inställningar och gå sedan vidare till nästa steg.

**7 Tryck på [**I**] (Spela in) för att ta fram Song-inspelningsfönstret och kontrollera sedan att [Overwrite MIDI] är valt.** 

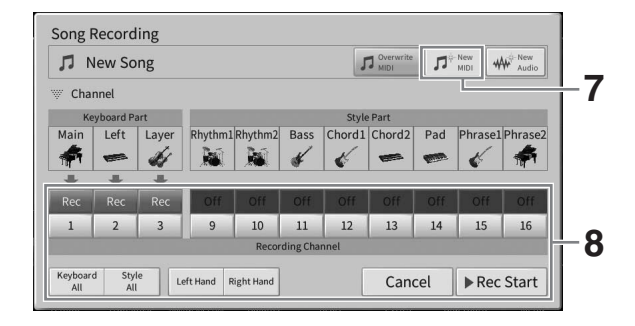

#### **8 Ange nästa målkanal och stämma för inspelning och spela in ditt framförande (steg 3–6).**

Så snart du har startat inspelningen startar också uppspelningen av den tidigare inspelade kanalen. Du kan ange om du vill spela upp de tidigare inspelade kanalerna i Mixer-displayen [\(sidan 100](#page-99-0)).

#### *MEDDELANDE*

**Tidigare inspelade data kommer att skrivas över om du ställer in kanaler med redan inspelade data på [Rec]. Om du vill kontrollera om en kanal har inspelade data eller inte avbryter du först inspelningen och spelar sedan upp Songen medan du tittar på [Song Ch1-8]-fliken och [Song Ch9-16]-fliken på Mixer-displayen. Lamporna för de kanaler som innehåller data blinkar under Song-uppspelning.** 

## **9 Upprepa vid behov steg 7–8 för att spela in andra kanaler.**

#### Ohs!

enen<br>Om du vill radera inspelade kanaldata väljer du önskad kanal och startar inspelningen och trycker sedan på [■] (Stopp) för att stoppa inspelningen utan att spela på klaviaturen.

#### **10 På öppningsdisplayen trycker du på (Spara) som visas i Song-området för att spara det inspelade framförandet.**

När displayen för val av destination visas sparar du inspelade data som en fil genom att följa instruktionerna på [sidan 32,](#page-31-0) steg 2–5.

#### *MEDDELANDE*

**Den inspelade MIDI-Songen går förlorad om du byter till en annan Song eller slår av strömmen utan att ha sparat. Detta sker också när strömmen slås av med funktionen för Automatisk avstängning [\(sidan 19](#page-18-0)).**

# <span id="page-84-0"></span>**Konvertera en MIDI-Song till en ljudfil**

Du kan konvertera en inspelad MIDI-Song i User-minnet eller på ett USB-flashminne till en ljudfil. Konverteringen görs genom att spela upp MIDI-Songen och återinspela den som en ljudfil. Konverterade data sparas i WAV-format på samma sätt som en Audio-inspelning [\(sidan 76](#page-75-0)).

#### Obs!

**Obs!** Innan du använder ett USB-flashminne bör du läsa "Ansluta USB-enheter" på [sidan 103](#page-102-0).

- **1 Ta fram den Song-valsdisplay som innehåller den MIDI-Song som ska konverteras.**
- **2 Tryck på [File] för att ta fram filhanteringsikonerna.**

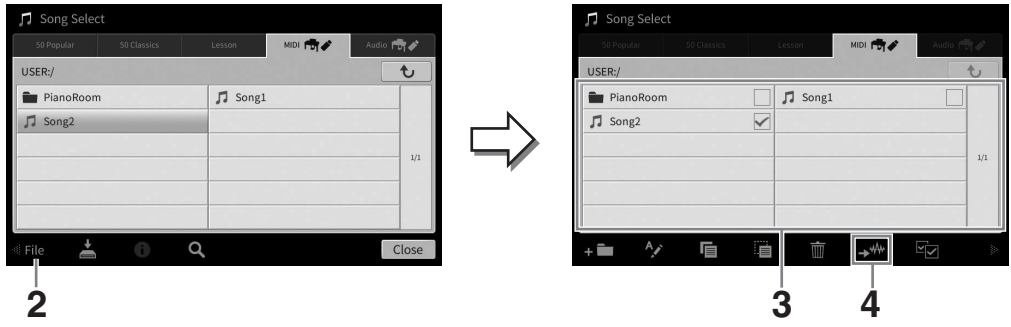

**3 Gör en markering för den MIDI-Song som ska konverteras.** 

Obs!

**Obs!** Ljudkonvertering kan bara göras för en fil i taget.

**4 Tryck på (ljudkonvertering) för att ta fram Song-valsdisplayen och välja platsen som filen ska sparas på.**

#### **5 Ange platsen där filen ska sparas.**

Om du vill visa mappen på närmast högre nivå trycker du på  $\rightarrow$  (ovan). Du kan lägga till en ny mapp genom att trycka på (Ny mapp).

#### **6 Tryck på [Convert] för att starta konverteringen.**

Då startar uppspelningen och konverteringen från MIDI till ljud. Om du spelar på klaviaturen eller skickar ljudsignaler via en mikrofon, [AUX IN]-uttaget, etc. under konverteringen spelas även dessa ljud in.

van).<br>
Iu spelar på klaviaturen<br>
r konverteringen spelas<br>
steringen verkställs inte<br>
n visas på Song-inspelning – Spela in ditt framförande<br>
Song-inspections<br>
Song-inspections<br>
Song-inspections<br>
CVP-909/CVP-905 Bruksanvisn När konverteringen är klar kommer meddelandet som visar att konverteringen verkställs inte längre att visas på displayen och den nyligen skapade nya Audio-filen visas på Songvalsdisplayen.

Genom att ansluta en mikrofon till [MIC/LINE IN]-uttaget (standard monoteleuttag) kan du roa dig med att sjunga till ditt eget klaviaturframförande eller med Song-uppspelning. Instrumentet återger din röst genom de inbyggda högtalarna. Du kan dessutom lägga på olika Vocal Harmony-effekter automatiskt när du sjunger.

# <span id="page-85-1"></span><span id="page-85-0"></span>**Ansluta en mikrofon**

**1 Innan du slår på strömmen till instrumentet ställer du [INPUT VOLUME]-ratten på minimum.** 

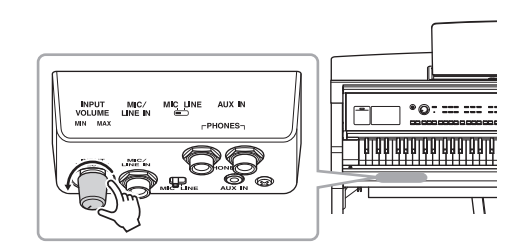

**2 Anslut mikrofonen till [MIC/LINE IN] uttaget.** 

#### Obs!

**Obs!** Se till att du använder en konventionell dynamisk mikrofon.

- **3 Ställ [MIC/LINE]-brytaren i läget "MIC".**
- **4 Slå på strömmen till instrumentet.**

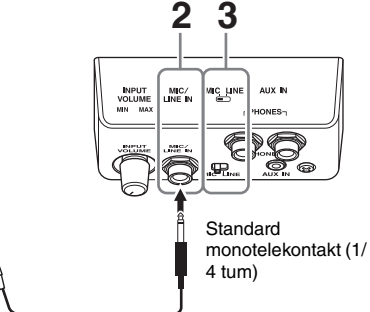

**5 (Om det behövs slår du på mikrofonen.) Justera [INPUT VOLUME]-ratten samtidigt som du sjunger i mikrofonen.**

Justera volymen samtidigt som du kontrollerar [MIC]-lampan på panelen. Ställ volymen så att lampan lyser blått. Kontrollera att lampan inte blir röd, eftersom detta betyder att den inkommande signalen är för stark.

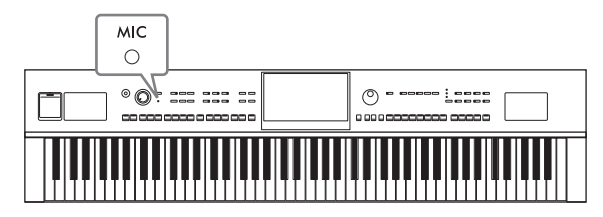

#### **6 Justera volymbalansen mellan mikrofonljud och instrumentljud på Balancedisplayen [\(sidan 42](#page-41-0)).**

#### **Koppla ur mikrofonen**

- 1. Ställ [INPUT VOLUME]-ratten i lägsta position.
- 2. Koppla ur mikrofonen från [MIC/LINE IN]-uttaget.

#### Ohs!

**Obs!** Ställ [INPUT VOLUME]-ratten i lägsta position innan du slår av strömmen.

# **Lägga till Vocal Harmony-effekter till din Voice**

Med Vocal Harmony-funktionen kan du lägga harmonier till din sång via ingången för mikrofonljudet.

- **1 Anslut mikrofonen till instrumentet [\(sidan 86](#page-85-0)).**
- **2 Ta fram Vocal Harmony-displayen med [Menu] [VocalHarmony].**

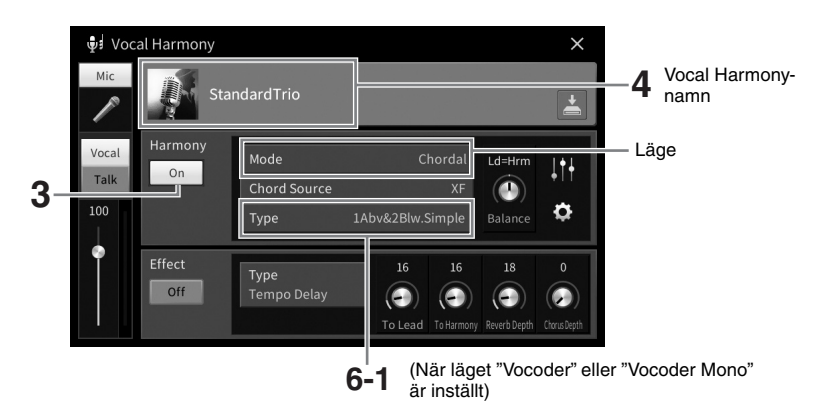

**Obs!** Displayen som visas till vänster tas fram när Harmony-läget är satt till "Vocoder". En annan display visas när Harmony Mode är inställt på "Chordal".

**3 Se till att "On" är valt för Harmony.**

#### **4 Tryck på Vocal Harmony-namnet för att ta fram Vocal Harmony-valsdisplayen.**

#### **5 Välj en Vocal Harmony-typ.**

Vocal Harmony-funktionen har tre olika lägen som kan väljas automatiskt genom att välja en Vocal Harmony-typ.

#### **Harmony-läge**

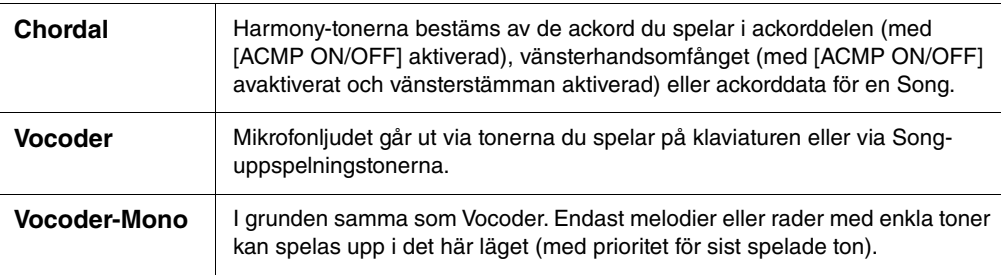

Ikonerna som visas på Vocal Harmony-valsdisplayen har följande betydelser.

- (Blå): Vocal Harmony-typ av Chordal-läge.
- **: Vocal Harmony-typ av Vocoder-läge.**
- : Vocal Harmony-typ med ovanliga effekter, såsom robotröst.
- (Grå): Vocal Harmony-typ utan effekt.

**Obs!** Mer information om olika Vocal Harmony-typer finns i Data List på webbplatsen [\(sidan 9\)](#page-8-0).

- **6 Följ stegen nedan beroende på vilken typ (och läge) du har valt.**
	- Om du har valt Chordal-typen:
	- **6-1 Kontrollera att [ACMP ON/OFF]-knappen är aktiv.**
	- **6-2 Spela upp en Style eller Song som innehåller ackord.** Vokalharmonier baserade på ackorden läggs till din sång.

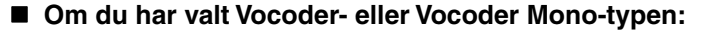

- **6-1 Ändra vid behov "Keyboard"-inställningen till "Off", "Upper" eller "Lower".** När "Upper" eller "Lower" är valt kommer klaviaturens höger- eller vänsterhandsomfång att styra Vocoder-effekten. När "Off" är valt kommer klaviaturen inte att styra Vocodereffekten.
- **6-2 Spela melodier på klaviaturen eller spela upp en Song och sjung i mikrofonen.**

Du kommer märka att du inte behöver träffa tonerna helt. Vocoder-effekten tar orden du säger och applicerar dem på instrumentljudens tonhöjd.

#### **Användbara funktioner för Karaoke**

- Sångtexter på displayen ........ [sidan 71](#page-70-0)
- Transponera, Pitch Shift......... sidorna [41,](#page-40-0) [74](#page-73-0)
- Vocal Cancel.......................... [sidan 75](#page-74-0)

#### **Använda Talk-funktionen**

Med den här funktionen kan du omedelbart ändra mikrofoninställningarna för tal eller för påannonseringar mellan låtarna.

Ta fram Talk-inställningen genom att trycka på [Talk] som sitter till vänster på Vocal Harmony-displayen. För att återställa Vocal Harmony-inställningarna trycker du på [Vocal] och aktiverar det.

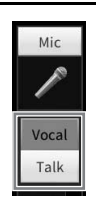

#### Ohe!

<sup>000</sup>kan justera mikrofoninställningarna för Talk på mikrofoninställningsdisplayen som du tar fram med [Menu] → [MicSetting].

Du får bäst användning av den här funktionen om en av pedalerna eller ASSIGNABLE-knapparna kopplas till "Talk On/Off" ([Menu] → [Assignable]). Mer information hittar du i Reference Manual på webbplatsen [\(sidan 9](#page-8-1)).

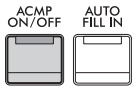

– Spara och hämta egna panelinställningar –

Med Registration Memory-funktionen kan du spara (eller "registrera") panelinställningar som Voice och Style till en Registration Memory-knapp och sedan ta fram dina egna panelinställningar direkt med en enda knapptryckning. När du sparat mängder av data i Registration memory kan du använda spellistan för att hantera din repertoar så att du kan snabbt ta fram önskat Registration Memory för varje musikstycke.

## ■ **Registration Memory [\(sidan 90](#page-89-0))**

Du kan registrera dina egna panelinställningar till Registration Memory [1] – [8]-knapparna. Du kan också spara alla de åtta lagrade panelinställningarna i samma Registration Memory-bankfil. Om du väljer en Registration Memory-bankfil i förväg kan du enkelt ta fram gjorda inställningar genom att helt enkelt trycka på en knapp under framförandet.

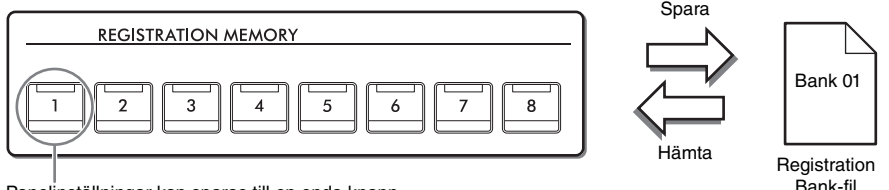

Panelinställningar kan sparas till en enda knapp.

#### **Spellista [\(sidan 94](#page-93-0))**

Med spellistefunktionen kan du skapa anpassade framförandelistor. En spellista innehåller länkar för att ta fram Registration Memory-bankfilerna för varje stycke du spelar. Varje länk i Registration Memory kallas en "post" och du kan lagra spellisteposter gemensamt som en enda spellistefil. Varje post i spellistan kan direkt hämta ett angivet Registration Memory-nummer i den valda Registration Memory-bankfilen. Genom att använda spellistan kan du välja enbart de önskade filerna från det enorma antalet Registration Memorybankfiler utan att ändra bankfilskonfigurationen.

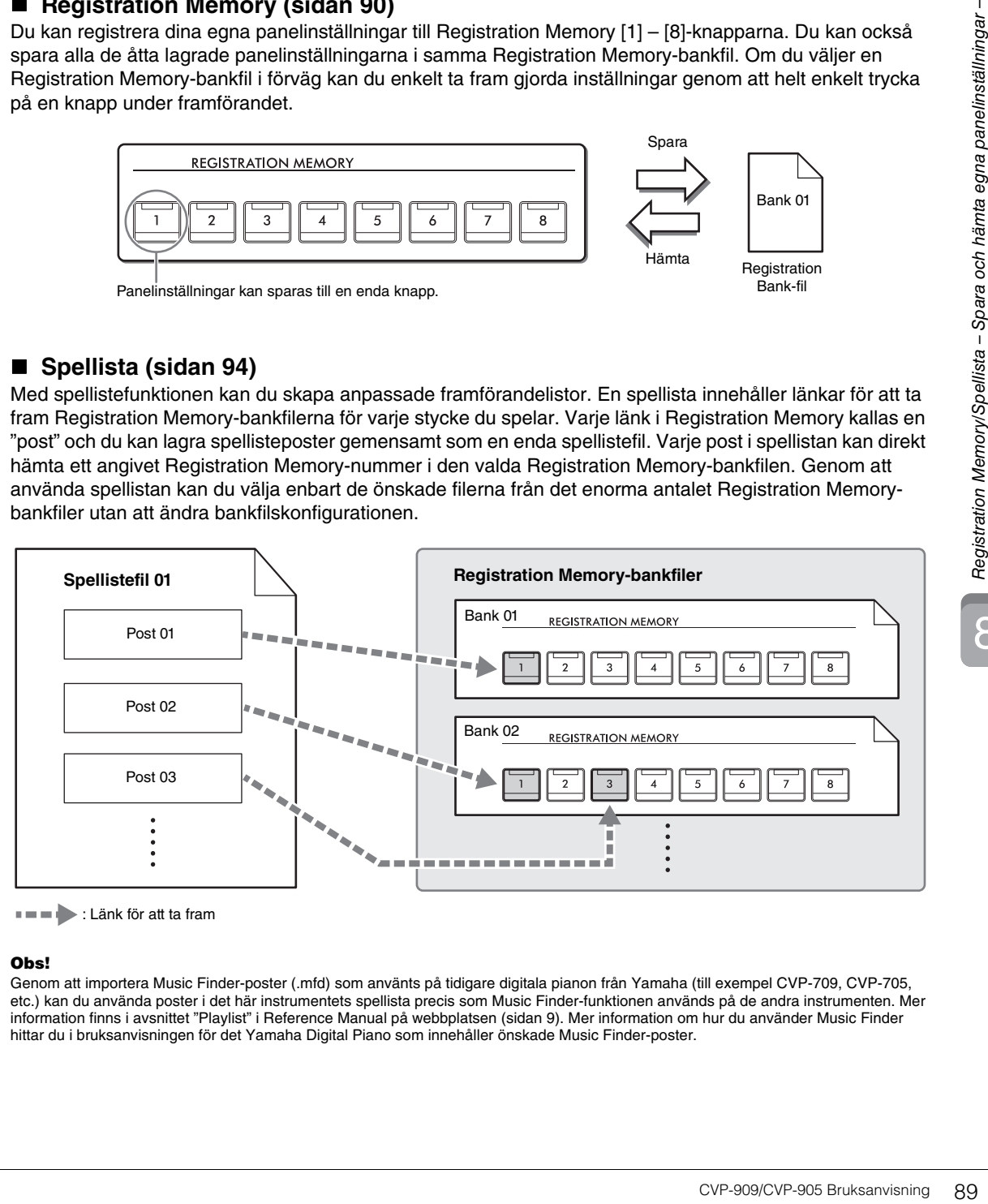

: Länk för att ta fram

#### Obs!

**Obs!** Genom att importera Music Finder-poster (.mfd) som använts på tidigare digitala pianon från Yamaha (till exempel CVP-709, CVP-705, etc.) kan du använda poster i det här instrumentets spellista precis som Music Finder-funktionen används på de andra instrumenten. Mer information finns i avsnittet "Playlist" i Reference Manual på webbplatsen [\(sidan 9](#page-8-0)). Mer information om hur du använder Music Finder hittar du i bruksanvisningen för det Yamaha Digital Piano som innehåller önskade Music Finder-poster.

# <span id="page-89-0"></span>**Spara och återkalla egna panelinställningar med Registration Memory**

## <span id="page-89-1"></span>**Registrera egna panelinställningar**

- **1 Ställ in panelkontrollerna (Voice, Style etc.) som du vill ha dem.** Se "Parameter Chart" i Data List på webbplatsen [\(sidan 9](#page-8-0)) för en lista över de parametrar som kan lagras med Registration Memory-funktionen.
- **2 Tryck på [MEMORY]-knappen i REGISTRATION MEMORY-avsnittet för att ta fram Registration Memory-fönstret.**

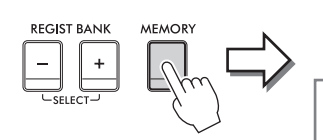

**Registration Memory** Press the desired button to which the panel settings are to be registered, from one of the REGISTRATION MEMORY [1] - [8] buttons and the ONE TOUCH SETTING [1] - [4] buttons. Items to be registered to Registration Memory

Close

Visar eller döljer listan med poster

#### **Välja vad som ska registreras**

När du trycker på [ $\blacktriangleright$ ] längst ned till vänster i fönstret tas listan för att välja posterna som ska lagras fram. Innan du går vidare till steg 3, sätt dit eller ta bort markeringar genom att trycka på önskade poster. Poster som är markerade kommer att lagras.

#### **3 Tryck på önskad REGISTRATION MEMORY [1] – [8]-knapp som du vill lagra panelinställningen till.**

Memorerade knappar börjar nu lysa rött, vilket betyder att nummerknappen innehåller data och att dess nummer är valt.

#### *MEDDELANDE*

**Om du väljer en knapp som lyser rött eller grönt kommer den panelinställning som finns lagrad i knappen att ersättas med den nya inställningen. Därför bör du bara memorera panelinställningar till knappar som är avstängda.**

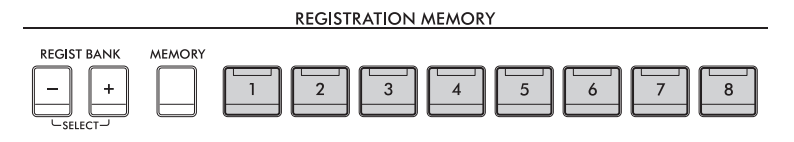

#### **Om lampornas status**

- **Vit:** Data registrerade och för närvarande valda
- **Blå:** Data registrerade som för närvarande inte är valda
- **Av:** Inga registrerade data

#### **4 Upprepa steg 1 – 3 om du vill lagra panelinställningar till andra knappar.**

De registrerade panelinställningarna tillämpas när du trycker på önskad nummerknapp.

#### Ohs!

**Du kan också avaktivera återkallande av** särskilda poster när du tar fram de registrerade panelinställningarna: [Menu] → [RegistFreeze].

8

#### <span id="page-90-0"></span>**Spara Registration Memory som en bankfil**

Alla panelinställningarna är registrerade på de åtta Registration Memory-knapparna som en enda bankfil.

**1 Utgå från öppningsdisplayen, tryck på [] i det övre högra hörnet för att visa Registration-området och sedan på området för att ta fram Registration Bankvalsdisplayen.**

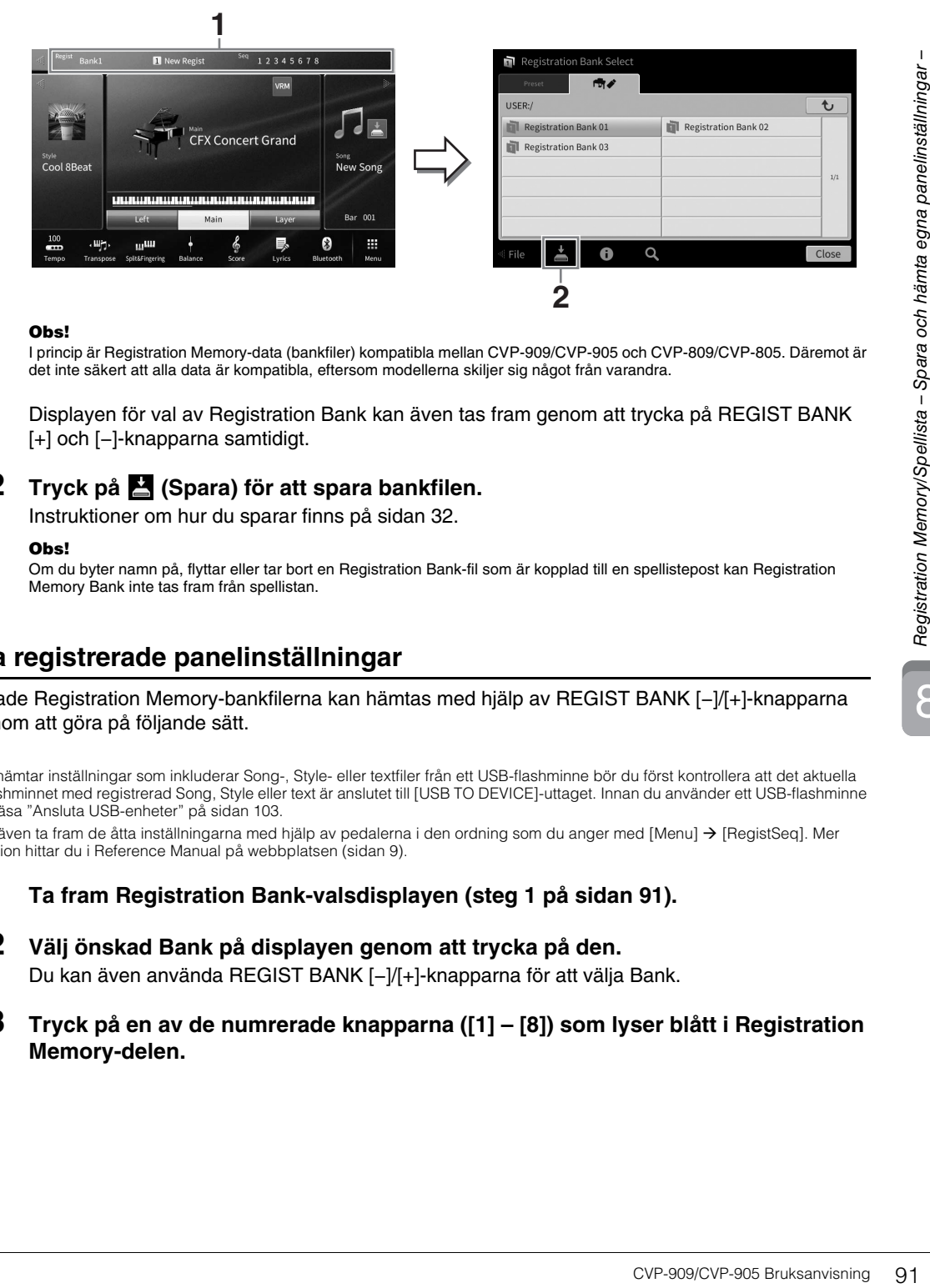

**Obs!** I princip är Registration Memory-data (bankfiler) kompatibla mellan CVP-909/CVP-905 och CVP-809/CVP-805. Däremot är det inte säkert att alla data är kompatibla, eftersom modellerna skiljer sig något från varandra.

Displayen för val av Registration Bank kan även tas fram genom att trycka på REGIST BANK [+] och [−]-knapparna samtidigt.

#### **2 Tryck på (Spara) för att spara bankfilen.**

Instruktioner om hur du sparar finns på [sidan 32.](#page-31-0)

#### Obs!

**Obs!** Om du byter namn på, flyttar eller tar bort en Registration Bank-fil som är kopplad till en spellistepost kan Registration Memory Bank inte tas fram från spellistan.

#### **Hämta registrerade panelinställningar**

De sparade Registration Memory-bankfilerna kan hämtas med hjälp av REGIST BANK [−]/[+]-knapparna eller genom att göra på följande sätt.

- **Obs!** Om du hämtar inställningar som inkluderar Song-, Style- eller textfiler från ett USB-flashminne bör du först kontrollera att det aktuella USB flashminnet med registrerad Song, Style eller text är anslutet till [USB TO DEVICE]-uttaget. Innan du använder ett USB-flashminne bör du läsa "Ansluta USB-enheter" på [sidan 103.](#page-102-0)
- Du kan även ta fram de åtta inställningarna med hjälp av pedalerna i den ordning som du anger med [Menu]  $\rightarrow$  [RegistSeq]. Mer information hittar du i Reference Manual på webbplatsen [\(sidan 9](#page-8-0)).
	- **1 Ta fram Registration Bank-valsdisplayen (steg 1 på [sidan 91\)](#page-90-0).**
	- **2 Välj önskad Bank på displayen genom att trycka på den.**  Du kan även använda REGIST BANK [−]/[+]-knapparna för att välja Bank.
	- **3 Tryck på en av de numrerade knapparna ([1] [8]) som lyser blått i Registration Memory-delen.**

# <span id="page-91-0"></span>**Bekräfta informationen i Registration Memory**

I informationsfönstret kan du bekräfta vilka Voices och vilken Style som memorerats i [1] – [8]-knapparna i en Registration Memory-bank.

- **1 Ta fram Registration Bank-valsdisplayen och välj önskad Bank.**
- **2 Tryck på (Information) för att ta fram Registration Bank Information-fönstret.** Denna display består av två sidor: en Voice-relaterad och en Style-relaterad. Du kan växla mellan de två med  $[\blacktriangleright]/[\blacktriangleleft].$

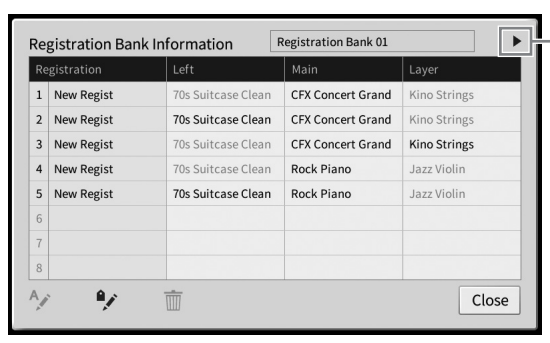

Växlar mellan sidorna.

#### Obs!

**Obs!** Om någon Voice-stämma är inaktiverad så visas Voice-namnet för den stämman i grått.

Välj ett av Registration Memory-numren och tryck på följande symbol för att editera det.

- $\bullet$   $\wedge$ : Byt namn på det.
- $\bullet$   $\overline{m}$  : Ta bort data.
- $\sqrt{\cdot}$ : Lägg till taggar [\(sidan 93](#page-92-0)) eller editera det.

#### **Filtrera en sökning efter Registration Bank-filer**

På Registration Bank-valsdisplayen kan du snabbt hitta en önskad fil genom att filtrera sökresultaten [\(sidan 36](#page-35-0)).

**1 På sökdisplayen för Registration Memory-bankfiler ([sidan 36\)](#page-35-0) trycker du på (Filter).**

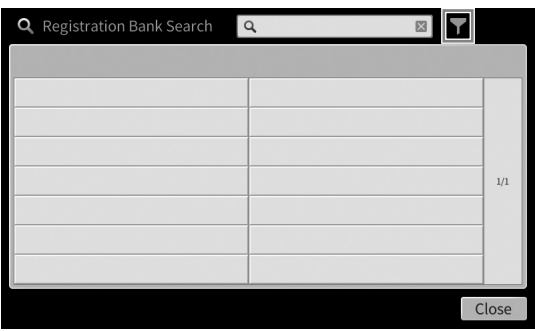

#### **2 Ange sökalternativ i rutan.**

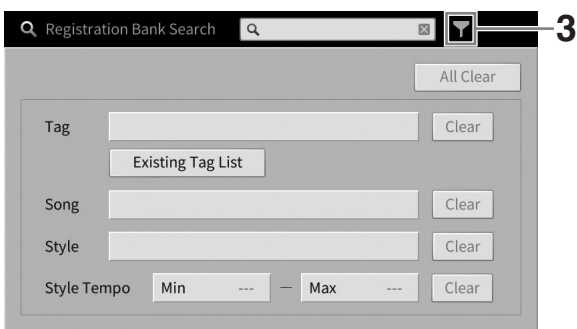

- **Tag:** Ange taggar (se nedan) i rutan eller välj taggar från listan genom att trycka på [Existing Tag List]. Om du vill ange flera taggar i rutan infogar du ett blanksteg mellan varje tagg.
- **Song:** Ange Song-namnet.
- **Style:** Ange Style-namnet.
- **Style Tempo:** Ange Style-tempoomfång.

Om du vill radera respektive sökfråga trycker du på [Clear]. Om du vill radera alla trycker du på [All Clear].

#### **3 Tryck på (Filter) för att visa sökresultatet.**

#### <span id="page-92-0"></span>**Lägga till taggar på Registration Memory Bank för sökning**

Registration Memory-bankarnas taggar hjälper dig att snabbt hitta önskade filer när du söker.

**1 I Registration Banks informationsfönster [\(sidan 92](#page-91-0)) trycker du på (tagg) för att öppna Tag Edit-fönstret.**

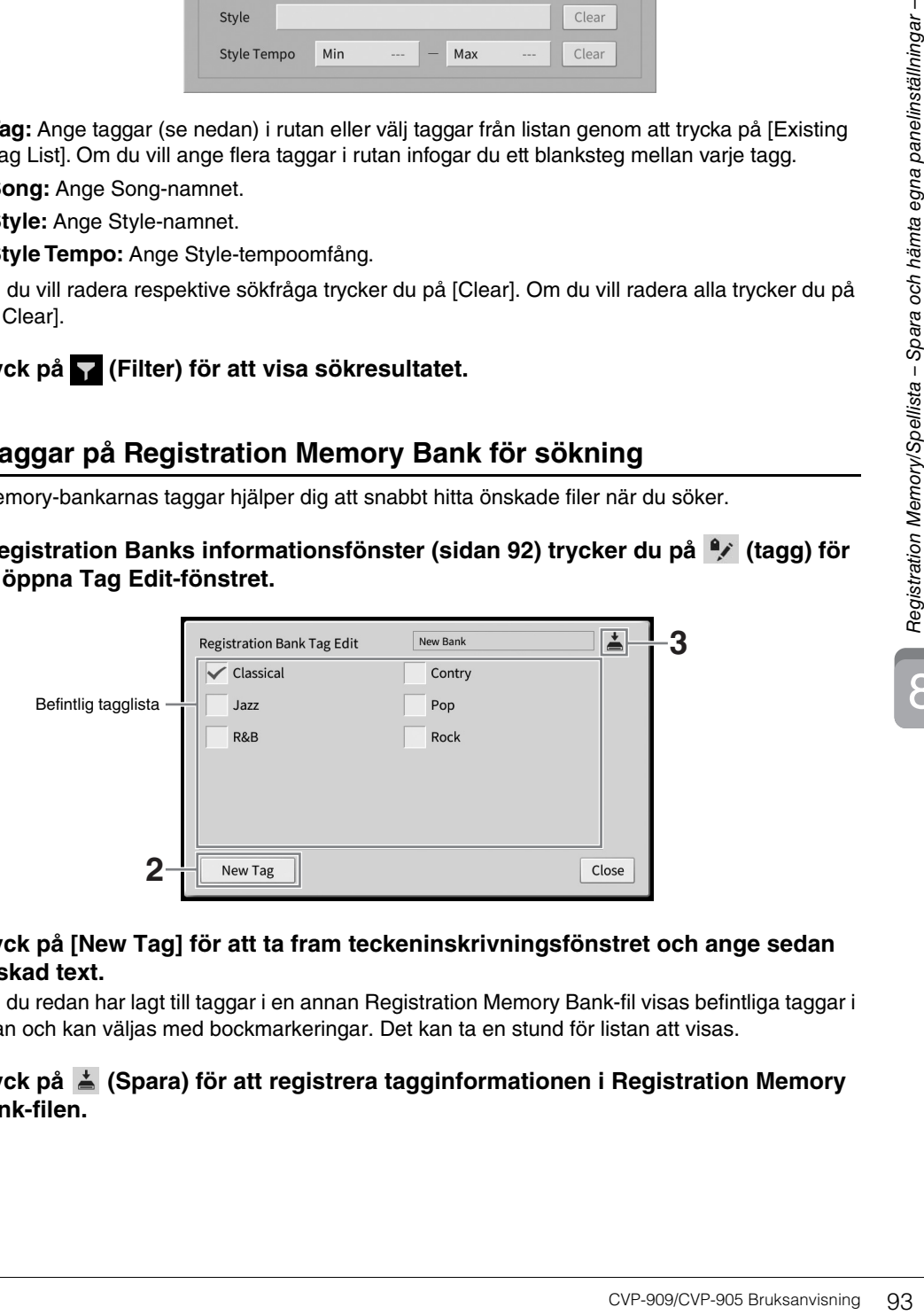

#### **2 Tryck på [New Tag] för att ta fram teckeninskrivningsfönstret och ange sedan önskad text.**

Om du redan har lagt till taggar i en annan Registration Memory Bank-fil visas befintliga taggar i listan och kan väljas med bockmarkeringar. Det kan ta en stund för listan att visas.

#### **3 Tryck på (Spara) för att registrera tagginformationen i Registration Memory Bank-filen.**

# <span id="page-93-0"></span>**Hantera en stor repertoar av panelinställningar med hjälp av spellistor**

Spellistan är användbar för att hantera flera låtlistor för dina framföranden. Du kan välja önskade filer från en stor repertoar (det enorma antalet Registration Memory-bankfiler) och skapa en ny låtlista för varje framförande.

# **Lägga till en post (länk till en bankfil) i en spellista**

Genom att lägga till poster i en spellista kan du direkt återkalla önskade Registration Memory Bank-filer från spellistan för varje framförande.

#### **1 Ta fram spellistedisplayen med [Menu] [Playlist].**

Den spellistefil som valdes senast visas. (Första gången visas ett exempel på spellista.)

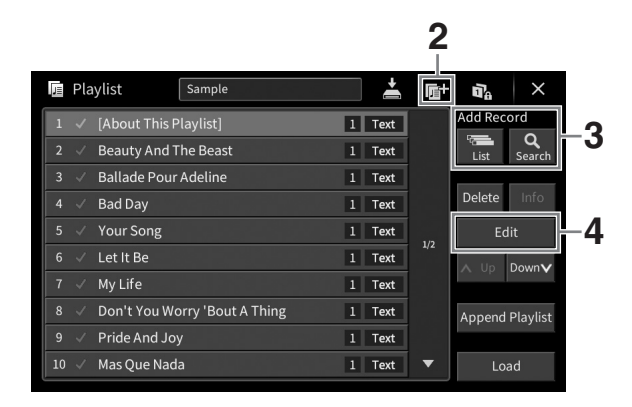

- **2 Om du vill skapa en ny spellista trycker du på (Ny).**
- **3 Lägga till en post i spellistan.**
	- **Lägga till en post via Registration Bank-valsdisplayen:**
	- **3-1 Tryck på Add Record [List] för att visa Registration Bank-valdisplayen.**
	- **3-2 Välj den Registration Bank-fil som ska registreras som en spellistepost. När du trycker på [Add to Playlist] stängs displayen och den nya posten läggs till längst ned i spellistan.**
	- **Lägga till en post med hjälp av sökfunktionen**
	- **3-1 Tryck på Add Record [Search] för att söka efter önskad Registration Bank-fil.**
	- **3-2 Från sökresultatet väljer du önskad fil. När du trycker på [Add to Playlist] stängs displayen och den nya posten läggs till längst ned i spellistan.**

# Registration Memory/Spellista - Spara och hämta egna panelinställningar -

#### **4 Editera posten om det behövs.**

Den nyligen tillagda spellisteposten hämtar helt enkelt vald Registration Bank-fil. Om du vill göra mer detaljerade inställningar (t.ex. direkt återkalla ett angivet Registration Memory-nummer) kan du editera posten.

#### **4-1 Tryck på [Edit] för att ta fram Record Edit-fönstret.**

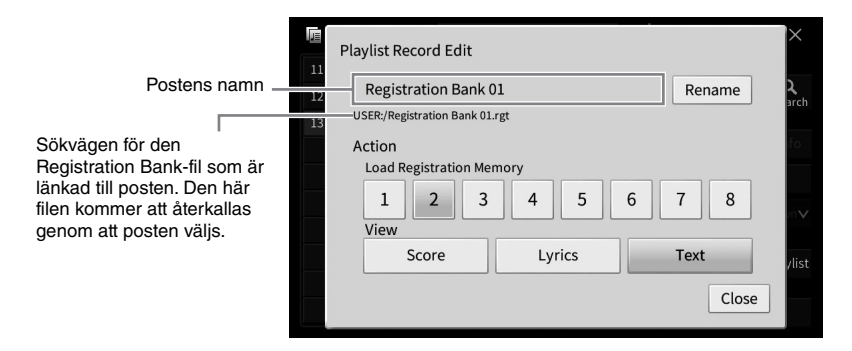

#### <span id="page-94-0"></span>**4-2 Tryck för att editera posten.**

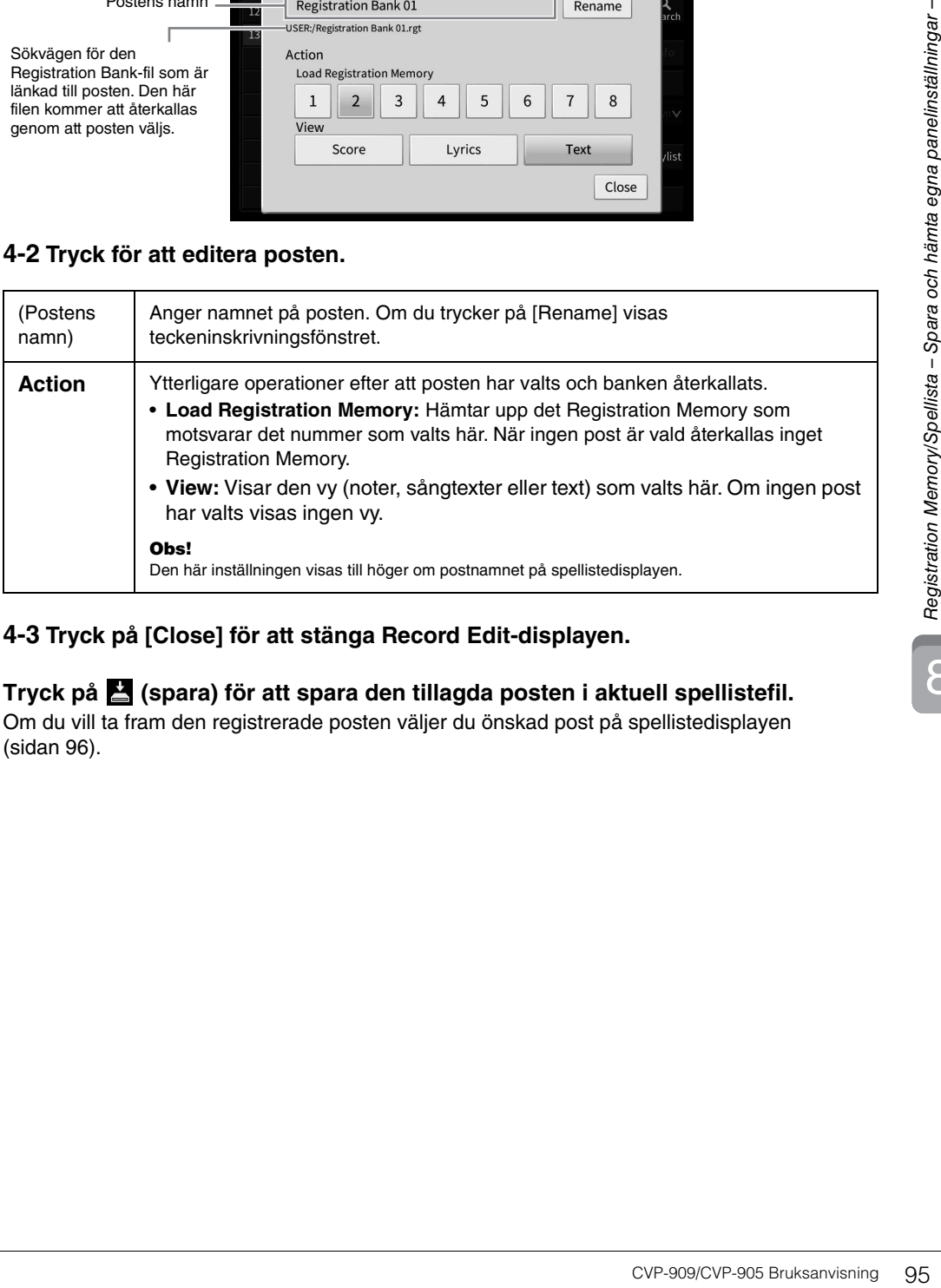

**4-3 Tryck på [Close] för att stänga Record Edit-displayen.**

**5 Tryck på (spara) för att spara den tillagda posten i aktuell spellistefil.** Om du vill ta fram den registrerade posten väljer du önskad post på spellistedisplayen [\(sidan 96](#page-95-0)).

<span id="page-95-0"></span>**1 Ta fram spellistedisplayen med [Menu] [Playlist].**

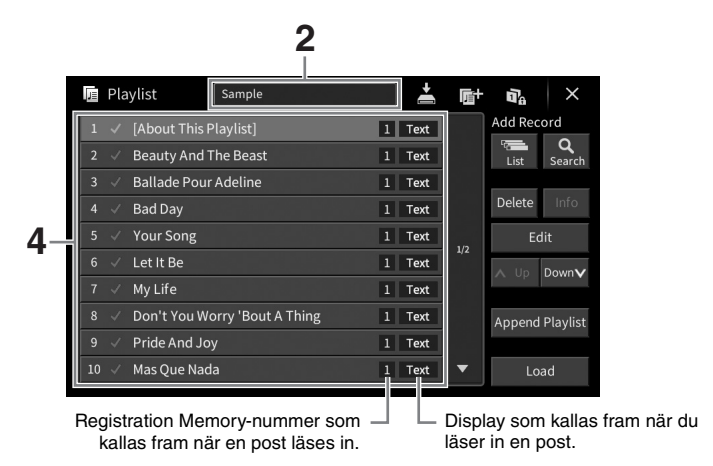

- **2 Tryck på spellistans namn för att ta fram displayen för spellisteval.**
- **3 Välj önskad spellistefil.**
- **4 Välj postens namn på spellistedisplayen och tryck sedan på [Load].**  Den Registration Memory-bank som är registrerad som spellistepost kallas upp och din operation [\(sidan 95\)](#page-94-0) verkställs. Du kan även läsa in posten genom att trycka på önskat postnamn två gånger.

Om du trycker på [Info] visas Registration Bank Information-fönstret ([sidan 92\)](#page-91-0).

**Avaktivera hämtning av specifika panelinställningar i Registration Memory** Om du trycker på (lås) längst upp till höger på displayen visas Registration Freeze-displayen. Mer information finns i avsnittet "RegistFreeze" i Reference Manual på webbplatsen [\(sidan 9\)](#page-8-0).

# **Ändra ordningsföljden på posterna i spellistan**

- **1 På spellistedisplayen trycker du på den post du vill flytta.**
- **2 Tryck på [Up] eller [Down] för att flytta posten du valde i steg 1.**
- **3 Tryck på (Spara) för att spara den editerade spellistefilen.**

# **Ta bort en post från spellistan**

- **1 På spellistedisplayen trycker du på den post du vill ta bort.**
- **2 Tryck på [Delete].**

Ett bekräftelsemeddelande visas. Om du vill avbryta operationen trycker du på [No] här.

- **3 Tryck på [Yes] för att ta bort posten.**
- **4 Tryck på (Spara) för att spara den editerade spellistefilen.**

## **Kopiera spellisteposterna från en annan spellista (Append Playlist)**

Med "Append Playlist" kan du kopiera den befintliga spellistefilen och lägga in den i en ny spellistefil.

- **1 Tryck på [Append Playlist] för att ta fram displayen för spellistefilval.**
- **2 Tryck på den spellistefil som ska läggas till.** Ett bekräftelsemeddelande visas. Om du vill avbryta operationen trycker du på [No] här.
- **3 Tryck på [Yes] för att lägga till poster.** Alla poster i den valda spellistefilen läggs till längst ned i den aktuella spellistan.
- **4 Tryck på (Spara) för att spara de tillagda posterna i den aktuella spellistefilen.**

Med Mixern får du intuitiv kontroll över olika aspekter av klaviaturstämmorna och Song-/Style-kanalerna, inklusive volymbalans och ljudens klangfärg. Du kan justera nivåer och stereoposition (pan) för respektive Voice för optimal balans och stereobild, och du kan ange hur effekterna används.

Det här kapitlet innehåller grundläggande tillvägagångssätt för mixern. Mer information hittar du i Reference Manual på webbplatsen ([sidan 9\)](#page-8-0).

# **Grundläggande tillvägagångssätt för Mixern**

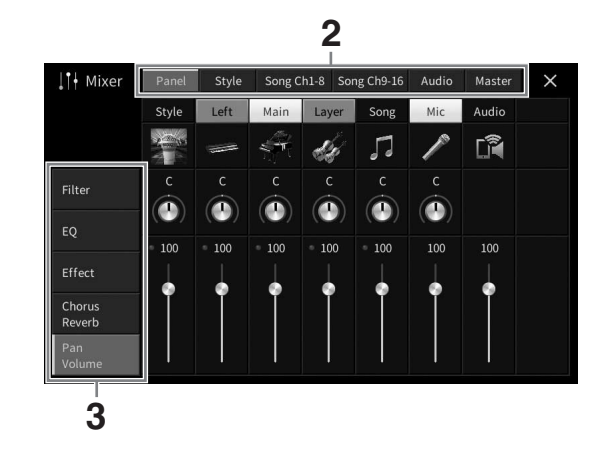

**1 Ta fram Mixer-displayen med [Menu] [Mixer].**

#### **2 Tryck på en flik för att editera balansen mellan önskade stämmor.**

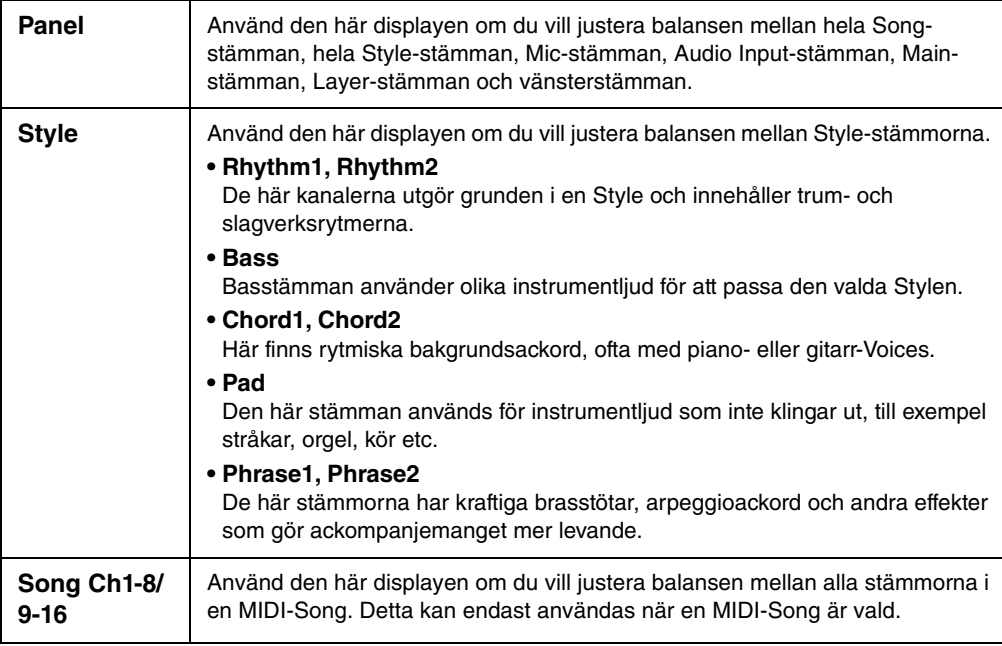

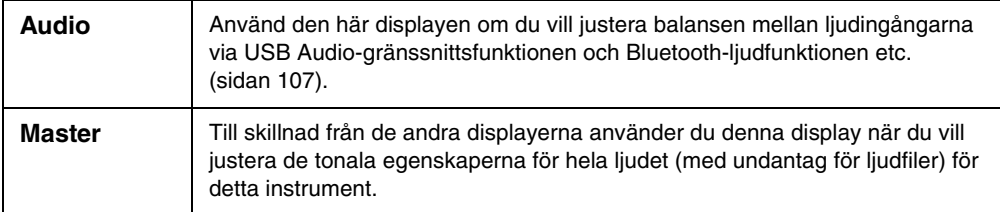

#### **3 Tryck på en flik för att editera önskade parametrar.**

#### ■ När en annan flik än "Master" har valts i steg 2:

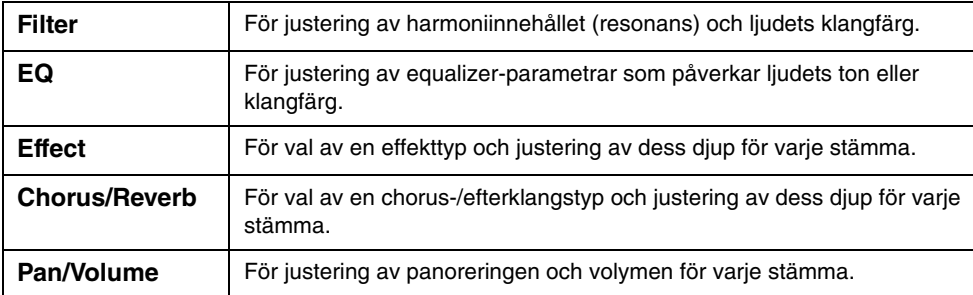

#### ■ Om "Master" har valts i steg 2:

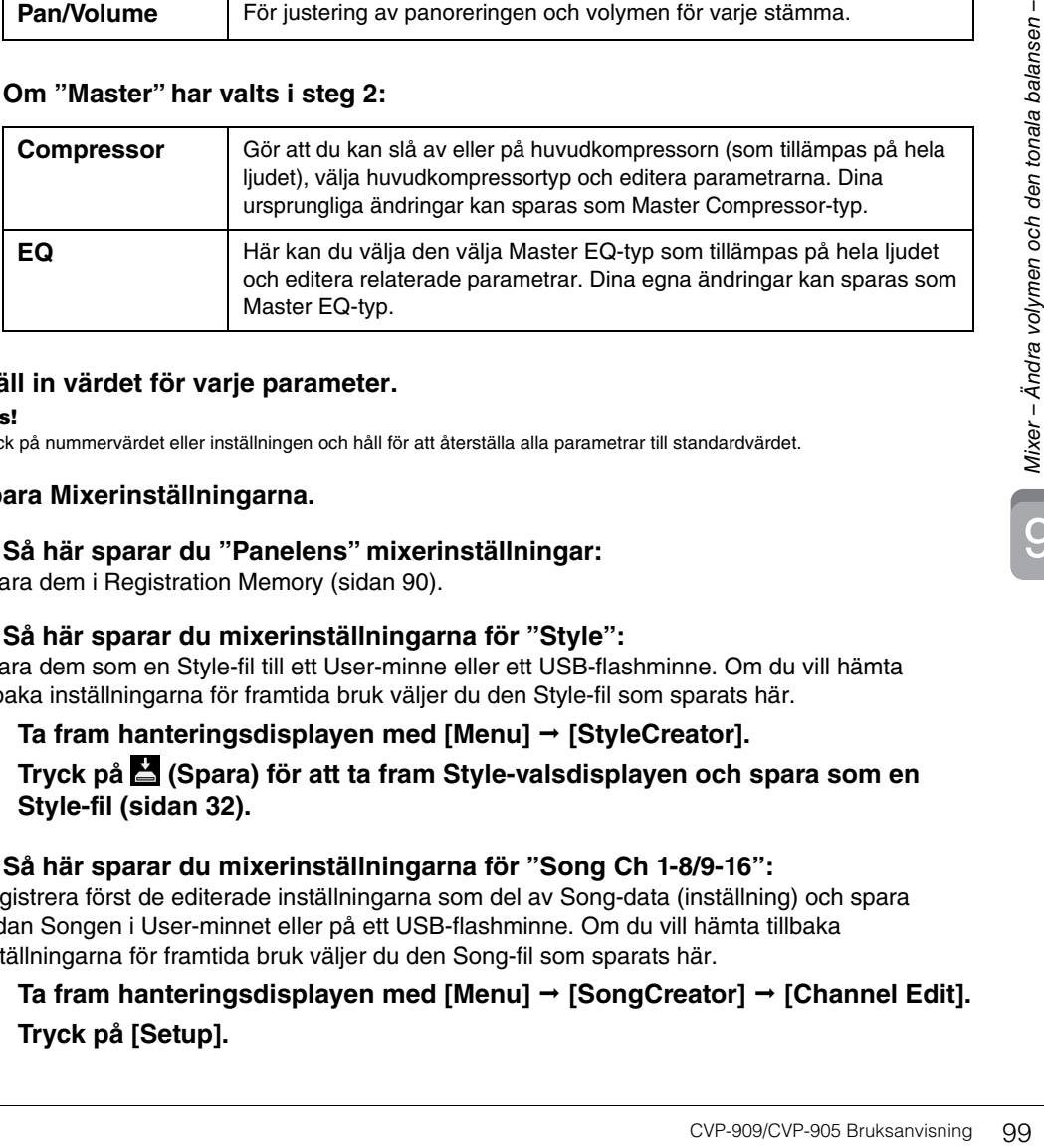

#### **4 Ställ in värdet för varje parameter.**

#### Obs!

**Obs!** Tryck på nummervärdet eller inställningen och håll för att återställa alla parametrar till standardvärdet.

#### <span id="page-98-0"></span>**5 Spara Mixerinställningarna.**

#### **Så här sparar du "Panelens" mixerinställningar:**

Spara dem i Registration Memory [\(sidan 90](#page-89-1)).

#### **Så här sparar du mixerinställningarna för "Style":**

Spara dem som en Style-fil till ett User-minne eller ett USB-flashminne. Om du vill hämta tillbaka inställningarna för framtida bruk väljer du den Style-fil som sparats här.

- **1.** Ta fram hanteringsdisplayen med [Menu] → [StyleCreator].
- **2. Tryck på (Spara) för att ta fram Style-valsdisplayen och spara som en Style-fil ([sidan 32](#page-31-0)).**

#### ■ Så här sparar du mixerinställningarna för "Song Ch 1-8/9-16":

Registrera först de editerade inställningarna som del av Song-data (inställning) och spara sedan Songen i User-minnet eller på ett USB-flashminne. Om du vill hämta tillbaka inställningarna för framtida bruk väljer du den Song-fil som sparats här.

#### **1. Ta fram hanteringsdisplayen med [Menu] [SongCreator] [Channel Edit].**

**2. Tryck på [Setup].**

- **3. Tryck på [Execute] för att genomföra inställningarna.**
- **4. Tryck på (Spara) för att ta fram Song-valsdisplayen och spara som en Song-fil ([sidan 32\)](#page-31-0).**

#### **Så här sparar du mixerinställningarna för "Audio":**

Det är inte nödvändigt att spara. Ljudmixerinställningarna bevaras även när strömmen slagits från.

#### **Så här sparar du mixerinställningarna för "Master":**

Dina egna ändringar kan sparas som Master Compressor-typ och Master EQ-typ. Om du vill ta fram inställningarna för senare användning väljer du motsvarande typ uppe till höger på varje display.

- **1. Tryck på (Spara) i "Compressor"-displayen eller "EQ"-displayen.**
- **2. Välj en av User1 User30 och tryck sedan på [Save] för att öppna teckeninskrivningsfönstret.**
- **3. I teckeninskrivningsfönstret byter du namn, om så önskas, och trycker på [OK] för att spara.**

# <span id="page-99-0"></span>**Slå respektive kanal i vald Style eller MIDI-Song på/av**

Via Mixer-displayen kan du aktivera eller avaktivera kanalerna för vald Style eller MIDI-Song.

- **1 Vidrör [Style]-fliken, [Song Ch 1-8]-fliken eller [Song Ch 9-16]-fliken i Mixerdisplayen.**
- **2 Vidrör den kanal som du vill aktivera eller avaktivera.**

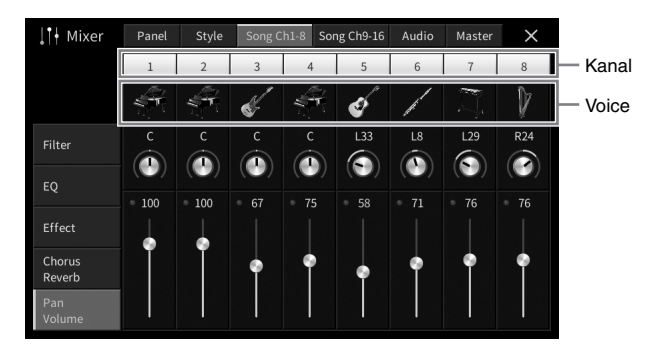

Tryck på önskad kanal och håll ned tills siffran blir grön om du vill höra enbart en viss kanal (solo). Du stänger av solo genom att trycka en gång till på kanalnumret (grönt).

#### **Byta Voice för varje kanal:**

Vidrör instrumentikonen under kanalnumret för att öppna Voice Selection-displayen och välj önskat ljud.

**3 Gör andra inställningar vid behov och spara dem som en Style-fil eller Song-fil (steg 5 på [sidan 99\)](#page-98-0).**

#### *FÖRSIKTIGHET*

**Stäng av strömmen till alla enheter innan du ansluter instrumentet till andra elektriska enheter. Innan någon enhet slås på eller av ska alla volymnivåer ställas på minimum (0). I annat fall kan skador på enheter, elstötar eller till och med permanent hörselnedsättning uppstå.**

#### *MEDDELANDE*

**Placera aldrig enheter i ett ostadigt läge. Det kan leda till att enheten ramlar ned och skadas.**

# **I/O-anslutningar**

För att se var dessa anslutningar sitter på instrumentet, se [sidan 15.](#page-14-0)

# **CVP-909 flygelversion**

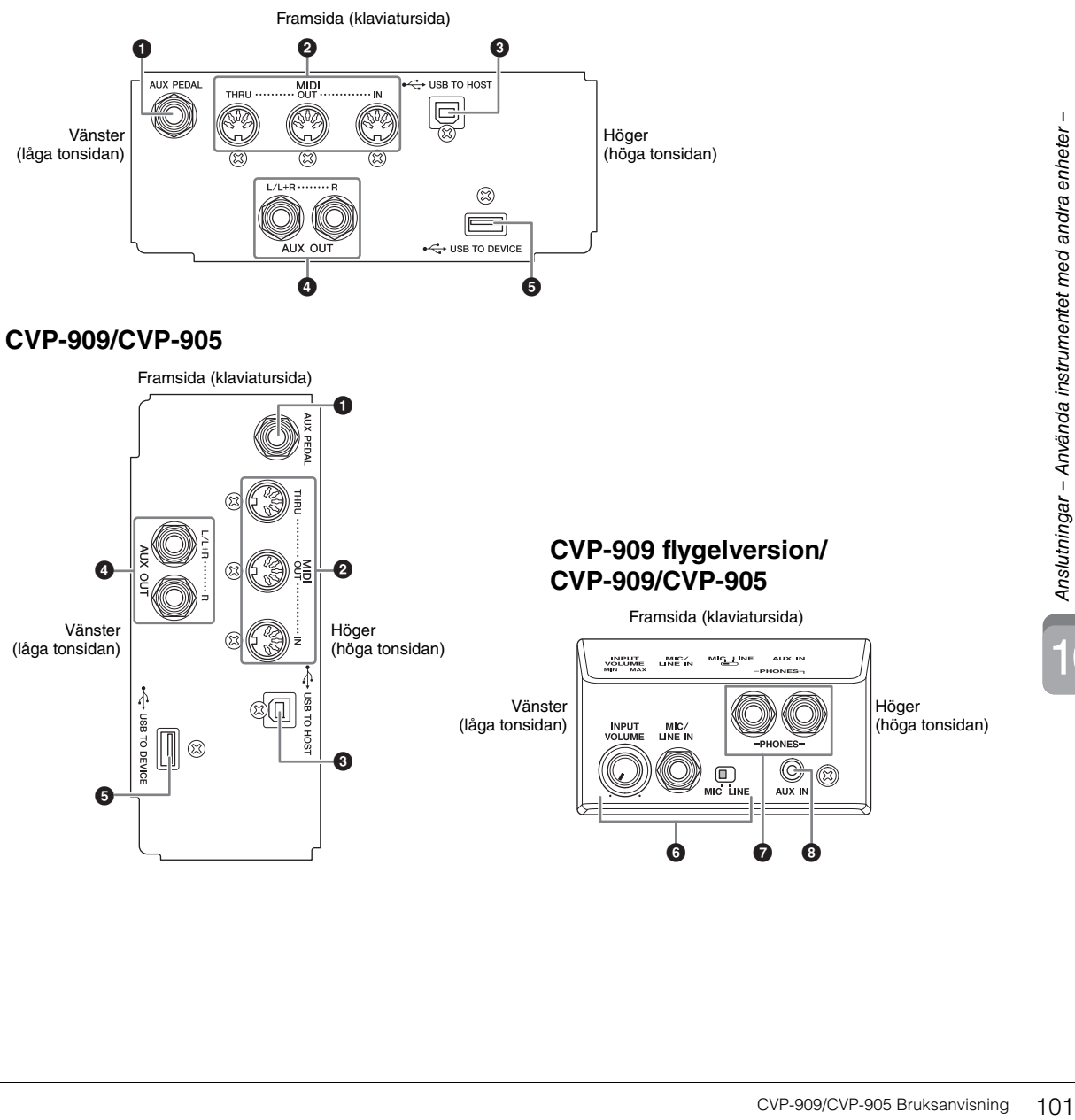

10

#### 1 **[AUX PEDAL]-uttag**

För anslutning av en fotkontroll eller pedal som säljs separat [\(sidan 112](#page-111-0)).

#### 2 **MIDI-uttag**

För anslutning till en dator eller extern MIDI-enhet, t.ex en synthesizer eller en sequencer ([sidan 111\)](#page-110-0).

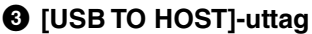

För anslutning till en dator eller smart enhet, till exempel en smartphone eller en surfplatta ([sidan 105\)](#page-104-0).

#### 4 **AUX OUT [L/L+R]/[R]-uttag**

För anslutning till externa aktiva högtalarsystem ([sidan 110\)](#page-109-0).

#### 5 **[USB TO DEVICE]-uttag**

För anslutning av ett USB-flashminne ([sidan 103\)](#page-102-1), en USB-displayadapter ([sidan 111\)](#page-110-1) eller USBadapter för trådlöst nätverk [\(sidan 106](#page-105-0)). Innan du använder [USB TO DEVICE]-uttaget ska du läsa igenom avsnittet "Försiktighetsåtgärder vid användning av [USB TO DEVICE]-uttaget" på [sidan 103](#page-102-1).

#### 6 **[MIC/LINE IN]-uttag, [MIC/LINE]-brytare, [INPUT VOLUME]-ratt**

För anslutning av en mikrofon eller gitarr (sidorna [86](#page-85-1) och [112](#page-111-1)).

#### 7 **[PHONES]-uttag**

För anslutning av hörlurar [\(sidan 20](#page-19-0)).

#### 8 **[AUX IN]-uttag**

För anslutning av en ljudspelare [\(sidan 107](#page-106-2)).

# <span id="page-102-1"></span><span id="page-102-0"></span>**Ansluta USB-enheter ([USB TO DEVICE]-uttag)**

Du kan ansluta ett USB-flashminne, en USB-displayadapter eller en USB-adapter för trådlöst nätverk till [USB TO DEVICE]-uttaget. Du kan spara data du har skapat på instrumentet på USB-flashminnet [\(sidan 32](#page-31-0)). Du kan också ansluta till en extern bildskärm med hjälp av en USB-displayadapter för att visa instrumentets display [\(sidan 111](#page-110-1)) eller ansluta instrumentet till en smart enhet via en USB-adapter för trådlöst nätverk [\(sidan 106](#page-105-0)).

#### <span id="page-102-2"></span>**Försiktighetsåtgärder vid användning av [USB TO DEVICE]-uttaget**

Instrumentet har ett inbyggt [USB TO DEVICE] uttag. Se till att hantera USB-enheten med försiktighet när du ansluter den till uttaget. Följ noga de viktiga försiktighetsåtgärderna nedan.

#### Ohs!

**Obs!** För mer information om hur du använder USB-enheter hänvisas till USB-enhetens bruksanvisning.

#### **Kompatibla USB-enheter**

- USB-flashminne.
- USB-displayadapter
- USB-adapter för trådlöst nätverk (UD-WL01, säljs separat)

Andra USB-enheter, t.ex. USB-hubb (förgrening), datorns tangentbord eller mus, kan inte användas.

Instrumentet är eventuellt inte kompatibelt med alla kommersiellt tillgängliga USB-enheter. Yamaha kan inte garantera att USB-enheter du köper kan användas. Innan du köper ett USB-flashminne för användning med detta instrument bör du besöka följande webbplats:

#### <https://download.yamaha.com/>

Även om USB-flashminnen 2.0 eller 3.0 kan användas på instrumentet varierar den tid det tar att spara till eller läsa in från USB-flashminnet beroende på typ av data eller instrumentets status.

#### *MEDDELANDE*

**[USB TO DEVICE]-uttagets märkeffekt är maximalt 5 V/500 mA. Anslut inte USB-enheter med högre märkeffekt än så, eftersom det kan skada instrumentet.**

#### **Ansluta en USB-enhet**

När du ansluter en USBenhet till [USB TO DEVICE]-uttaget bör du

kontrollera att enhetens kontakt är rätt och att den är ansluten åt rätt håll.

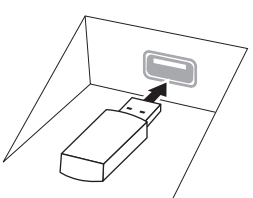

#### *MEDDELANDE*

**• Om en USB-enhet anslutits till [USB TO DEVICE]-uttaget på den främre panelen ska den avlägsnas innan klaviaturlocket stängs. Om klaviaturlocket stängs med USB-enheten ansluten kan USB-enheten skadas.**

- **Undvik att ansluta eller koppla ifrån USB-enheten medan du genomför uppspelning/inspelning och filhantering (t.ex. för att spara, kopiera, ta bort och formatera) eller när USB-enheten används. Annars kan instrumentet "låsa sig" eller USB-enhetens data skadas.**
- **Vid anslutning eller bortkoppling av USB-flashminnet (och omvänt) ska du se till att vänta några sekunder mellan de två operationerna.**
- **Använd inte förlängningskabel vid anslutning av ett USBflashminne.**

#### **Använda USB-flashminnen**

Genom att ansluta instrumentet till ett USBflashminne kan du spara data du skapat till det anslutna minnet samt läsa data från det.

#### **Maximalt antal tillåtna USB flash-enheter**

Upp till två USB-flashminnen kan anslutas till [USB TO DEVICE]-uttagen.

#### **Formatera USB-flashminnen**

USB-flashminnet ska endast formateras på det här instrumentet ([sidan 104](#page-103-0)). Ett USB-flashminne som formaterats på en annan enhet fungerar kanske inte som det ska.

#### *MEDDELANDE*

**Formateringen skriver över alla befintliga data. Kontrollera att USB flash-enheten som du formaterar inte innehåller viktiga data.** 

#### **Skydda dina data (skrivskydda)**

Använd det skrivskydd som finns på varje USB flash-enhet för att förhindra att viktiga data raderas av misstag. Se till att inaktivera skrivskyddet om du ska spara data till ett USB-flashminne.

#### **Stänga av instrumentet**

När du stänger av instrumentet ska du se till att det INTE använder USB flash-enheten för uppspelning/ inspelning eller filhantering (t.ex. vid operationer som spara, kopiera, ta bort och formatera). USBflashminnet och dina data kan annars skadas.

# <span id="page-103-0"></span>**Formatera ett USB-flashminne**

När ett USB-flashminne ansluts kan ett meddelande visas som anger att det anslutna USB-flashminnet inte är formaterat. Genomför i så fall en formatering.

#### *MEDDELANDE*

**Formateringsoperationen tar bort alla tidigare data. Kontrollera att USB flash-enheten som du formaterar inte innehåller viktiga data. Var försiktig, särskilt vid anslutning av flera USB flash-enheter.**

- **1 Anslut ett USB-flashminne för formatering till [USB TO DEVICE]-uttaget.**
- **2 Ta fram hanteringsdisplayen med [Menu] [Utility] [Storage].**

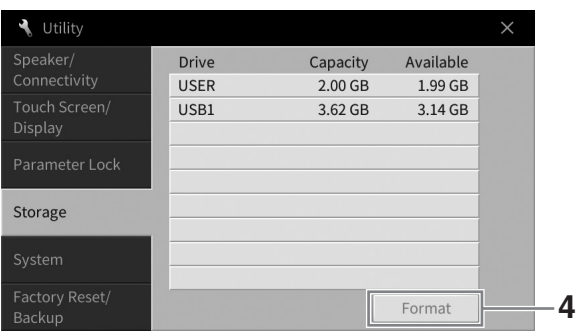

- **3 Tryck i enhetslistan på namnet på det USB-flashminne som du vill formatera.** Texten "USB 1", "USB 2" etc. visas beroende på hur många anslutna enheter det finns. USER indikerar instrumentets User-minne.
- **4 Tryck på [Format] för att utföra formateringen.**

# <span id="page-104-0"></span>**Ansluta till en dator ([USB TO HOST]-uttaget)**

Genom att ansluta en dator till [USB TO HOST]-uttaget kan du skicka/ta emot MIDI-data eller ljuddata mellan instrumentet och datorn. Mer information om användning av en dator med instrumentet finns i "Computer-related Operations" (datorrelaterad hantering) på webbplatsen [\(sidan 9](#page-8-0)).

#### *FÖRSIKTIGHET*

**Om du använder ett DAW-program (Digital Audio Workstation) med det här instrumentet ställer du in Audio Loopbackfunktionen [\(sidan 105](#page-104-1)) på OFF. I annat fall kan ett högt ljud uppstå beroende på inställningarna för datorn eller programvaran.**

#### *MEDDELANDE*

**Använd en USB-kabel av AB-typ på högst 3 meter. USB 3.0-kablar kan inte användas.**

**Exempel**

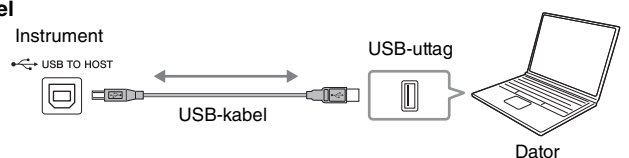

#### Obs!

- **Obs!** Anslut direkt utan att gå via en USB-hubb när du ansluter instrumentet till din dator med en USB-kabel.
- Instrumentet börjar överföringen en kort stund efter att datorn har anslutits.
- Oväntade ljud kan uppstå om du redigerar MIDI-data med anknytning till Grand Expression Modeling [\(sidan 53\)](#page-52-0) på en dator.

# <span id="page-104-2"></span>**Överföra/ta emot ljuddata (USB Audio Interface-funktionen)**

Genom att ansluta en dator eller en smart enhet till [USB TO HOST]-uttaget via en USB-kabel kan digitala ljuddata sändas/tas emot. Den här USB Audio Interface-funktionen har följande fördelar:

#### **Spela upp ljuddata med hög ljudkvalitet**

Detta ger dig direkt, klart ljud där ljudkvaliteten har mindre brus och försämring än från [AUX IN]-uttaget.

## ■ Spela in framförandet på instrumentet som ljuddata med en **inspelningsprogramvara eller en programvara för musikproduktion**

Inspelade ljuddata kan spelas upp på dator eller smart enhet.

#### Obs!

- **Obs!** När du sänder eller tar emot ljudsignaler med hjälp av en dator med Windows ska USB-drivrutinen Yamaha Steinberg vara installerad på datorn. Mer information finns i "Computer-related Operations" på webbplatsen.
- Instruktioner för hur du ansluter till en smart enhet finns i "Smart Device Connection Manual" på webbplatsen.

## <span id="page-104-1"></span>**Ställa in Audio Loopback på/av**

Du kan ange om Audio Input Sound [\(sidan 107](#page-106-3)) från den externa enheten går ut till en dator eller en smart enhet eller inte tillsammans med det framförande som spelas på instrumentet. Om du vill skicka ut Audio Input Sound ställer du in Audio Loopback på "On".

Om du till exempel vill spela in både Audio Input Sound och det ljud som spelas på instrumentet med hjälp av den anslutna datorn eller smarta enheten väljer du "On". Om du vill spela in enbart det ljud som spelas på instrumentet med hjälp av datorn eller den smarta enheten väljer du "Off".

Inställningen kan göras med [Menu]  $\rightarrow$  [Utility]  $\rightarrow$  [Speaker/Connectivity]  $\rightarrow$  [Audio Loopback].

#### Obs!

- **Obs!** Med ljudinspelning ([sidan 76](#page-75-1)) spelas Audio Input Sound från den externa enheten in när inställningen är "On". När inställningen är "Off" spelas det inte in.
- Ljudet kan inte skickas ut till en enhet som är ansluten via [AUX IN]-uttaget eller Bluetooth.

# <span id="page-105-0"></span>**Ansluta till en smart enhet ([AUX IN]-uttaget/Bluetooth/[USB TO HOST]-uttaget/trådlöst nätverk)**

Anslutning av en smart enhet, t.ex en smartphone eller surfplatta, har följande fördelar:

- Genom att ansluta via [AUX IN]-uttaget ([sidan 107\)](#page-106-2) eller Bluetooth [\(sidan 108](#page-107-0)) kan du lyssna till ljudet från den smarta enheten genom instrumentets inbyggda högtalare.
- Genom att ansluta via [USB TO HOST]-uttaget kan du kan överföra/ta emot ljuddata (USB Audio Interface-funktionen, [sidan 105](#page-104-2)).
- Genom att ansluta via en USB-adapter för trådlöst nätverk (UD-WL01, säljs separat) eller en USB-kabel kan du använda appar för kompatibla smarta enheter.

Instruktioner för anslutning med någon annan metod än via [AUX IN]-uttaget eller Bluetooth finns i "Smart Device Connection Manual" på webbplatsen ([sidan 9\)](#page-8-0).

#### *MEDDELANDE*

- **Använd en USB-kabel av AB-typ på högst 3 meter. USB 3.0-kablar kan inte användas.**
- **Anslut inte produkten till offentliga wifi-nät och/eller Internet direkt. Den här produkten ska bara anslutas till internet via en router med starka lösenordsskydd. Kontakta routerns tillverkare för information om metoder för bästa säkerhet.**

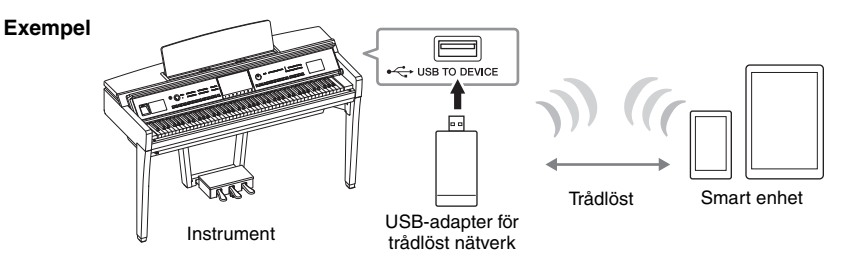

#### Obs!

- **Obs!** USB-adaptern för trådlöst nätverk (UD-WL01) kanske inte är tillgänglig där du bor.
- När du använder din smarta enhet nära instrumentet rekommenderar vi att du aktiverar "Flygplansläge" på den enheten för att minimera kommunikationsbrus. När du ansluter en smart enhet trådlöst till den här produkten måste du se till att inställningen för Wi-Fi eller Bluetooth på enheten är aktiverad.
- Innan du använder [USB TO DEVICE]-uttaget ska du läsa igenom avsnittet "Försiktighetsåtgärder vid användning av [USB TO DEVICE]-uttaget" på [sidan 103.](#page-102-2)
- Anslut direkt utan att gå via en USB-hubb när du ansluter instrumentet till din smarta enhet med en USB-kabel.
- Instrumentet börjar överföringen en kort stund efter att den smarta enheten har anslutits.
- Du kan ange om Audio Input Sound från den externa enheten går ut till en dator eller en smart enhet eller inte tillsammans med det framförande som spelas på instrumentet. Mer information finns i avsnittet om Audio Loopback på [sidan 105](#page-104-1).

## **Använda en app för smarta enheter**

Genom att ansluta det här instrumentet till en smart enhet kan du använda apparna nedan för att göra det smidigare och mer njutbart.

#### **Smart Pianist**

Med den här appen kan du spela in ditt framförande på den smarta enheten eller använda "Audio to Score" funktionen som gör att du kan se resultatet av ljuddatan på den smarta enheten.

#### ■ Rec'n'Share

Med den här appen kan du spela in ljud och video med hög ljudkvalitet (utan brus såsom ljud omkring dig) och dela inspelade data på Internet.

Mer information om de här apparna och kompatibla smarta enheter finns på hemsidan för respektive app på följande sida:

#### <https://www.yamaha.com/kbdapps/>

# <span id="page-106-0"></span>**Lyssna på ljuduppspelning från den externa enheten via instrumentets högtalare ([AUX IN]-uttaget/Bluetooth/[USB TO HOST]-uttaget)**

Ljuduppspelning från den anslutna enheten kan skickas ut genom instrumentets högtalare. För att ta in ljud ansluter du en extern enhet på något av sätten nedan.

- Ansluta till [AUX IN]-uttaget med en ljudkabel
- Ansluta via Bluetooth (Bluetooth Audio-funktionen)
- Ansluta till [USB TO HOST]-uttaget med en USB-kabel (USB Audio Interface-funktionen, [sidan 105\)](#page-104-2)

Vid anslutning till en smart enhet kan du också ansluta med en USB-adapter för trådlöst nätverk (UD-WL01, säljs separat). Mer information om anslutning till en smart enhet finns på [sidan 106.](#page-105-0)

#### <span id="page-106-3"></span><span id="page-106-1"></span>**Audio Input Sound:**

I den här bruksanvisningen avser "Audio Input Sound" ljud som kommer till instrumentet från de externa enheter som anslutits på dessa sätt.

- **Obs!** Volymen för Audio Input Sound kan justeras från den externa enheten.
- Du kan justera volymbalansen mellan ljuden från instrumentet och Audio Input Sound i Balance-displayen [\(sidan 42\)](#page-41-0).
- Du kan ange om Audio Input Sound från den externa enheten går ut till en dator eller en smart enhet eller inte tillsammans med det framförande som spelas på instrumentet. Mer information finns i "Ställa in Audio Loopback på/av" på [sidan 105](#page-104-1).

# <span id="page-106-2"></span>**Ansluta till en ljudspelare med hjälp av en ljudkabel ([AUX IN]-uttaget)**

Du kan ansluta hörlursuttaget på en ljudspelare, t.ex en smartphone eller bärbar ljudspelare, till instrumentets [AUX IN]-uttag. Ljuduppspelningen från den anslutna enheten skickas ut genom instrumentets inbyggda högtalare.

#### *MEDDELANDE*

**För att undvika risken att skada enheterna slår du först på strömmen till den externa enheten och sedan till instrumentet. Vid avstängning slår du först av strömmen till instrumentet och sedan till den externa enheten.**

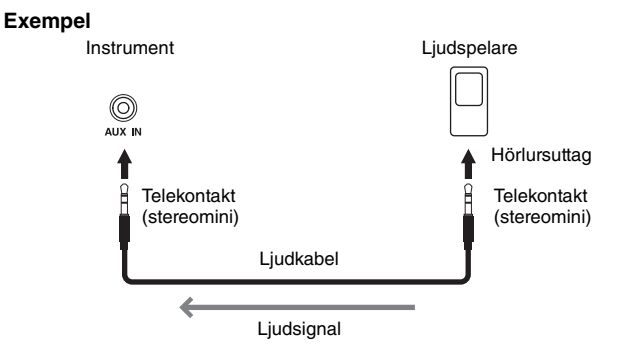

#### Ohs!

**Obs!** Använd ljudkablar och adapterkontakter utan motstånd.

#### **Minimera brus i ingångsljudet via brusreducering**

Som standard utesluter instrumentet oönskat brus från ingångsljudet. Detta kan dock leda till att önskat ljud också utesluts, t.ex. den mjuka utklingningen av ett piano eller en akustisk gitarr. För att undvika detta, ställ in Noise Gate på Off med [Menu]  $\rightarrow$  [Utility]  $\rightarrow$  [Speaker/Connectivity]  $\rightarrow$  [AUX IN Noise Gate].

## <span id="page-107-0"></span>**Lyssna på ljuddata från en Bluetooth-utrustad enhet via det här instrumentet (Bluetooth Audio-funktionen)**

Innan du använder Bluetooth-funktionen bör du läsa "Om Bluetooth" på [sidan 109.](#page-108-0)

Du kan spela upp ljuddata som sparats i en Bluetooth-utrustad enhet, t.ex en smartphone eller bärbar ljudspelare, på instrumentet och lyssna på det via den instrumentets inbyggda högtalare.

#### **Bluetooth-utrustad enhet:**

I den här bruksanvisningen avser "Bluetooth-utrustad enhet" en enhet som kan överföra de ljuddata som sparats i den till instrumentet med Bluetooth-funktionen via trådlös kommunikation. För korrekt operation måste enheten vara kompatibel med A2DP (Advanced Audio Distribution Profile). Bluetooth-ljudfunktionen förklaras här genom att använda en smart enhet som exempel på sådana Bluetoothutrustade enheter.

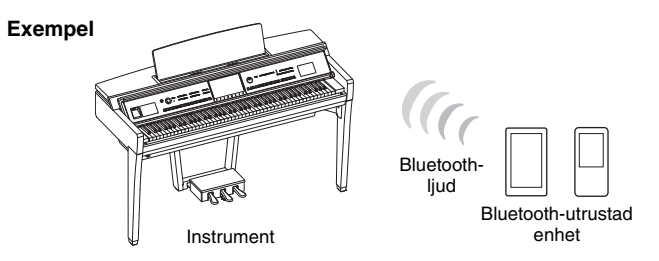

#### **Bluetooth-funktioner**

Beroende på i vilket land du köpt produkten kanske instrumentet inte har Bluetooth-funktioner. Om Bluetooth-symbolen visas i menydisplayen innebär det att produkten är utrustad med Bluetoothfunktioner.

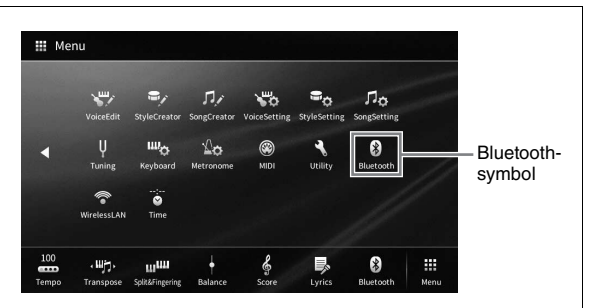

**1 Ta fram Bluetooth-displayen med [Menu] [Bluetooth].**

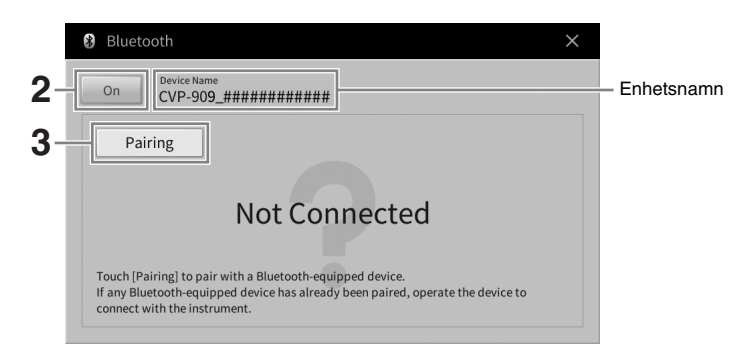

**2 Se till att Bluetooth-funktionen står på "On".**
# Anslutningar - Använda instrumentet med andra enheter -10Anslutningar – Använda instrumentet med andra enheter –

# **3 Tryck på [Pairing] för att länka till en Bluetooth-utrustad enhet.**

Om du vill ansluta din Bluetooth-utrustade enhet till instrumentet måste enheten först länkas ihop med instrumentet. När enheten har länkats ihop med det här instrumentet behöver den inte länkas igen.

#### Obs!

- <span id="page-108-0"></span>**Obs!** • "Länkning" innebär att registrera Bluetooth-utrustade enheter på instrumentet och etablera en ömsesidig trådlös kommunikation mellan de två.
- Endast en smart enhet i taget kan anslutas till det här instrumentet (även om upp till 8 smarta enheter kan länkas till instrumentet). Om länkning till en 9:e smart enhet görs kommer länkningsdata för den enhet som har det äldsta anslutningsdatumet att raderas.
- Hörlurar eller högtalare med Bluetooth kan inte länkas.
- **4 På den Bluetooth-utrustade enheten aktiverar du Bluetooth-funktionen och väljer det här instrumentet (enhetsnamnet visas på displayen i steg 1) i anslutningslistan.**

När läkningen är klar visas namnet på den Bluetooth-utrustade enheten och "Connected" på displayen.

#### Ohs!

**Obs!** Om du ombeds ange en PIN-kod anger du siffrorna "0000".

**5 Spela upp ljuddata på den Bluetooth-utrustade enheten för att bekräfta att instrumentets inbyggda högtalare kan avge ljudet.**

När du slår på instrumentet nästa gång kommer den senast anslutna Bluetooth-utrustade enheten att anslutas automatiskt till instrumentet om Bluetooth-funktionen på den Bluetoothutrustade enheten och instrumentet har aktiverats. Om den inte ansluts automatiskt väljer du det här instrumentet från anslutningslistan på den Bluetooth-utrustade enheten.

# **Om Bluetooth**

Bluetooth är en teknik för trådlös kommunikation mellan enheter inom ett område på cirka 10 meter som bygger på frekvensbandet 2,4 GHz.

# **Hantera Bluetooth-kommunikation**

2,4 GHz-bandet som används av Bluetooth-kompatibla enheter är en radiofrekvens som delas av många olika typer av utrustning. Även om Bluetooth-kompatibla enheter använder en teknik som minimerar påverkan från andra komponenter som använder samma radiofrekvens kan denna påverkan minska kommunikationens hastighet eller avstånd och i en del fall avbryta kommunikationen.

- Signalöverföringens hastighet och det avstånd där kommunikation är möjlig varierar beroende på avståndet mellan de kommunicerande enheterna, om hinder finns, förhållandena för radiovågor och typ av utrustning.
- Yamaha kan inte garantera alla trådlösa anslutningar mellan den här enheten och Bluetooth-kompatibla enheter.

# **Använda ett externt högtalarsystem för uppspelning (AUX OUT [L/L+R]/[R]-uttagen)**

Du kan ansluta en stereoanläggning och använda den som förstärkare via AUX OUT [L/L+R]/[R]-uttagen. Mikrofon- eller gitarrljud anslutet till instrumentets [MIC/LINE IN]-uttag återges samtidigt.

#### *MEDDELANDE*

- **För att undvika att skada enheten slår du först på strömmen till instrumentet och sedan till den externa enheten. Vid avstängning slår du först av strömmen till den externa enheten och sedan till instrumentet. Eftersom det här instrumentets ström automatiskt kan slås av på grund av den automatiska avstängningsfunktionen [\(sidan 19](#page-18-0)) slår du av strömmen till den externa enheten eller inaktiverar den automatiska avstängningsfunktionen när du inte ska använda instrumentet.**
- **Koppla aldrig utsignalen från AUX OUT-uttagen till [AUX IN]-uttaget. Om du kopplar på det viset blir utsignalen från AUX OUTuttagen ingångssignal för [AUX IN]-uttaget. Sådan anslutning kan resultera i återkoppling som gör normalt spel omöjligt och kan t.o.m. skada utrustningen.**

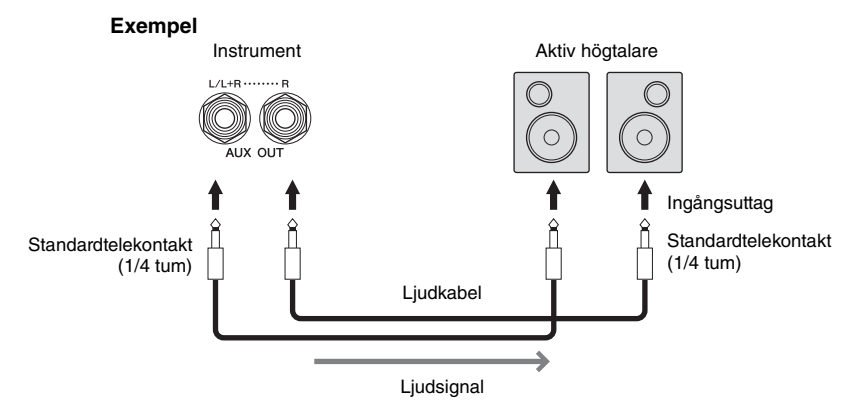

#### **Ohe!**

- **Obs!** Använd ljudkablar och adapterkontakter utan motstånd.
- Använd enbart [L/L+R]-uttaget vid anslutning till monosampling.
- Använd tillämplig adapterkontakt om ingångsuttaget på den aktiva högtalaren inte passar telekontakten på ljudkabeln.
- När du kontrollerar det utgående ljudet via AUX OUT-uttagen från hörlurar som är anslutna till instrumentet rekommenderar vi att du ställer in funktionerna Binaural Sampling och Stereophonic Optimizer på off. Se sidan [sidan 21](#page-20-0) för mer information.

# <span id="page-110-1"></span>**Ansluta externa MIDI-enheter (MIDI-uttag)**

Genom att använda MIDI-kablar och ansluta till en extern MIDI-enhet (klaviatur, sequencer, etc.) eller en dator kan du kontrollera MIDI-enheten från instrumentet eller kontrollera instrumentet från MIDI-enheten.

- **MIDI [IN]:** Tar emot MIDI-meddelanden från en annan MIDI-enhet.
- **MIDI [OUT]:** Överför MIDI-meddelanden från instrumentet till en annan MIDI-enhet.
- **MIDI [THRU]:** Sänder helt enkelt vidare MIDI-meddelanden som tas emot i MIDI IN.

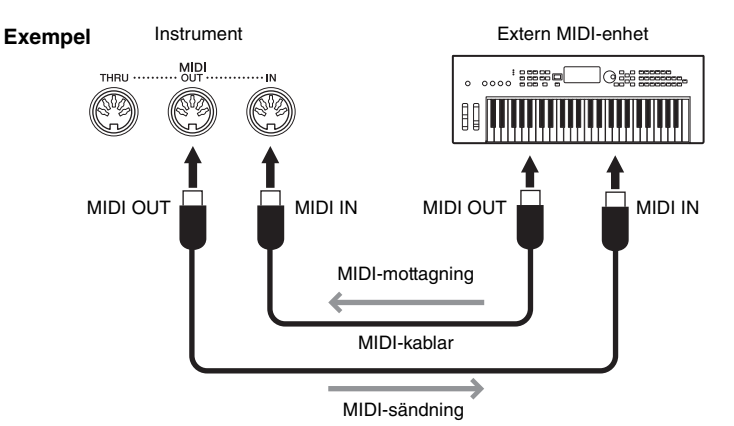

MIDI-inställningar som kanalinställningar för överföring/mottagning kan anges med [Menu] → [MIDI]. Mer information hittar du i Reference Manual på webbplatsen [\(sidan 9](#page-8-0)).

#### **Ohel**

- **Obs!** För att få en överblick över MIDI och hur du effektivt kan använda detta, se "MIDI Basics" (Grunderna om MIDI) på webbplatsen [\(sidan 9\)](#page-8-0).
- Mer information om hur du installerar ditt sequencer-program finns i programmets bruksanvisning.
- När MIDI-data från det här instrumentet överförs till en extern MIDI-enhet kan oväntade ljud uppstå på grund av data med anknytning till Grand Expression Modeling [\(sidan 53\)](#page-52-0).

# <span id="page-110-0"></span>**Visa instrumentets display på en extern skärm**

Genom att ansluta en extern skärm, t.ex. en TV, kan du kopiera instrumentets display (spegling) eller visa sångtexter separat på en extern skärm. Använd en USB-displayadapter och en displaykabel som är kompatibla med både instrumentet och skärmen för anslutning till [USB TO DEVICE]-uttaget på instrumentet. En lista över kompatibla USB-displayadaptrar finns på följande webbplats: <https://download.yamaha.com/>

#### Obs!

**Obs!** Innan du använder [USB TO DEVICE]-uttaget ska du läsa igenom avsnittet "Försiktighetsåtgärder vid användning av [USB TO DEVICE] uttaget" på [sidan 103](#page-102-0).

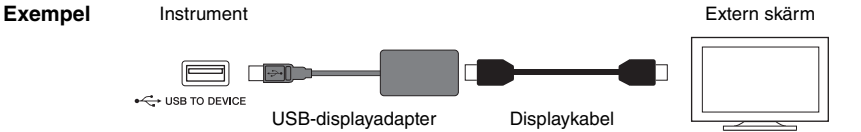

Ställ in det displayinnehåll som ska visas med [Menu]  $\rightarrow$  [Utility]  $\rightarrow$  [Speaker/Connectivity]  $\rightarrow$  sida 2/2.

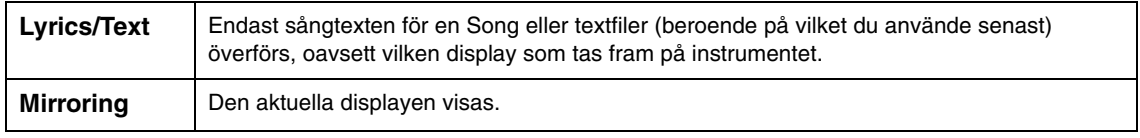

<span id="page-110-2"></span>10

# **Ansluta en mikrofon eller gitarr ([MIC/LINE IN]-uttag)**

Du kan ansluta en mikrofon, gitarr eller annan utrustning till [MIC/LINE IN]-uttaget (standard 1/4-tums teleplugg) Instruktioner om hur man ansluter en mikrofon finns på [sidan 86.](#page-85-0)

Observera att du måste välja "MIC" eller "LINE IN" beroende på ansluten utrustning. När utsignalens nivå för ansluten utrustning (t.ex. mikrofon, gitarr, bas) är låg ställer du [MIC/LINE]-brytaren i läge "MIC". När utsignalens nivå för ansluten utrustning (t.ex. en synthesizer, klaviatur, CD-spelare) är hög ställer du [MIC/ LINE]-brytaren i läge "LINE".

# **Ansluta en pedal/fotkontroll ([AUX PEDAL]-uttaget)**

FC4A- eller FC5-pedalerna och FC7-fotkontrollen (säljs separat) kan anslutas till [AUX PEDAL]-uttaget. En pedal kan användas till att slå av och på funktioner medan en fotkontroll reglerar fortlöpande parametrar, t.ex. volymen.

<span id="page-111-1"></span><span id="page-111-0"></span>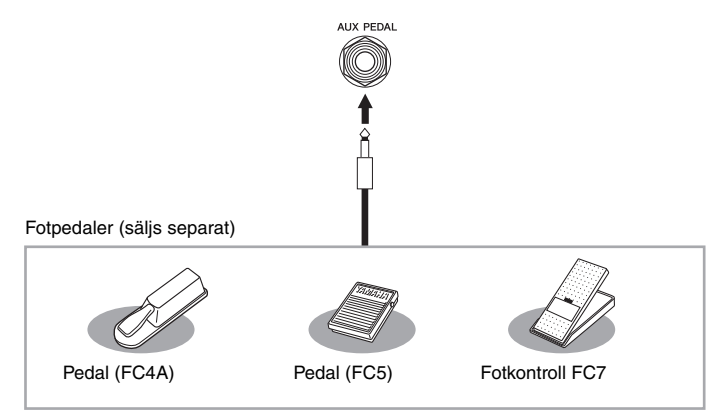

# **Exempel 1: Kontrollera volymen för framförande av data som spelas på klaviaturen med hjälp av fotkontrollen.**

Anslut en FC7-fotkontroll till [AUX PEDAL]-uttaget. Med de ursprungliga fabriksinställningarna behöver inget konfigureras.

# ■ Exempel 2: Kontrollera Start/Stop för en Song via en pedal.

Anslut en pedal (FC4A eller FC5) till [AUX PEDAL]-uttaget. Välj "Song Play/Pause" på hanteringsdisplayen för att tilldela den anslutna pedalen funktionen: [Menu]  $\rightarrow$  [Assignable]  $\rightarrow$  [Pedal].

- **Obs!** Se till att koppla in eller ur pedalen endast när strömmen är frånslagen.
- Trampa inte ned fotkontakten/fotpedalen samtidigt som du slår på strömmen. Om du gör det ändras pedalens polaritet, vilket innebär att funktionen blir den omvända.

# <span id="page-112-0"></span>Lista över menydisplayens funktioner

I det här avsnittet beskrivs kort vad du kan göra i de displayer som tas fram när du trycker på de olika ikonerna på menydisplayen. Vissa funktioner beskrivs i denna bruksanvisning på de sidor som anges nedan. Mer information om varje funktion finns i Reference Manual på webbplatsen ([sidan 9\)](#page-8-0).

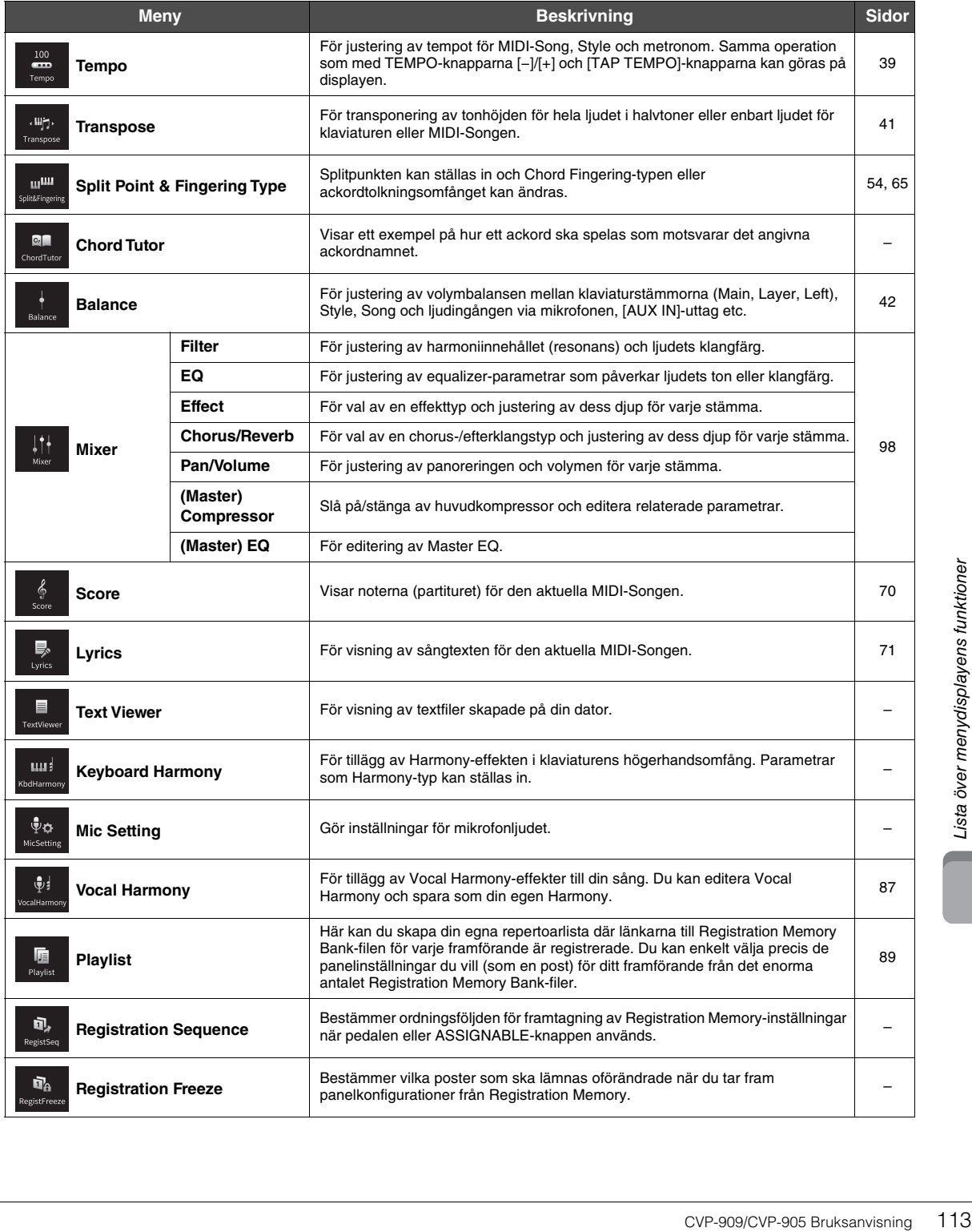

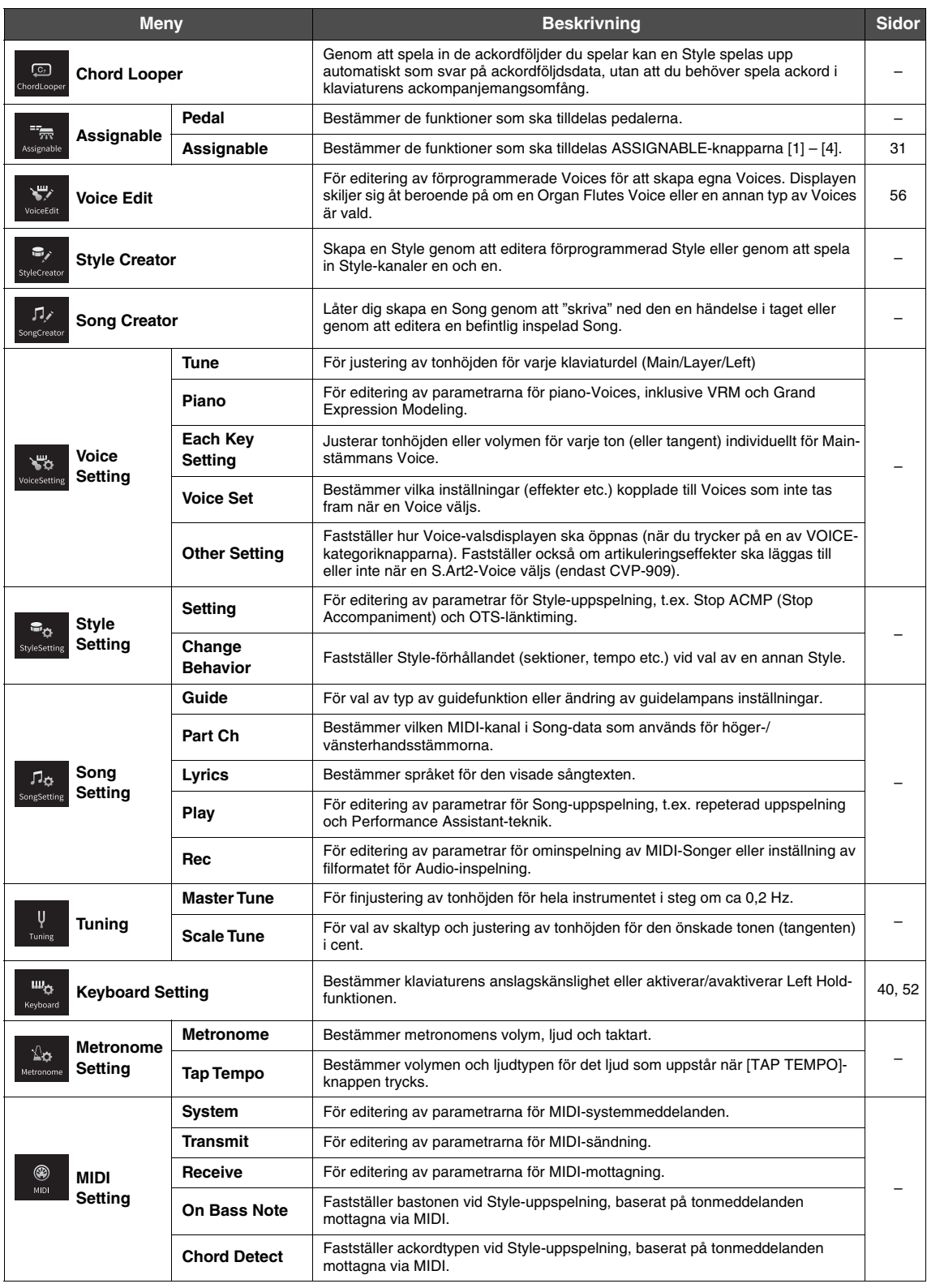

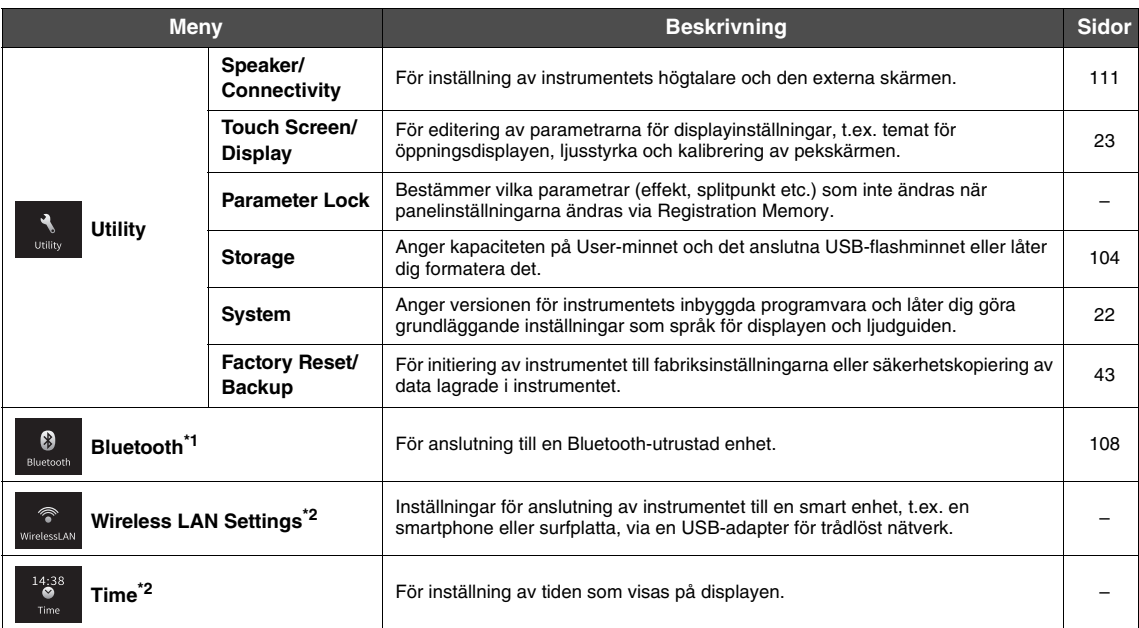

\*1 Den här symbolen visas bara om instrumentet är utrustat med Bluetooth-funktioner. Beroende på i vilket land du gjorde köpet kanske inte Bluetooth är tillgängligt.

\*2 Dessa ikoner visas bara när den trådlösa USB-nätverksadaptern (UD-WL01, säljs separat) har varit ansluten en gång.

# <span id="page-115-0"></span>Montering av CVP-909 (flygelversion)

# *FÖRSIKTIGHET*

- **Montera enheten på ett hårt och plant golv där det finns gott om utrymme.**
- **Blanda inte ihop eller tappa bort de olika delarna och var noga med att montera dem i rätt riktning. Utför monteringen i den ordning som beskrivs här.**
- **Monteringen bör utföras av minst fyra personer.**
- **Använd bara de medföljande skruvarna i angivna storlekar. Använd inga andra skruvar. Om andra skruvar används kan det orsaka skada eller funktionsfel på produkten.**
- **Avsluta monteringen av varje del med att dra åt alla skruvar.**
- **Vid nedmontering av enheten utför du momenten i omvänd ordning.**

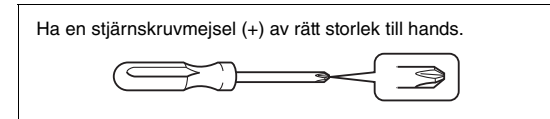

#### Ta ur alla delar ur förpackningen och kontrollera att allt finns med.

För att förhindra att klaviaturlocket öppnas ofrivilligt under monteringen trycker du ned locket och ser till att arken (som visas) blir kvar på plats.

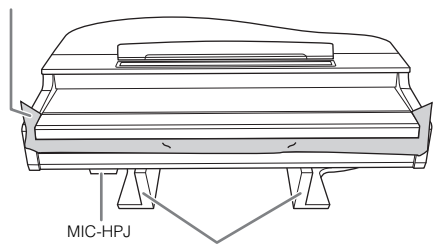

För att förhindra skador på MIC-HPJ-enheten under klaviaturdelen måste du placera klaviaturdelen på styrenplastskydden. Se också till att skydden inte vidrör MIC-HPJ-enheten.

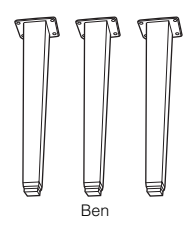

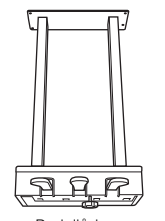

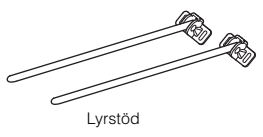

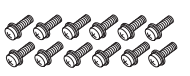

Kabelhållare 6 × 40 mm skruvar × 12

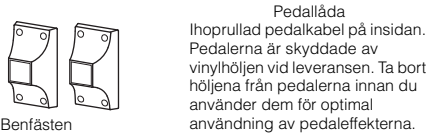

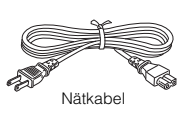

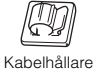

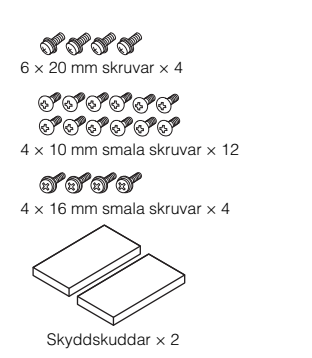

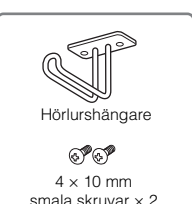

**1 Luta klaviaturdelen mot väggen enligt beskrivningen.**

- $\bigcirc$  Lägg ut ett stort och mjukt tyg, t.ex. en filt (se bilden), för att skydda golv- och väggytor.
- 2 Luta klaviaturdelen mot väggen med klaviaturlocket stängt och klaviatursidan nedåt.

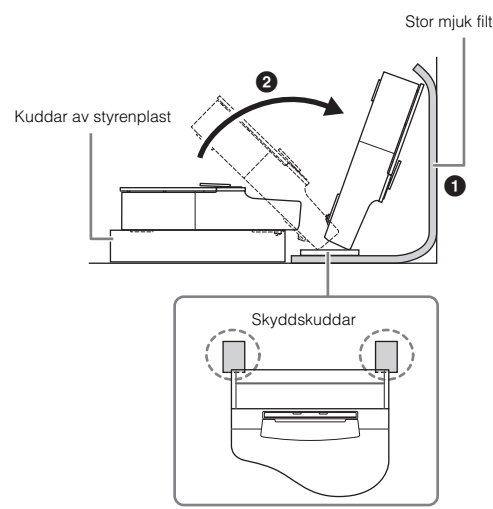

## *FÖRSIKTIGHET*

**Var försiktig så att inga fingrar kommer i kläm.**

# *MEDDELANDE*

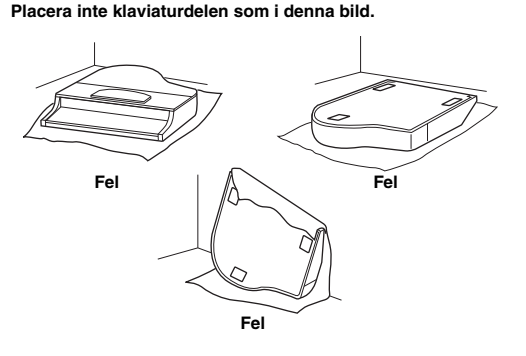

**2 Montera de tre benen och de tre benstöden.**

> Se illustrationen nedan för att bekräfta i vilken riktning benen ska monteras.

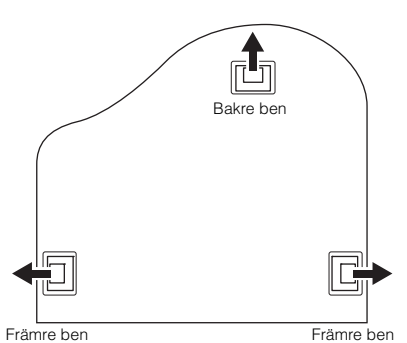

 $\bullet$  Montera och dra åt fyra skruvar för varje ben. Börja med ett av de främre benen.

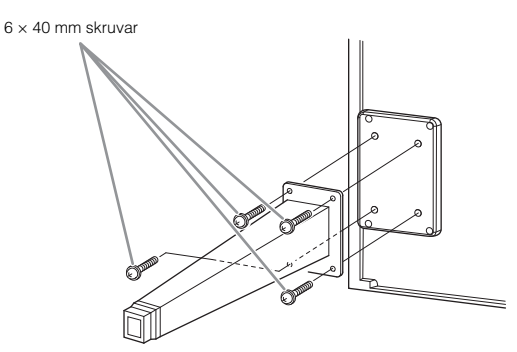

2 Skjut benstöden över benen och fäst dem på varje ben med fyra smala skruvar  $(4 \times 10 \text{ mm})$ . Se till att den gradvis lutande sidan av benstödet är vänd mot insidan av enheten enligt bilden.

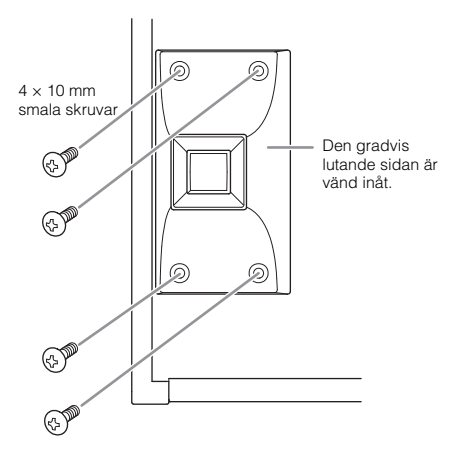

**3 Montera lyrstöden.**

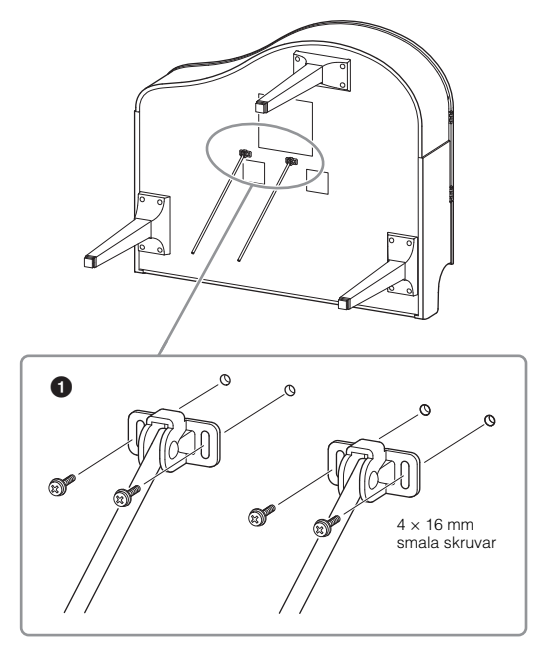

- $\bullet$  Fäst lyrstöden med de fyra smala skruvarna  $(4 \times 16$  mm).
- **4 Res upp instrumentet till stående position.**

Ta tag i de främre benen vid lyftet.

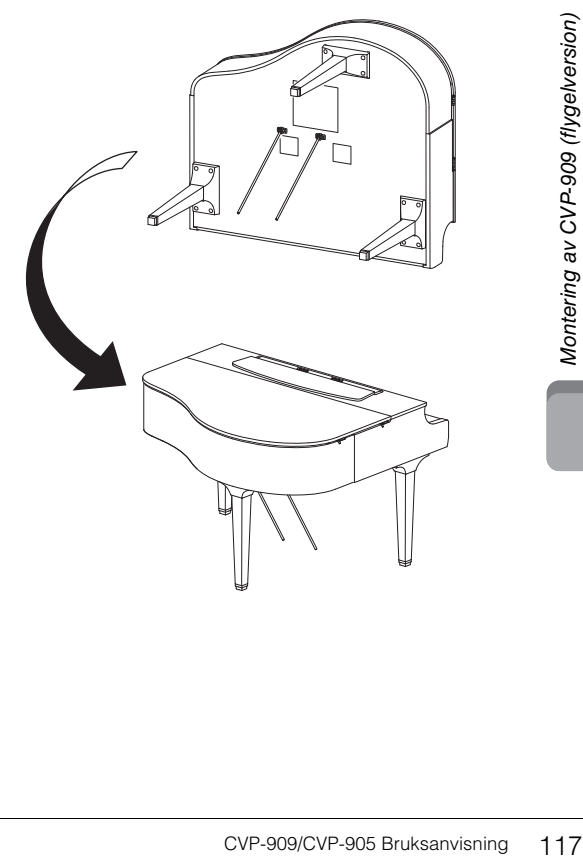

# **5 Montera pedallådan.**

 $\bullet$  Tag bort plastbandet och tejpen som fäster pedalkabeln vid pedallådans övre del.

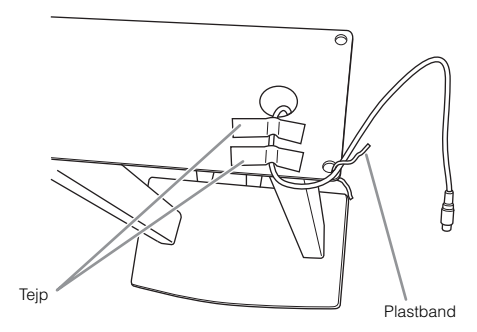

2 Montera pedallådans framsida på undersidan av enheten genom att dra åt de två skruvarna (6 × 20 mm).

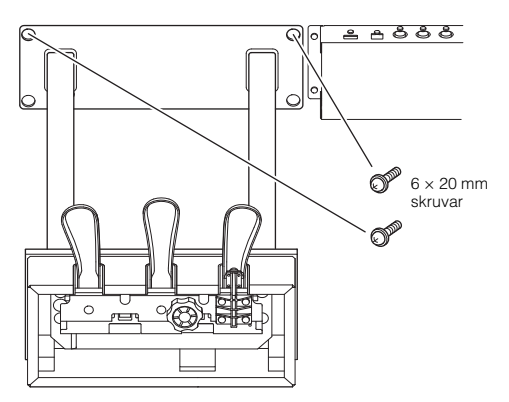

3 Sätt in lyrstöden i pedallådans fördjupningar och se till att de passar ordentligt.

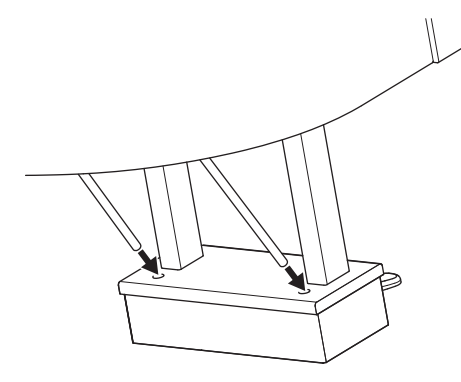

4 Passa in kabeln i spåret på enheten och fäst baksidan av pedallådan med de två skruvarna (6 × 20 mm). Dra sedan åt de två skruvarna på framsidan av pedallådan som monterades i steg 5-<sup>2</sup>.

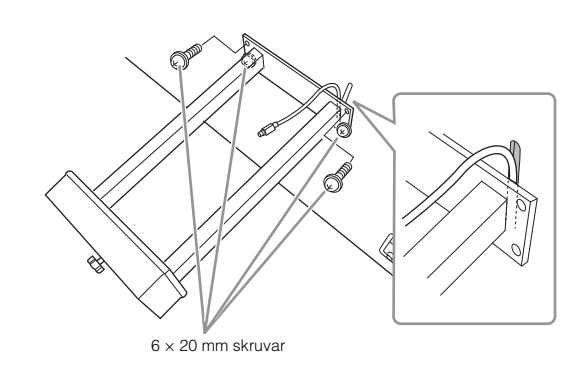

5 Lossa de fyra skruvarna som fästes i steg 3. Skruva sedan fast de fyra skruvarna igen samtidigt som du trycker på lyrstöden i den riktning som pilarna på bilden visar.

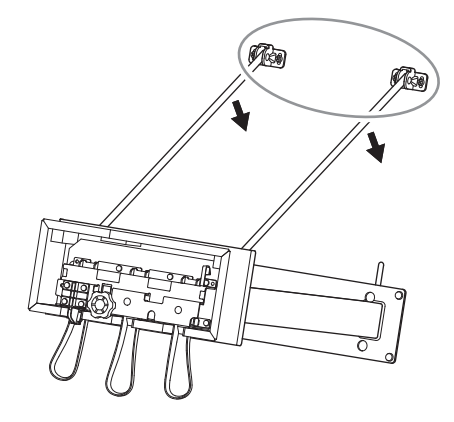

<span id="page-117-0"></span>6 Koppla in pedalkabeln i pedalanslutningen. Sätt i kontakten så att pilsidan är vänd framåt (mot klaviaturen).

Tvinga inte i kontakten om den inte går lätt i. Kontrollera att den är vänd åt rätt håll och försök igen.

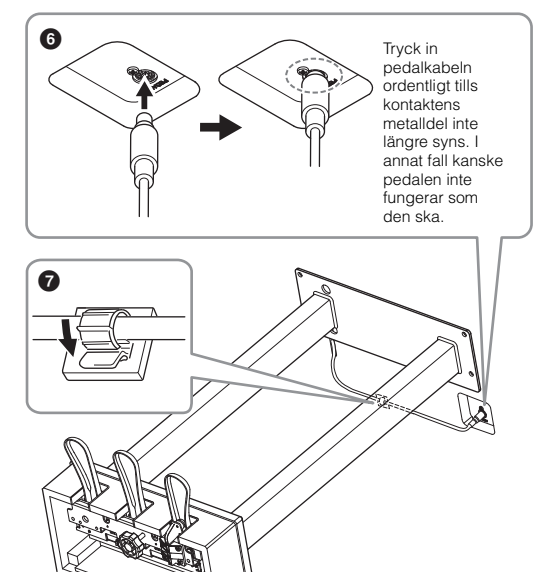

7 Sätt fast kabelhållaren längst ned i klaviaturdelen enligt bilden och tryck sedan fast hållaren runt kabeln. **6 Skruva på justerskruven tills den ligger ordentligt an mot golvet.**

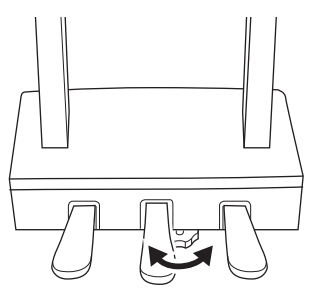

**7 Sätt i nätkabelkontakten i [AC IN] uttaget.**

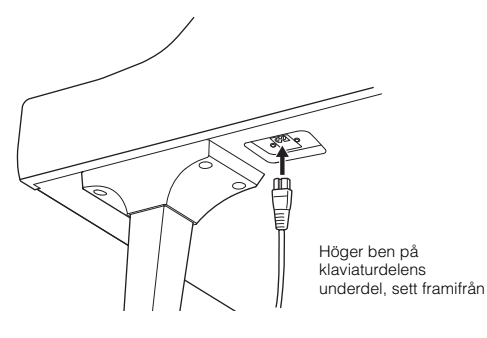

#### **8 Montera hörlurshängaren.** Montera hörlurshängaren med de två smala

skruvarna ( $4 \times 10$  mm) enligt bilden.

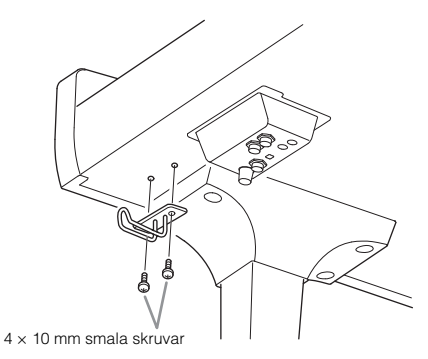

# *FÖRSIKTIGHET*

**Vid nedmontering av enheten utför du momenten i omvänd ordning. Om du inte gör det kan det orsaka skador på instrumentet eller i värsta fall personskador. Det gäller särskilt om du lägger ned klaviaturdelen utan ta bort pedallådan. Då går pedalerna sönder.**

Kontrollera följande när monteringen är klar.

**• Har det blivit delar över?**

 Gå igenom monteringsproceduren igen och korrigera eventuella fel.

- **Står instrumentet på säkert avstånd från svängande dörrar och andra rörliga inventarier?** → Flytta instrumentet till en lämplig plats.
- **Hörs det ett skallrande ljud från instrumentet när du skakar det?**
- → Dra åt alla skruvar.
- **Skramlar det från pedallådan eller sviktar den när du trampar på pedalerna?**

→ Vrid justeringsskruven så att den ligger ordentligt an mot golvet.

**• Är pedal- och nätkablarna ordentligt anslutna i uttagen?**

#### **Transport**

#### *FÖRSIKTIGHET*

**När du flyttar instrumentet bör du alltid hålla i klaviaturdelens undersida. Håll inte i klaviaturlocket eller den övre delen. Felaktig hantering kan orsaka personskador eller skador på instrumentet.**

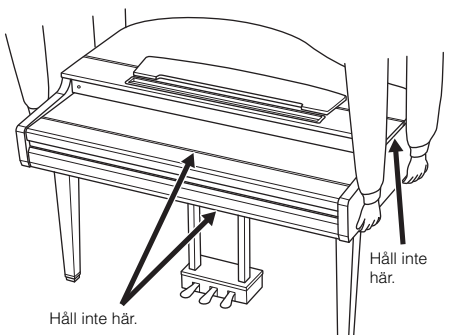

Trail internal that internal that internal that is the search of the method of the search of the search of the search of the search of the search of the search of the search of the search of the search of the search of the Om du flyttar kan du själv transportera instrumentet tillsammans med dina andra tillhörigheter. Du kan flytta enheten som den står (monterad) eller montera ned den såsom den var när du först tog den ur förpackningen. Transportera klaviaturen horisontellt. Luta den inte mot en vägg och ställ den inte på sidan. Utsätt inte instrumentet för starka vibrationer eller stötar. Vid transport av ett monterat instrument, kontrollera efteråt att alla skruvar är ordentligt åtdragna och inte lossnat under transporten.

#### *FÖRSIKTIGHET*

**Om det hörs knarrande ljud från klaviaturdelen eller om den verkar instabil på något annat sätt när du spelar bör du gå igenom monteringsanvisningarna ovan och dra åt alla skruvar.**

# <span id="page-119-0"></span>Montering av CVP-909

# *FÖRSIKTIGHET*

- **Montera enheten på ett hårt och plant golv där det finns gott om utrymme.**
- **Blanda inte ihop eller tappa bort de olika delarna och var noga med att montera dem i rätt riktning. Utför monteringen i den ordning som beskrivs här.**
- **Monteringen bör utföras av minst två personer.**
- **Använd bara de medföljande skruvarna i angivna storlekar. Använd inga andra skruvar. Om andra skruvar används kan det orsaka skada eller funktionsfel på produkten.**
- **Avsluta monteringen av varje del med att dra åt alla skruvar.**
- **Vid nedmontering av enheten utför du momenten i omvänd ordning.**

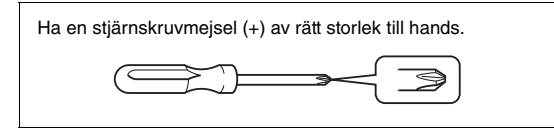

#### Ta ur alla delar ur förpackningen och kontrollera att allt finns med.

För att förhindra att klaviaturlocket öppnas ofrivilligt under monteringen trycker du ned locket och ser till att arken (som visas) blir kvar på plats.

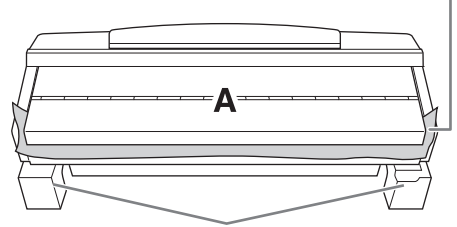

För att förhindra skador på högtalarlådan under enhet A, måste du placera enhet A på styrenplastskydden. Se också till att skydden inte vidrör högtalarlådan.

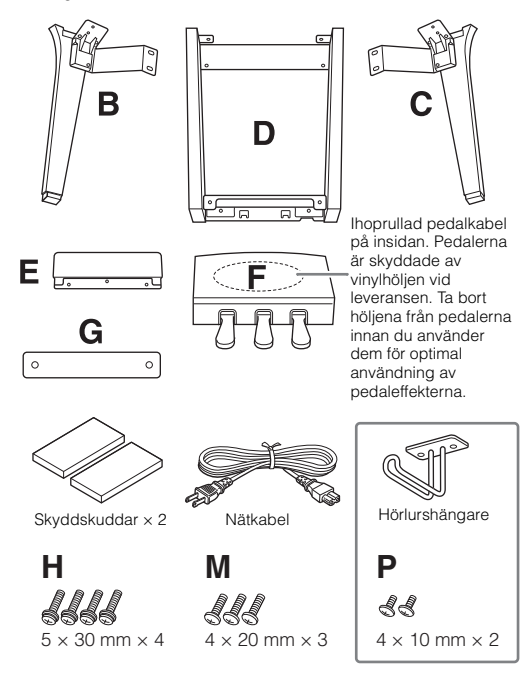

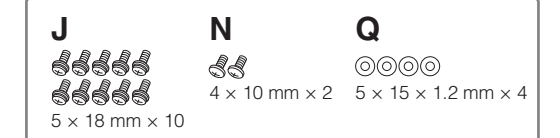

# **1 Luta enheten A mot väggen som visas.**

- $\bullet$  Lägg ut ett stort och mjukt tyg, t.ex. en filt (se bilden), för att skydda golv- och väggytor.
- 2 Luta enhet A mot väggen med klaviaturlocket stängt och klaviatursidan nedåt.

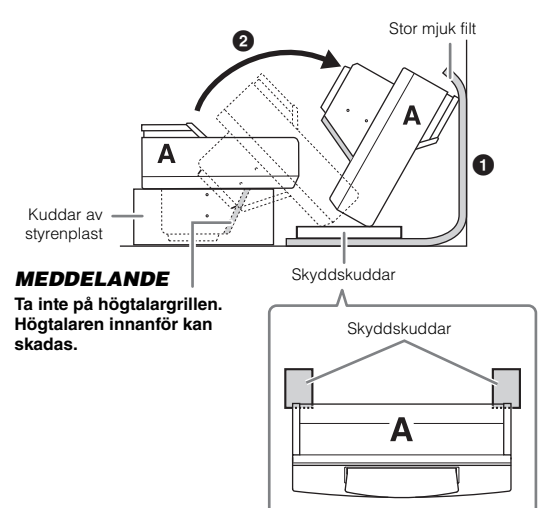

# *FÖRSIKTIGHET*

**Var försiktig så att inga fingrar kommer i kläm.**

#### *MEDDELANDE*

- **Överkanten av notstället är inte fastgjord. Stöd notstället med en hand så att det inte faller.**
- **Placera inte klaviaturdelen upp och ned eller med baksidan nedåt.**

# **2 Fäst enheterna B och C i enhet A.**

1 Rikta in enheterna B och A så att upphöjningen passar i hålet.

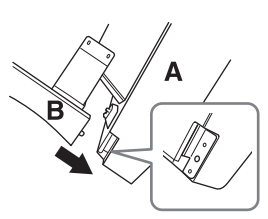

2 Fäst enhet B i undersidan av enhet A med två skruvar H.

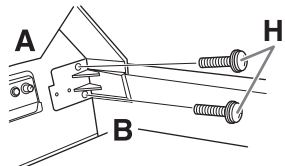

Montera delarna genom att trycka fast enhet B på enhet A så att de sitter tätt ihop.

3 Fäst enhet B i högtalarlådan på enhet A med två skruvar J.

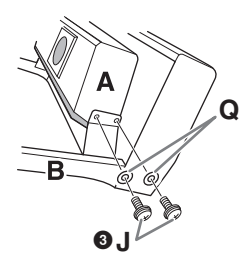

Om skruvhålen inte kan passas in, lossa övriga skruvar och justera positionen för enhet B.

4 Fäst enhet C i enhet A på samma sätt.

# **3 Montera enhet E i enhet D.**

Fäst enhet E i enhet D med två skruvar J.

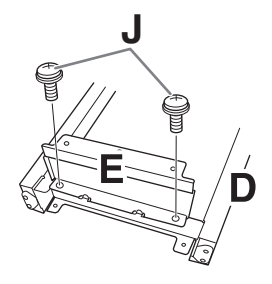

# **4 Montera enhet D på enhet A.**

1 Fäst enhet D i undersidan av enhet A med två skruvar J.

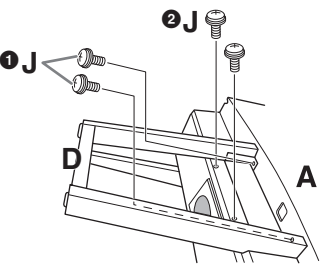

2 Fäst enhet D i högtalarlådan på enhet A med två skruvar J.

Om skruvhålen inte kan passas in, lossa övriga skruvar och justera positionen för enhet D.

# **5 Lyft upp enhet A till stående läge.**

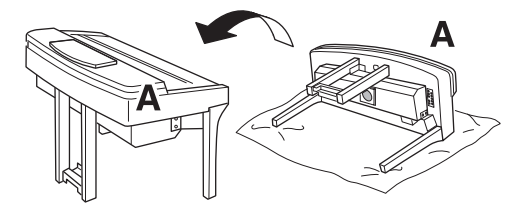

# *FÖRSIKTIGHET*

- **Var försiktig så att inga fingrar kommer i kläm.**
- **Lyft inte i klaviaturlocket när du reser instrumentet.**

# **6 Montera enhet F.**

 $\bullet$  Ta bort höljet från enhet D.

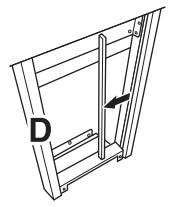

2 Knyt upp och räta ut den hopbuntade kabeln.

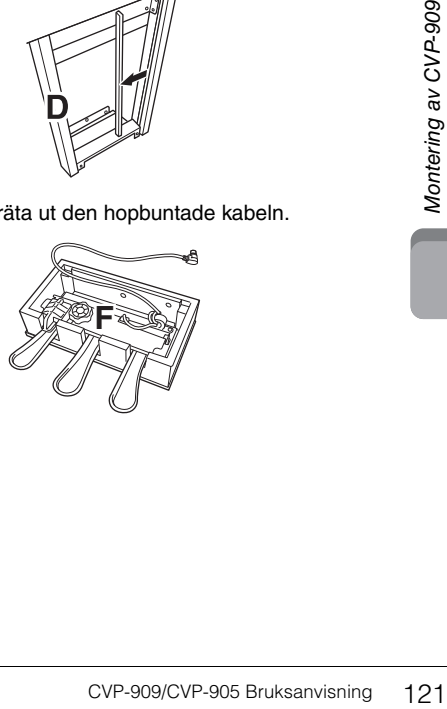

3 Dra pedalsladden från undersidan av enhet D till baksidan av klaviaturdelen.

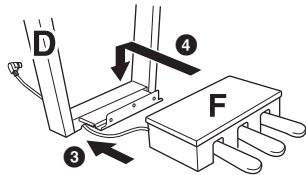

4 Placera enhet F på fästet för enhet D.

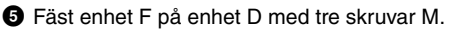

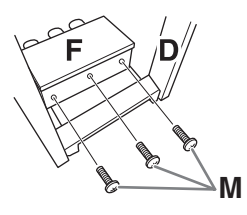

# <span id="page-121-0"></span>**7 Anslut pedalkabeln.**

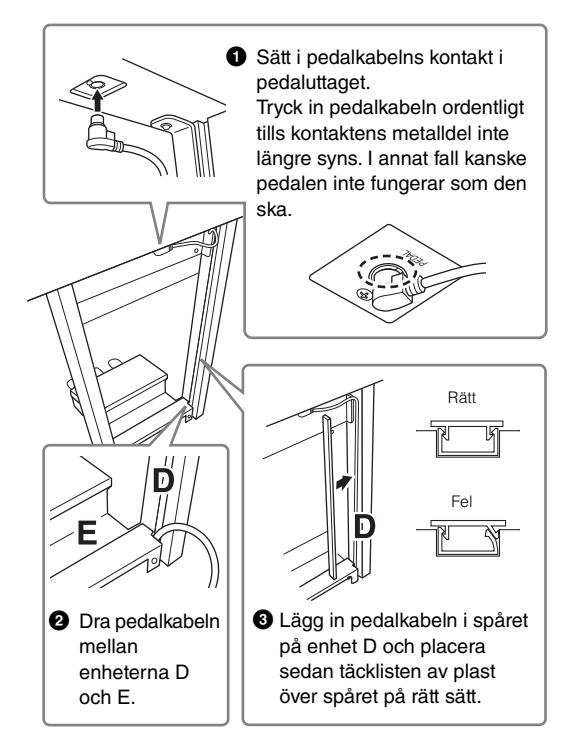

4 Fäst enhet G med två skruvar N.

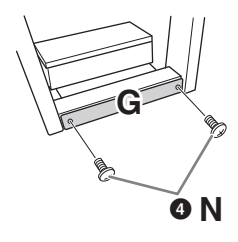

**8 Sätt i nätkabelkontakten i [AC IN] uttaget.**

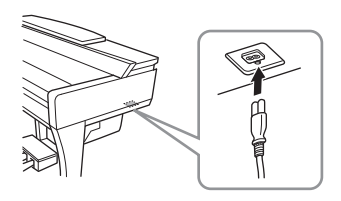

**9 Skruva på justerskruven tills den ligger ordentligt an mot golvet.**

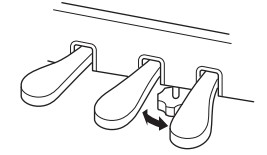

# **10 Montera hörlurshängaren.**

Montera hörlurshängaren med de två skruvarna P enligt bilden.

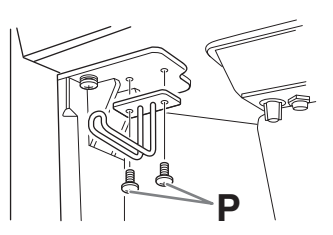

Kontrollera följande när monteringen är klar.

**• Har det blivit delar över?**

 Gå igenom monteringsproceduren igen och korrigera eventuella fel.

- **Står instrumentet på säkert avstånd från svängande dörrar och andra rörliga inventarier?**
- $\rightarrow$  Flytta instrumentet till en lämplig plats.
- **Hörs det ett skallrande ljud från instrumentet när du skakar det?**
- → Dra åt alla skruvar.
- **Skramlar det från pedallådan eller sviktar den när du trampar på pedalerna?**

→ Vrid justeringsskruven så att den ligger ordentligt an mot golvet.

**• Är pedal- och nätkablarna ordentligt anslutna i uttagen?**

#### **Transport**

## *FÖRSIKTIGHET*

**När du flyttar instrumentet bör du alltid hålla i klaviaturdelens undersida. Håll inte i klaviaturlocket eller den övre delen. Felaktig hantering kan orsaka personskador eller skador på instrumentet.**

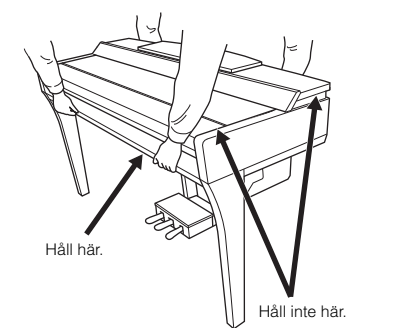

Om du flyttar kan du själv transportera instrumentet tillsammans med dina andra tillhörigheter. Du kan flytta enheten som den står (monterad) eller montera ned den såsom den var när du först tog den ur förpackningen. Transportera klaviaturen horisontellt. Luta den inte mot en vägg och ställ den inte på sidan. Utsätt inte instrumentet för starka vibrationer eller stötar. Vid transport av ett monterat instrument, kontrollera efteråt att alla skruvar är ordentligt åtdragna och inte lossnat under transporten.

#### *FÖRSIKTIGHET*

**Om det hörs knarrande ljud från klaviaturdelen eller om den verkar instabil på något annat sätt när du spelar bör du gå igenom monteringsanvisningarna ovan och dra åt alla skruvar.**

# <span id="page-123-0"></span>Montering av CVP-905

# *FÖRSIKTIGHET*

- **Montera enheten på ett hårt och plant golv där det finns gott om utrymme.**
- **Blanda inte ihop eller tappa bort de olika delarna och var noga med att montera dem i rätt riktning. Utför monteringen i den ordning som beskrivs här.**
- **Monteringen bör utföras av minst två personer.**
- **Använd bara de medföljande skruvarna i angivna storlekar. Använd inga andra skruvar. Om andra skruvar används kan det orsaka skada eller funktionsfel på produkten.**
- **Avsluta monteringen av varje del med att dra åt alla skruvar.**
- **Vid nedmontering av enheten utför du momenten i omvänd ordning.**

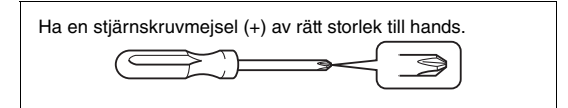

Ta ur alla delar ur förpackningen och kontrollera att allt finns med.

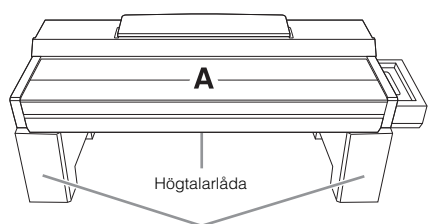

Ta ur styrenplastkuddarna ur förpackningen, placera dem på golvet och placera sedan A ovanpå dem. Placera kuddarna så att de inte blockerar högtalarlådan undertill på A.

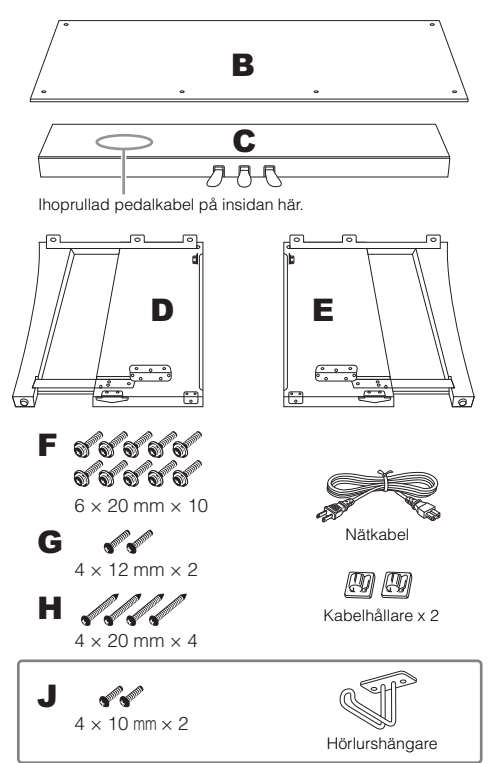

# **1 Fäst C till D och E.**

- **1** Placera C, D och E enligt bilden.
- 2 Knyt upp och räta ut den hopbuntade pedalkabeln. Släng inte vinylbandet. Du behöver det senare i steg 5.
- **3** Fäst D och E till C med fyra skruvar F. Tryck D och E mot C samtidigt som du fäster.

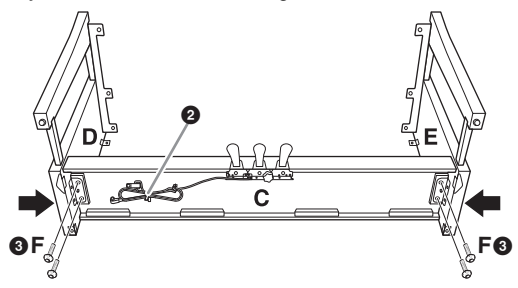

# **2 Montera B.**

1 Justera in hålen på översidan av B med hållarhålen på D och E. Fäst sedan övre hörnen på B mot D och E genom att dra åt de två skruvarna G med fingrarna. De här skruvarna kommer att dras åt ordentligt i steg  $4-**③**$ .

**2** Fäst underdelen på B med fyra skruvar H.

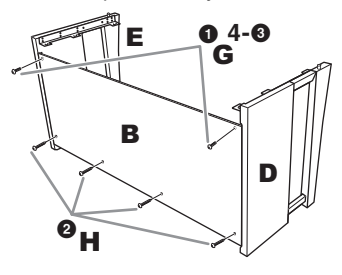

# **3 Montera A.**

Håll händerna på minst 15 cm avstånd från vardera ände av A-delen när du sätter den på plats. Piggarna ovanpå D och E ska in i hålen på undersidan av A.

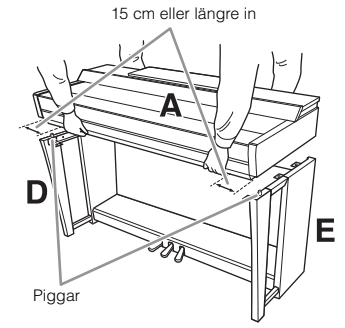

# *FÖRSIKTIGHET*

- **Akta dig så att du inte klämmer fingrarna under klaviaturdelen eller tappar den.**
- **Håll inte klaviaturdelen i någon annan position än den som anges här.**

# **4 Sätt fast A.**

- 1 Placera A så att insidorna av sidostyckena på A och D/E är jämns med varandra enligt bilden.
- 2 Fäst A med de sex skruvarna F.
- 3 Skruva fast skruvarna G ordentligt ovanpå B som du fäste i steg 2- $\bullet$ .

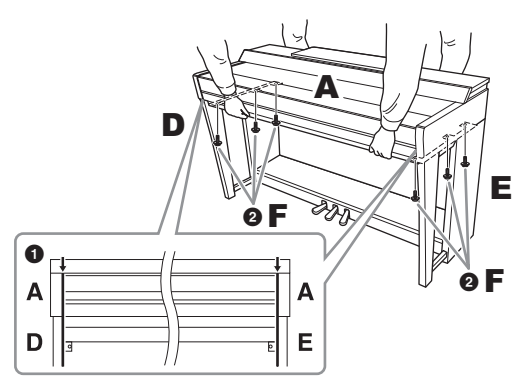

# <span id="page-124-0"></span>**5 Anslut pedalkabeln och nätkabeln.**

1 Sätt i pedalkabelns kontakt i pedaluttaget.

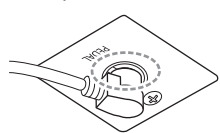

Tryck in pedalkabeln ordentligt tills kontaktens metalldel inte längre syns. I annat fall kanske pedalen inte fungerar som den ska.

- 2 Fäst kabelhållarna på den bakre panelen som bilden visar och tryck sedan in kabeln i hållarna.
- 3 Använd vinylbandet och bind ihop ev. överflödig längd av pedalkabeln.
- 4 Sätt i nätkabelkontakten i [AC IN]-uttaget.

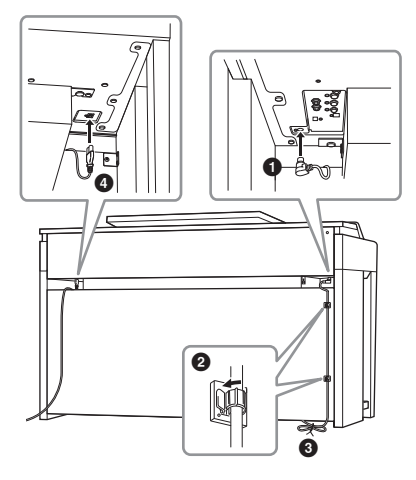

**6 Skruva på justerskruven tills den ligger ordentligt an mot golvet.**

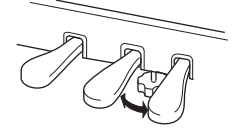

# **7 Montera hörlurshängaren.**

Montera hörlurshängaren med de två skruvarna J enligt bilden.

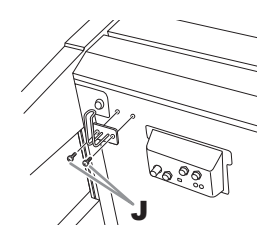

Kontrollera följande när monteringen är klar.

- **Har det blivit delar över?**
- Gå igenom monteringsproceduren igen och korrigera eventuella fel.
- **Står instrumentet på säkert avstånd från svängande dörrar och andra rörliga inventarier?** → Flytta instrumentet till en lämplig plats.
- **Hörs det ett skallrande ljud från instrumentet när du skakar det?**
- → Dra åt alla skruvar.
- **Skramlar det från pedallådan eller sviktar den när du trampar på pedalerna?**

→ Vrid justeringsskruven så att den ligger ordentligt an mot golvet.

**• Är pedal- och nätkablarna ordentligt anslutna i uttagen?**

#### **Transport**

#### *FÖRSIKTIGHET*

**När du flyttar instrumentet bör du alltid hålla i klaviaturdelens undersida. Håll inte i klaviaturlocket eller den övre delen. Felaktig hantering kan orsaka personskador eller skador på instrumentet.**

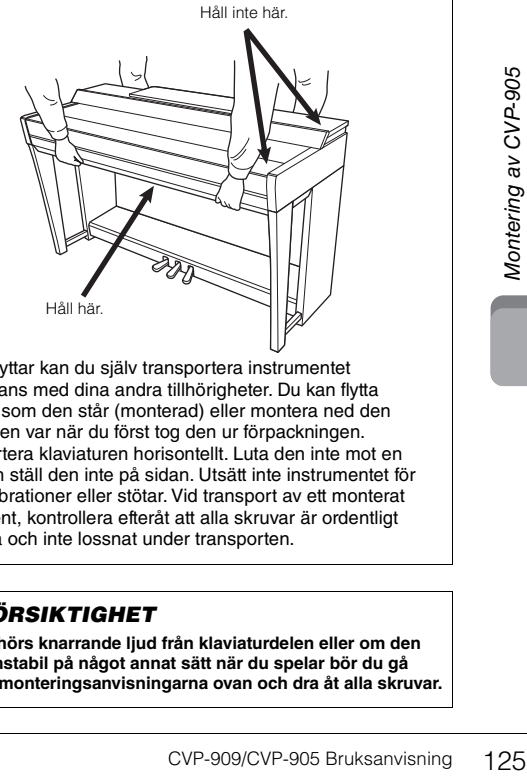

Om du flyttar kan du själv transportera instrumentet tillsammans med dina andra tillhörigheter. Du kan flytta enheten som den står (monterad) eller montera ned den såsom den var när du först tog den ur förpackningen. Transportera klaviaturen horisontellt. Luta den inte mot en vägg och ställ den inte på sidan. Utsätt inte instrumentet för starka vibrationer eller stötar. Vid transport av ett monterat instrument, kontrollera efteråt att alla skruvar är ordentligt åtdragna och inte lossnat under transporten.

#### *FÖRSIKTIGHET*

**Om det hörs knarrande ljud från klaviaturdelen eller om den verkar instabil på något annat sätt när du spelar bör du gå igenom monteringsanvisningarna ovan och dra åt alla skruvar.**

# <span id="page-125-0"></span>Felsökning

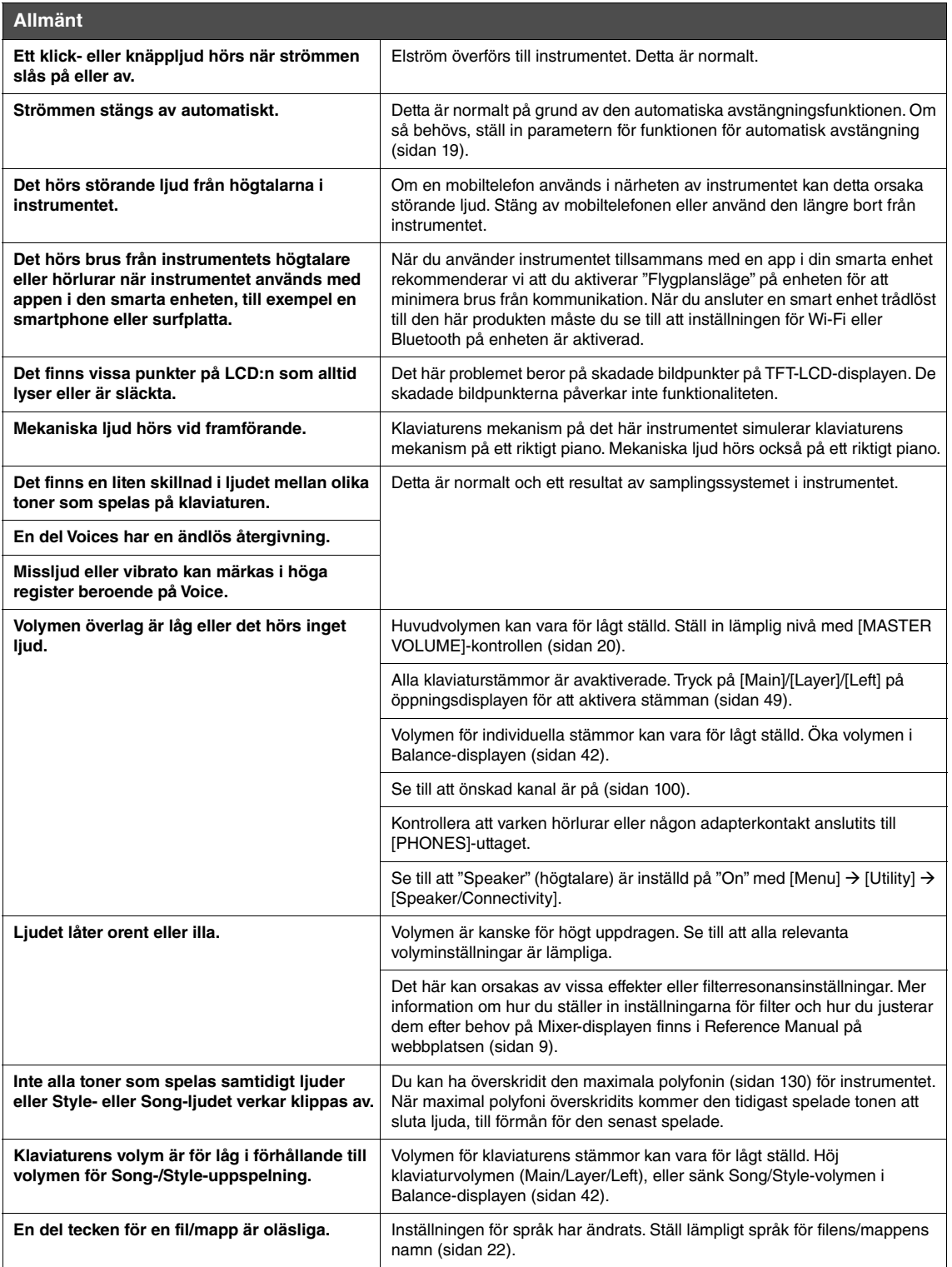

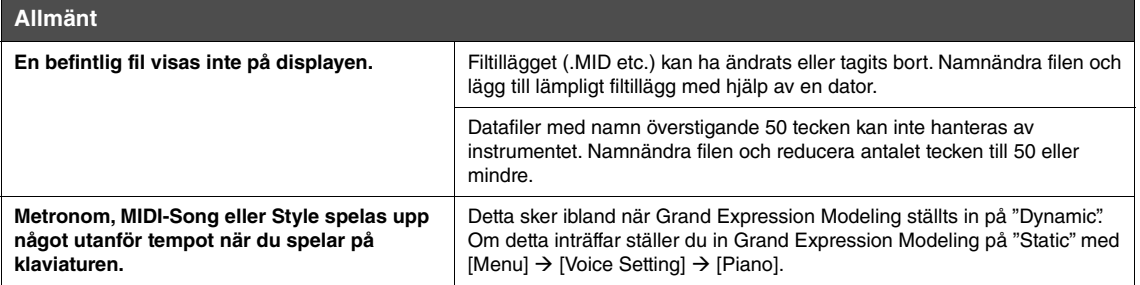

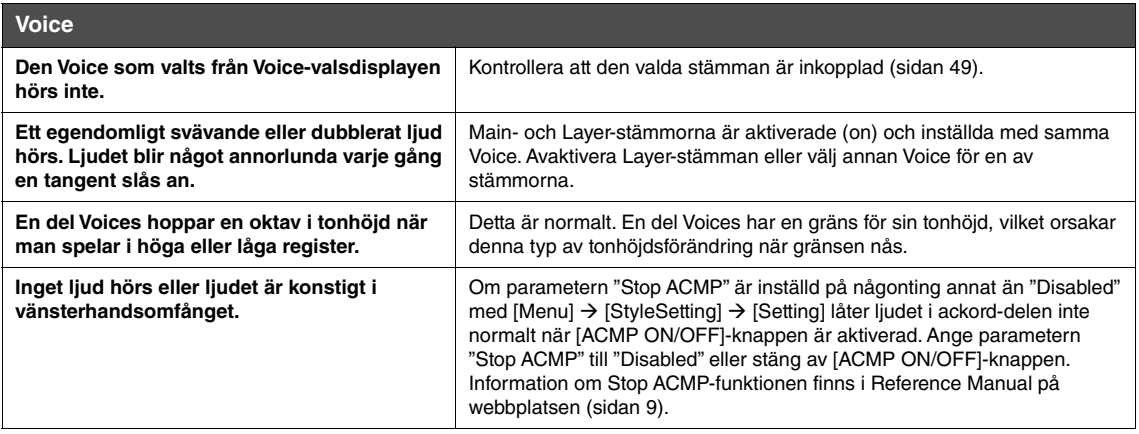

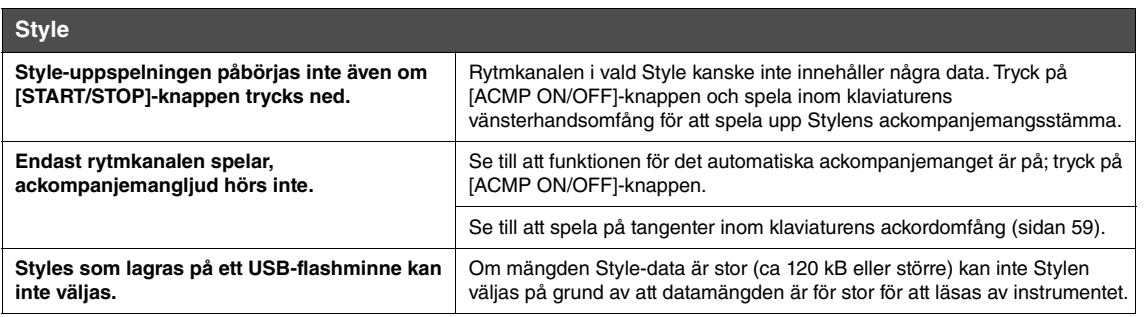

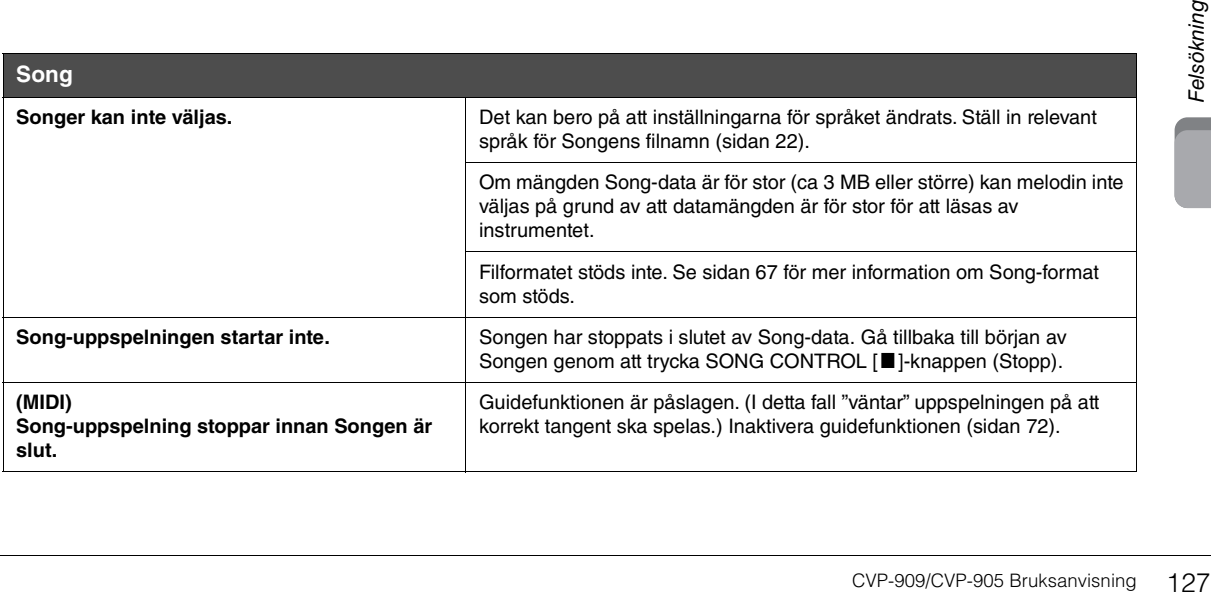

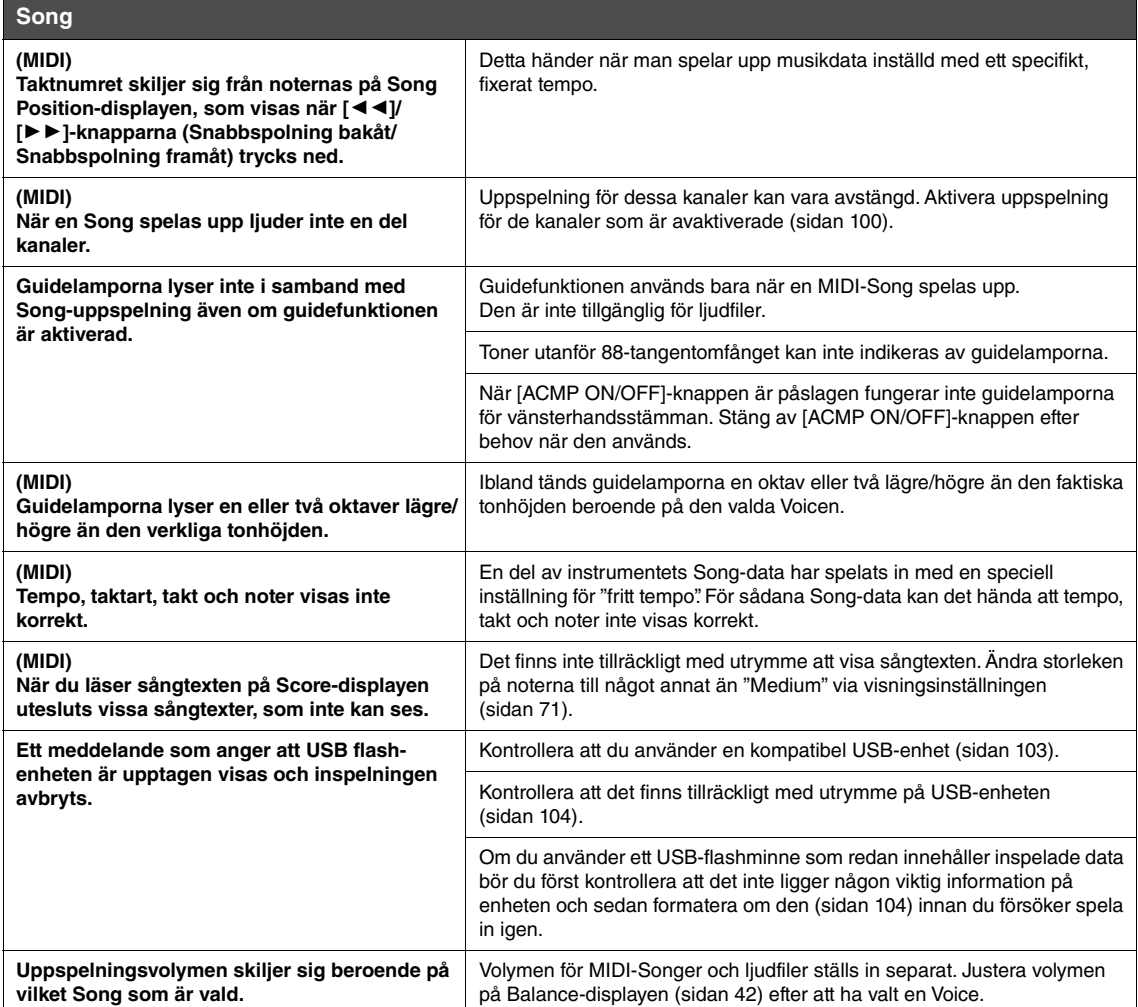

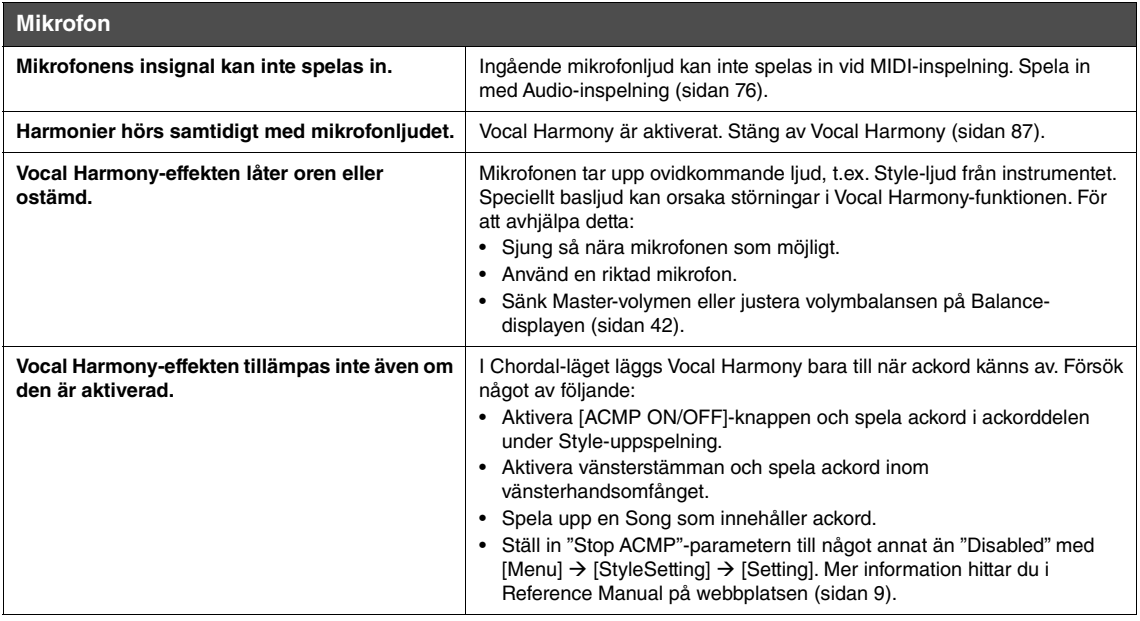

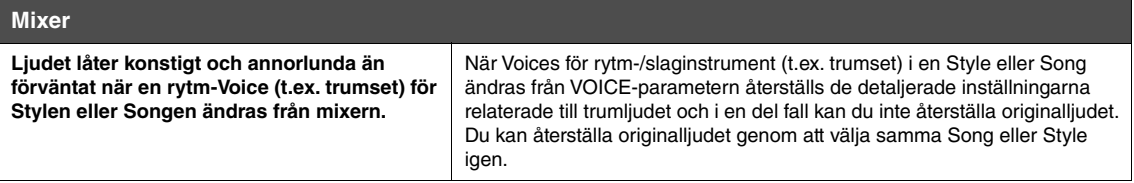

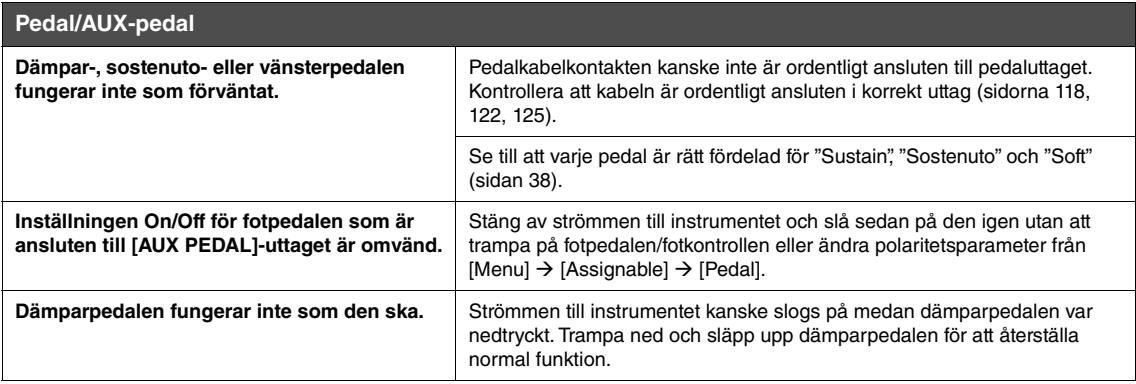

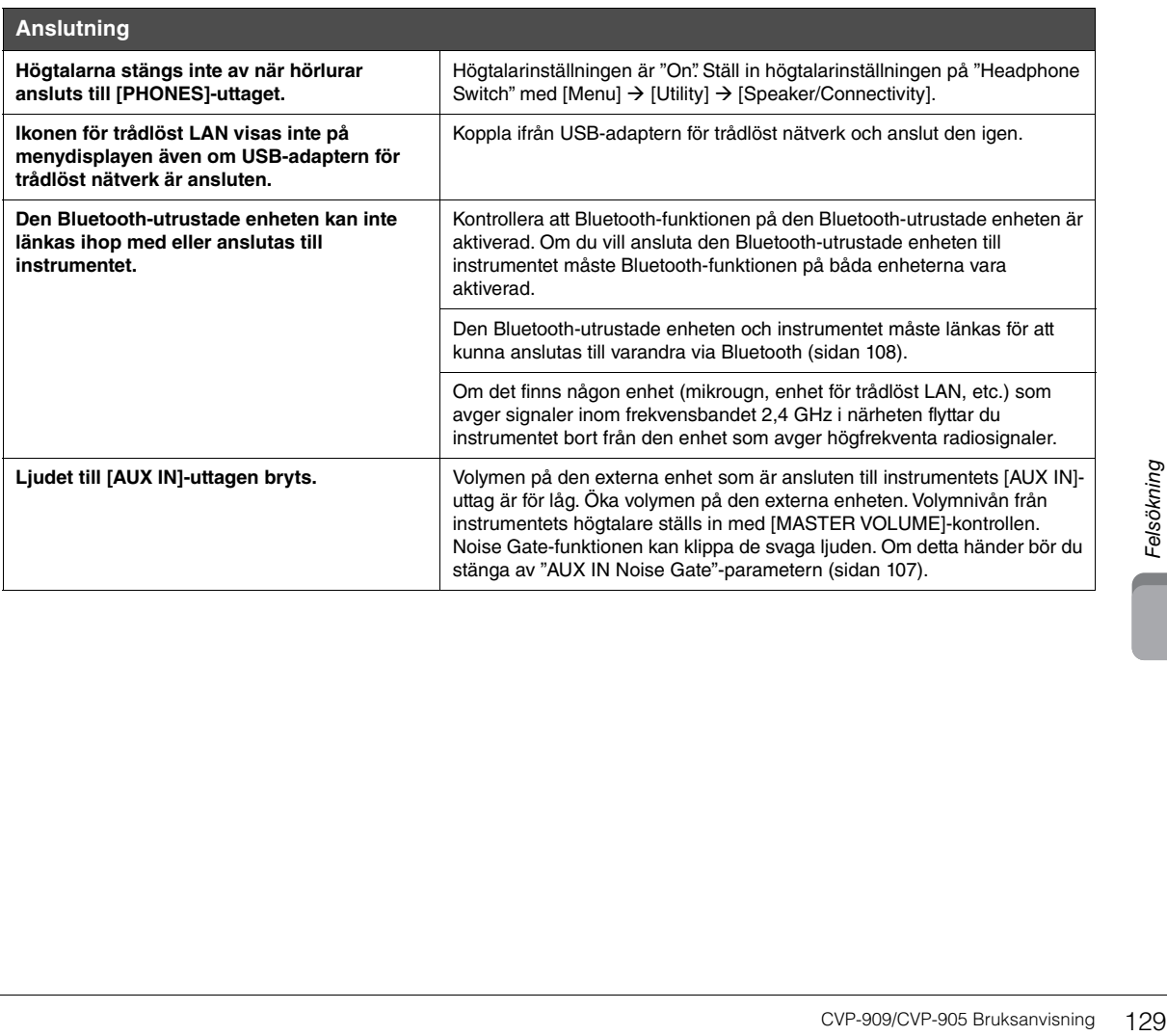

# Specifikationer

<span id="page-129-0"></span>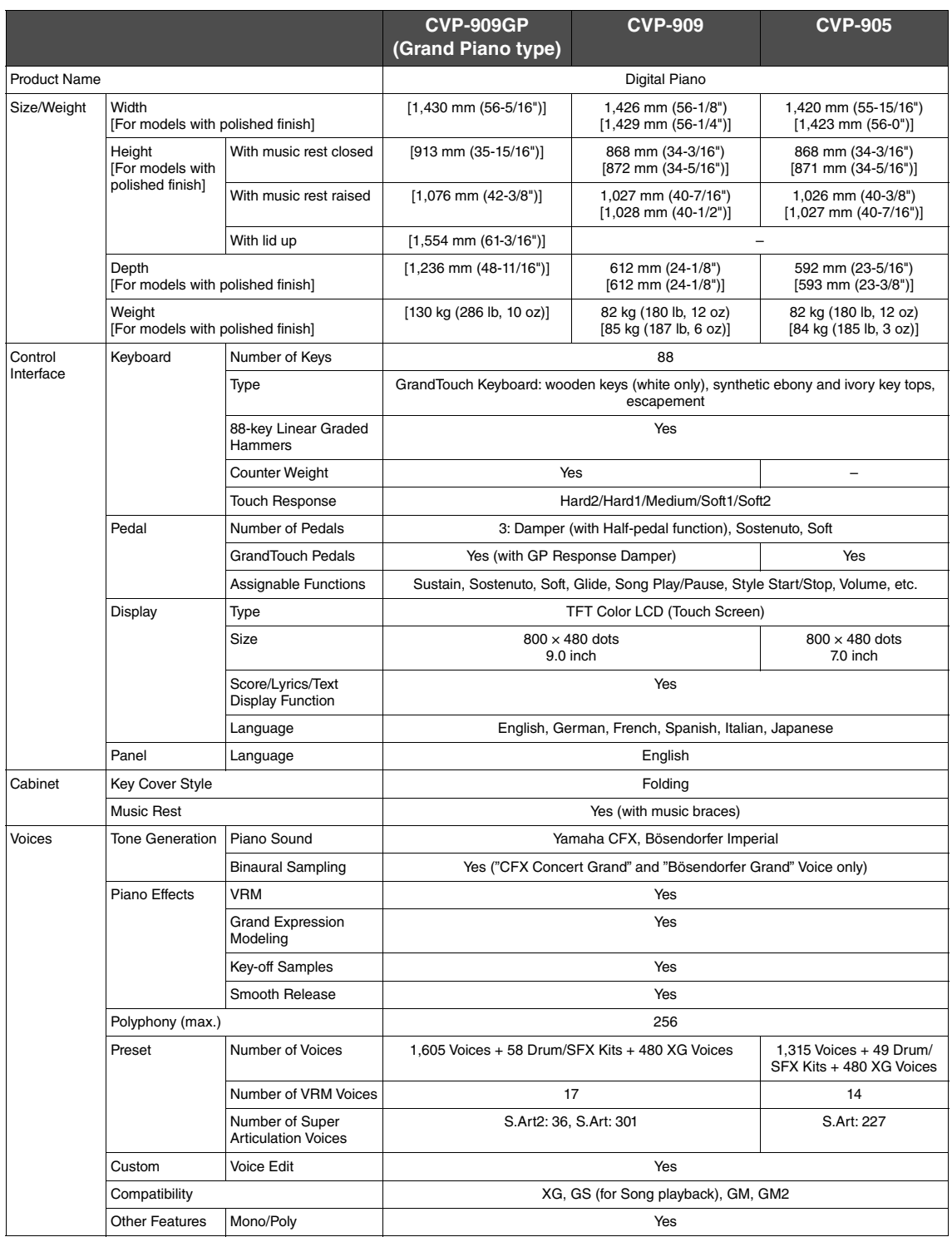

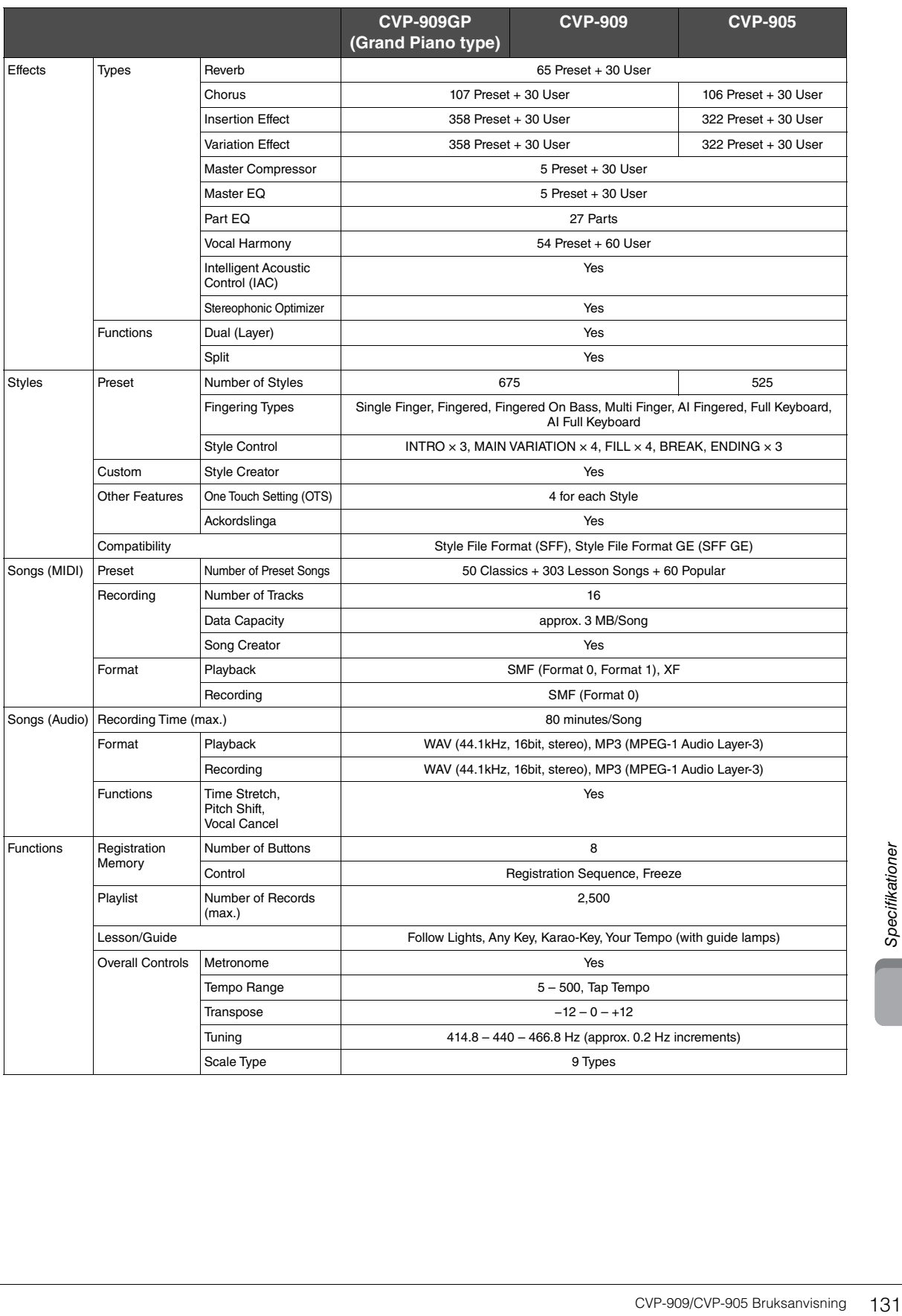

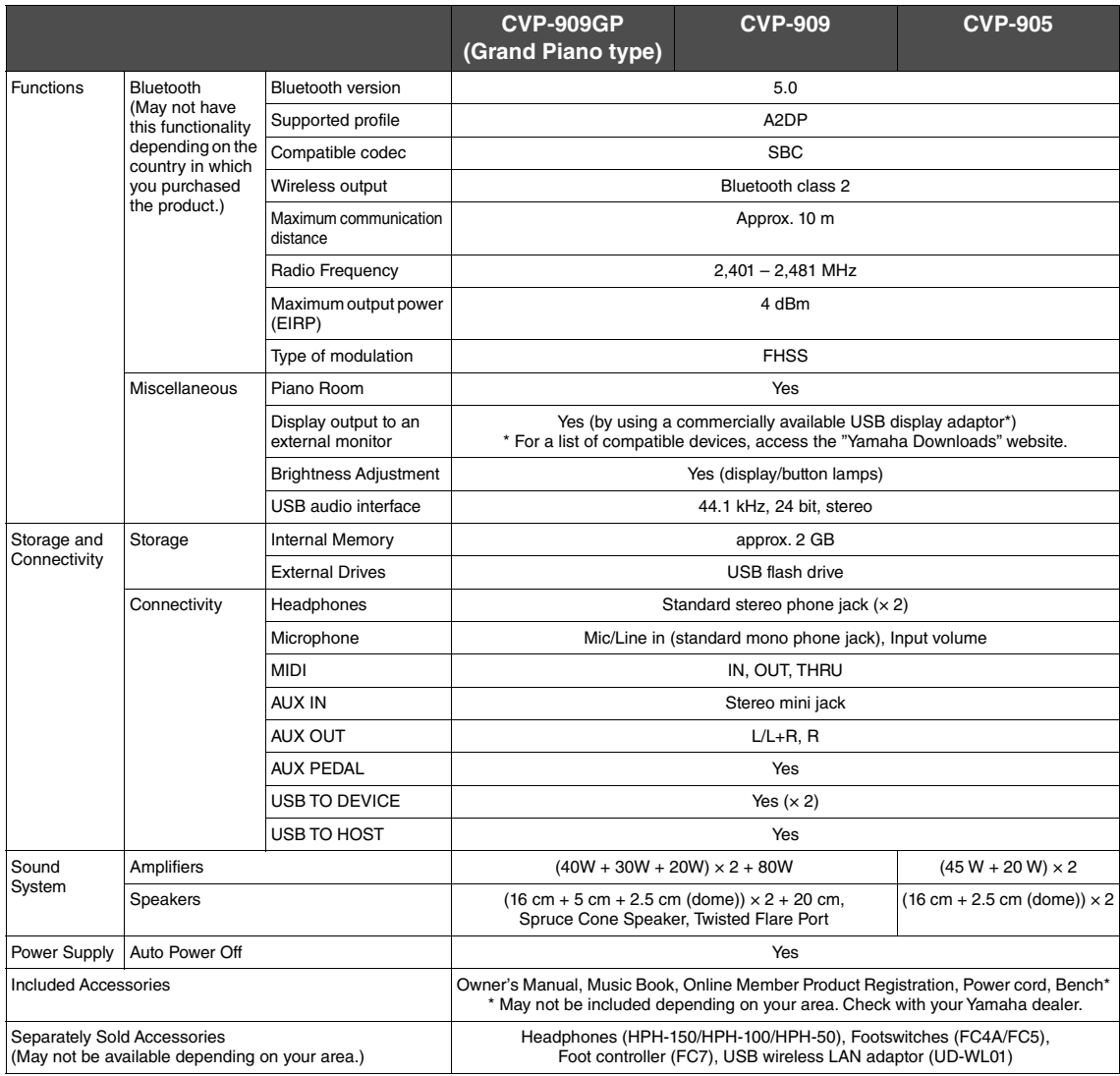

Innehållet i denna bruksanvisning speglar de specifikationer som gällde vid publiceringstillfället. Om du vill ha den senaste bruksanvisningen går du<br>till Yamahas webbplats och laddar ned bruksanvisningsfilen. Eftersom spe

# Register

# $\mathbf{A}$

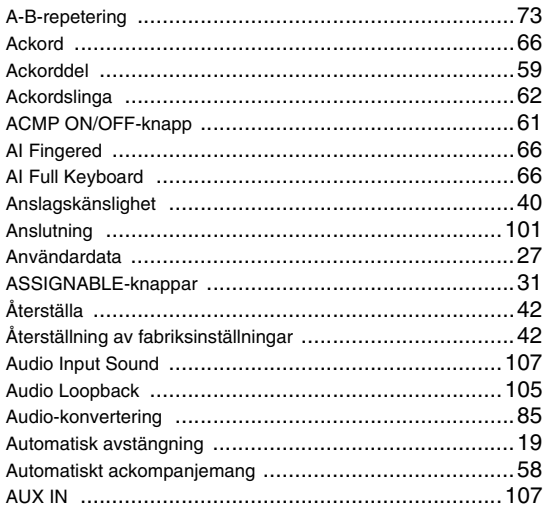

# $\mathbf B$

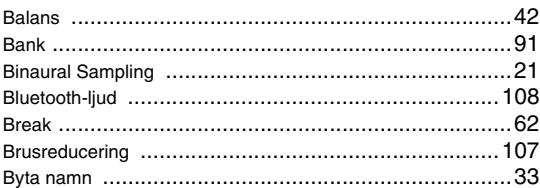

# $\mathbf C$

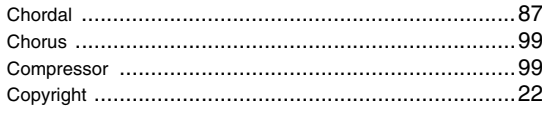

# D

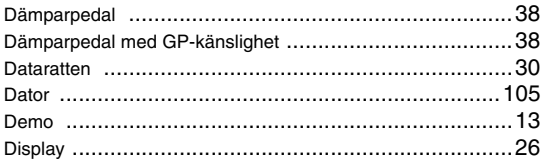

# $\mathsf E$

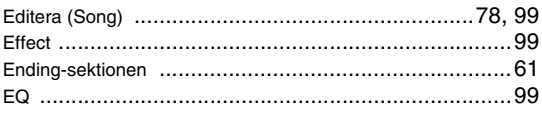

# $\bar{\mathsf{F}}$

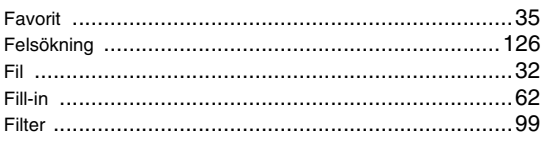

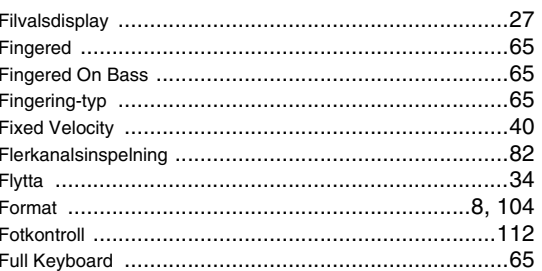

# G

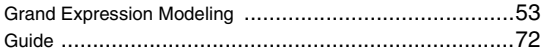

# $\overline{\mathsf{H}}$

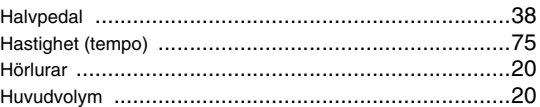

# $\mathbf{I}$

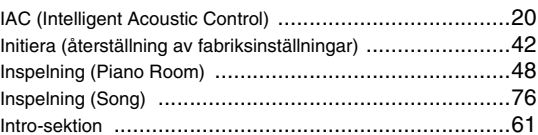

# $\overline{\mathsf{K}}$

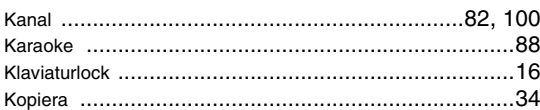

# $\mathsf{L}% _{0}\left( \mathsf{L}_{0}\right) ^{T}=\mathsf{L}_{0}\left( \mathsf{L}_{0}\right) ^{T}$

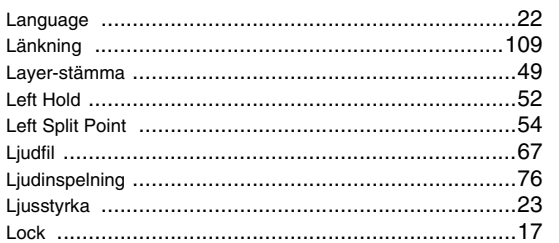

# $\mathsf{M}$

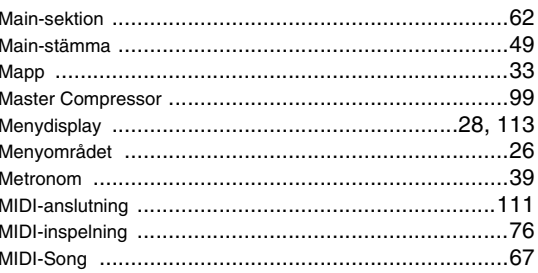

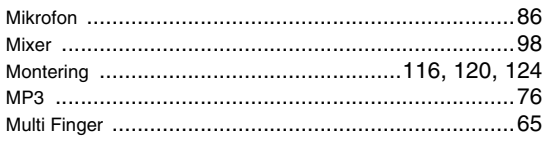

# $\overline{\mathsf{N}}$

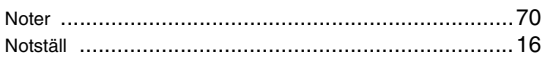

# $\mathbf{o}$

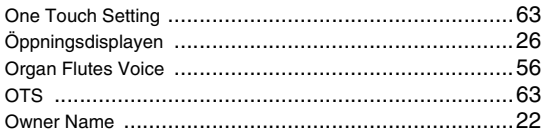

# $\boldsymbol{\mathsf{P}}$

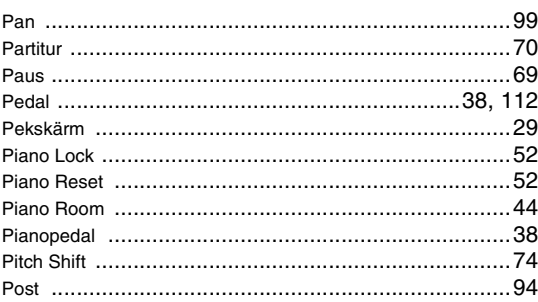

# $\overline{\mathbf{R}}$

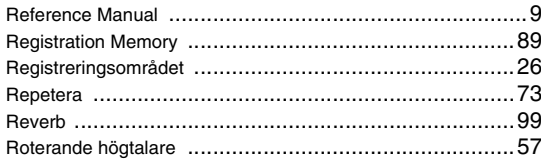

# S

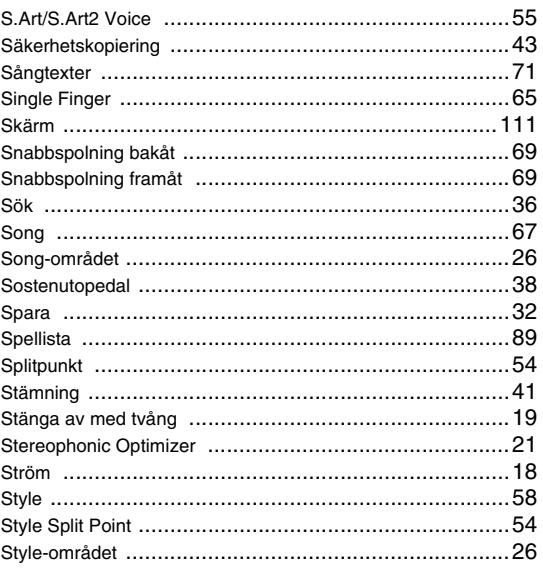

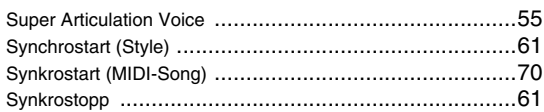

# $\mathbf T$

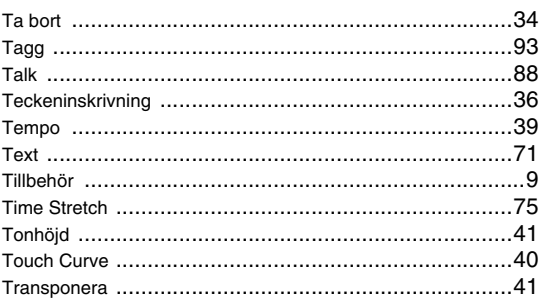

# $\overline{\mathsf{U}}$

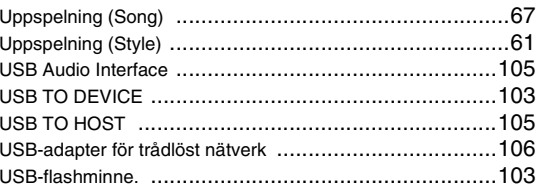

# $\mathbf{V}$

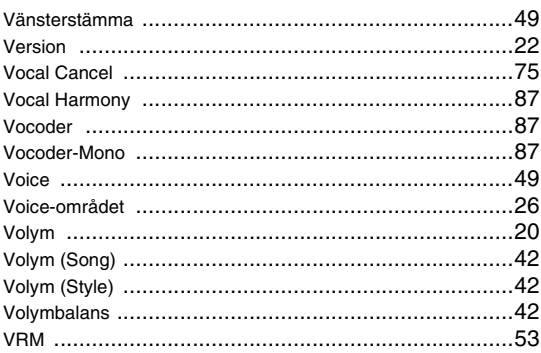

# W

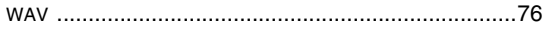

# **GNU GENERAL PUBLIC LICENSE**

Version 2, June 1991

Copyright © 1989, 1991 Free Software Foundation, Inc., 51 Franklin Street, Fifth Floor, Boston, MA 02110-1301 USA Everyone is permitted to copy and distribute verbatim copies of this license document, but changing it is not allowed.

#### **Preamble**

The licenses for most software are designed to take away your freedom to share and change it. By contrast, the GNU General Public License is intended to guarantee your freedom to share and change free software—to make sure the software is free for all its users. This General Public License applies to most of the Free Software Foundation's software and to any other program whose authors commit to using it. (Some other Free Software Foundation software is covered by the GNU Lesser General Public License instead.) You can apply it to your programs, too.

When we speak of free software, we are referring to freedom, not price. Our General Public Licenses are designed to make sure that you have the freedom to distribute copies of free software (and charge for this service if you wish), that you receive source code or can get it if you want it, that you can change the software or use pieces of it in new free programs; and that you know you can do these things.

To protect your rights, we need to make restrictions that forbid anyone to deny you these rights or to ask you to surrender the rights. These restrictions translate to certain responsibilities for you if you distribute copies of the software, or if you modify it.

For example, if you distribute copies of such a program, whether gratis or for a fee, you must give the recipients all the rights that you have. You must make sure that they, too, receive or can get the source code. And you must show them these terms so they know their rights.

We protect your rights with two steps: (1) copyright the software, and (2) offer you this license which gives you legal permission to copy, distribute and/or modify the software.

Also, for each author's protection and ours, we want to make certain that everyone understands that there is no warranty for this free software. If the software is modified by someone else and passed on, we want its recipients to know that what they have is not the original, so that any problems introduced by others will not reflect on the original authors' reputations.

Finally, any free program is threatened constantly by software patents. We wish to avoid the danger that redistributors of a free program will individually obtain patent licenses, in effect making the program proprietary. To prevent this, we have made it clear that any patent must be licensed for everyone's free use or not licensed at all.

The precise terms and conditions for copying, distribution and modification follow.

# **GNU GENERAL PUBLIC LICENSE TERMS AND CONDITIONS FOR COPYING, DISTRIBUTION AND MODIFICATION**

**0.** This License applies to any program or other work which contains a notice placed by the copyright holder saying it may be distributed under the terms of this General Public License. The "Program", below, refers to any such program or work, and a "work based on the Program" means either the Program or any derivative work under copyright law: that is to say, a work containing the Program or a portion of it, either verbatim or with modifications and/or translated into another language. (Hereinafter, translation is included without limitation in the term "modification".) Each licensee is addressed as "you".

Activities other than copying, distribution and modification are not covered by this License; they are outside its scope. The act of running the Program is not restricted, and the output from the Program is covered only if its contents constitute a work based on the Program (independent of having been made by running the Program). Whether that is true depends on what the Program does.

**1.** You may copy and distribute verbatim copies of the Program's source code as you receive it, in any medium, provided that you conspicuously and appropriately publish on each copy an appropriate copyright notice and disclaimer of warranty; keep intact all the notices that refer to this License and to the absence of any warranty; and give any other recipients of the Program a copy of this License along with the Program.

You may charge a fee for the physical act of transferring a copy, and you may at your option offer warranty protection in exchange for a fee.

- **2.** You may modify your copy or copies of the Program or any portion of it, thus forming a work based on the Program, and copy and distribute such modifications or work under the terms of Section 1 above, provided that you also meet all of these conditions:
	- **a)** You must cause the modified files to carry prominent notices stating that you changed the files and the date of any change.
- **b)** You must cause any work that you distribute or publish, that in whole or in part contains or is derived from the Program or any part thereof, to be licensed as a whole at no charge to all third parties under the terms of this License.
- **c)** If the modified program normally reads commands interactively when run, you must cause it, when started running for such interactive use in the most ordinary way, to print or display an announcement in the measurement comparison including an appropriate copyright notice and a notice that there is no warranty (or else, saying that you provide a warranty) and that users may redistribute the program under these conditions, and telling the user how to view a copy of this License. (Exception: if the Program itself is interactive but does not normally print such an announcement, your work based on the Program is not required to print an announcement.)

These requirements apply to the modified work as a whole. If identifiable sections of that work are not derived from the Program, and can be reasonably considered independent and separate works in themselves, then this License, and its terms, do not apply to those sections when you distribute them as separate works. But when you distribute the same sections as part of a whole which is a work based on the Program, the distribution of the whole must be on the terms of this License, whose permissions for other licensees extend to the entire whole, and thus to each and every part regardless of who wrote it.

Thus, it is not the intent of this section to claim rights or contest your rights to work written entirely by you; rather, the intent is to exercise the right to control the distribution of derivative or collective works based on the Program.

In addition, mere aggregation of another work not based on the Program with the Program (or with a work based on the Program) on a volume of a storage or distribution medium does not bring the other work under the scope of this License.

- **3.** You may copy and distribute the Program (or a work based on it, under Section 2) in object code or executable form under the terms of Sections 1 and 2 above provided that you also do one of the following:
	- **a)** Accompany it with the complete corresponding machine- readable source code, which must be distributed under the terms of Sections 1 and 2 above on a medium customarily used for software interchange; or,
	- **b)** Accompany it with a written offer, valid for at least three years, to give any third party, for a charge no more than your cost of physically performing source distribution, a complete machine- readable copy of the corresponding source code, to be distributed under the terms of Sections 1 and 2 above on a medium customarily used for software interchange; or,
	- **c)** Accompany it with the information you received as to the offer to distribute corresponding source code. (This alternative is allowed only for noncommercial distribution and only if you received the program in object code or executable form with such an offer, in accord with Subsection b above.)

The source code for a work means the preferred form of the work for making modifications to it. For an executable work, complete source code means all the source code for all modules it contains, plus any associated interface definition files, plus the scripts used to control compilation and installation of the executable. However, as a special exception, the source code distributed need not include anything that is normally distributed (in either source or binary form) with the major components (compiler, kernel, and so on) of the operating system on which the executable runs, unless that component itself accompanies the executable.

If distribution of executable or object code is made by offering access to copy from a designated place, then offering equivalent access to copy the source code from the same place counts as distribution of the source code, even though third parties are not compelled to copy the source along with the object code.

- **4.** You may not copy, modify, sublicense, or distribute the Program except as expressly provided under this License. Any attempt otherwise to copy, modify, sublicense or distribute the Program is void, and will automatically terminate your rights under this License. However, parties who have received copies, or rights, from you under this License will not have their licenses terminated so long as such parties remain in full compliance.
- **5.** You are not required to accept this License, since you have not signed it. However, nothing else grants you permission to modify or distribute the Program or its derivative works. These actions are prohibited by law if you do not accept this License. Therefore, by modifying or distributing the Program (or any work based on the Program), you indicate your acceptance of this License to do so, and all its terms and conditions for copying, distributing or modifying the Program or works based on it.
- **6.** Each time you redistribute the Program (or any work based on the Program), the recipient automatically receives a license from the original licensor to copy, distribute or modify the Program subject to these terms and conditions. You may not impose any further restrictions on the recipients' exercise of the rights granted herein. You are not responsible for enforcing compliance by third parties to this License.
- **7.** If, as a consequence of a court judgment or allegation of patent infringement or for any other reason (not limited to patent issues), conditions are imposed on you (whether by court order, agreement or otherwise) that contradict the conditions of this License, they do not excuse you from the conditions of this License. If you cannot distribute so as to satisfy simultaneously your obligations under this License and any other pertinent obligations, then as a consequence you may not distribute the Program at all. For example, if a patent license would not permit royalty-free redistribution of the Program by all those who receive copies directly or indirectly through you, then the only way you could satisfy both it and this License would be to refrain entirely from distribution of the Program.

If any portion of this section is held invalid or unenforceable under any particular circumstance, the balance of the section is intended to apply and the section as a whole is intended to apply in other circumstances.

It is not the purpose of this section to induce you to infringe any patents or other property right claims or to contest validity of any such claims; this section has the sole purpose of protecting the integrity of the free software distribution system, which is implemented by public license practices. Many people have made generous contributions to the wide range of software distributed through that system in reliance on consistent application of that system; it is up to the author/donor to decide if he or she is willing to distribute software through any other system and a licensee cannot impose that choice.

This section is intended to make thoroughly clear what is believed to be a consequence of the rest of this License.

- **8.** If the distribution and/or use of the Program is restricted in certain countries either by patents or by copyrighted interfaces, the original copyright holder who places the Program under this License may add an explicit geographical distribution limitation excluding those countries, so that distribution is permitted only in or among countries not thus excluded. In such case, this License incorporates the limitation as if written in the body of this License.
- **9.** The Free Software Foundation may publish revised and/or new versions of the General Public License from time to time. Such new versions will be similar in spirit to the present version, but may differ in detail to address new problems or concerns.
- **10.** Each version is given a distinguishing version number. If the Program specifies a version number of this License which applies to it and "any later version", you have the option of following the terms and conditions either of that version or of any later version published by the Free Software Foundation. If the Program does not specify a version number of this License, you may choose any version ever published by the Free Software Foundation.
- **11.** If you wish to incorporate parts of the Program into other free programs whose distribution conditions are different, write to the author to ask for permission. For software which is copyrighted by the Free Software Foundation, write to the Free Software Foundation; we sometimes make exceptions for this. Our decision will be guided by the two goals of preserving the free status of all derivatives of our free software and of promoting the sharing and reuse of software generally.

#### **NO WARRANTY**

- **12.** BECAUSE THE PROGRAM IS LICENSED FREE OF CHARGE, THERE IS NO WARRANTY FOR THE PROGRAM, TO THE EXTENT PERMITTED BY APPLICABLE LAW. EXCEPT WHEN OTHERWISE STATED IN WRITING THE COPYRIGHT HOLDERS AND/OR OTHER PARTIES PROVIDE THE PROGRAM "AS IS" WITHOUT WARRANTY OF ANY KIND, EITHER EXPRESSED OR IMPLIED, INCLUDING, BUT NOT LIMITED TO, THE IMPLIED WARRANTIES OF MERCHANTABILITY AND FITNESS FOR A PARTICULAR PURPOSE. THE ENTIRE RISK AS TO THE QUALITY AND PERFORMANCE OF THE PROGRAM IS WITH YOU. SHOULD THE PROGRAM PROVE DEFECTIVE, YOU ASSUME THE COST OF ALL NECESSARY SERVICING, REPAIR OR CORRECTION.
- **13.** IN NO EVENT UNLESS REQUIRED BY APPLICABLE LAW OR AGREED TO IN WRITING WILL ANY COPYRIGHT HOLDER, OR ANY OTHER PARTY WHO MAY MODIFY AND/OR REDISTRIBUTE THE PROGRAM AS PERMITTED ABOVE, BE LIABLE TO YOU FOR DAMAGES, INCLUDING ANY GENERAL, SPECIAL, INCIDENTAL OR CONSEQUENTIAL DAMAGES ARISING OUT OF THE USE OR INABILITY TO USE THE PROGRAM (INCLUDING BUT NOT LIMITED TO LOSS OF DATA OR DATA BEING RENDERED INACCURATE OR LOSSES SUSTAINED BY YOU OR THIRD PARTIES OR A FAILURE OF THE PROGRAM TO OPERATE WITH ANY OTHER PROGRAMS), EVEN IF SUCH HOLDER OR OTHER PARTY HAS BEEN ADVISED OF THE POSSIBILITY OF SUCH DAMAGES.

#### **END OF TERMS AND CONDITIONS**

## **How to Apply These Terms to Your New Programs**

If you develop a new program, and you want it to be of the greatest possible use to the public, the best way to achieve this is to make it free software which everyone can redistribute and change under these terms.

To do so, attach the following notices to the program. It is safest to attach them to the start of each source file to most effectively convey the exclusion of warranty; and each file should have at least the "copyright" line and a pointer to where the full notice is found.

<one line to give the program's name and a brief idea of what it does.> Copyright  $\ddot{\circ}$  <year> <name of author>

This program is free software; you can redistribute it and/or modify it under the terms of the GNU General Public License as published by the Free Software Foundation; either version 2 of the License, or (at your option) any later version.

This program is distributed in the hope that it will be useful, but WITHOUT ANY WARRANTY; without even the implied warranty of MERCHANTABILITY or FITNESS FOR A PARTICULAR PURPOSE. See the GNU General Public License for more details.

You should have received a copy of the GNU General Public License along with this program; if not, write to the Free Software Foundation, Inc., 51 Franklin Street, Fifth Floor, Boston, MA 02110-1301 USA.

Also add information on how to contact you by electronic and paper mail.

If the program is interactive, make it output a short notice like this when it starts in an interactive mode:

Gnomovision version 69, Copyright © year name of author Gnomovision comes with ABSOLUTELY NO WARRANTY; for details type 'show w'. This is free software, and you are welcome to redistribute it under certain conditions; type 'show c' for details.

The hypothetical commands 'show w' and 'show c' should show the appropriate parts of the General Public License. Of course, the commands you use may be called something other than 'show w' and 'show c'; they could even be mouse-clicks or menu items—whatever suits your program.

You should also get your employer (if you work as a programmer) or your school, if any, to sign a "copyright disclaimer" for the program, if necessary. Here is a sample; alter the names:

Yoyodyne, Inc., hereby disclaims all copyright interest in the program 'Gnomovision' (which makes passes at compilers) written by James **Hacker** 

<signature of Ty Coon>, 1 April 1989 Ty Coon, President of Vice

This General Public License does not permit incorporating your program into proprietary programs. If your program is a subroutine library, you may consider it more useful to permit linking proprietary applications with the library. If this is what you want to do, use the GNU Lesser General Public License instead of this License.

# **GNU LESSER GENERAL PUBLIC LICENSE**

Version 2.1, February 1999

Copyright © 1991, 1999 Free Software Foundation, Inc., 51 Franklin Street, Fifth Floor, Boston, MA 02110-1301 USA Everyone is permitted to copy and distribute verbatim copies of this license document, but changing it is not allowed.

[This is the first released version of the Lesser GPL. It also counts as the successor of the GNU Library Public License, version 2, hence the version number 2.1.]

#### **Preamble**

The licenses for most software are designed to take away your freedom to share and change it. By contrast, the GNU General Public Licenses are intended to guarantee your freedom to share and change free softwaremake sure the software is free for all its users.

This license, the Lesser General Public License, applies to some specially designated software packages—typically libraries—of the Free Software Foundation and other authors who decide to use it. You can use it too, but we suggest you first think carefully about whether this license or the ordinary General Public License is the better strategy to use in any particular case, based on the explanations below.

When we speak of free software, we are referring to freedom of use, not price. Our General Public Licenses are designed to make sure that you have the freedom to distribute copies of free software (and charge for this service if you wish); that you receive source code or can get it if you want it; that you can change the software and use pieces of it in new free programs; and that you are informed that you can do these things.

To protect your rights, we need to make restrictions that forbid distributors to deny you these rights or to ask you to surrender these rights. These restrictions translate to certain responsibilities for you if you distribute copies of the library or if you modify it.

For example, if you distribute copies of the library, whether gratis or for a fee, you must give the recipients all the rights that we gave you. You must make sure that they, too, receive or can get the source code. If you link other code with the library, you must provide complete object files to the recipients, so that they can relink them with the library after making changes to the library and recompiling it. And you must show them these terms so they know their rights.

We protect your rights with a two-step method: (1) we copyright the library, and (2) we offer you this license, which gives you legal permission to copy, distribute and/or modify the library.

To protect each distributor, we want to make it very clear that there is no warranty for the free library. Also, if the library is modified by someone else and passed on, the recipients should know that what they have is not the original version, so that the original author's reputation will not be affected by problems that might be introduced by others.

Finally, software patents pose a constant threat to the existence of any free program. We wish to make sure that a company cannot effectively restrict the users of a free program by obtaining a restrictive license from a patent holder. Therefore, we insist that any patent license obtained for a version of the library must be consistent with the full freedom of use specified in this license.

Most GNU software, including some libraries, is covered by the ordinary GNU General Public License. This license, the GNU Lesser General Public License, applies to certain designated libraries, and is quite different from the ordinary General Public License. We use this license for certain libraries in order to permit linking those libraries into non-free programs.

When a program is linked with a library, whether statically or using a shared library, the combination of the two is legally speaking a combined work, a derivative of the original library. The ordinary General Public License therefore permits such linking only if the entire combination fits its criteria of freedom. The Lesser General Public License permits more lax criteria for linking other code with the library.

We call this license the "Lesser" General Public License because it does Less to protect the user's freedom than the ordinary General Public License. It also provides other free software developers Less of an advantage over competing non-free programs. These disadvantages are the reason we use the ordinary General Public License for many libraries. However, the Lesser license provides advantages in certain special circumstances.

For example, on rare occasions, there may be a special need to encourage the widest possible use of a certain library, so that it becomes a de-facto standard. To achieve this, non-free programs must be allowed to use the library. A more frequent case is that a free library does the same job as widely used non-free libraries. In this case, there is little to gain by limiting the free library to free software only, so we use the Lesser General Public License.

In other cases, permission to use a particular library in non-free programs enables a greater number of people to use a large body of free software. For example, permission to use the GNU C Library in non-free programs enables many more people to use the whole GNU operating system, as well as its variant, the GNU/Linux operating system.

Although the Lesser General Public License is Less protective of the users' freedom, it does ensure that the user of a program that is linked with the Library has the freedom and the wherewithal to run that program using a modified version of the Library.

The precise terms and conditions for copying, distribution and modification follow. Pay close attention to the difference between a "work based on the library" and a "work that uses the library". The former contains code derived from the library, whereas the latter must be combined with the library in order to run.

# **GNU LESSER GENERAL PUBLIC LICENSE TERMS AND CONDITIONS FOR COPYING, DISTRIBUTION AND MODIFICATION**

**0.** This License Agreement applies to any software library or other program which contains a notice placed by the copyright holder or other authorized party saying it may be distributed under the terms of this Lesser General Public License (also called "this License"). Each licensee is addressed as "you".

A "library" means a collection of software functions and/or data prepared so as to be conveniently linked with application programs (which use some of those functions and data) to form executables.

The "Library", below, refers to any such software library or work which has been distributed under these terms. A "work based on the Library" means either the Library or any derivative work under copyright law: that is to say, a work containing the Library or a portion of it, either verbatim or with modifications and/or translated straightforwardly into another language. (Hereinafter, translation is included without limitation in the term "modification".)

"Source code" for a work means the preferred form of the work for making modifications to it. For a library, complete source code means all the source code for all modules it contains, plus any associated interface definition files, plus the scripts used to control compilation and installation of the library.

Activities other than copying, distribution and modification are not covered by this License; they are outside its scope. The act of running a program using the Library is not restricted, and output from such a program is covered only if its contents constitute a work based on the Library (independent of the use of the Library in a tool for writing it). Whether that is true depends on what the Library does and what the program that uses the Library does.

**1.** You may copy and distribute verbatim copies of the Library's complete source code as you receive it, in any medium, provided that you conspicuously and appropriately publish on each copy an appropriate copyright notice and disclaimer of warranty; keep intact all the notices that refer to this License and to the absence of any warranty; and distribute a copy of this License along with the Library.

You may charge a fee for the physical act of transferring a copy, and you may at your option offer warranty protection in exchange for a fee.

- **2.** You may modify your copy or copies of the Library or any portion of it, thus forming a work based on the Library, and copy and distribute such modifications or work under the terms of Section 1 above, provided that you also meet all of these conditions:
	- **a)** The modified work must itself be a software library.
	- **b)** You must cause the files modified to carry prominent notices stating that you changed the files and the date of any change.
	- **c)** You must cause the whole of the work to be licensed at no charge to all third parties under the terms of this License.
	- **d)** If a facility in the modified Library refers to a function or a table of data to be supplied by an application program that uses the facility, other than as an argument passed when the facility is invoked, then you must make a good faith effort to ensure that, in the event an application does not supply such function or table, the facility still operates, and performs whatever part of its purpose remains meaningful.

(For example, a function in a library to compute square roots has a purpose that is entirely well-defined independent of the application. Therefore, Subsection 2d requires that any application-supplied function or table used by this function must be optional: if the application does not supply it, the square root function must still compute square roots.)

These requirements apply to the modified work as a whole. If identifiable sections of that work are not derived from the Library, and can be reasonably considered independent and separate works in themselves, then this License, and its terms, do not apply to those sections when you distribute them as separate works. But when you distribute the same

sections as part of a whole which is a work based on the Library, the distribution of the whole must be on the terms of this License, whose permissions for other licensees extend to the entire whole, and thus to each and every part regardless of who wrote it.

Thus, it is not the intent of this section to claim rights or contest your rights to work written entirely by you; rather, the intent is to exercise the right to control the distribution of derivative or collective works based on the Library.

In addition, mere aggregation of another work not based on the Library with the Library (or with a work based on the Library) on a volume of a storage or distribution medium does not bring the other work under the scope of this License.

**3.** You may opt to apply the terms of the ordinary GNU General Public License instead of this License to a given copy of the Library. To do this, you must alter all the notices that refer to this License, so that they refer to the ordinary GNU General Public License, version 2, instead of to this License. (If a newer version than version 2 of the ordinary GNU General Public License has appeared, then you can specify that version instead if you wish.) Do not make any other change in these notices.

Once this change is made in a given copy, it is irreversible for that copy, so the ordinary GNU General Public License applies to all subsequent copies and derivative works made from that copy.

This option is useful when you wish to copy part of the code of the Library into a program that is not a library.

**4.** You may copy and distribute the Library (or a portion or derivative of it, under Section 2) in object code or executable form under the terms of Sections 1 and 2 above provided that you accompany it with the complete corresponding machine-readable source code, which must be distributed under the terms of Sections 1 and 2 above on a medium customarily used for software interchange.

If distribution of object code is made by offering access to copy from a designated place, then offering equivalent access to copy the source code from the same place satisfies the requirement to distribute the source code, even though third parties are not compelled to copy the source along with the object code.

**5.** A program that contains no derivative of any portion of the Library, but is designed to work with the Library by being compiled or linked with it, is called a "work that uses the Library". Such a work, in isolation, is not a derivative work of the Library, and therefore falls outside the scope of this License.

However, linking a "work that uses the Library" with the Library creates an executable that is a derivative of the Library (because it contains portions of the Library), rather than a "work that uses the library". The executable is therefore covered by this License. Section 6 states terms for distribution of such executables.

When a "work that uses the Library" uses material from a header file that is part of the Library, the object code for the work may be a derivative work of the Library even though the source code is not. Whether this is true is especially significant if the work can be linked without the Library, or if the work is itself a library. The threshold for this to be true is not precisely defined by law.

If such an object file uses only numerical parameters, data structure layouts and accessors, and small macros and small inline functions (ten lines or less in length), then the use of the object file is unrestricted, regardless of whether it is legally a derivative work. (Executables containing this object code plus portions of the Library will still fall under Section 6.

Otherwise, if the work is a derivative of the Library, you may distribute the object code for the work under the terms of Section 6. Any executables containing that work also fall under Section 6, whether or not they are linked directly with the Library itself.

**6.** As an exception to the Sections above, you may also combine or link a "work that uses the Library" with the Library to produce a work containing portions of the Library, and distribute that work under terms of your choice, provided that the terms permit modification of the work for the customer's own use and reverse engineering for debugging such modifications.

You must give prominent notice with each copy of the work that the Library is used in it and that the Library and its use are covered by this License. You must supply a copy of this License. If the work during execution displays copyright notices, you must include the copyright notice for the Library among them, as well as a reference directing the user to the copy of this License. Also, you must do one of these things:

**a)** Accompany the work with the complete corresponding machinereadable source code for the Library including whatever changes were used in the work (which must be distributed under Sections 1 and 2 above); and, if the work is an executable linked with the Library, with the complete machine-readable "work that uses the Library", as object code and/or source code, so that the user can modify the Library and then relink to produce a modified executable containing the modified Library. (It is understood that the user who changes the contents of definitions files in the Library will not necessarily be able to recompile the application to use the modified definitions.)

- **b)** Use a suitable shared library mechanism for linking with the Library. A suitable mechanism is one that (1) uses at run time a copy of the library already present on the user's computer system, rather than copying library functions into the executable, and (2) will operate properly with a modified version of the library, if the user installs one, as long as the modified version is interface- compatible with the version that the work was made with.
- **c)** Accompany the work with a written offer, valid for at least three years, to give the same user the materials specified in Subsection 6a, above, a charge no more than the cost of performing this distribution.
- **d)** If distribution of the work is made by offering access to copy from a designated place, offer equivalent access to copy the above specified materials from the same place.
- **e)** Verify that the user has already received a copy of these materials or that you have already sent this user a copy.

For an executable, the required form of the "work that uses the Library" must include any data and utility programs needed for reproducing the executable from it. However, as a special exception, the materials to be distributed need not include anything that is normally distributed (in either source or binary form) with the major components (compiler, kernel, and so on) of the operating system on which the executable runs, unless that component itself accompanies the executable.

It may happen that this requirement contradicts the license restrictions of other proprietary libraries that do not normally accompany the operating system. Such a contradiction means you cannot use both them and the Library together in an executable that you distribute.

- You may place library facilities that are a work based on the Library sideby-side in a single library together with other library facilities not covered by this License, and distribute such a combined library, provided that the separate distribution of the work based on the Library and of the other library facilities is otherwise permitted, and provided that you do these two things:
	- **a)** Accompany the combined library with a copy of the same work based on the Library, uncombined with any other library facilities. This must be distributed under the terms of the Sections above.
	- **b)** Give prominent notice with the combined library of the fact that part of it is a work based on the Library, and explaining where to find the accompanying uncombined form of the same work.
- **8.** You may not copy, modify, sublicense, link with, or distribute the Library except as expressly provided under this License. Any attempt otherwise to copy, modify, sublicense, link with, or distribute the Library is void, and will automatically terminate your rights under this License. However, parties who have received copies, or rights, from you under this License will not have their licenses terminated so long as such parties remain in full compliance.
- **9.** You are not required to accept this License, since you have not signed it. However, nothing else grants you permission to modify or distribute the Library or its derivative works. These actions are prohibited by law if you do not accept this License. Therefore, by modifying or distributing the Library (or any work based on the Library), you indicate your acceptance of this License to do so, and all its terms and conditions for copying, distributing or modifying the Library or works based on it.
- **10.** Each time you redistribute the Library (or any work based on the Library), the recipient automatically receives a license from the original licensor to copy, distribute, link with or modify the Library subject to these terms and conditions. You may not impose any further restrictions on the recipients' exercise of the rights granted herein. You are not responsible for enforcing compliance by third parties with this License.
- **11.** If, as a consequence of a court judgment or allegation of patent infringement or for any other reason (not limited to patent issues), conditions are imposed on you (whether by court order, agreement or otherwise) that contradict the conditions of this License, they do not excuse you from the conditions of this License. If you cannot distribute so as to satisfy simultaneously your obligations under this License and any other pertinent obligations, then as a consequence you may not distribute the Library at all. For example, if a patent license would not permit royalty-free redistribution of the Library by all those who receive copies directly or indirectly through you, then the only way you could satisfy both it and this License would be to refrain entirely from distribution of the Library.

If any portion of this section is held invalid or unenforceable under any particular circumstance, the balance of the section is intended to apply. and the section as a whole is intended to apply in other circumstances.

It is not the purpose of this section to induce you to infringe any patents or other property right claims or to contest validity of any such claims; this section has the sole purpose of protecting the integrity of the free software distribution system which is implemented by public license practices. Many people have made generous contributions to the wide range of software distributed through that system in reliance on consistent application of that system; it is up to the author/donor to decide if he or she is willing to distribute software through any other system and a licensee cannot impose that choice. This section is intended to make thoroughly clear what is believed to be a consequence of the rest of this License.

- **12.** If the distribution and/or use of the Library is restricted in certain countries either by patents or by copyrighted interfaces, the original copyright holder who places the Library under this License may add an explicit geographical distribution limitation excluding those countries, so that distribution is permitted only in or among countries not thus excluded. In such case, this License incorporates the limitation as if written in the body of this License.
- **13.** The Free Software Foundation may publish revised and/or new versions of the Lesser General Public License from time to time. Such new versions will be similar in spirit to the present version, but may differ in detail to address new problems or concerns.

Each version is given a distinguishing version number. If the Library specifies a version number of this License which applies to it and "any later version", you have the option of following the terms and conditions either of that version or of any later version published by the Free Software Foundation. If the Library does not specify a license version number, you may choose any version ever published by the Free Software Foundation.

**14.** If you wish to incorporate parts of the Library into other free programs whose distribution conditions are incompatible with these, write to the author to ask for permission. For software which is copyrighted by the Free Software Foundation, write to the Free Software Foundation; we sometimes make exceptions for this. Our decision will be guided by the two goals of preserving the free status of all derivatives of our free software and of promoting the sharing and reuse of software generally.

#### **NO WARRANTY**

- **15.** BECAUSE THE LIBRARY IS LICENSED FREE OF CHARGE, THERE IS NO WARRANTY FOR THE LIBRARY, TO THE EXTENT PERMITTED BY APPLICABLE LAW. EXCEPT WHEN OTHERWISE STATED IN WRITING THE COPYRIGHT HOLDERS AND/OR OTHER PARTIES PROVIDE THE LIBRARY "AS IS" WITHOUT WARRANTY OF ANY KIND, EITHER EXPRESSED OR IMPLIED, INCLUDING, BUT NOT LIMITED TO, THE IMPLIED WARRANTIES OF MERCHANTABILITY AND FITNESS FOR A PARTICULAR PURPOSE. THE ENTIRE RISK AS TO THE QUALITY AND PERFORMANCE OF TH LIBRARY IS WITH YOU. SHOULD THE LIBRARY PROVE DEFECTIVE, YOU ASSUME THE COST OF ALL NECESSARY SERVICING, REPAIR OR CORRECTION.
- **16.** IN NO EVENT UNLESS REQUIRED BY APPLICABLE LAW OR AGREED TO IN WRITING WILL ANY COPYRIGHT HOLDER, OR ANY OTHER PARTY WHO MAY MODIFY AND/OR REDISTRIBUTE THE LIBRARY AS PERMITTED ABOVE, BE LIABLE TO YOU FOR DAMAGES, INCLUDING ANY GENERAL, SPECIAL, INCIDENTAL OR CONSEQUENTIAL DAMAGES ARISING OUT OF THE USE OR INABILITY TO USE THE LIBRARY (INCLUDING BUT NOT LIMITED TO LOSS OF DATA OR DATA BEING RENDERED INACCURATE OR LOSSES SUSTAINED BY YOU OR THIRD PARTIES OR A FAILURE OF THE LIBRARY TO OPERATE WITH ANY OTHER SOFTWARE), EVEN IF SUCH HOLDER OR OTHER PARTY HAS BEEN ADVISED OF THE POSSIBILITY OF SUCH DAMAGES.

#### **END OF TERMS AND CONDITIONS**

#### **How to Apply These Terms to Your New Libraries**

If you develop a new library, and you want it to be of the greatest possible use to the public, we recommend making it free software that everyone can redistribute and change. You can do so by permitting redistribution under these terms (or, alternatively, under the terms of the ordinary General Public License).

To apply these terms, attach the following notices to the library. It is safest to attach them to the start of each source file to most effectively convey the exclusion of warranty; and each file should have at least the "copyright" line and a pointer to where the full notice is found.

<one line to give the library's name and a brief idea of what it does.> Copyright © <year> <name of author>

This library is free software; you can redistribute it and/or modify it under the terms of the GNU Lesser General Public License as published by the Free Software Foundation; either version 2.1 of the License, or (at your option) any later version.

This library is distributed in the hope that it will be useful, but WITHOUT ANY WARRANTY; without even the implied warranty of MERCHANTABILITY or FITNESS FOR A PARTICULAR PURPOSE. See the GNU Lesser General Public License for more details.

You should have received a copy of the GNU Lesser General Public License along with this library; if not, write to the Free Software Foundation, Inc., 51 Franklin Street, Fifth Floor, Boston, MA 02110-1301 USA

Also add information on how to contact you by electronic and paper mail.

You should also get your employer (if you work as a programmer) or your school, if any, to sign a "copyright disclaimer" for the library, if necessary. Here is a sample; alter the names:

Yoyodyne, Inc., hereby disclaims all copyright interest in the library 'Frob' (a library for tweaking knobs) written by James Random Hacker.

<signature of Ty Coon>, 1 April 1990

Ty Coon, President of Vice

That's all there is to it!

#### **Notering om källkodsdistribution**

I tre år efter den ursprungliga leveransen från fabrik kan du be Yamaha om källkoden för alla de delar av produkten som är licensierade under GNU General Public License eller GNU Lesser General Public License genom att skriva till ett av de Yamaha-kontor vars adresser finns i slutet av denna bruksanvisning.

Källkoden tillhandahålls utan kostnad. Vi kan dock be dig att ersätta Yamaha för vad det kostar att leverera källkoden till dig.

- Observera att vi inte tar något som helst ansvar för eventuella skador på grund av förändringar (tillägg/borttagning) av programvaran för den här produkten som görs av tredje part annan än Yamaha (eller part auktoriserad av Yamaha).
- Observera att återanvändning av källkod som Yamaha släppt till offentligheten saknar garantier och Yamaha tar inte något som helst ansvar för källkoden.
- Källkoden kan hämtas från följande adress: https://download.yamaha.com/sourcecodes/ekb/

# **libpng**

This copy of the libpng notices is provided for your convenience. In case of any discrepancy between this copy and the notices in the file png.h that is included in the libpng distribution, the latter shall prevail.

COPYRIGHT NOTICE, DISCLAIMER, and LICENSE:

If you modify libpng you may insert additional notices immediately following this sentence.

This code is released under the libpng license.

libpng versions 1.0.7, July 1, 2000 through 1.6.28, January 5, 2017 are Copyright (c) 2000-2002, 2004, 2006-2017 Glenn Randers-Pehrson, are derived from libpng-1.0.6, and are distributed according to the same disclaimer and license as libpng-1.0.6 with the following individuals added to the list of Contributing Authors:

Simon-Pierre Cadieux Eric S. Raymond Mans Rullgard Cosmin Truta Gilles Vollant James Yu Mandar Sahastrabuddhe

and with the following additions to the disclaimer:

There is no warranty against interference with your enjoyment of the library or against infringement. There is no warranty that our efforts or the library will fulfill any of your particular purposes or needs. This library is provided with all faults, and the entire risk of satisfactory quality, performance, accuracy, and effort is with the user.

Some files in the "contrib" directory and some configure-generated files that are distributed with libpng have other copyright owners and are released under other open source licenses.

libpng versions 0.97, January 1998, through 1.0.6, March 20, 2000, are Copyright (c) 1998-2000 Glenn Randers-Pehrson, are derived from libpng-0.96, and are distributed according to the same disclaimer and license as libpng-0.96, with the following individuals added to the list of Contributing Authors:

Tom Lane Glenn Randers-Pehrson Willem van Schaik

libpng versions 0.89, June 1996, through 0.96, May 1997, are Copyright (c) 1996-1997 Andreas Dilger, are derived from libpng-0.88, and are distributed according to the same disclaimer and license as libpng-0.88, with the following individuals added to the list of Contributing Authors:

John Bowler Kevin Bracey Sam Bushell Magnus Holmgren Greg Roelofs Tom Tanner

Some files in the "scripts" directory have other copyright owners but are released under this license.

libpng versions 0.5, May 1995, through 0.88, January 1996, are Copyright (c) 1995-1996 Guy Eric Schalnat, Group 42, Inc.

For the purposes of this copyright and license, "Contributing Authors" is defined as the following set of individuals:

Andreas Dilger Dave Martindale Guy Eric Schalnat Paul Schmidt Tim Wegner

The PNG Reference Library is supplied "AS IS". The Contributing Authors and Group 42, Inc. disclaim all warranties, expressed or implied, including, without limitation, the warranties of merchantability and of fitness for any purpose. The Contributing Authors and Group 42, Inc. assume no liability for direct, indirect, incidental, special, exemplary, or consequential damages, which may result from the use of the PNG Reference Library, even if advised of the possibility of such damage.

Permission is hereby granted to use, copy, modify, and distribute this source code, or portions hereof, for any purpose, without fee, subject to the following restrictions:

- 1. The origin of this source code must not be misrepresented.
- 2. Altered versions must be plainly marked as such and must not be misrepresented as being the original source.
- 3. This Copyright notice may not be removed or altered from any source or altered source distribution.

The Contributing Authors and Group 42, Inc. specifically permit, without fee, and encourage the use of this source code as a component to supporting the PNG file format in commercial products. If you use this source code in a product, acknowledgment is not required but would be appreciated. END OF COPYRIGHT NOTICE, DISCLAIMER, and LICENSE.

#### TRADEMARK-

The name "libpng" has not been registered by the Copyright owner as a trademark in any jurisdiction. However, because libpng has been distributed and maintained world-wide, continually since 1995, the Copyright owner claims "common-law trademark protection" in any jurisdiction where commonlaw trademark is recognized.

#### OSI CERTIFICATION:

Libpng is OSI Certified Open Source Software. OSI Certified Open Source is a certification mark of the Open Source Initiative. OSI has not addressed the additional disclaimers inserted at version 1.0.7.

#### EXPORT CONTROL:

The Copyright owner believes that the Export Control Classification Number (ECCN) for libpng is EAR99, which means not subject to export controls or International Traffic in Arms Regulations (ITAR) because it is open source, publicly available software, that does not contain any encryption software. See the EAR, paragraphs 734.3(b)(3) and 734.7(b).

#### Glenn Randers-Pehrson

glennrp at users.sourceforge.net January 5, 2017

#### **libuuid**

Copyright: 1996, 1997, 1998, 1999, 2007 Theodore Ts'o. 1999 Andreas Dilger (adilger@enel.ucalgary.ca)

Redistribution and use in source and binary forms, with or without modification, are permitted provided that the following conditions are met:

- 1. Redistributions of source code must retain the above copyright notice, and the entire permission notice in its entirety, including the disclaimer of warranties.
- 2. Redistributions in binary form must reproduce the above copyright notice, this list of conditions and the following disclaimer in the documentation and/or other materials provided with the distribution.
- 3. The name of the author may not be used to endorse or promote products derived from this software without specific prior written permission.

THIS SOFTWARE IS PROVIDED "AS IS" AND ANY EXPRESS OR IMPLIED WARRANTIES, INCLUDING, BUT NOT LIMITED TO, THE IMPLIED WARRANTIES OF MERCHANTABILITY AND FITNESS FOR A PARTICULAR PURPOSE, ALL OF WHICH ARE HEREBY DISCLAIMED. IN NO EVENT SHALL THE AUTHOR BE LIABLE FOR ANY DIRECT INDIRECT, INCIDENTAL, SPECIAL, EXEMPLARY, OR CONSEQUENTIAL DAMAGES (INCLUDING, BUT NOT LIMITED TO, PROCUREMENT OF SUBSTITUTE GOODS OR SERVICES; LOSS OF USE, DATA, OR PROFITS; OR BUSINESS INTERRUPTION) HOWEVER CAUSED AND ON ANY THEORY OF LIABILITY, WHETHER IN CONTRACT, STRICT LIABILITY, OR TORT (INCLUDING NEGLIGENCE OR OTHERWISE) ARISING IN ANY WAY OUT OF THE USE OF THIS SOFTWARE, EVEN IF NOT ADVISED OF THE POSSIBILITY OF SUCH DAMAGE.

#### **libjpeg**

This software is based in part on the work of the Independent JPEG Group.

#### **imagemagick**

Licensed under the ImageMagick License (the "License"); you may not use this file except in compliance with the License. You may obtain a copy of the License at

https://www.imagemagick.org/script/license.php

Unless required by applicable law or agreed to in writing, software distributed under the License is distributed on an "AS IS" BASIS, WITHOUT WARRANTIES OR CONDITIONS OF ANY KIND, either express or implied. See the License for the specific language governing permissions and limitations under the License.

# **FreeType**

Portions of this software are copyright © 2016 The FreeType Project (www.freetype.org). All rights reserved.

#### **ICU**

COPYRIGHT AND PERMISSION NOTICE

Copyright © 1991-2016 Unicode, Inc. All rights reserved.

Distributed under the Terms of Use in http://www.unicode.org/copyright.html.

Permission is hereby granted, free of charge, to any person obtaining a copy of the Unicode data files and any associated documentation (the "Data Files") or Unicode software and any associated documentation (the "Software") to deal in the Data Files or Software without restriction, including without limitation the rights to use, copy, modify, merge, publish, distribute, and/or sell copies of the Data Files or Software, and to permit persons to whom the Data

Files or Software are furnished to do so, provided that either (a) this copyright and permission notice appear with all copies of the Data Files or Software, or

(b) this copyright and permission notice appear in associated Documentation.

THE DATA FILES AND SOFTWARE ARE PROVIDED "AS IS", WITHOUT WARRANTY OF ANY KIND, EXPRESS OR IMPLIED, INCLUDING BUT NOT LIMITED TO THE WARRANTIES OF MERCHANTABILITY, FITNESS FOR A PARTICULAR PURPOSE AND NONINFRINGEMENT OF THIRD PARTY RIGHTS.

IN NO EVENT SHALL THE COPYRIGHT HOLDER OR HOLDERS INCLUDED IN THIS NOTICE BE LIABLE FOR ANY CLAIM, OR ANY SPECIAL INDIRECT OR CONSEQUENTIAL DAMAGES, OR ANY DAMAGES WHATSOEVER RESULTING FROM LOSS OF USE, DATA OR PROFITS, WHETHER IN AN ACTION OF CONTRACT, NEGLIGENCE OR OTHER TORTIOUS ACTION, ARISING OUT OF OR IN CONNECTION WITH THE USE OR PERFORMANCE OF THE DATA FILES OR SOFTWARE.

Except as contained in this notice, the name of a copyright holder shall not be used in advertising or otherwise to promote the sale, use or other dealings in these Data Files or Software without prior written authorization of the copyright holder.

#### **jemalloc**

Copyright (C) 2002-2014 Jason Evans <jasone@canonware.com>. All rights reserved.

Copyright (C) 2007-2012 Mozilla Foundation. All rights reserved. Copyright (C) 2009-2014 Facebook, Inc. All rights reserved.

Redistribution and use in source and binary forms, with or without modification, are permitted provided that the following conditions are met: 1. Redistributions of source code must retain the above copyright notice(s),

- this list of conditions and the following disclaimer. 2. Redistributions in binary form must reproduce the above copyright
- notice(s), this list of conditions and the following disclaimer in the documentation and/or other materials provided with the distribution.

THIS SOFTWARE IS PROVIDED BY THE COPYRIGHT HOLDER(S) "AS IS" AND ANY EXPRESS OR IMPLIED WARRANTIES, INCLUDING, BUT NOT LIMITED TO, THE IMPLIED WARRANTIES OF MERCHANTABILITY AND FITNESS FOR A PARTICULAR PURPOSE ARE DISCLAIMED. IN NO EVENT SHALL THE COPYRIGHT HOLDER(S) BE LIABLE FOR ANY DIRECT, INDIRECT, INCIDENTAL, SPECIAL, EXEMPLARY, OR CONSEQUENTIAL DAMAGES (INCLUDING, BUT NOT LIMITED TO, PROCUREMENT OF SUBSTITUTE GOODS OR SERVICES; LOSS OF USE, DATA, OR PROFITS; OR BUSINESS INTERRUPTION) HOWEVER CAUSED AND ON ANY THEORY OF LIABILITY, WHETHER IN CONTRACT, STRICT LIABILITY, OR TORT (INCLUDING NEGLIGENCE OR OTHERWISE) ARISING IN ANY WAY OUT OF THE USE OF THIS SOFTWARE, EVEN IF ADVISED OF THE POSSIBILITY OF SUCH DAMAGE

#### **libss2 / libcomerr2**

Copyright 1987, 1988 by the Student Information Processing Board of the Massachusetts Institute of Technology

Permission to use, copy, modify, and distribute this software and its documentation for any purpose and without fee is hereby granted, provided that the above copyright notice appear in all copies and that both that copyright notice and this permission notice appear in supporting

documentation, and that the names of M.I.T. and the M.I.T. S.I.P.B. not be used in advertising or publicity pertaining to distribution of the software without specific, written prior permission.

M.I.T. and the M.I.T. S.I.P.B. make no representations about the suitability of this software for any purpose. It is provided "as is" without express or implied warranty.

# **libpopt0**

#### Copyright (c) 1998 Red Hat Software

Permission is hereby granted, free of charge, to any person obtaining a copy of this software and associated documentation files (the "Software"), to deal in the Software without restriction, including without limitation the rights to use, copy, modify, merge, publish, distribute, sublicense, and/or sell copies of the Software, and to permit persons to whom the Software is furnished to do so, subject to the following conditions:

The above copyright notice and this permission notice shall be included in all copies or substantial portions of the Software.

THE SOFTWARE IS PROVIDED "AS IS", WITHOUT WARRANTY OF ANY KIND, EXPRESS OR IMPLIED, INCLUDING BUT NOT LIMITED TO THE WARRANTIES OF MERCHANTABILITY, FITNESS FOR A PARTICULAR PURPOSE AND NONINFRINGEMENT. IN NO EVENT SHALL THE X CONSORTIUM BE LIABLE FOR ANY CLAIM, DAMAGES OR OTHER LIABILITY, WHETHER IN AN ACTION OF CONTRACT, TORT OR OTHERWISE, ARISING FROM, OUT OF OR IN CONNECTION WITH THE SOFTWARE OR THE USE OR OTHER DEALINGS IN THE SOFTWARE.

Except as contained in this notice, the name of the X Consortium shall not be used in advertising or otherwise to promote the sale, use or other dealings in this Software without prior written authorization from the X Consortium.

#### **pcre**

#### PCRE LICENCE

PCRE is a library of functions to support regular expressions whose syntax and semantics are as close as possible to those of the Perl 5 language.

Release 8 of PCRE is distributed under the terms of the "BSD" licence, as specified below. The documentation for PCRE, supplied in the "doc" directory, is distributed under the same terms as the software itself.

The basic library functions are written in C and are freestanding. Also included in the distribution is a set of C++ wrapper functions, and a just-in-time compiler that can be used to optimize pattern matching. These are both optional features that can be omitted when the library is built.

THE BASIC LIBRARY FUNCTIONS

Written by: Philip Hazel<br>Email local part: ph10 Email local part: ph10<br>Email domain: cam.ac.uk Email domain:

University of Cambridge Computing Service,

Cambridge, England.

Copyright (c) 1997-2012 University of Cambridge All rights reserved.

#### PCRE JUST-IN-TIME COMPILATION SUPPORT

Written by: Zoltan Herczeg<br>Email local part: bzmester Email local part: hzmester<br>Email domain: freemail.hu Email domain: Copyright (c) 2010-2012 Zoltan Herczeg All rights reserved.

STACK-LESS JUST-IN-TIME COMPILER

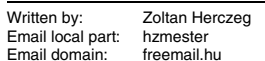

Copyright (c) 2009-2012 Zoltan Herczeg All rights reserved.

#### THE C++ WRAPPER FUNCTIONS

Contributed by: Google Inc.

Copyright (c) 2007-2012, Google Inc. All rights reserved.

#### THE "BSD" LICENCE

Redistribution and use in source and binary forms, with or without modification, are permitted provided that the following conditions are met:

- \* Redistributions of source code must retain the above copyright notice, this list of conditions and the following disclaimer.
- \* Redistributions in binary form must reproduce the above copyright notice, this list of conditions and the following disclaimer in the documentation and/or other materials provided with the distribution.
- Neither the name of the University of Cambridge nor the name of Google Inc. nor the names of their contributors may be used to endorse or promote products derived from this software without specific prior written permission.

THIS SOFTWARE IS PROVIDED BY THE COPYRIGHT HOLDERS AND CONTRIBUTORS "AS IS" AND ANY EXPRESS OR IMPLIED WARRANTIES, INCLUDING, BUT NOT LIMITED TO, THE IMPLIED WARRANTIES OF MERCHANTABILITY AND FITNESS FOR A PARTICULAR PURPOSE ARE DISCLAIMED. IN NO EVENT SHALL THE COPYRIGHT OWNER OR CONTRIBUTORS BE LIABLE FOR ANY DIRECT, INDIRECT, INCIDENTAL, SPECIAL, EXEMPLARY, OR CONSEQUENTIAL DAMAGES (INCLUDING, BUT NOT LIMITED TO, PROCUREMENT OF SUBSTITUTE GOODS OR SERVICES; LOSS OF USE, DATA, OR<br>PROFITS; OR BUSINESS INTERRUPTION) HOWEVER CAUSED AND ON<br>ANY THEORY OF LIABILITY, WHETHER IN CONTRACT, STRICT LIABILITY, OR TORT (INCLUDING NEGLIGENCE OR OTHERWISE) ARISING IN ANY WAY OUT OF THE USE OF THIS SOFTWARE, EVEN IF ADVISED OF THE POSSIBILITY OF SUCH DAMAGE.

#### End

#### **Gen Shin Gothic**

- Gen Shin Gothic is a variant of Source Han Sans that also contains some glyphs derived from M+ OUTLINE FONTS.
- The copyrights to the glyphs in the font data derived from Source Han Sans belong to Adobe.
- The copyrights to the glyphs in the font data derived from M+ OUTLINE FONTS belong to M+ FONTS PROJECT.
- The Gen Shin Gothic font files can be used under the same license as Source Han Sans, SIL Open Font License 1.1.

This Font Software is licensed under the SIL Open Font License, Version 1.1. This license is copied below, and is also available with a FAQ at: http://scripts.sil.org/OFL

#### **SIL OPEN FONT LICENSE Version 1.1 - 26 February 2007**

#### PREAMBLE

The goals of the Open Font License (OFL) are to stimulate worldwide development of collaborative font projects, to support the font creation efforts of academic and linguistic communities, and to provide a free and open framework in which fonts may be shared and improved in partnership with others.

The OFL allows the licensed fonts to be used, studied, modified and redistributed freely as long as they are not sold by themselves. The fonts, including any derivative works, can be bundled, embedded, redistributed and/ or sold with any software provided that any reserved names are not used by derivative works. The fonts and derivatives, however, cannot be released under any other type of license. The requirement for fonts to remain under this license does not apply to any document created using the fonts or their derivatives.

#### **DEEINITIONS**

"Font Software" refers to the set of files released by the Copyright Holder(s) under this license and clearly marked as such. This may include source files, build scripts and documentation.

"Reserved Font Name" refers to any names specified as such after the copyright statement(s).

"Original Version" refers to the collection of Font Software components as distributed by the Copyright Holder(s).

"Modified Version" refers to any derivative made by adding to, deleting, or substituting -- in part or in whole -- any of the components of the Original Version, by changing formats or by porting the Font Software to a new environment.

"Author" refers to any designer, engineer, programmer, technical writer or other person who contributed to the Font Software.

#### PERMISSION & CONDITIONS

Permission is hereby granted, free of charge, to any person obtaining a copy of the Font Software, to use, study, copy, merge, embed, modify, redistribute, and sell modified and unmodified copies of the Font Software, subject to the following conditions:

1) Neither the Font Software nor any of its individual components, in Original or Modified Versions, may be sold by itself.

2) Original or Modified Versions of the Font Software may be bundled, redistributed and/or sold with any software, provided that each copy contains the above copyright notice and this license. These can be included either as stand-alone text files, human-readable headers or in the appropriate machinereadable metadata fields within text or binary files as long as those fields can be easily viewed by the user.

3) No Modified Version of the Font Software may use the Reserved Font Name(s) unless explicit written permission is granted by the corresponding Copyright Holder. This restriction only applies to the primary font name as presented to the users.

4) The name(s) of the Copyright Holder(s) or the Author(s) of the Font Software shall not be used to promote, endorse or advertise any Modified Version, except to acknowledge the contribution(s) of the Copyright Holder(s) and the Author(s) or with their explicit written permission.

5) The Font Software, modified or unmodified, in part or in whole, must be distributed entirely under this license, and must not be distributed under any other license. The requirement for fonts to remain under this license does not apply to any document created using the Font Software.

#### **TERMINATION**

This license becomes null and void if any of the above conditions are not met.

#### DISCLAIMER

THE FONT SOFTWARE IS PROVIDED "AS IS", WITHOUT WARRANTY OF ANY KIND, EXPRESS OR IMPLIED, INCLUDING BUT NOT LIMITED TO ANY WARRANTIES OF MERCHANTABILITY, FITNESS FOR A PARTICULAR PURPOSE AND NONINFRINGEMENT OF COPYRIGHT PATENT, TRADEMARK, OR OTHER RIGHT. IN NO EVENT SHALL THE COPYRIGHT HOLDER BE LIABLE FOR ANY CLAIM, DAMAGES OR OTHER LIABILITY, INCLUDING ANY GENERAL, SPECIAL, INDIRECT, INCIDENTAL, OR CONSEQUENTIAL DAMAGES, WHETHER IN AN ACTION OF CONTRACT, TORT OR OTHERWISE, ARISING FROM, OUT OF THE USE OR INABILITY TO USE THE FONT SOFTWARE OR FROM OTHER DEALINGS IN THE FONT SOFTWARE.

#### **Apache License2.0**

Copyright (c) 2009-2018 Arm Limited. All rights reserved. SPDX-License-Identifier: Apache-2.0

Licensed under the Apache License, Version 2.0 (the License); you may not use this file except in compliance with the License. You may obtain a copy of the License at

www.apache.org/licenses/LICENSE-2.0

Unless required by applicable law or agreed to in writing, software distributed under the License is distributed on an AS IS BASIS, WITHOUT WARRANTIES OR CONDITIONS OF ANY KIND, either express or implied. See the License for the specific language governing permissions and limitations under the License.

#### **Modified BSD license**

COPYRIGHT(c) 2016 STMicroelectronics

Redistribution and use in source and binary forms, with or without modification, are permitted provided that the following conditions are met:

1. Redistributions of source code must retain the above copyright notice, this list of conditions and the following disclaimer.

2. Redistributions in binary form must reproduce the above copyright notice, this list of conditions and the following disclaimer in the documentation and/or other materials provided with the distribution.

3. Neither the name of STMicroelectronics nor the names of its contributors may be used to endorse or promote products derived from this software without specific prior written permission.

THIS SOFTWARE IS PROVIDED BY THE COPYRIGHT HOLDERS AND CONTRIBUTORS "AS IS" AND ANY EXPRESS OR IMPLIED WARRANTIES, INCLUDING, BUT NOT LIMITED TO, THE IMPLIED WARRANTIES OF MERCHANTABILITY AND FITNESS FOR A PARTICULAR PURPOSE ARE DISCLAIMED. IN NO EVENT SHALL THE COPYRIGHT HOLDER OR CONTRIBUTORS BE LIABLE FOR ANY DIRECT, INDIRECT, INCIDENTAL, SPECIAL, EXEMPLARY, OR CONSEQUENTIAL DAMAGES (INCLUDING, BUT NOT LIMITED TO, PROCUREMENT OF SUBSTITUTE GOODS OR SERVICES; LOSS OF USE, DATA, OR PROFITS; OR BUSINESS INTERRUPTION) HOWEVER CAUSED AND ON ANY THEORY OF LIABILITY, WHETHER IN CONTRACT, STRICT LIABILITY, OR TORT (INCLUDING NEGLIGENCE OR OTHERWISE) ARISING IN ANY WAY OUT OF THE USE OF THIS SOFTWARE, EVEN IF ADVISED OF THE POSSIBILITY OF SUCH **DAMAGE** 

Kompositorer och upphovsratt for forinstallerade Songer

#### **All I Want For Christmas Is You**

Words and Music by Mariah Carey and Walter Afanasieff

Copyright © 1994 UNIVERSAL TUNES, BEYONDIDOLIZATION, SONY MUSIC PUBLISHING (US) LLC, TAMAL VISTA MUSIC and KOBALT MUSIC COPYRIGHTS SARL All Rights for BEYONDIDOLIZATION Administered by UNIVERSAL TUNES All Rights for SONY MUSIC PUBLISHING (US) LLC and TAMAL VISTA MUSIC Administered by SONY MUSIC PUBLISHING (US) LLC, 424 Church Street, Suite 1200, Nashville, TN 37219 All Rights for KOBALT MUSIC COPYRIGHTS SARL Administered Worldwide by KOBALT SONGS MUSIC PUBLISHING All Rights Reserved Used by Permission

#### **All The Things You Are**

Lyrics by Oscar Hammerstein II Music by Jerome Kern Copyright © 1939 UNIVERSAL - POLYGRAM INTERNATIONAL PUBLISHING, INC. Copyright Renewed All Rights Reserved Used by Permission

#### **Autumn Leaves**

English lyric by Johnny Mercer French lyric by Jacques Prevert Music by Joseph Kosma © 1947, 1950 (Renewed) ENOCH ET CIE Sole Selling Agent for U.S. and Canada: MORLEY MUSIC CO., by agreement with ENOCH ET CIE All Rights Reserved

#### **Back For Good**

Words and Music by Gary Barlow Copyright © 1995 Sony Music Publishing (UK) **Limited** All Rights Administered by Sony Music Publishing (US) LLC, 424 Church Street, Suite 1200, Nashville, TN 37219

International Copyright Secured All Rights Reserved

#### **Bad Day**

Words and Music by Daniel Powter Copyright © 2005 Song 6 Music All Rights Administered by BMG Rights Management (US) LLC All Rights Reserved Used by Permission

#### **Ballade Pour Adeline**

By Paul de Senneville Copyright © 1977 (Renewed) by Coronet-Delphine, Inc. (ASCAP) All Rights Administered by Regent Music Corporation (BMI) International Copyright Secured All Rights Reserved Used by Permission

#### **Beauty And The Beast**

from BEAUTY AND THE BEAST Music by Alan Menken Lyrics by Howard Ashman © 1991 Wonderland Music Company, Inc. and Walt Disney Music Company All Rights Reserved. Used by Permission.

#### **Billie Jean**

Words and Music by Michael Jackson Copyright © 1982 Mijac Music All Rights Administered by Sony Music Publishing (US) LLC, 424 Church Street, Suite 1200, Nashville, TN 37219 International Copyright Secured All Rights Reserved

#### **Blinding Lights**

Words and Music by Abel Tesfaye, Max Martin, Jason Quenneville, Oscar Holter and Ahmad Balshe

Copyright © 2019 KMR Music Royalties II SCSp, MXM, Universal Music Corp., Sal And Co LP, WC Music Corp. and Songs Of Wolf Cousins

All Rights for KMR Music Royalties II SCSp and MXM Administered Worldwide by Kobalt Songs Music Publishing

All Rights for Sal And Co LP Administered by Universal Music Corp.

All Rights for Songs Of Wolf Cousins Administered by WC Music Corp.

All Rights Reserved Used by Permission

#### **Can't Take My Eyes Off Of You**

Words and Music by Bob Crewe and Bob Gaudio

Copyright (c) 1967 EMI Longitude Music, Songs Of Universal, Inc., PW Ballads and Seasons Four Music

Copyright Renewed

All Rights on behalf of EMI Longitude Music Administered by Sony Music Publishing (US) LLC, 424 Church Street, Suite 1200, Nashville, TN 37219

All Rights on behalf of PW Ballads and Seasons Four Music Administered by Songs Of Universal, Inc.

International Copyright Secured All Rights Reserved

#### **Candle In The Wind**

Words and Music by Elton John and Bernie Taupin

Copyright © 1973 UNIVERSAL/DICK JAMES MUSIC LTD.

Copyright Renewed

All Rights in the United States and Canada Controlled and Administered by UNIVERSAL - SONGS OF POLYGRAM INTERNATIONAL, INC.

All Rights Reserved Used by Permission

#### **Clocks**

Words and Music by Guy Berryman, Jon Buckland, Will Champion and Chris Martin Copyright © 2002 by Universal Music Publishing MGB Ltd.

All Rights in the United States Administered by Universal Music - MGB Songs International Copyright Secured All Rights Reserved

#### **Cold Heart (PNAU Remix)**

Words and Music by Elton John, Bernard J.P. Taupin, Nicholas Littlemore, Peter Mayes, Sam Littlemore, Dean Meredith and Andrew John Meecham Copyright © 2021 UNIVERSAL MUSIC PUBLISHING LTD., COW DOG MUSIC, INC., HST PUBLISHING LTD., CHENFELD LTD.,

UNIVERSAL MUSIC PUBLISHING PTY LTD. and BMG RIGHTS MANAGEMENT (UK) LTD. All Rights for UNIVERSAL MUSIC PUBLISHING LTD., COW DOG MUSIC, INC. and CHENFELD LTD. in the United States Administered by UNIVERSAL - POLYGRAM INTERNATIONAL PUBLISHING, INC. All Rights for HST PUBLISHING LTD. and UNIVERSAL MUSIC PUBLISHING PTY LTD. in the United States Administered by UNIVERSAL - SONGS OF POLYGRAM INTERNATIONAL, INC. All Rights for BMG RIGHTS MANAGEMENT (UK) LTD. Administered by BMG RIGHTS MANAGEMENT (US) LLC

All Rights Reserved Used by Permission - Contains elements of "Sacrifice" and "Rocket Man (I Think It's Gonna Be A Long Long Time)" by Elton John and Bernie Taupin

#### **Dancing Queen**

Words and Music by Benny Andersson, Bjorn Ulvaeus and Stig Anderson Copyright © 1976, 1977 UNIVERSAL/UNION SONGS MUSIKFORLAG AB Copyright Renewed All Rights in the United States and Canada Administered by UNIVERSAL - POLYGRAM INTERNATIONAL PUBLISHING, INC. and EMI GROVE PARK MUSIC, INC. All Rights Reserved Used by Permission

#### **Don't You Worry 'Bout A Thing**

Words and Music by Stevie Wonder Copyright © 1973 Jobete Music Co., Inc. and Black Bull Music Copyright Renewed All Rights Administered by Sony Music Publishing (US) LLC, 424 Church Street, Suite 1200, Nashville, TN 37219 International Copyright Secured All Rights Reserved

#### **Eternal Flame**

Words and Music by Billy Steinberg, Tom Kelly and Susanna Hoffs

Copyright © 1988 Sony Music Publishing (US) LLC and Bangophile Music

All Rights on behalf of Sony Music Publishing (US) LLC Administered by Sony Music

Publishing (US) LLC, 424 Church Street, Suite 1200, Nashville, TN 37219

All Rights on behalf of Bangophile Music Controlled and Administered by Songs Of

Universal, Inc. International Copyright Secured All Rights

Reserved

#### **Every Breath You Take**

Music and Lyrics by Sting Copyright © 1983 SONGS OF UNIVERSAL, INC.

All Rights Reserved Used by Permission

#### **Fields Of Gold**

Music and Lyrics by Sting Copyright © 1993 SONGS OF UNIVERSAL, INC.

All Rights Reserved Used by Permission

#### **Final Countdown**

Words and Music by Joey Tempest Copyright © 1986 EMI Music Publishing Ltd. All Rights Administered by Sony Music Publishing (US) LLC, 424 Church Street, Suite 1200, Nashville, TN 37219 International Copyright Secured All Rights Reserved

#### **The Girl From Ipanema (Garôta De Ipanema)**

Music by Antônio Carlos Jobim English Words by Norman Gimbel Original Words by Vinícius De Moraes Copyright © 1963 ANTONIO CARLOS JOBIM and VINICIUS DE MORAES, Brazil Copyright Renewed 1991 and Assigned to SONGS OF UNIVERSAL, INC. and WORDS WEST LLC

English Words Renewed 1991 by NORMAN GIMBEL for the World and Assigned to WORDS WEST LLC (P.O. Box 15187, Beverly Hills, CA 90209 USA)

All Rights Reserved Used by Permission

#### **Hallelujah**

Words and Music by Leonard Cohen Copyright © 1985 Sony Music Publishing (US) LLC

All Rights Administered by Sony Music Publishing (US) LLC, 424 Church Street, Suite 1200, Nashville, TN 37219

International Copyright Secured All Rights Reserved

#### **Hey Jude**

Words and Music by John Lennon and Paul **McCartney** 

Copyright © 1968 Sony Music Publishing (US) LLC

Copyright Renewed All Rights Administered by Sony Music Publishing (US) LLC, 424 Church Street, Suite 1200, Nashville, TN 37219

International Copyright Secured All Rights Reserved

#### **Higher Love**

Words and Music by Will Jennings and Steve Winwood

Copyright © 1986 BLUE SKY RIDER SONGS and F.S. MUSIC LTD.

All Rights for BLUE SKY RIDER SONGS Administered by IRVING MUSIC, INC. All Rights for F.S. MUSIC LTD. Administered Worldwide by SONGS OF KOBALT MUSIC PUBLISHING

All Rights Reserved Used by Permission

#### **The House Of The Rising Sun**

Words and Music by Alan Price Copyright © 1964 Keith Prowse Music Publishing Co., Ltd. and Anthem Cantaloupe Music

Copyright Renewed

All Rights Administered by Sony Music Publishing (US) LLC, 424 Church Street, Suite 1200, Nashville, TN 37219 International Copyright Secured All Rights Reserved

#### **I Will Always Love You**

Words and Music by Dolly Parton Copyright © 1973 Velvet Apple Music Copyright Renewed All Rights Administered by Sony Music Publishing (US) LLC, 424 Church Street, Suite 1200, Nashville, TN 37219 International Copyright Secured All Rights Reserved

#### **In The Mood**

By Joe Garland Copyright © 1939, 1960 Shapiro, Bernstein & Co., Inc., New York Copyright Renewed All Rights Administered Worldwide by Reservoir Media Management, Inc. All Rights Reserved Used by Permission

#### **Into The Unknown**

from FROZEN 2 Music and Lyrics by Kristen Anderson-Lopez and Robert Lopez © 2019 Wonderland Music Company, Inc. All Rights Reserved. Used by Permission.

#### **It Must Have Been Love**

Words and Music by Per Gessle Copyright © 1990 JIMMY FUN MUSIC All Rights Administered in the United States and Canada by UNIVERSAL - SONGS OF POLYGRAM INTERNATIONAL, INC. All Rights Reserved Used by Permission

#### **Just The Way You Are**

Words and Music by Billy Joel Copyright © 1977 IMPULSIVE MUSIC Copyright Renewed All Rights Administered by ALMO MUSIC CORP. All Rights Reserved Used by Permission

#### **La Bamba**

By Richard Valenzuela Copyright © 1959 EMI Longitude Music and Valens Heirs Designee Copyright Renewed All Rights Administered by Sony Music Publishing (US) LLC, 424 Church Street, Suite 1200, Nashville, TN 37219

International Copyright Secured All Rights Reserved

#### **Let It Be**

Words and Music by John Lennon and Paul McCartney Copyright © 1970 Sony Music Publishing (US) LLC Copyright Renewed All Rights Administered by Sony Music Publishing (US) LLC, 424 Church Street, Suite 1200, Nashville, TN 37219 International Copyright Secured All Rights Reserved

#### **Let It Go**

from FROZEN Music and Lyrics by Kristen Anderson-Lopez and Robert Lopez © 2013 Wonderland Music Company, Inc. All Rights Reserved. Used by Permission.

#### **Let There Be Love**

Lyric by Ian Grant Music by Lionel Rand Copyright © 1940 Shapiro, Bernstein & Co., Inc., New York Copyright Renewed All Rights Administered Worldwide by Reservoir Media Management, Inc. All Rights Reserved Used by Permission

#### **Lover**

Words and Music by Taylor Swift Copyright © 2019 Sony Music Publishing (US) LLC and Taylor Swift Music All Rights Administered by Sony Music Publishing (US) LLC, 424 Church Street, Suite 1200, Nashville, TN 37219 International Copyright Secured All Rights Reserved

#### **Mas Que Nada**

Words and Music by Jorge Ben Copyright © 1963 by Peermusic do Brasil Edições Musicais Ltda. Copyright Renewed All Rights Administered by Peer International **Corporation** International Copyright Secured All Rights Reserved

#### **Moon River**

from the Paramount Picture BREAKFAST AT TIFFANY'S Words by Johnny Mercer Music by Henry Mancini Copyright © 1961 Sony Music Publishing (US) LLC Copyright Renewed All Rights Administered by Sony Music Publishing (US) LLC, 424 Church Street, Suite 1200, Nashville, TN 37219 International Copyright Secured All Rights Reserved

#### **Moves Like Jagger**

Words and Music by Adam Levine, Benjamin Levin, Ammar Malik and Shellback Copyright © 2010, 2011 by Universal Music - Careers, Sudgee Music, Matza Ball Music, Where Da Kasz At, Maru Cha Cha and MXM All Rights for Sudgee Music Administered by Universal Music - Careers All Rights for Matza Ball Music Administered by Concord Avenue c/o Concord Music Publishing All Rights for Where Da Kasz At and Maru Cha

Cha Administered Worldwide by Songs Of Kobalt Music Publishing All Rights for MXM Administered Worldwide by

Kobalt Songs Music Publishing International Copyright Secured All Rights Reserved

#### **My Heart Will Go On (Love Theme From 'Titanic')**

from the Paramount and Twentieth Century Fox Motion Picture TITANIC Music by James Horner Lyric by Will Jennings Copyright © 1997 Sony Harmony, Sony Melody, T C F Music Publishing, Inc., Fox Film Music Corporation and Blue Sky Rider Songs All Rights on behalf of Sony Harmony and Sony Melody Administered by Sony Music Publishing (US) LLC, 424 Church Street, Suite 1200, Nashville, TN 37219 All Rights on behalf of Blue Sky Rider Songs

Administered by Irving Music, Inc. International Copyright Secured All Rights Reserved

#### **My Life**

Words and Music by Billy Joel Copyright © 1978 IMPULSIVE MUSIC All Rights Administered by ALMO MUSIC CORP.

All Rights Reserved Used by Permission

#### **Perfect**

Words and Music by Ed Sheeran Copyright © 2017 Sony Music Publishing (UK) Limited All Rights Administered by Sony Music Publishing (US) LLC, 424 Church Street, Suite 1200, Nashville, TN 37219 International Copyright Secured All Rights Reserved

#### **Poker Face**

Words and Music by Stefani Germanotta and RedOne Copyright © 2008 Sony Music Publishing (US) LLC, House Of Gaga Publishing Inc. and RedOne Productions, LLC All Rights Administered by Sony Music Publishing (US) LLC, 424 Church Street, Suite 1200, Nashville, TN 37219 International Copyright Secured All Rights Reserved

#### **Pride And Joy**

Written by Stevie Ray Vaughan Copyright © 1985 Ray Vaughan Music (ASCAP) All Rights Administered by Wixen Music Publishing, Inc. All Rights Reserved Used by Permission

#### **Route 66**

By Bobby Troup Copyright © 1946, Renewed 1973, Assigned 1974 to Londontown Music All Rights outside the U.S.A. controlled by Edwin H. Morris & Company, A Division of MPL Music Publishing, Inc. International Copyright Secured All Rights Reserved

#### **Señorita**

Words and Music by Camila Cabello, Charlotte Aitchison, Jack Patterson, Shawn Mendes, Magnus Hoiberg, Benjamin Levin, Ali Tamposi and Andrew Wotman Copyright © 2019 Maidmetal Limited, Milamoon Songs, Stellar Songs Ltd., EMI Music Publishing Ltd., Songs Of Universal, Inc., Mendes Music, Infinite Stripes, Back Hair Music Publishing, Universal Music Works, Please Don't Forget To Pay Me Music, Reservoir 416 and Andrew Watt Music All Rights on behalf of Maidmetal Limited, Milamoon Songs, Stellar Songs Ltd. and EMI Music Publishing Ltd. Administered by Sony Music Publishing (US) LLC, 424 Church Street,

Suite 1200, Nashville, TN 37219 All Rights on behalf of Mendes Music, Infinite Stripes and Back Hair Music Publishing Administered by Songs Of Universal, Inc.
All Rights on behalf of Please Don't Forget To Pay Me Music Administered by Universal Music **Works** 

All Rights on behalf of Reservoir 416 Administered Worldwide by Reservoir Media Management, Inc.

All Rights on behalf of Andrew Watt Music Administered Worldwide by Songs Of Kobalt Music Publishing

International Copyright Secured All Rights Reserved

## **Shallow**

from A STAR IS BORN

Words and Music by Stefani Germanotta, Mark Ronson, Andrew Wyatt and Anthony Rossomando

Copyright © 2018 Sony Music Publishing (US) LLC, SG Songs Worldwide, Concord Copyrights, Songs Of Zelig, Concord Road, White Bull Music Group, Concord Boulevard, Stephaniesays Music, Warner-Barham Music,

LLC and Warner-Olive Music, LLC All Rights on behalf of Sony Music Publishing (US) LLC and SG Songs Worldwide Administered by Sony Music Publishing (US)

LLC, 424 Church Street, Suite 1200, Nashville, TN 37219

All Rights on behalf of Songs Of Zelig Administered by Concord Copyrights c/o Concord Music Publishing

All Rights on behalf of White Bull Music Group Administered by Concord Road c/o Concord Music Publishing

All Rights on behalf of Stephaniesays Music Administered by Concord Boulevard c/o Concord Music Publishing

All Rights (Excluding Print) on behalf of Warner-Barham Music, LLC Administered by Songs Of Universal, Inc.

All Rights (Excluding Print) on behalf of Warner-Olive Music, LLC Administered by Universal Music Corp.

Exclusive Worldwide Print Rights on behalf of Warner-Barham Music, LLC and Warner-Olive Music, LLC Administered by Alfred Music International Copyright Secured All Rights Reserved

## **Someone Like You**

Words and Music by Adele Adkins and Dan Wilson

Copyright © 2011 MELTED STONE PUBLISHING LTD., BMG MONARCH and SUGAR LAKE MUSIC

All Rights for MELTED STONE PUBLISHING LTD. in the U.S. and Canada Administered by UNIVERSAL - POLYGRAM INTERNATIONAL TUNES, INC.

All Rights for BMG MONARCH and SUGAR LAKE MUSIC Administered by BMG RIGHTS MANAGEMENT (US) LLC All Rights Reserved Used by Permission

## **Someone You Loved**

Words and Music by Lewis Capaldi, Benjamin Kohn, Peter Kelleher, Thomas Barnes and Samuel Roman

Copyright © 2018 BMG Gold Songs, BMG Rights Management (UK) Ltd., Sony Music Publishing (UK) Limited and EMI Music Publishing Ltd.

All Rights for BMG Gold Songs and BMG Rights Management (UK) Ltd. Administered by BMG Rights Management (US) LLC All Rights for Sony Music Publishing (UK) Limited and EMI Music Publishing Ltd. Administered by Sony Music Publishing (US) LLC, 424 Church Street, Suite 1200, Nashville, TN 37219

All Rights Reserved Used by Permission

## **Spanish Eyes**

Words by Charles Singleton and Eddie Snyder Music by Bert Kaempfert Copyright © 1965 Bert Kaempfert Music

Copyright Renewed

All Rights Administered by Sony Music Publishing (US) LLC, 424 Church Street, Suite 1200, Nashville, TN 37219

International Copyright Secured All Rights Reserved

## **10,000 Hours**

Words and Music by Dan Smyers, Jordan Reynolds, Shay Mooney, Justin Bieber, Jason Boyd and Jessie Jo Dillon

© 2019 WC MUSIC CORP., BEATS AND BANJOS, BUCKEYE26, JREYNMUSIC, WARNER-TAMERLANE PUBLISHING CORP., SHAY MOONEY MUSIC, UNIVERSAL MUSIC CORP., BIEBER TIME PUBLISHING, BMG GOLD SONGS, POO BZ PUBLISHING INC. BIG MUSIC MACHINE and BIG ASS PILE OF DIMES MUSIC

All Rights for BEATS AND BANJOS, BUCKEYE26 and JREYNMUSIC Administered by WC MUSIC CORP.

All Rights for SHAY MOONEY MUSIC Administered by WARNER-TAMERLANE PUBLISHING CORP.

All Rights for BIEBER TIME PUBLISHING Administered by UNIVERSAL MUSIC CORP. All Rights for BMG GOLD SONGS and POO BZ PUBLISHING INC. Administered by BMG RIGHTS MANAGEMENT (US) LLC All Rights Reserved Used by Permission

**Unchained Melody**

## Lyric by Hy Zaret

Music by Alex North © 1955 (Renewed) North Melody Publishing

(SESAC) and HZUM Publishing (SESAC) c/o Unchained Melody Publishing, LLC All Rights Reserved Used by Permission

**Up Where We Belong** from the Paramount Picture AN OFFICER AND A GENTLEMAN Words by Will Jennings Music by Buffy Sainte-Marie and Jack Nitzsche Copyright © 1982 Sony Music Publishing (US) LLC All Rights Administered by Sony Music Publishing (US) LLC, 424 Church Street, Suite 1200, Nashville, TN 37219 International Copyright Secured All Rights Reserved

## **What A Wonderful World**

Words and Music by George David Weiss and Bob Thiele Copyright © 1967 by Range Road Music Inc., Quartet Music and Abilene Music Copyright Renewed All Rights for Range Road Music Inc. Administered by Round Hill Carlin, LLC All Rights for Quartet Music Administered by BMG Rights Management (US) LLC All Rights for Abilene Music Administered by Concord Sounds c/o Concord Music Publishing International Copyright Secured All Rights Reserved

Used by Permission

## **White Christmas**

from the Motion Picture Irving Berlin's HOLIDAY INN Words and Music by Irving Berlin © Copyright 1940, 1942 by Irving Berlin Copyright Renewed International Copyright Secured All Rights Reserved

## **Wonderful Tonight**

Words and Music by Eric Clapton Copyright © 1977 by Eric Patrick Clapton Copyright Renewed International Copyright Secured All Rights Reserved

## **Wonderwall**

Words and Music by Noel Gallagher Copyright © 1995 SM Music Publishing UK Limited and Oasis Music All Rights Administered by Sony Music Publishing (US) LLC, 424 Church Street, Suite 1200, Nashville, TN 37219 International Copyright Secured All Rights Reserved

## **You've Lost That Lovin' Feelin'**

Words and Music by Barry Mann, Cynthia Weil and Phil Spector

Copyright © 1964, 1965 Screen Gems-EMI Music Inc., Dyad Music Ltd. and Mother Bertha Music

## Copyright Renewed

All Rights on behalf of Screen Gems-EMI Music Inc. Administered by Sony Music Publishing (US) LLC, 424 Church Street, Suite 1200, Nashville, TN 37219

International Copyright Secured All Rights Reserved

## **Your Song**

Words and Music by Elton John and Bernie<br>Taunin

Taupin Copyright © 1969 UNIVERSAL/DICK JAMES MUSIC LTD.

Copyright Renewed

All Rights in the United States and Canada Controlled and Administered by UNIVERSAL - SONGS OF POLYGRAM INTERNATIONAL, INC.

All Rights Reserved Used by Permission

# **Important Notice: Guarantee Information for customers in European Economic Area (EEA) and Switzerland**

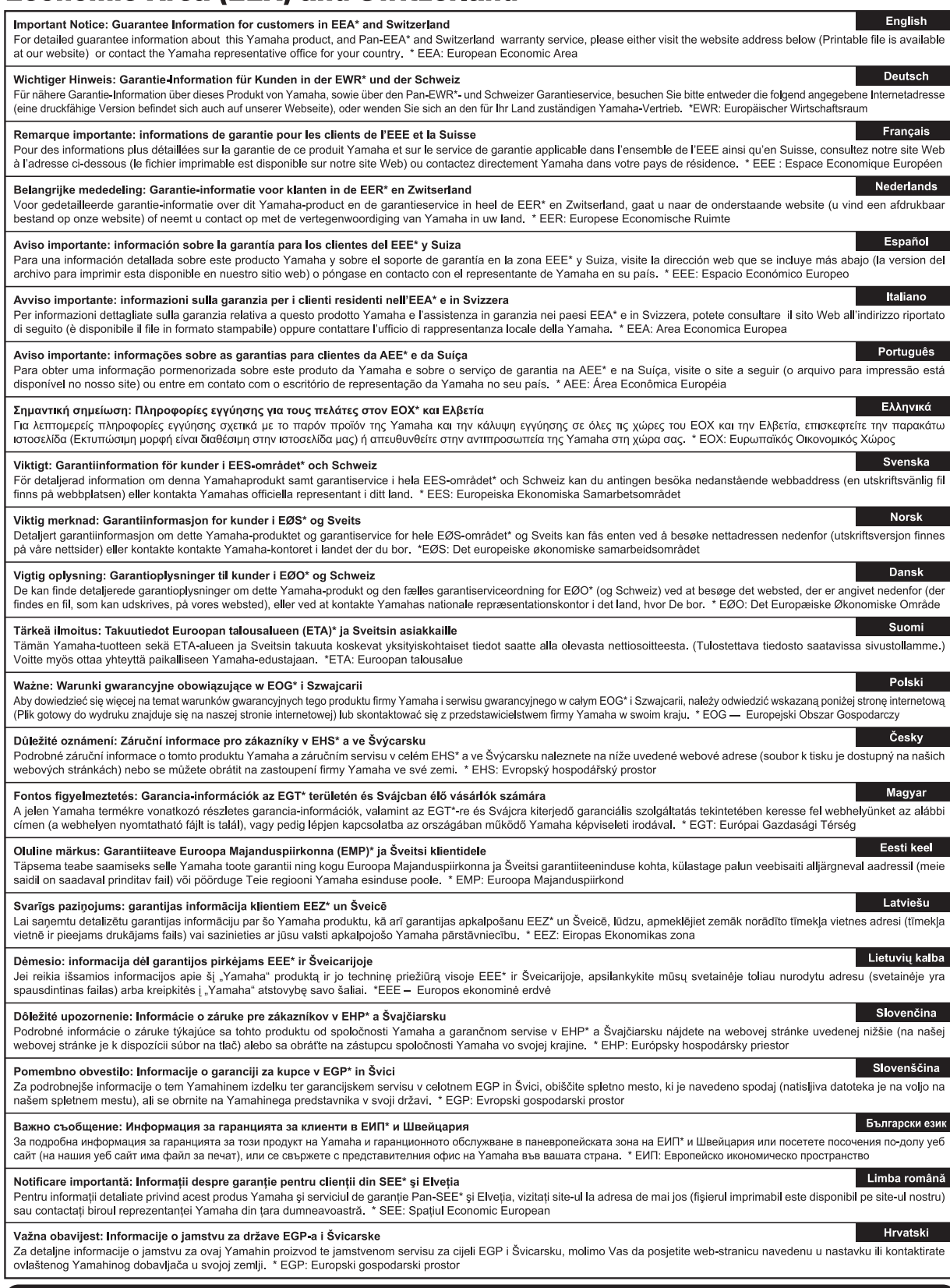

# https://europe.yamaha.com/warranty/

## **NORTH AMERICA**

## **CANADA**

**Yamaha Canada Music Ltd.** 135 Milner Avenue, Toronto, Ontario M1S 3R1, Canada Tel: +1-416-298-1311

## **U.S.A.**

**Yamaha Corporation of America**<br>6600 Orangethorpe Avenue, Buena Park, CA<br>90620, U.S.A. Tel: +1-714-522-9011

## **CENTRAL & SOUTH AMERICA**

## **MEXICO**

**Yamaha de México, S.A. de C.V.** Av. Insurgentes Sur 1647 Piso 9, Col. San José Insurgentes, Delegación Benito Juárez, CDMX, C.P. 03900, México Tel: +52-55-5804-0600

## **BRAZIL**

**Yamaha Musical do Brasil Ltda.** Praça Professor José Lannes, 40-Cjs 21 e 22, Brooklin Paulista Novo CEP 04571-100 – São Paulo – SP, Brazil Tel: +55-11-3704-1377

**ARGENTINA Yamaha Music Latin America, S.A.,**

**Sucursal Argentina** Olga Cossettini 1553, Piso 4 Norte, Madero Este-C1107CEK, Buenos Aires, Argentina Tel: +54-11-4119-7000

**PANAMA AND OTHER LATIN AMERICAN REGIONS/CARIBBEAN REGIONS** 

**Yamaha Music Latin America, S.A.** Edificio Torre Davivienda, Piso: 20 Avenida Balboa, Marbella, Corregimiento de Bella Vista, Ciudad de Panamá, Rep. de Panamá Tel: +507-269-5311

## **EUROPE**

**THE UNITED KINGDOM/IRELAND Yamaha Music Europe GmbH (UK)** Sherbourne Drive, Tilbrook, Milton Keynes, MK7 8BL, U.K. Tel: +44-1908-366700

**GERMANY**

**Yamaha Music Europe GmbH** Siemensstrasse 22-34, 25462 Rellingen, Germany Tel: +49-4101-303-0

## **SWITZERLAND/LIECHTENSTEIN Yamaha Music Europe GmbH, Branch Switzerland in Thalwil**

Seestrasse 18a, 8800 Thalwil, Switzerland Tel: +41-44-3878080

**AUSTRIA/CROATIA/CZECH REPUBLIC/ HUNGARY/ROMANIA/SLOVAKIA/ SLOVENIA**

**Yamaha Music Europe GmbH, Branch Austria** Schleiergasse 20, 1100 Wien, Austria Tel: +43-1-60203900

## **POLAND**

**Yamaha Music Europe Sp.z o.o. Oddział w Polsce** ul. Młynarska 48, 01-171 Warszawa, Poland Tel: +48-22-880-08-88

## **BULGARIA**

**Dinacord Bulgaria LTD.** Bul.Iskarsko Schose 7 Targowski Zentar Ewropa 1528 Sofia, Bulgaria Tel: +359-2-978-20-25

## **MALTA**

**Olimpus Music Ltd.** Valletta Road, Mosta MST9010, Malta Tel: +356-2133-2093

## **NETHERLANDS/BELGIUM/**

**LUXEMBOURG Yamaha Music Europe, Branch Benelux** Wattbaan 1 3439ML Nieuwegein, The Netherlands Tel: +31-347-358040

## **FRANCE**

**Yamaha Music Europe**  7 rue Ambroise Croizat, Zone d'activités de Pariest, 77183 Croissy-Beaubourg, France Tel: +33-1-6461-4000 **ITALY**

**Yamaha Music Europe GmbH, Branch Italy** Via Tinelli N.67/69 20855 Gerno di Lesmo (MB), Italy Tel: +39-039-9065-1

## **SPAIN/PORTUGAL**

**Yamaha Music Europe GmbH Ibérica, Sucursal en España** Ctra. de la Coruña km. 17,200, 28231

Las Rozas de Madrid, Spain Tel: +34-91-639-88-88

## **GREECE**

**Philippos Nakas S.A. The Music House** 19th klm. Leof. Lavriou 190 02 Peania – Attiki, Greece Tel: +30-210-6686260

## **SWEDEN**

**Yamaha Music Europe GmbH Germany Filial Scandinavia**

JA Wettergrensgata 1, 400 43 Göteborg, Sweden Tel: +46-31-89-34-00 **DENMARK**

## **Yamaha Music Denmark,**

**Fillial of Yamaha Music Europe GmbH, Tyskland** Generatorvej 8C, ST. TH., 2860 Søborg, Denmark Tel: +45-44-92-49-00

## **FINLAND**

**F-Musiikki Oy** Antaksentie 4 FI-01510 Vantaa, Finland Tel: +358 (0)96185111

## **NORWAY**

**Yamaha Music Europe GmbH Germany - Norwegian Branch** c/o Box 30053, 400 43 Göteborg, Sweden

Tel: +47-6716-7800 **ICELAND**

**Hljodfaerahusid Ehf.** Sidumula 20 IS-108 Reykjavik, Iceland Tel: +354-525-5050

**CYPRUS Nakas Music Cyprus Ltd.** Nikis Ave 2k

1086 Nicosia Tel: + 357-22-511080

**Major Music Center** 21 Ali Riza Ave. Ortakoy P.O.Box 475 Lefkoşa, Cyprus Tel: (392) 227 9213

## **RUSSIA**

**Yamaha Music (Russia) LLC.** Room 37, entrance 7, bld. 7, Kievskaya street, Moscow, 121059, Russia Tel: +7-495-626-5005

**OTHER EUROPEAN REGIONS Yamaha Music Europe GmbH**

Siemensstrasse 22-34, 25462 Rellingen, Germany Tel: +49-4101-303-0

## **AFRICA**

**Yamaha Music Gulf FZE**<br>JAFZA-16, Office 512, P.O.Box 17328,<br>Jebel Ali FZE, Dubai, UAE Tel: +971-4-801-1500

## **MIDDLE EAST**

## **TURKEY**

**Dore Muzik** Yeni Sülün Sokak No. 10 Levent İstanbul / Turkiye Tel: +90-212-236-3640 Fax: +90-212-259-5567 **ISRAEL RBX International Co., Ltd.**

P.O Box 10245, Petach-Tikva, 49002 Tel: (972) 3-925-6900

## **OTHER REGIONS**

**Yamaha Music Gulf FZE** JAFZA-16, Office 512, P.O.Box 17328, Jebel Ali FZE, Dubai, UAE Tel: +971-4-801-1500

## **ASIA**

## **MAINLAND CHINA**

**Yamaha Music & Electronics (China) Co., Ltd.** 2F, Yunhedasha, 1818 Xinzha-lu, Jingan-qu, Shanghai, China Tel: +86-400-051-7700

**INDIA**

## **Yamaha Music India Private Limited**

P-401, JMD Megapolis, Sector-48, Sohna Road, Gurugram-122018, Haryana, India Tel: +91-124-485-3300

## **INDONESIA**

**PT Yamaha Musik Indonesia Distributor**  Yamaha Music Center Bldg. Jalan Jend. Gatot Subroto Kav. 4, Jakarta 12930, Indonesia Tel: +62-21-520-2577

## **KOREA**

**Yamaha Music Korea Ltd.** 11F, Prudential Tower, 298, Gangnam-daero, Gangnam-gu, Seoul, 06253, Korea Tel: +82-2-3467-3300

## **MALAYSIA**

**Yamaha Music (Malaysia) Sdn. Bhd.** No.8, Jalan Perbandaran, Kelana Jaya, 47301 Petaling Jaya, Selangor, Malaysia Tel: +60-3-78030900

## **SINGAPORE**

**Yamaha Music (Asia) Private Limited** Block 202 Hougang Street 21, #02-00, Singapore 530202, Singapore Tel: +65-6740-9200

## **TAIWAN**

**Yamaha Music & Electronics Taiwan Co., Ltd.** 2F., No.1, Yuandong Rd., Banqiao Dist., New Taipei City 22063, Taiwan Tel: +886-2-7741-8888

## **THAILAND**

**Siam Music Yamaha Co., Ltd.**<br>3, 4, 15, 16th Fl., Siam Motors Building,<br>891/1 Rama 1 Road, Wangmai, Pathumwan, Bangkok 10330, Thailand Tel: +66-2215-2622

## **VIETNAM**

**Yamaha Music Vietnam Company Limited** 15th Floor, Nam A Bank Tower, 201-203 Cach Mang Thang Tam St., Ward 4, Dist.3, Ho Chi Minh City, Vietnam Tel: +84-28-3818-1122

## **OTHER ASIAN REGIONS**

https://asia.yamaha.com/

## **OCEANIA**

## **AUSTRALIA**

**Yamaha Music Australia Pty. Ltd.** Level 1, 80 Market Street, South Melbourne, VIC 3205 Australia Tel: +61-3-9693-5111

## **NEW ZEALAND**

**Music Works LTD** P.O.BOX 6246 Wellesley, Auckland 4680,

New Zealand Tel: +64-9-634-0099

## **REGIONS AND TRUST**

**TERRITORIES IN PACIFIC OCEAN** https://asia.yamaha.com/

**Head Office/Manufacturer: Yamaha Corporation** 10-1, Nakazawa-cho, Naka-ku, Hamamatsu, 430-8650, Japan DMI32 **Importer (European Union): Yamaha Music Europe GmbH** Siemensstrasse 22-34, 25462 Rellingen, Germany **Importer (United Kingdom): Yamaha Music Europe GmbH (UK)** Sherbourne Drive, Tilbrook, Milton Keynes, MK7 8BL, United Kingdom

**Yamaha Global Site** https://www.yamaha.com/

**Yamaha Downloads** https://download.yamaha.com/

© 2023 Yamaha Corporation

Published 02/2023 LBMA-A0

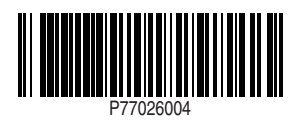